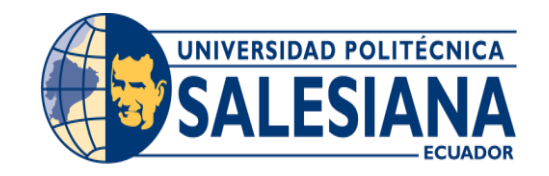

# **UNIVERSIDAD POLITÉCNICA SALESIANA SEDE GUAYAQUIL**

# **CARRERA: INGENIERÍA DE SISTEMAS**

# **Proyecto Técnico previo a la obtención del título de: INGENIERO DE SISTEMAS**

# **TEMA: DISEÑO E IMPLEMENTACIÓN DE UN SISTEMA DE GESTIÓN DE TERAPIAS PARA LAS PERSONAS CON DISCAPACIDAD COGNITIVA DE LA FUNDACIÓN SIN BARRERAS**

## **AUTOR: LUIS JACKSON VILLAMAR VERDEZOTO**

## **DIRECTOR/A: ALICE NARANJO**

**Guayaquil, febrero de 2020**

# <span id="page-1-0"></span>**DECLARATORIA DE RESPONSABILIDAD Y AUTORIZACIÓN DE USO DEL TRABAJO DE GRADO**

Por medio del presente documento, yo, Luis Jackson Villamar Verdezoto autorizo a la Universidad Politécnica Salesiana la publicación total o parcial de este trabajo de grado y su reproducción sin fines de lucro.

Además, declaro que los conceptos y análisis desarrollados y las conclusiones del presente trabajo son de exclusiva responsabilidad del autor.

kson Villamar Verdezoto Ci: 0952338820

## **CESIÓN DE DERECHOS DE AUTOR**

<span id="page-2-0"></span>Yo, Luis Jackson Villamar Verdezoto, con documento de identificación Nº 0952338820 respectivamente, manifiesto mi voluntad y cedo a la Universidad Politécnica Salesiana la titularidad sobre los derechos patrimoniales en virtud de que soy autor del proyecto técnico titulado:*"* **DISEÑO E IMPLEMENTACIÓN DE UN SISTEMA DE GESTIÓN DE TERAPIAS PARA LAS PERSONAS CON DISCAPACIDAD COGNITIVA DE LA FUNDACIÓN SIN BARRERAS***"*, el mismo que ha sido desarrollado con la finalidad de obtener el título de: Ingeniero en Sistemas, en la Universidad Politécnica Salesiana. La Universidad queda facultada para ejercer plenamente los derechos cedidos anteriormente.

En aplicación a lo determinado en la Ley de Propiedad Intelectual, en mi condición de autor me reservo los derechos morales de la obra antes citada. En concordancia, suscribo este documento en el que hacemos entrega del trabajo final en formato impreso y digital a la biblioteca de la Universidad Politécnica Salesiana.

sson Villamar Verdezoto Ci: 0952338820

#### **CERTIFICADO**

<span id="page-3-0"></span>Certifico que el presente proyecto técnico fue desarrollado por Luis Jackson Villamar Verdezoto bajo mi supervisión.

El mismo ha quedado en total conformidad de acuerdo con los requerimientos solicitados.

Msc. Alice Naranje

Universidad Politécnica Salesiana Sede Guayaquil

#### **DEDICATORIA**

<span id="page-4-0"></span>Dedico este proyecto principalmente a Dios, por haberme dado la vida y permitirme haber llegado hasta este momento tan importante en mi formación profesional, a mis padres, a mis hermanos que siempre han estado pendiente de mi desarrollo universitario y personal alentándome cada día a obtener el título de Ingeniero en Sistemas.

Luis Jackson Villamar Verdezoto. Philad

## **AGRADECIMENTOS**

<span id="page-5-0"></span>Agradezco principalmente a Dios por haberme permitido concluir esta etapa de mi vida. A mi familia por su apoyo incondicional en todo este trayecto.

A los docentes y compañeros que han sido parte fundamental en nuestra carrera.

Luis Jackson Villamar Verdezoto. 1 Millenat

#### **RESUMEN**

<span id="page-6-0"></span>La Fundación Sin Barreras como parte de su responsabilidad con la sociedad y reconociendo los derechos de las personas con discapacidad cognitiva acoge a usuarios con está discapacidad.

Actualmente el registro de los pacientes es de forma manual. El psicólogo de la fundación recibe a la persona con discapacidad y llena fichas de manera manual, esto ocasiona que la información de cada paciente esté expuesta a daños o pérdida total de la documentación por el deterioro del papel en el tiempo, basado en lo anterior el presente proyecto se enfoca en automatizar la gestión del registro de cada paciente así la información estará disponible cuando sea requerida de forma íntegra.

Permitirá adjuntar los archivos históricos de cada paciente, así como otros archivos de una manera rápida y eficaz ya que en ocasiones funcionarios públicos visitan la fundación y requieren aleatoriamente archivos del paciente, esto obliga a ejecutar una búsqueda manual del archivo extendiendo el tiempo hasta poder encontrar dicho archivo, con el software bastará con dar clic a un botón para poder encontrar los archivos rápidamente.

El software es escalable ya que podemos generar nombres de nuevas terapias y usarlas para asignarlas a cada paciente. No requiere en un futuro la asistencia de un desarrollador de software dicho cambio.

Los datos generados por la aplicación permitirán evaluar el avance del paciente en cada terapia asignada, esto también constata si los pacientes que realizan terapias presentan un avance significativo, moderado o nulo a nivel de su discapacidad.

Por las razones antes expuestas, se pudo determinar la factibilidad de ejecutar este proyecto cuya finalidad es la de proporcionar a la Fundación Sin Barreras un aplicativo que realizará la gestión de registro y dar seguimiento a los pacientes.

#### **ABSTRACT**

<span id="page-7-0"></span>The Foundation Without Barriers as part of its responsibility with society and recognizing the rights of people with cognitive disabilities welcomes users with this disability.

Currently, patient registration is manually. The psychologist of the foundation receives the person with a disability and fills in records manually, this causes that the information of each patient is exposed to damage or total loss of the documentation due to the deterioration of the paper the time, based on the above present The project focuses on automating the management of each patient's record so that the information will be available when required in full.

It will allow to attach the historical archives of each patient, as well as other archives in a fast and efficient way since sometimes public officials visit the foundation and randomly require patient files, this forces to execute a manual search of the file extending the time until you can find said file, with the software it will be enough to click a button to be able to find the files quickly.

The software is scalable since we can generate names of new therapies and use them to assign them to each patient. It does not require the assistance of a software developer in the future.

The data generated by the application will allow the evaluation of the patient's progress in each assigned therapy, this also confirms whether patients who carry out therapies have a significant, moderate or no progress at the level of their disability.

For the reasons stated above, it was possible to determine the feasibility of executing this project whose purpose is to provide the foundation without barriers an application that will perform the registration management and follow up on patients.

# ÍNDICE GENERAL

## Contenido

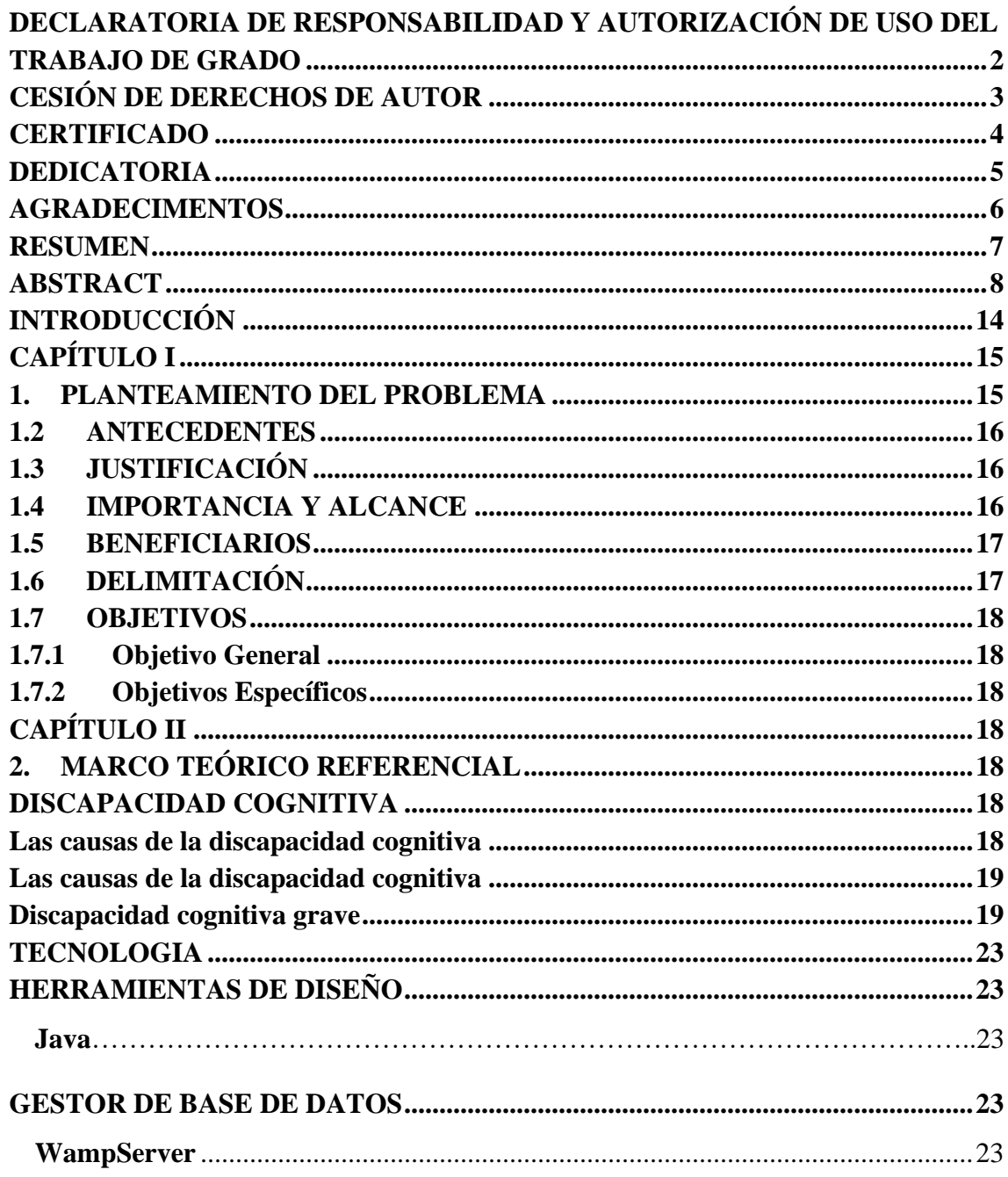

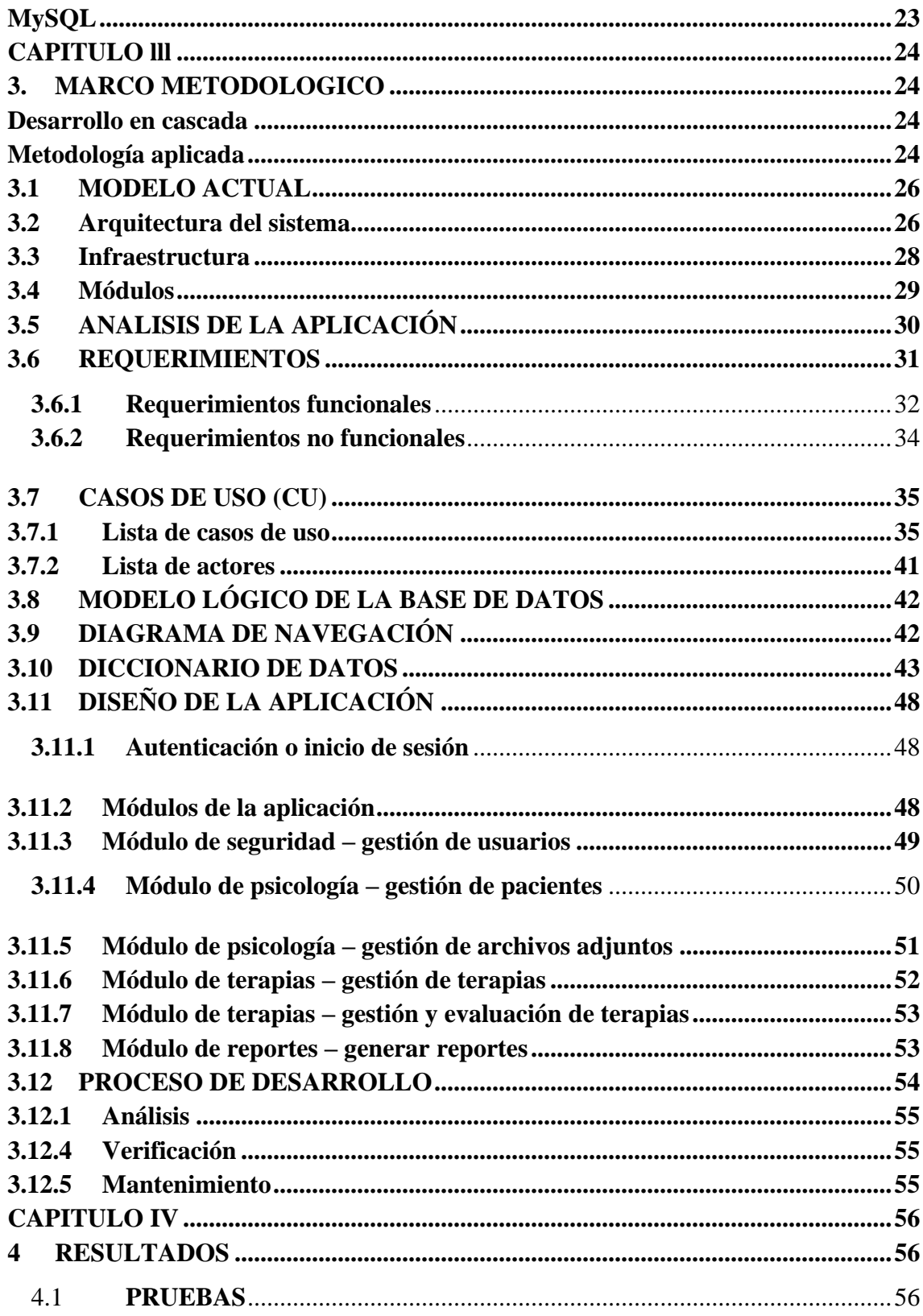

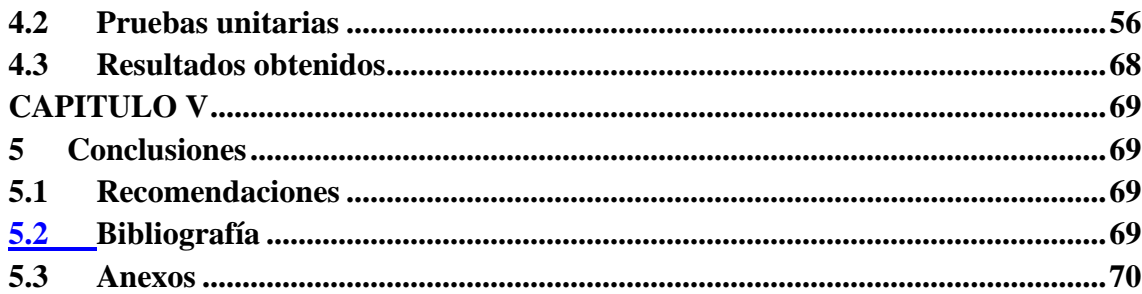

# ÍNDICE DE GRÁFICOS

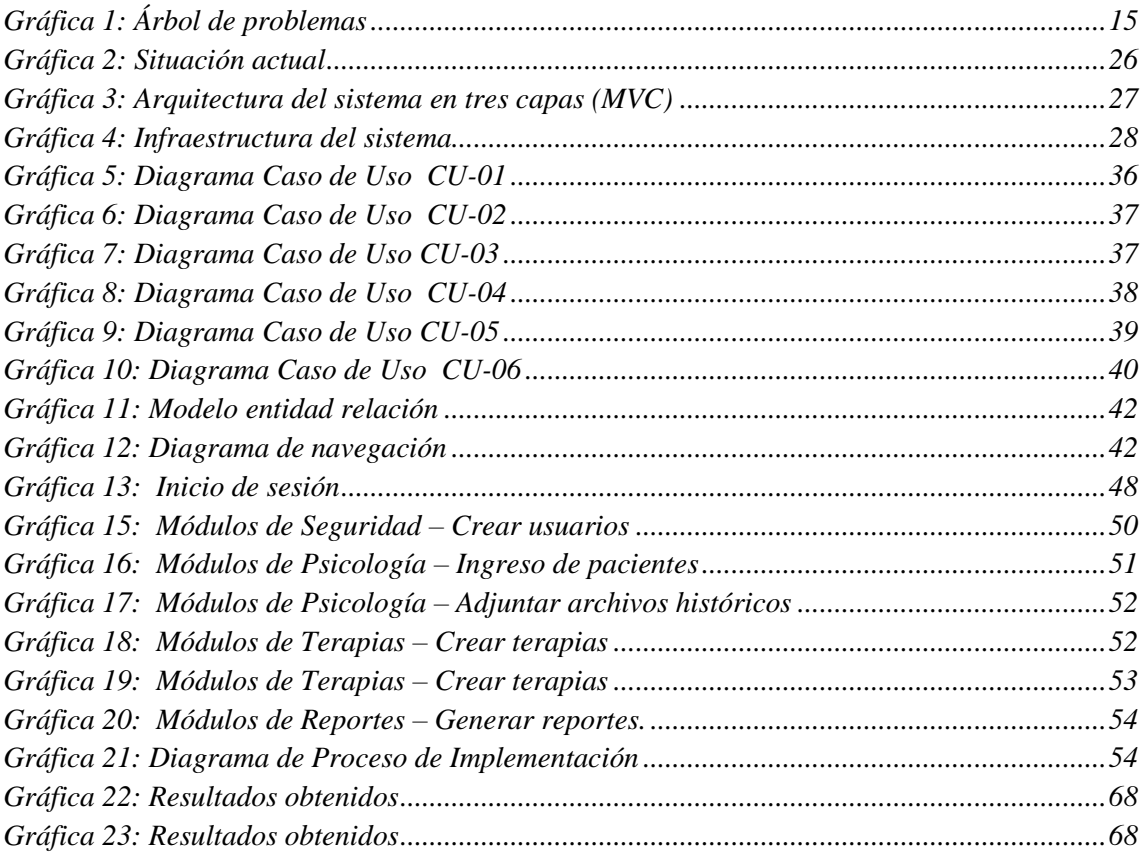

# ÍNDICE DE TABLAS

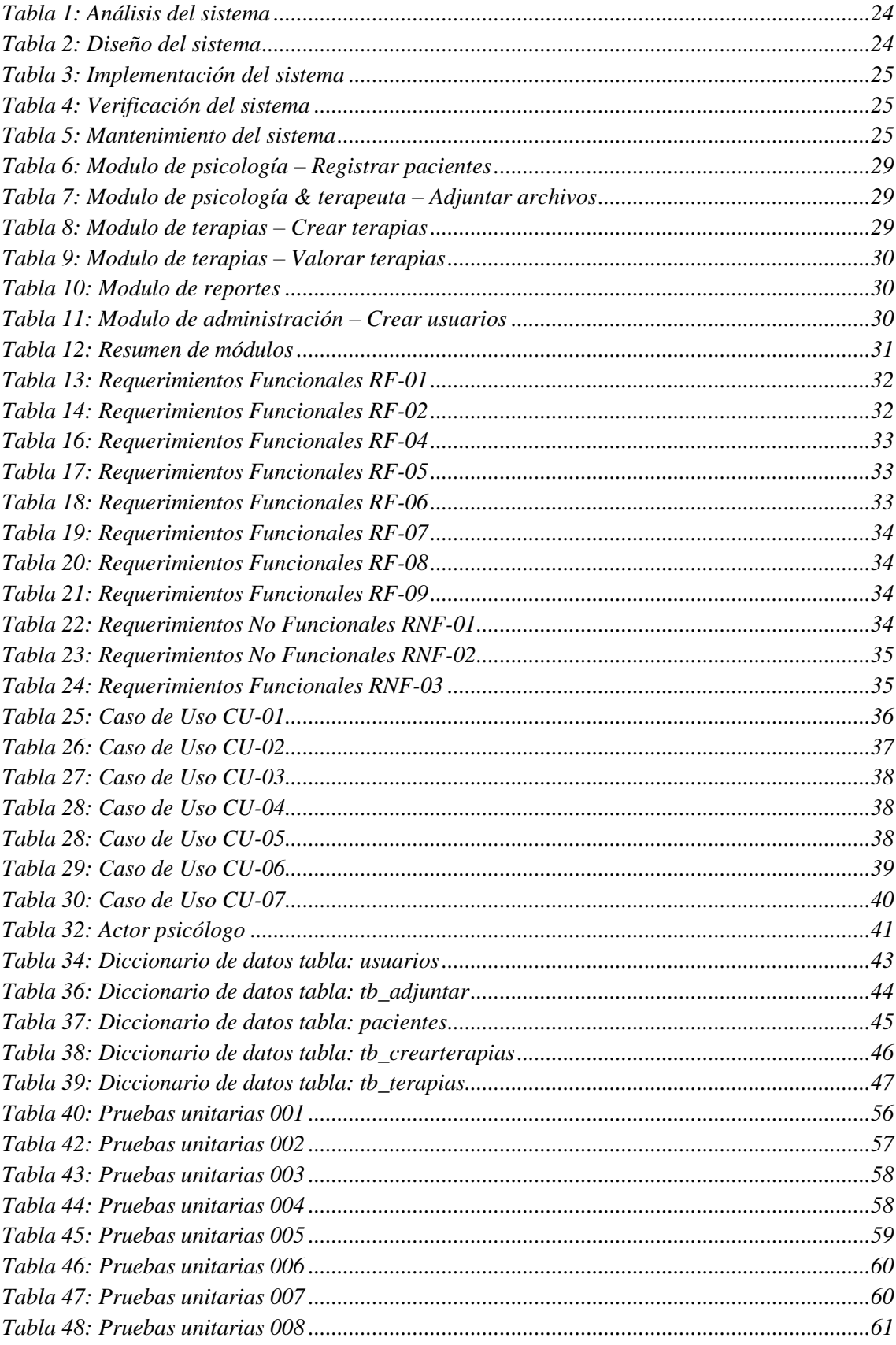

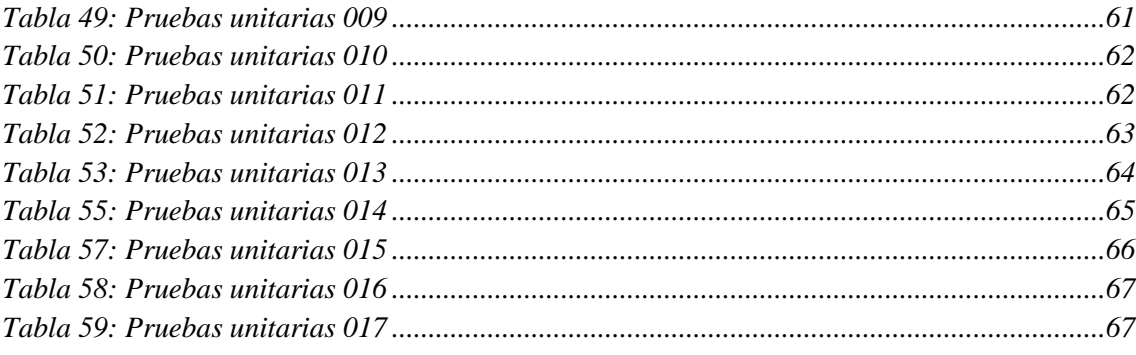

## **INTRODUCCIÓN**

<span id="page-13-0"></span>En el presente proyecto se propone el desarrollo de una aplicación para favorecer el proceso de registro de personas con discapacidad en la fundación sin Barreras.

El objetivo del aplicativo es automatizar el proceso de registro y el seguimiento de las terapias asignadas a los pacientes.

El trabajo está dividido en varias secciones. En la primera sección se realiza el planteamiento del problema, donde se detalla los antecedentes, la importancia, alcance, beneficio y delimitación, objetivos generales y específicos, que contribuyen al desarrollo de la aplicación

En la segunda sección se describe a través de fundamentos teóricos o estado del arte las herramientas tecnológicas utilizadas para el desarrollo de la aplicación.

En la tercera sección se detalla el análisis del problema, los requerimientos, diseño, desarrollo e implementación de la aplicación.

En la cuarta sección se describen las pruebas realizadas y los resultados obtenidos.

En la quinta sección se detalla las conclusiones a las que se llegó luego de la implementación de la aplicación y las recomendaciones para el normal desempeño y mejoras futuras. Finalmente, se detallan las referencias bibliográficas y anexos.

# **CAPÍTULO I**

## <span id="page-14-1"></span><span id="page-14-0"></span>**1. PLANTEAMIENTO DEL PROBLEMA**

La Fundación Sin Barreras actualmente lleva el registro de los pacientes y seguimiento de las terapias de manera manual, cuenta con registros sobre el seguimiento del usuario con discapacidad, pero esta información no es suficiente para dar un diagnóstico acertado, por lo que en ocasiones los diagnósticos o procedimientos no se apegan a las guías medicas establecidas afectando la salud del paciente.

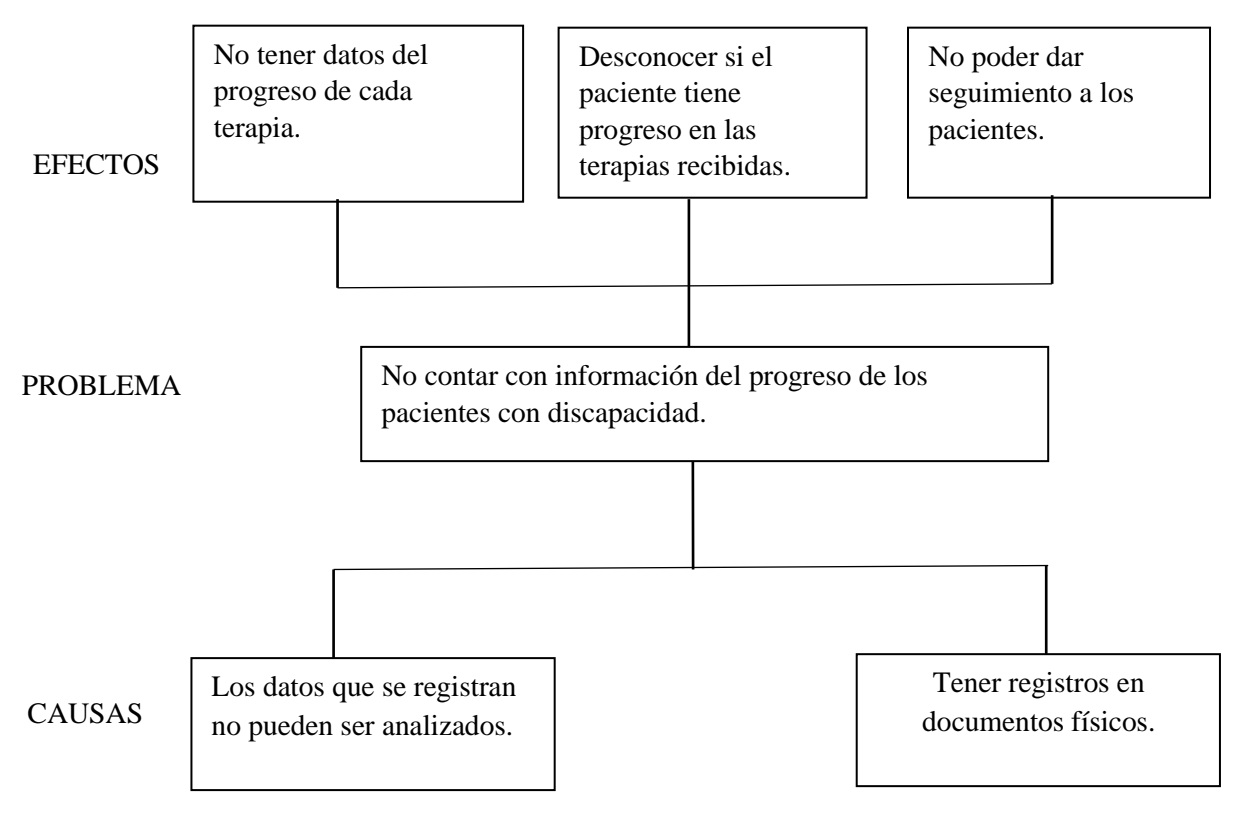

<span id="page-14-2"></span>*Gráfica 1: Árbol de problemas* Elaborado por Autor

#### <span id="page-15-0"></span>**1.2 ANTECEDENTES**

La Fundación Sin Barreras lleva el registro de sus pacientes de manera convencional, los datos personales del paciente son escritos a mano en una ficha y luego son almacenadas en una carpeta física el mismo proceso pasa con los demás documentos que se generan en el registro del paciente, los documentos al estar organizados y almacenados de esta manera están expuestos a daños e inclusive pérdida del documento.

En ocasiones se requiere la búsqueda de documentos del paciente, este proceso lleva tiempo ya que en la carpeta existen fichas de otros pacientes, esto intensifica la búsqueda y lleva demasiado tiempo encontrar dicho documento.

Existen documentos con el cual se puede dar seguimiento a cada paciente uno de los problemas que presenta esto es el proceso que conlleva realizar el seguimiento ya que se debe buscar los documentos del paciente en su carpeta física y retirar los archivos para ser analizados por el especialista y determinar una conclusión.

#### <span id="page-15-1"></span>**1.3 JUSTIFICACIÓN**

La implementación del sistema de gestión de terapias en la Fundación Sin Barreras ayudará a los especialistas a registrar, almacenar sus archivos y dar seguimiento de las terapias de cada paciente.

El seguimiento de las terapias ayudará a reagrupar las terapias del paciente por otras en el cual se evidencie un mejor desempeño.

#### <span id="page-15-2"></span>**1.4 IMPORTANCIA Y ALCANCE**

Al llevar un registro manual y de manera física se encontró una necesidad el cual es respaldar la información de cada paciente y automatizar el seguimiento del paciente.

A continuación, se enlista los puntos de alcance:

- Administración de seguridad (acceso a usuarios).
- Registro de pacientes con discapacidad.
- Sistematizar el seguimiento de pacientes.
- Generación de reportes (Seguimiento de las terapias realizadas por el paciente).
- Adjuntar y guardar en base de datos archivos históricos. (documentos actualmente en físico).
- Optimización de búsqueda de archivos históricos.
- Módulos para cada especialista. (Psicólogo, Terapista, Administrador)

## <span id="page-16-0"></span>**1.5 BENEFICIARIOS**

#### Psicólogo

El especialista podrá registrar pacientes, adjuntar archivos de pacientes y generar reportes con el cual se puede dar seguimiento a cada paciente.

## Terapeutas

Los terapeutas podrán llevar registro de las terapias realizadas a cada usuario con discapacidad.

Pacientes/Familiares de Pacientes/Usuarios con discapacidad

Podrán conocer las terapias que realiza el paciente y el seguimiento que se le da al paciente.

## <span id="page-16-1"></span>**1.6 DELIMITACIÓN**

La Fundación Sin Barreras se encuentra ubicada en la ciudad de Guayaquil, calles La 25va entre García Goyena y Bolivia, acoge actualmente un total de 36 pacientes residentes y 21 pacientes ambulatorios.

El presente proyecto técnico se realiza para desarrollar una aplicación cliente-servidor el cual permita a la Fundación Sin Barreras la posibilidad de respaldar la información de los pacientes y sistematizar procesos de gestión como registro de pacientes, seguimiento de pacientes, generación de reportes.

La aplicación estará disponible en las estaciones de trabajo de los especialistas, dentro de la red de la fundación.

#### <span id="page-17-0"></span>**1.7 OBJETIVOS**

#### <span id="page-17-1"></span>**1.7.1 Objetivo General**

Desarrollar un Sistema de gestión de terapias para los usuarios con discapacidad cognitiva de la Fundación Sin Barreras.

#### <span id="page-17-2"></span>**1.7.2 Objetivos Específicos**

- Sistematizar el proceso de registro de las terapias de los usuarios con discapacidad.
- Registrar los avances de las terapias por parte del terapista y el psicólogo.
- Generar reportes estadísticos del progreso en las terapias en usuarios con discapacidad.

# **CAPÍTULO II**

## <span id="page-17-4"></span><span id="page-17-3"></span>**2. MARCO TEÓRICO REFERENCIAL**

## <span id="page-17-5"></span>**DISCAPACIDAD COGNITIVA**

La discapacidad cognitiva es una "restricción fisiológica o biomecánica de la capacidad de procesamiento de la información en el cerebro, que produce limitaciones observables y medibles en las conductas de las tareas rutinarias [1].

#### <span id="page-17-6"></span>**Las causas de la discapacidad cognitiva pueden ser de dos tipos:**

#### Genéticas

Las causas genéticas se presentan cuando el origen se determina en la alteración de los cromosomas o células que forman los genes del ser humano como por ejemplo el síndrome de Down que es un trastorno genético en el par cromosómico número 21 y se denomina trisomía 21, porque las células o partes de los genes no se unen adecuadamente, ni se desarrollan totalmente [2].

#### Ambientales

Las causas ambientales hacen referencia a factores del entorno o contexto que afectan el desarrollo de la persona causando la discapacidad, por ejemplo, la contaminación, la violencia o la falta de recursos. Las causas de la discapacidad cognitiva se pueden ubicar de acuerdo con cuatro factores: biomédicos, sociales, conductuales y educativos [2].

# <span id="page-18-0"></span>**Las causas de la discapacidad cognitiva se pueden ubicar de acuerdo con cuatro factores:**

#### Biomédicos

Factores que se relacionan con las alteraciones genéticas o una inadecuada nutrición, entre otros [2].

#### **Sociales**

Factores que se relacionan con la interacción social y familiar, como el rechazo o la falta de protección hacia la persona con discapacidad [2].

#### **Conductuales**

Factores que se relacionan con posibles comportamientos inadecuados, como actividades peligrosas (lesivas) o abuso de alcohol o de otras sustancias por parte de la madre [2].

#### Educativos

Factores que se relacionan con la falta de apoyos educativos que limitan el desarrollo intelectual, físico y/o social de la persona con discapacidad.

Ejemplo: falta de juguetes, explicaciones complejas o tareas muy difíciles para las habilidades de la persona con discapacidad [2].

#### <span id="page-18-1"></span>**Discapacidad cognitiva grave (CI de 20-25 a 35-40)**

Actualmente, los pacientes que residen en la Fundación sin Barreras, presentan discapacidad cognitiva grave.

Este tipo de retraso mental tiene una prevalencia de un 3 a 4 % de la población diagnosticada y está caracterizado por reflejar de un 20-25 a un 35- 40% de coeficiente intelectual en las pruebas estandarizadas. Durante los primeros años de la niñez adquieren un lenguaje comunicativo escaso o nulo. Durante la edad escolar pueden aprender a hablar y pueden ser adiestrados en habilidades elementales de cuidado personal. Se benefician sólo limitadamente de la enseñanza de materias pre-académicas como la familiaridad con el alfabeto y el cálculo simple, pero pueden dominar ciertas habilidades como el aprendizaje de la lectura global de algunas palabras imprescindibles de la vida diaria. Aun así, el vocabulario es muy restringido; la sintaxis, simplificada, y suelen presentar trastornos distónicos. La mayoría de ellos tienen considerables dificultades en la coordinación de movimientos, con defectuoso control de la respiración y de los órganos de fonación. Están incapacitados para emitir cierto número de sonidos, en especial algunas consonantes. La lengua y los labios carecen de necesaria movilidad, la articulación de los fonemas es errónea o débil. Para llegar a la palabra, deben vencer su incapacidad de seguir un ritmo variado. Consiguen hablar y aprenden a comunicarse, pero no pueden desarrollar el lenguaje escrito. En cuanto a su personalidad, las diferencias individuales son muchas, aunque son características comunes los estados de agitación o cólera súbita, alternando con la inhibición y los cambios bruscos e inesperados del estado de ánimo. Son frecuentes las situaciones de angustia generalizada, además de la inseguridad y la falta de confianza en sí mismos suele estar presentes en todas las situaciones, sobre todo ante alguna actividad que no les sea familiar. Los adultos pueden ser capaces de realizar tareas simples, pero han de ser estrechamente supervisadas. En su mayoría se adaptan bien a la vida en la comunidad a no ser que sufran alguna discapacidad asociada que requiera cuidados especializados o cualquier otro tipo de asistencia [3].

#### **Área de intervención prioritaria**

En esta área se documenta las terapias que se usan como estándar en pacientes con discapacidad cognitiva.

Conocimiento de sí mismo y autonomía personal

- La salud. Atención de los cuidados médicos relacionados con la salud y bienestar personal, así como otros trastornos que puedan estar asociados: epilepsia, problemas digestivos, etc.
- Los sentidos. Sensaciones y percepciones a través de experiencias en los diferentes contextos.
- Bienestar físico y emocional.
- Los objetos. El manejo funcional de utensilios propios de cada contexto.
- El cuerpo y la propia imagen. Conocer y controlar el propio cuerpo y desarrollar la potencialidad motriz, mejorando su funcionalidad y aceptando sus limitaciones. Juego y movimiento.
- El comportamiento. Autorregulación de las conductas desadaptadas.
- Habilidades básicas de autonomía. Alimentación, aseo, higiene, control de esfínteres, vestido y sueño [4]**.**

Conocimiento del entorno

- Los entornos / contextos habituales del alumnado (escolar, familiar, ocio y comunitario).
- Objetos del medio, su uso y sus propiedades. Alimentos, animales, plantas…
- Las personas. Identificación y conocimiento.
- Relaciones sociales. Hábitos y normas de convivencia.
- Las actividades de la comunidad: culturales, deportivas [4].

Lenguajes: Comunicación y representación

- Las habilidades comunicativas preverbales. Estimulación de la intención comunicativa, atención y percepción.
- Los sistemas aumentativos y alternativos de comunicación. Signos, pictogramas y las ayudas técnicas a la comunicación.
- El lenguaje oral. Desarrollo del habla a nivel fonético, morfológico-sintáctico y pragmático.
- El lenguaje escrito. Lectura y escritura. (Garabateo, trazos grafías de las vocales y consonantes).
- Las matemáticas. (Conceptos lógicos, formas básicas, números).
- La expresión plástica. Dibujo, modelado, pintura.
- La expresión musical. El ritmo, las canciones, los instrumentos musicales [4].

Autonomía personal en la vida diaria

- Conocimiento del propio cuerpo. Diferencias y semejanzas, necesidades y sensaciones.
- Regulación del comportamiento.
- Habilidades motrices para la ejecución de las actividades de la vida diaria.
- Habilidades relacionadas con el mantenimiento de la salud y el bienestar físico y emocional [4].

Integración social y comunitaria

- Pautas de comportamiento para participar en la comunidad.
- Uso independiente de los recursos de la comunidad.
- Participación en los acontecimientos culturales, festivos, etc. significativos de la comunidad [4].

Habilidades y destrezas laborales

- Hábitos de trabajo: puntualidad, orden, limpieza.
- Uso y manejo de diferentes tipos de herramientas.
- Técnicas básicas generalizables a entornos laborales y domésticos. Pegar, lijar, doblar, embalar, montar y desmontar objetos.
- Conocimientos académicos funcionales relacionados con la actividad pre-laboral /ocupacional [4].

En la actualidad, la Fundación Sin Barreras maneja subdivididas las terapias en los siguientes grupos:

- Comunicación.
- Habilidades de la vida diaria.
- Sociales.
- Funcionales.
- Autodeterminación.
- Integración en la comunidad.
- Salud y seguridad.
- Ocio y tiempo libre.
- Pre-laborales.
- Pre-ocupacionales.
- Artísticas.

#### <span id="page-22-0"></span>**TECNOLOGIA**

#### <span id="page-22-1"></span>**HERRAMIENTAS DE DISEÑO**

<span id="page-22-2"></span>Java

Es un lenguaje de programación y una plataforma informática comercializada por primera vez en 1995 por Sun Microsystems. Java es rápido, seguro y fiable. Desde portátiles hasta centros de datos, desde consolas para juegos hasta súper computadoras, desde teléfonos móviles hasta Internet, Java está en todas partes [5].

## <span id="page-22-3"></span>**GESTOR DE BASE DE DATOS**

#### <span id="page-22-4"></span>WampServer

Es un entorno de desarrollo web de Windows. Le permite crear aplicaciones web con Apache2, PHP y una base de datos MySQL. Además, PhpMyAdmin le permite administrar fácilmente sus bases de datos [6].

#### <span id="page-22-5"></span>**MySQL**

<span id="page-22-6"></span>Es un gestor de base de datos para los sistemas porque permiten una interacción amigable. MySQL es un sistema de administración de base de datos relacionales rápido, sólido y flexible. Es ideal para crear bases de datos, para la creación de sistemas de transacciones o para cualquier otra solución profesional que implique almacenar datos, teniendo la posibilidad de realizar múltiples y rápidas consultas [10].

## **CAPITULO lll**

## <span id="page-23-0"></span>**3. MARCO METODOLOGICO**

#### <span id="page-23-1"></span>**Desarrollo en cascada**

El modelo en cascada es un proceso de desarrollo secuencial, en el que el desarrollo de software se concibe como un conjunto de etapas que se ejecutan una tras otra. Se le denomina así por las posiciones que ocupan las diferentes fases que componen el proyecto, colocadas una encima de otra, y siguiendo un flujo de ejecución de arriba hacia abajo, como una cascada [7].

#### <span id="page-23-2"></span>**Metodología aplicada**

La metodología a aplicar es el modelo en cascada, en la que se realiza entregas parciales del avance del proyecto, esta técnica permite dividir el proyecto en fases en respecto a los objetivos especificados [8].

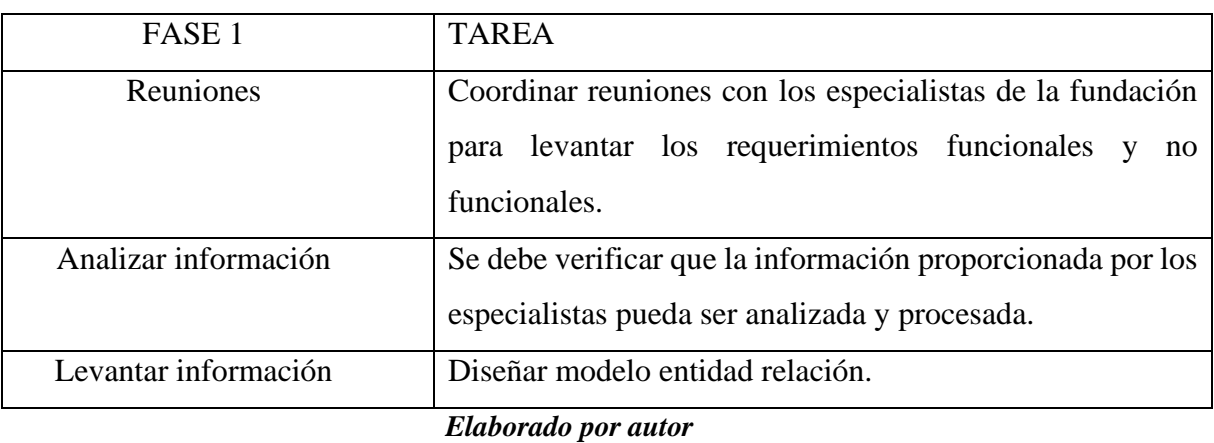

#### *Tabla 1: Análisis del sistema*

#### *Tabla 2: Diseño del sistema*

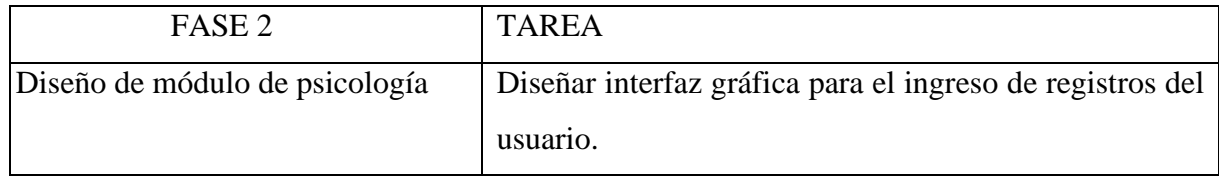

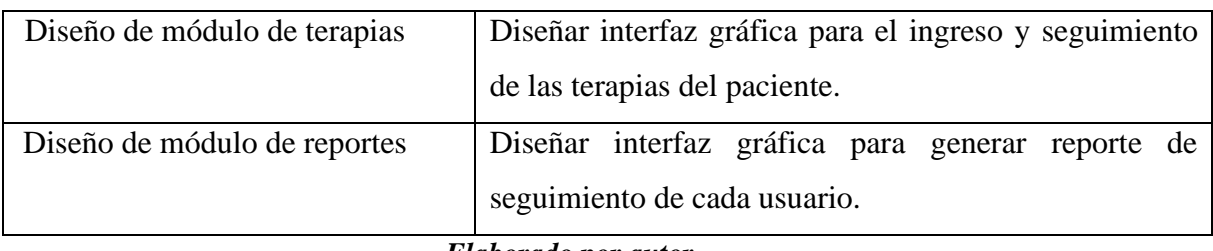

*Elaborado por autor*

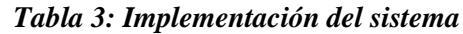

| FASE <sub>3</sub>                | <b>TAREA</b>                                          |  |
|----------------------------------|-------------------------------------------------------|--|
| Crear Base de datos              | Crear base de datos, crear tablas, crear roles, crear |  |
|                                  | usuario Administrador.                                |  |
| Desarrollar módulo de psicología | Programar módulo en código java, validar campos.      |  |
| Desarrollar módulo de terapias   | Programar módulo en código java, validar campos.      |  |
| Desarrollar módulo de reportes   | Programar módulo en código java, validar campos.      |  |
| Elaborado por autor              |                                                       |  |

*Tabla 4: Verificación del sistema*

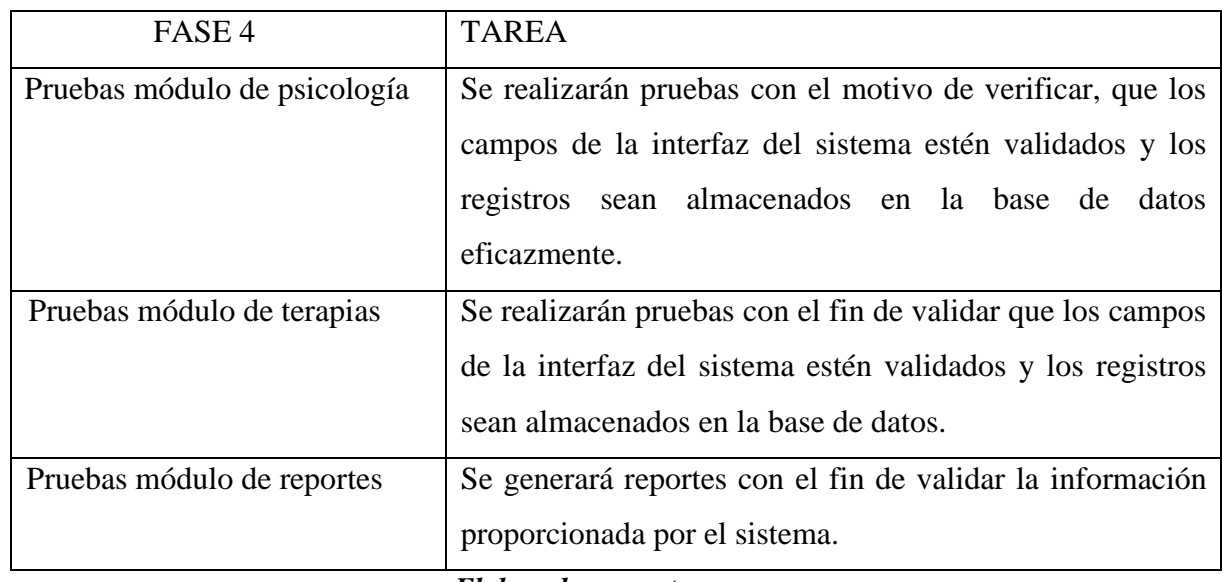

*Elaborado por autor*

# *Tabla 5: Mantenimiento del sistema*

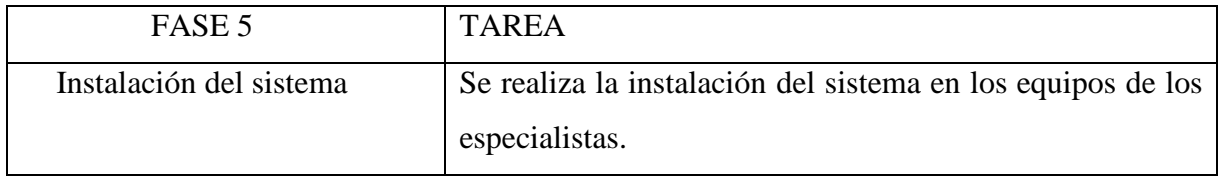

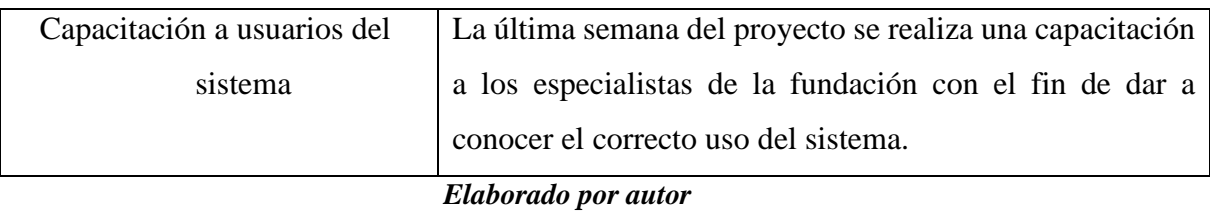

## <span id="page-25-0"></span>**3.1 MODELO ACTUAL**

En la gráfica 2, se observa el modelo actual de ingreso y asignación de terapias.

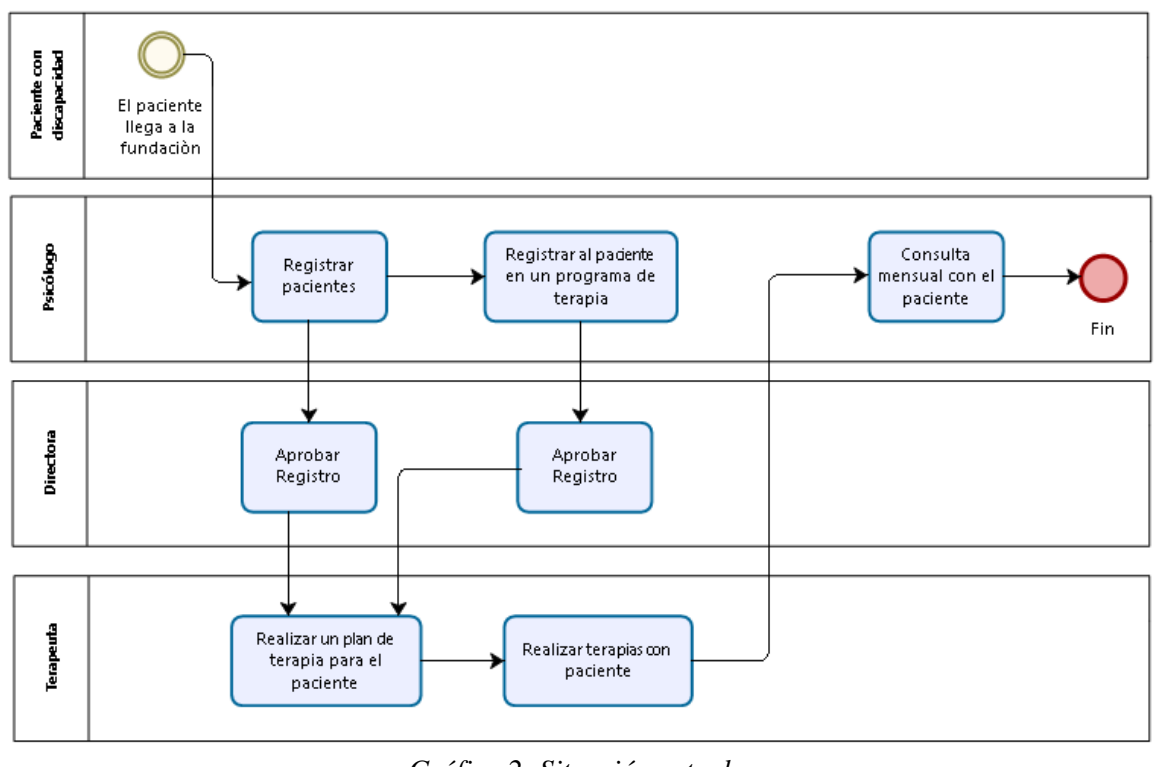

*Gráfica 2: Situación actual* Elaborado por Autor

## <span id="page-25-2"></span><span id="page-25-1"></span>**3.2 Arquitectura del sistema**

En la gráfica 3, se presenta la arquitectura del sistema representado en modelo MVC.

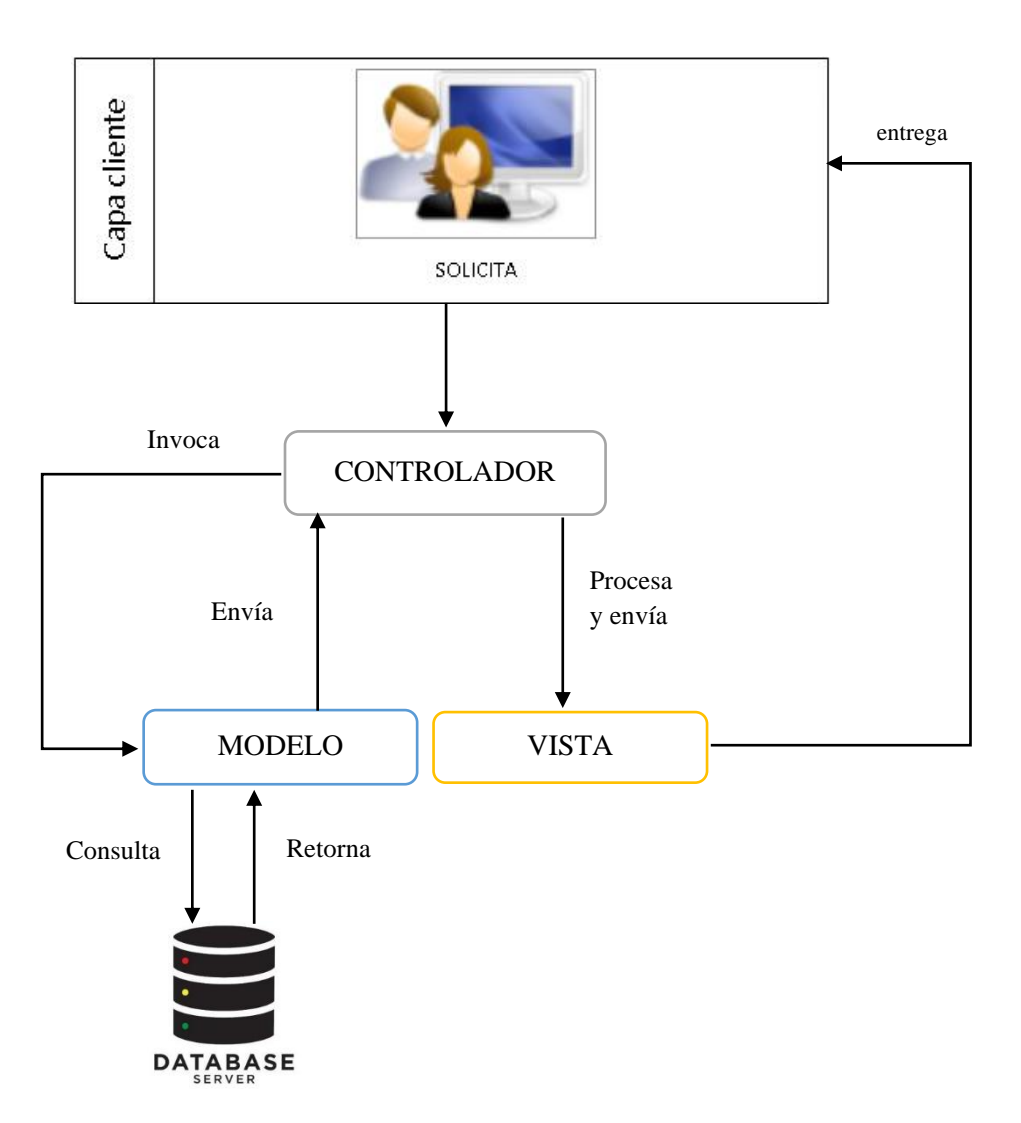

<span id="page-26-0"></span>*Gráfica 3: Arquitectura del sistema en tres capas (MVC)* Elaborado por Autor

#### <span id="page-27-0"></span>**3.3 Infraestructura**

En la gráfica 4, se observa la infraestructura que presentará el sistema y la manera de cómo se comunican los equipos.

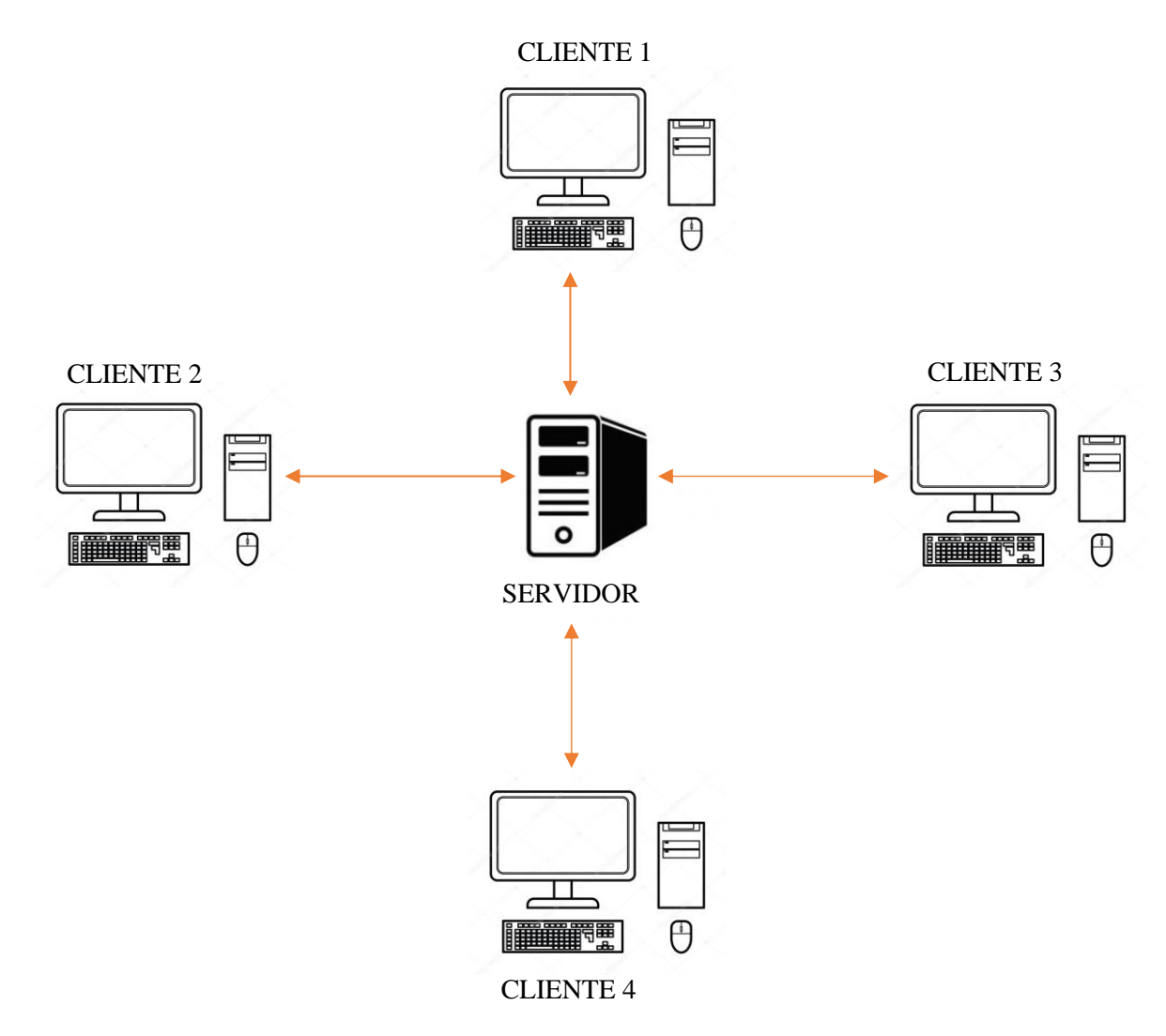

*Gráfica 4: Infraestructura cliente – servidor del sistema* Elaborado por Autor

<span id="page-27-1"></span>Todos los mensajes son enviados al servidor, quien se encarga de distribuir los mensajes, cada usuario envía un solo mensaje al servidor, y él hace el proceso necesario para que llegue a los demás usuarios.

## <span id="page-28-0"></span>**3.4 Módulos**

A continuación, se presenta los módulos con el cual cuenta el software. En cada tabla se detalla, nombre del módulo, formulario al que pertenece, el rol que debes tener para tener acceso, las funcionalidades del software y una breve descripción.

| MÓDULO:            | Psicología.                                                             |
|--------------------|-------------------------------------------------------------------------|
| <b>FORMULARIO:</b> | Registrar pacientes.                                                    |
| ROL:               | Psicólogo.                                                              |
| TAREA:             | -Registrar datos personales, discapacidad y porcentaje de discapacidad  |
|                    | del paciente.                                                           |
|                    | -Consultar datos por cada paciente.                                     |
|                    | -Mantenimiento de datos de cada paciente.                               |
| DESCRIPCIÓN:       | En este módulo se registrarán y gestionarán los datos de cada paciente. |

*Tabla 6: Modulo de psicología – Registrar pacientes*

#### *Elaborado por autor*

#### *Tabla 7: Modulo de psicología & terapeuta – Adjuntar archivos*

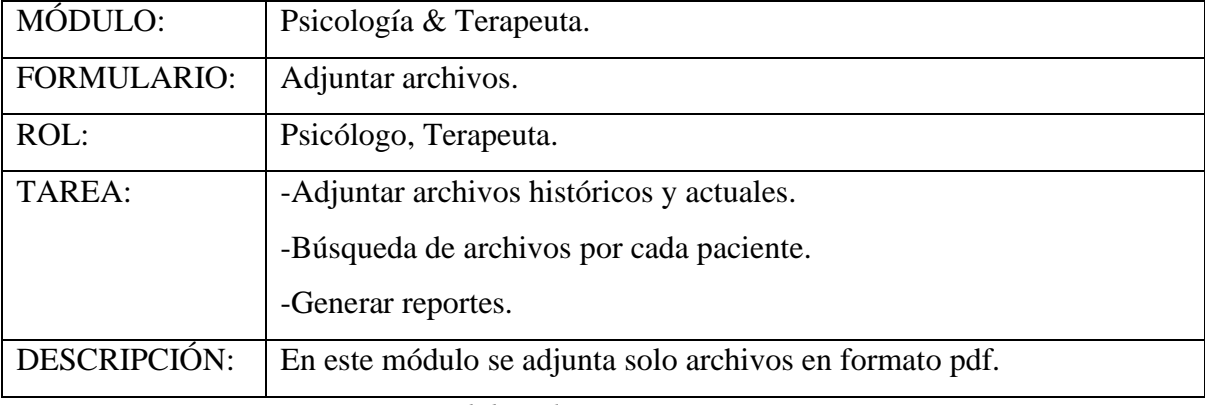

*Elaborado por autor*

#### *Tabla 8: Modulo de terapias – Crear terapias*

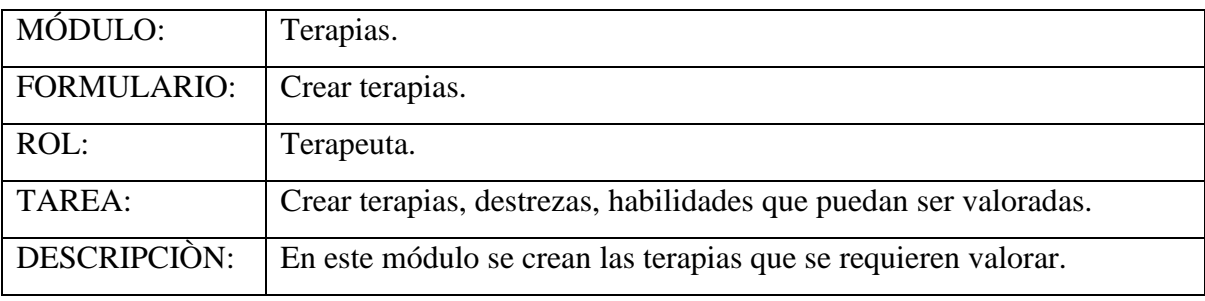

#### *Tabla 9: Modulo de terapias – Valorar terapias*

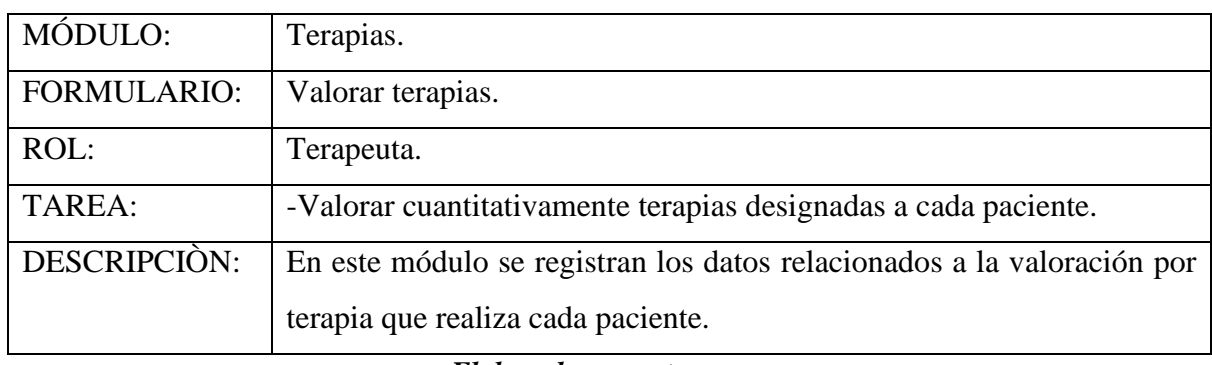

#### *Elaborado por autor*

#### *Tabla 10: Modulo de reportes*

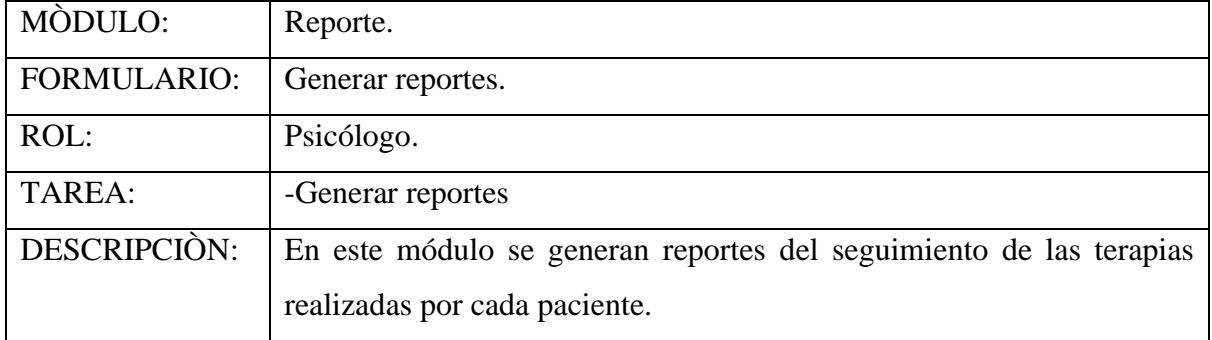

*Elaborado por autor*

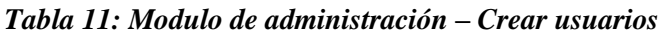

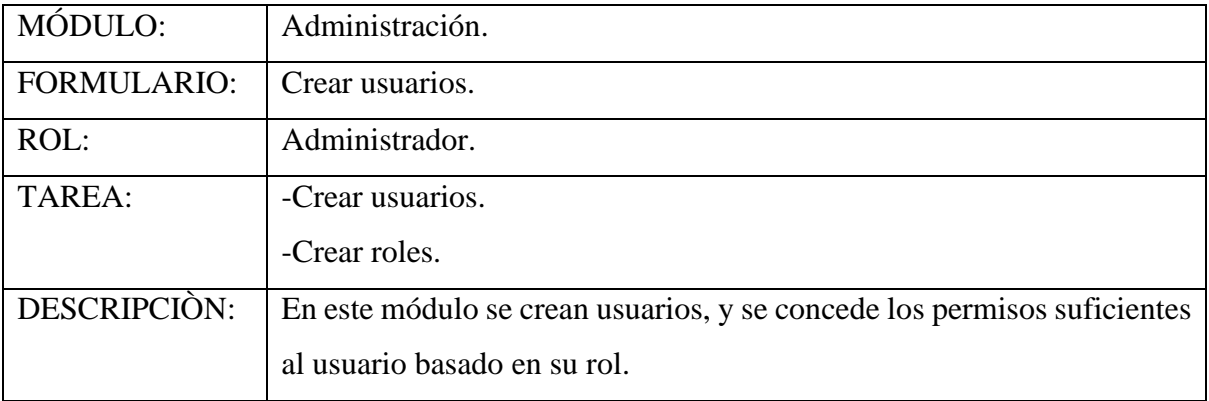

*Elaborado por autor*

## <span id="page-29-0"></span>**3.5 ANALISIS DE LA APLICACIÓN**

Todo software o aplicación a ser desarrollada debe tener la especificación de requerimientos, donde se detallen las necesidades que deben ser analizadas y contemplar para cumplir sus expectativas.

Se establecieron los módulos que conforman parte del proyecto, también se definieron perfiles que permiten controlar el acceso de usuarios a las opciones que proporciona la aplicación.

A continuación, se detallan los módulos, roles y tareas identificadas para el cumplimiento de cada uno de los requerimientos solicitados.

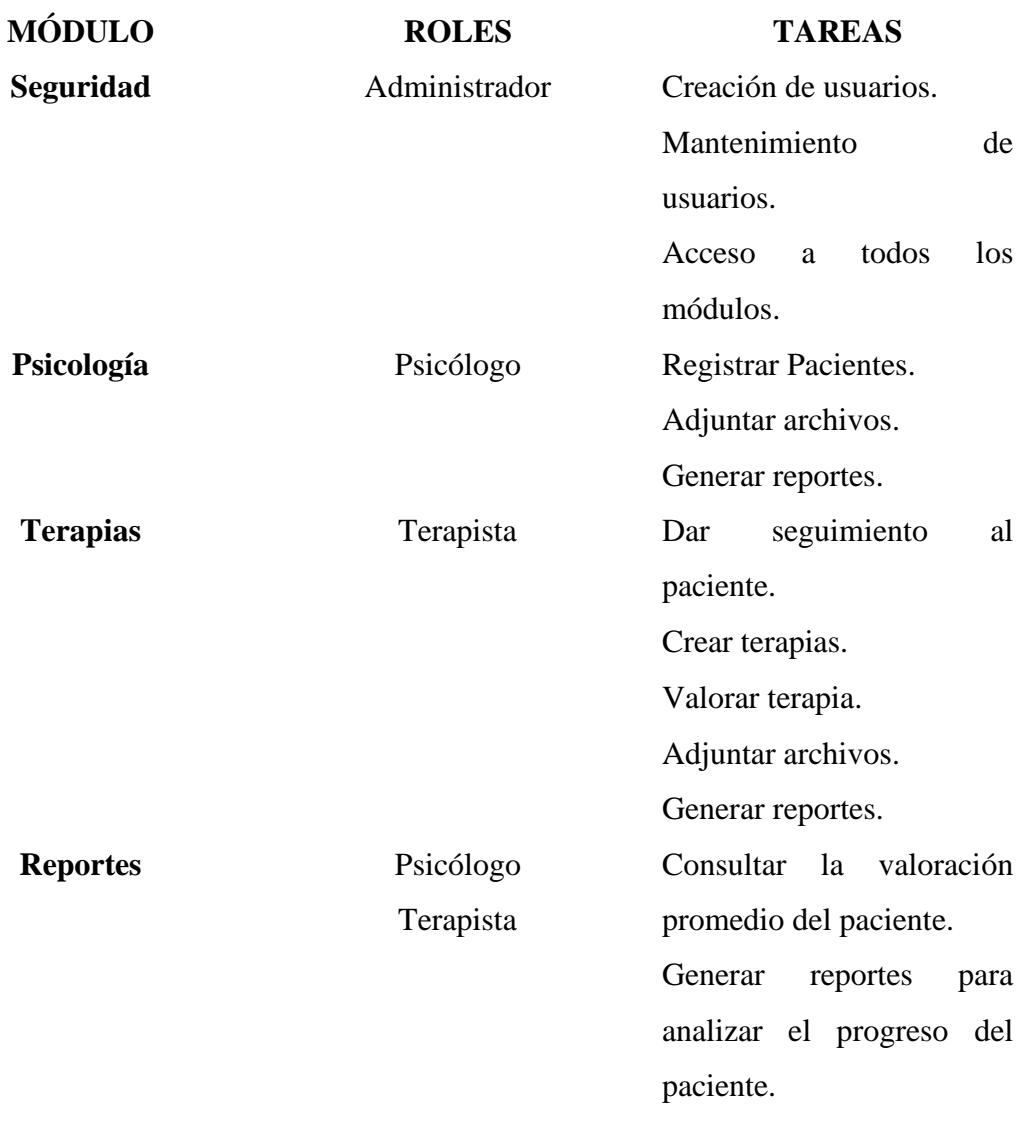

*Tabla 12: Resumen de módulos*

*Elaborado por autor*

## <span id="page-30-0"></span>**3.6 REQUERIMIENTOS**

A continuación, en las tablas 13 - 24 se presenta los requerimientos funcionales y no funcionales del software.

## <span id="page-31-0"></span>**3.6.1 REQUERIMIENTOS FUNCIONALES**

| Responsable:                                                           | Luis Villamar |          |  |
|------------------------------------------------------------------------|---------------|----------|--|
| ID:                                                                    | $RF-01$       | Esencial |  |
| Descripción:                                                           | Autenticación |          |  |
| Permite validar las credenciales del usuario, la contraseña debe estar |               |          |  |
| cifrada y los usuarios tendrán un rol asignado. El usuario será el     |               |          |  |
| número de cédula del especialista y la clave que el Administrador de   |               |          |  |
| seguridad asigne.                                                      |               |          |  |

*Tabla 13: Requerimientos Funcionales RF-01*

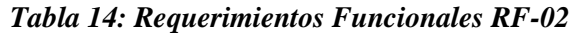

| Responsable: | Luis Villamar                                                                                                    |            |          |
|--------------|----------------------------------------------------------------------------------------------------|------------|----------|
| ID:          | $RF-02$                                                                                                    | Prioridad: | Esencial |
| Descripción: | Mantenimiento de usuarios                                                                                                    |            |          |
|              | Permite consultar, editar, modificar y dar de baja a los usuarios.<br>Adicional se podrá cambiar contraseñas de los usuarios. |            |          |

*Elaborado por autor*

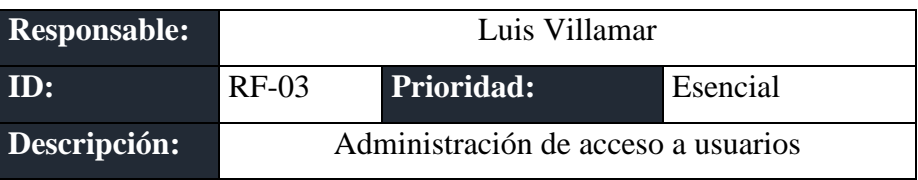

Permite crear, consultar, editar, actualizar, dar de baja, asignar roles y accesos a los usuarios conforme a las tareas definidas en su rol.

Los perfiles considerados son:

- Administrador.
- Psicólogo.
- Terapista.

*Elaborado por autor*

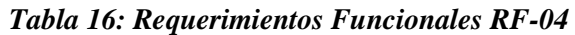

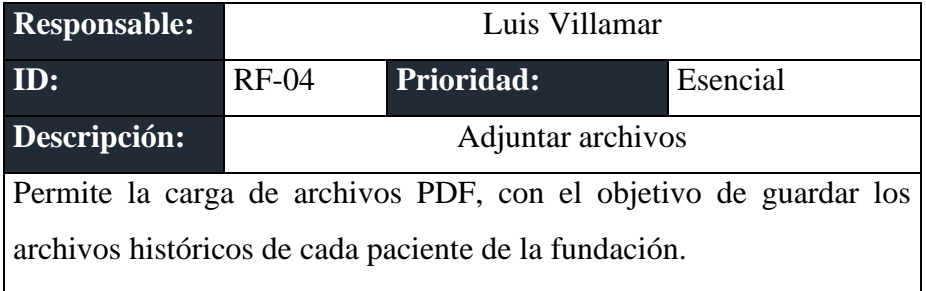

*Elaborado por autor*

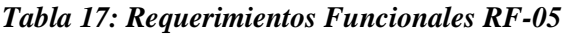

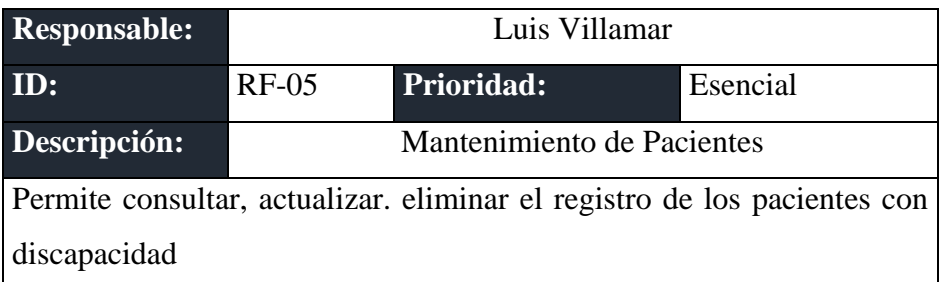

*Elaborado por autor*

#### *Tabla 18: Requerimientos Funcionales RF-06*

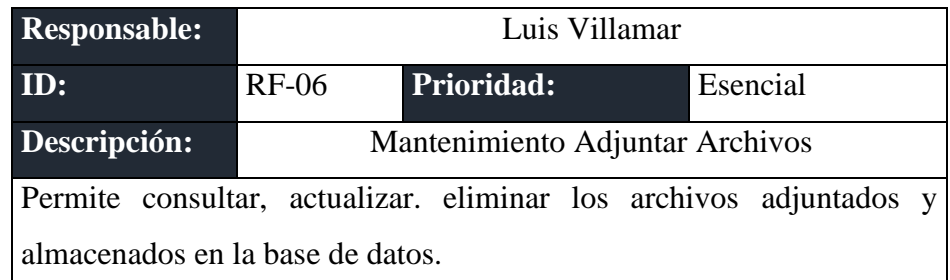

*Tabla 19: Requerimientos Funcionales RF-07*

| Responsable:                                                               | Luis Villamar |                   |          |
|----------------------------------------------------------------------------|---------------|-------------------|----------|
| ID:                                                                        | $RF-07$       | <b>Prioridad:</b> | Esencial |
| Descripción:                                                               | Reportes      |                   |          |
| La aplicación permitirá generar reportes de los pacientes con discapacidad |               |                   |          |
| para llevar una gestión efectiva de los seguimientos que se realicen       |               |                   |          |

*Elaborado por autor*

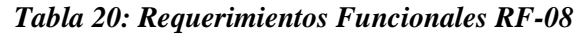

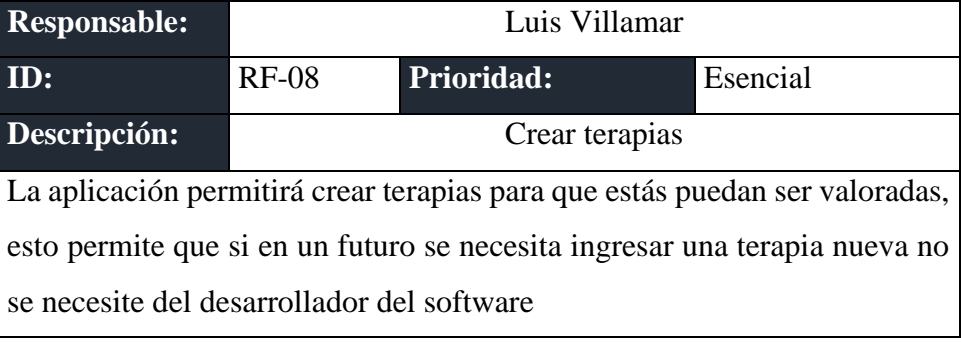

*Elaborado por autor*

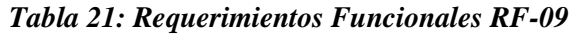

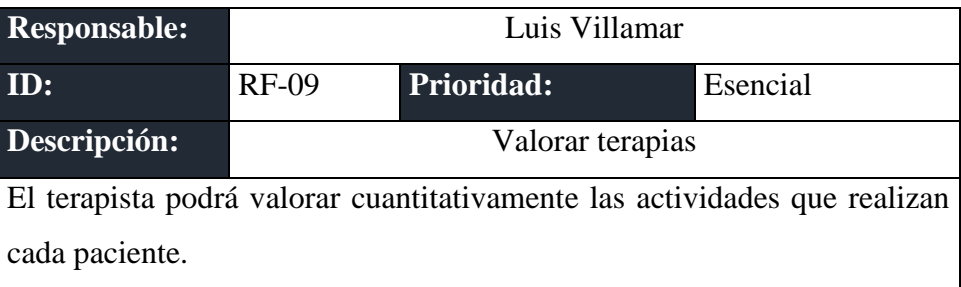

*Elaborado por autor*

## <span id="page-33-0"></span>**3.6.2 REQUERIMIENTOS NO FUNCIONALES**

Dentro de los requerimientos no funcionales se consideran los siguientes:

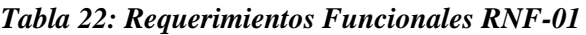

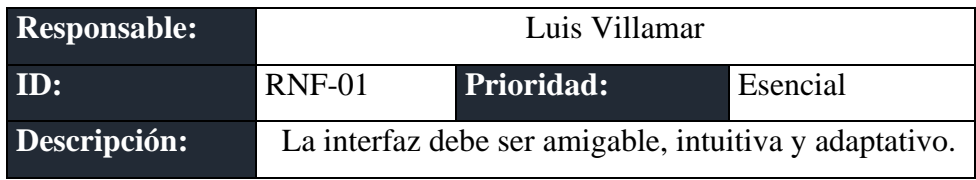

| <b>Responsable:</b> | Luis Villamar                                     |                   |          |
|---------------------|---------------------------------------------------|-------------------|----------|
| ID:                 | $RNF-02$                                          | <b>Prioridad:</b> | Esencial |
|                     | El usuario podrá acceder a la aplicación desde su |                   |          |
| Descripción:        | computador personal dentro de la entidad.         |                   |          |
| Elaborado por autor |                                                   |                   |          |

*Tabla 23: Requerimientos Funcionales RNF-02*

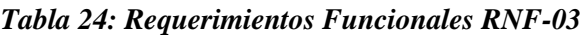

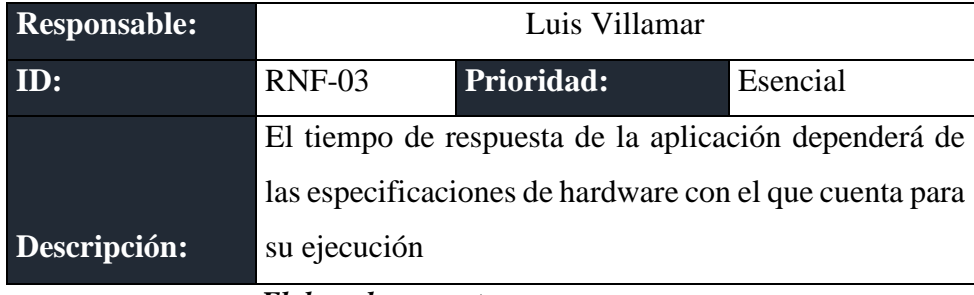

*Elaborado por autor*

## <span id="page-34-0"></span>**3.7 CASOS DE USO (CU)**

El caso de uso representa la interacción típica entre el usuario (actores) y un sistema informático. En el mismo se describe una secuencia de pasos que los usuarios deben seguir para llevar a cabo un proceso (CU). A continuación, se detallan los casos de uso considerados para el desarrollo del software.

## <span id="page-34-1"></span>**3.7.1 LISTA DE CASOS DE USO**

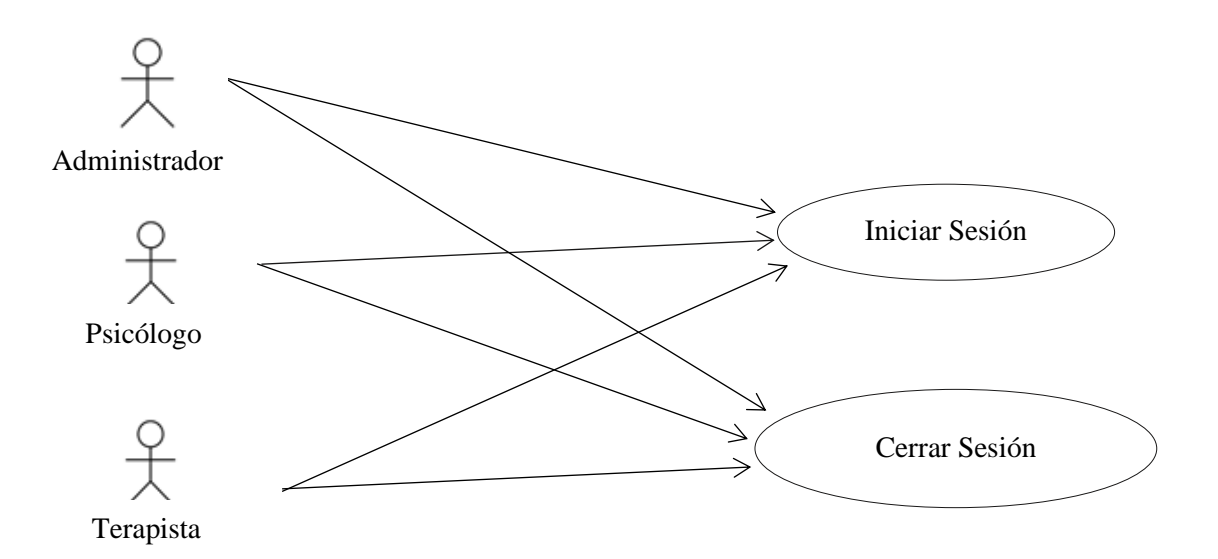

# *Gráfica 5: Diagrama Caso de Uso CU-01* **Elaborado por autor**

*Tabla 15: Caso de Uso CU-01*

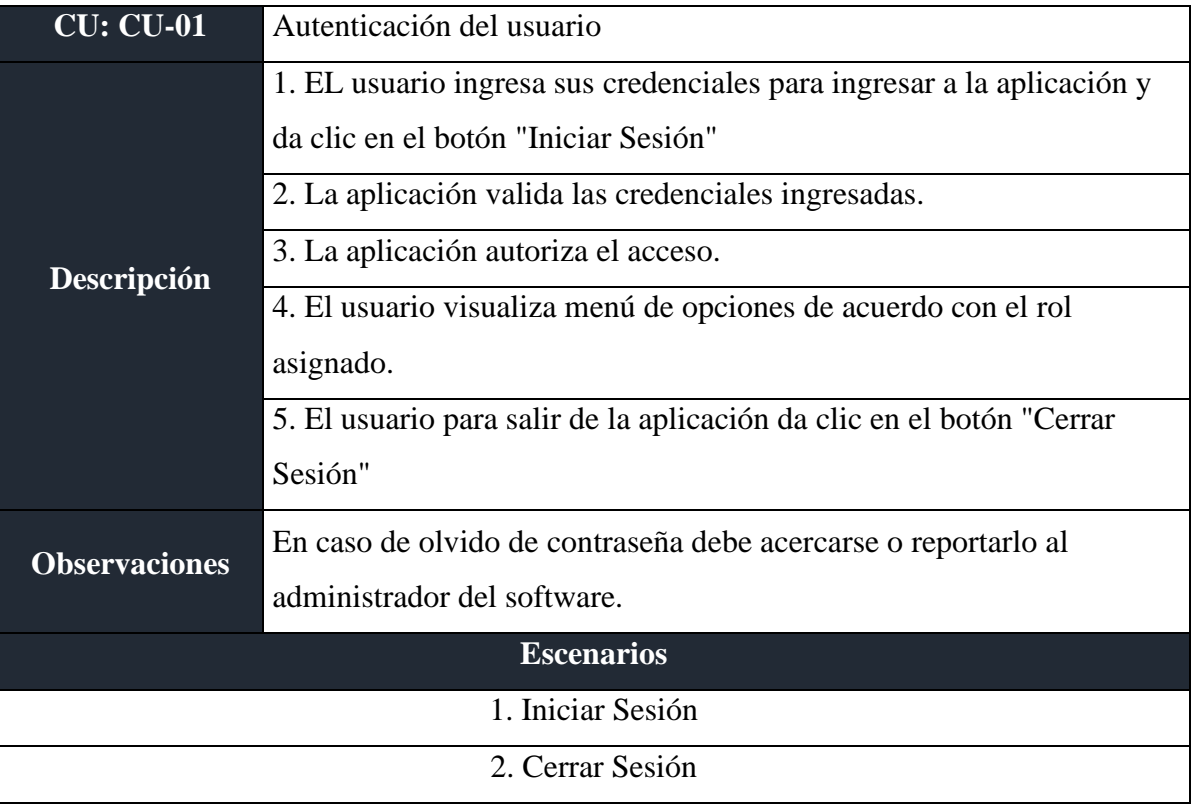
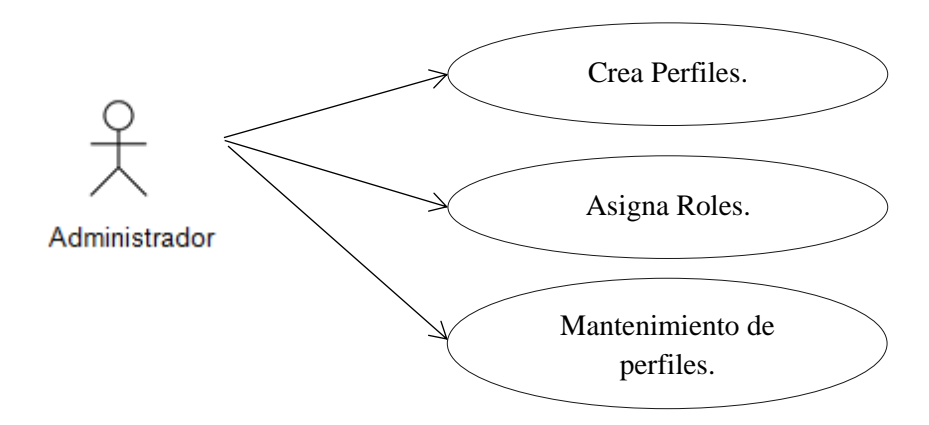

*Gráfica 6: Diagrama Caso de Uso CU-02* **Elaborado por autor**

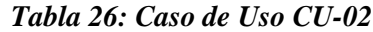

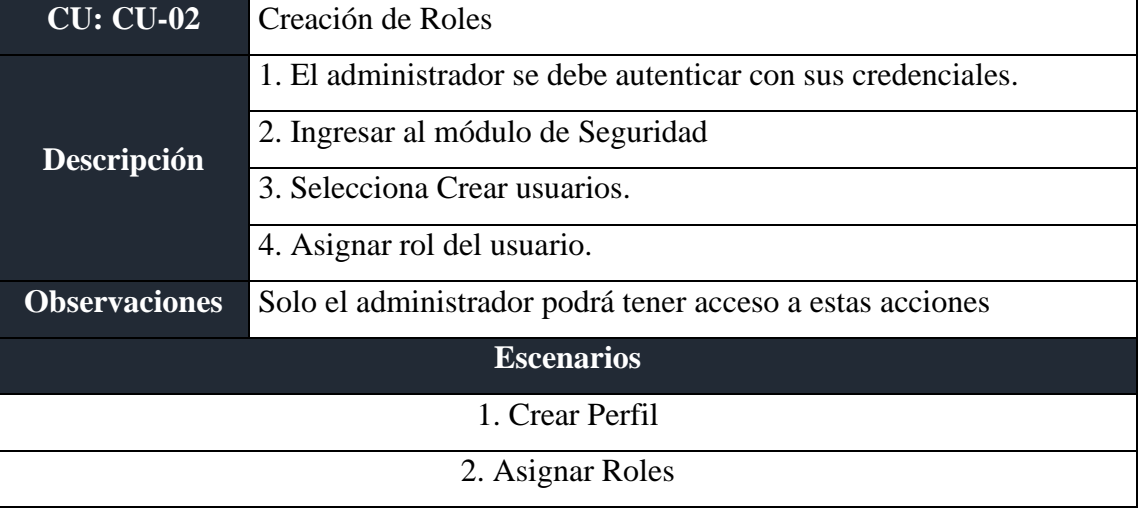

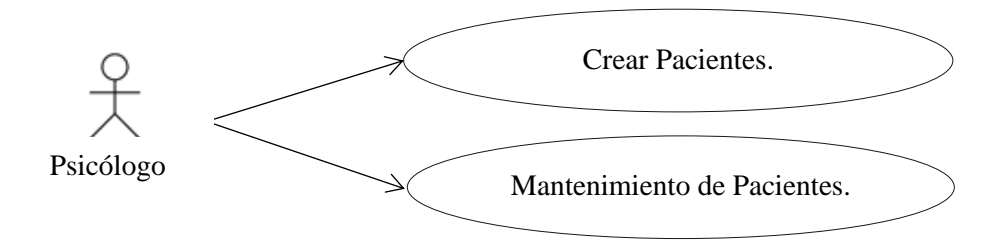

*Gráfica 7: Diagrama Caso de Uso CU-03 Elaborado por autor*

*Tabla 27: Caso de Uso CU-03*

| <b>CU: CU-03</b>                   | Registro de pacientes                                                 |  |  |
|------------------------------------|-----------------------------------------------------------------------|--|--|
| <b>Descripción</b>                 | 1. El Psicólogo se debe autenticar con sus credenciales               |  |  |
|                                    | 2. Ingreso al módulo de Psicología.                                   |  |  |
|                                    | 3. Selecciona registrar pacientes.                                    |  |  |
|                                    | 4. Llenar todos los campos que el módulo requiere para el ingreso del |  |  |
|                                    | paciente, en el mismo módulo existen botones y funciones el cual      |  |  |
|                                    | realizan el mantenimiento de los pacientes registrados.               |  |  |
| <b>Observaciones</b>               | Solo el Psicólogo podrá tener acceso a estas acciones                 |  |  |
| <b>Escenarios</b>                  |                                                                       |  |  |
| 1. Ingresar pacientes.             |                                                                       |  |  |
| 2. Mantenimiento de los pacientes. |                                                                       |  |  |

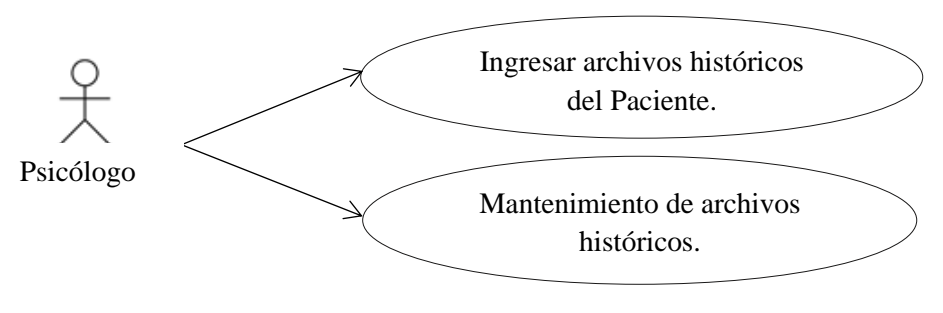

*Tabla 28: Caso de Uso CU-04 Elaborado por autor Gráfica 8: Diagrama Caso de Uso CU-04*

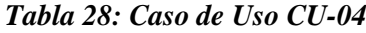

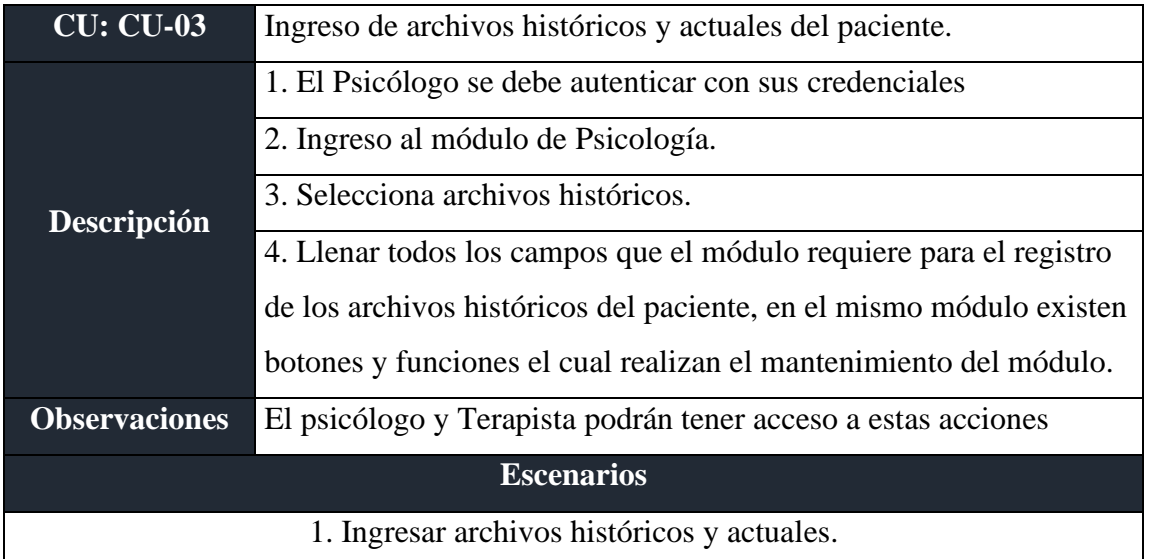

## 2. Mantenimiento de archivos históricos y actuales.

#### *Elaborado por auto*

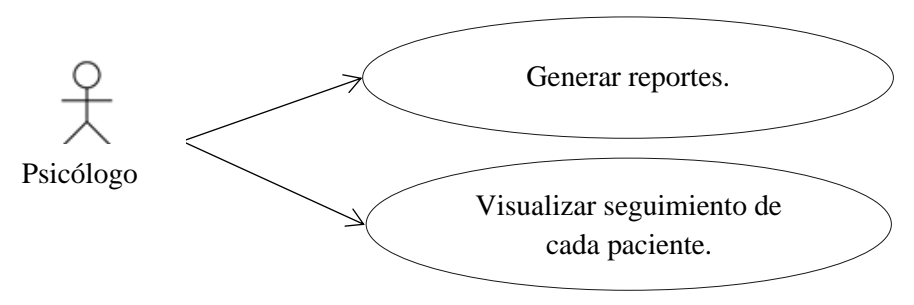

*Gráfica 9: Diagrama Caso de Uso CU-05 Elaborado por autor*

#### *Tabla 29: Caso de Uso CU-05*

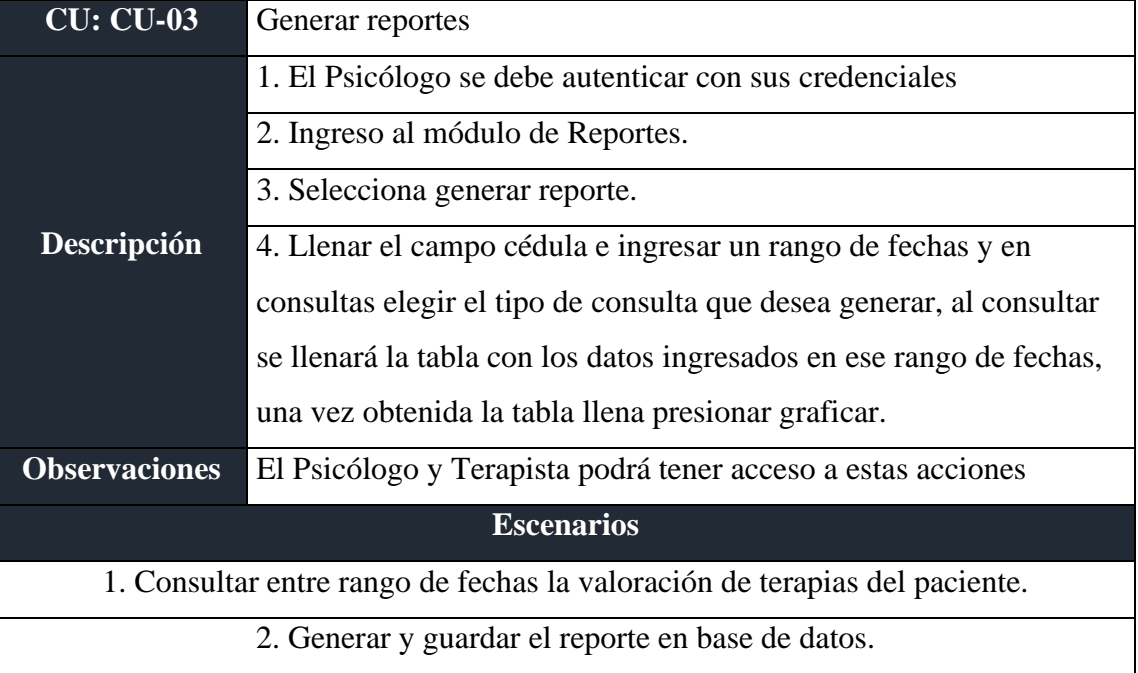

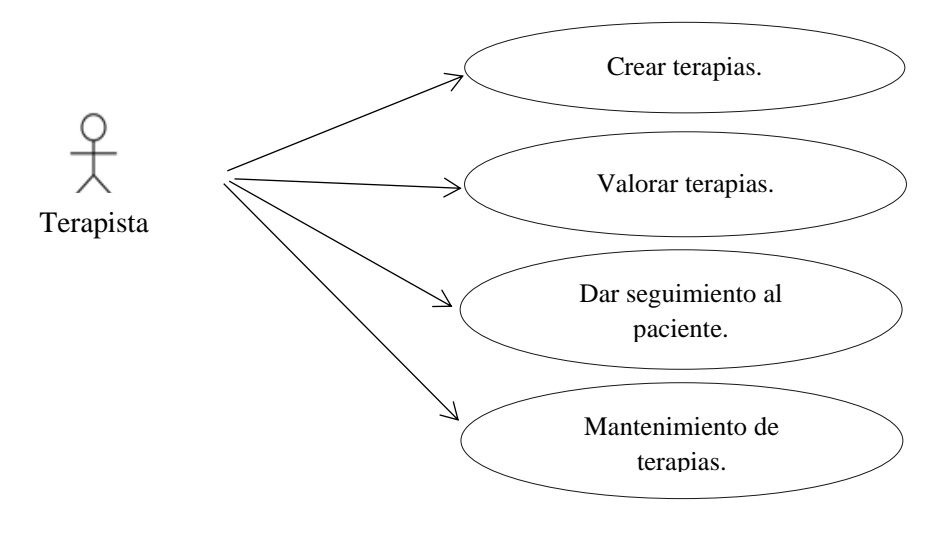

*Gráfica 10: Diagrama Caso de Uso CU-06 Elaborado por autor*

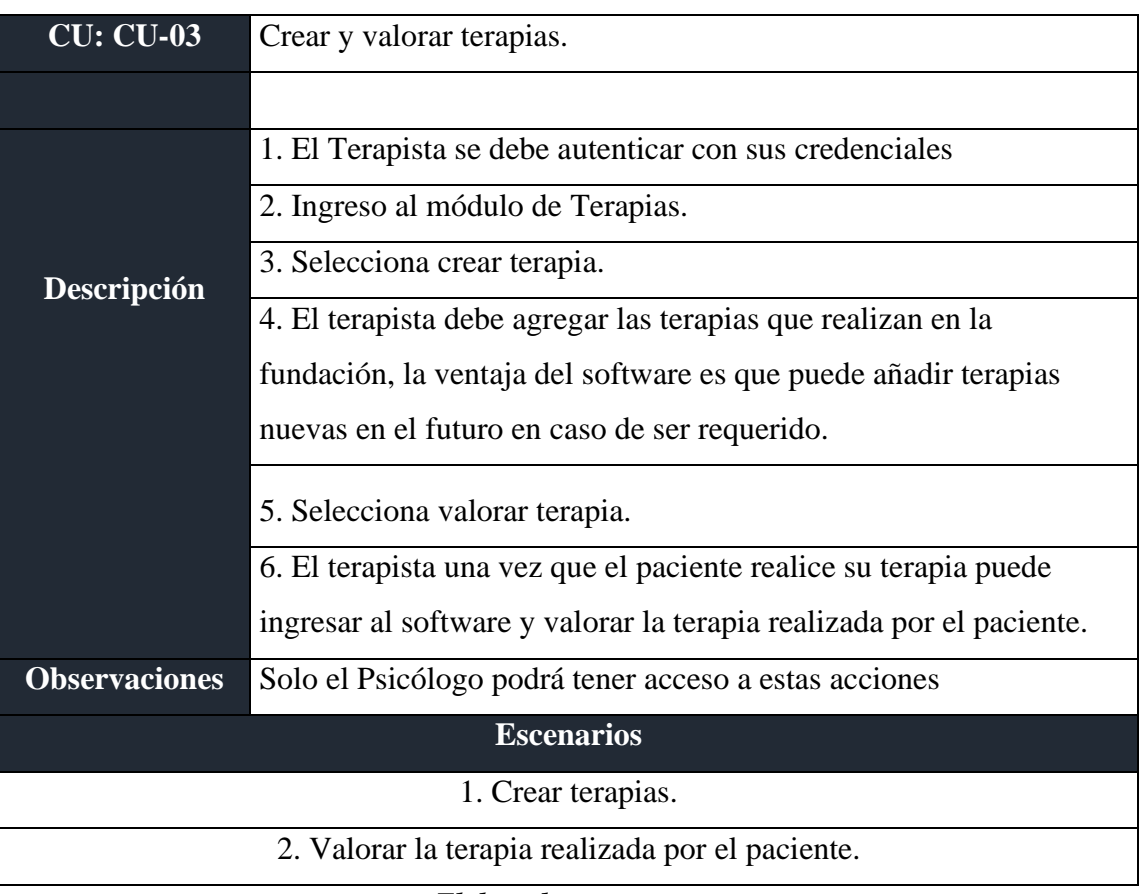

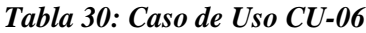

#### *Tabla 31: Actor administrador*

**Nombre:** Administrador

**Descripción:** Se autentica en el sistema con sus respectivas credenciales (cédula y contraseña), administra los usuarios existentes y asigna roles a los diferentes usuarios de la aplicación, restablece la contraseña de los usuarios y administra la información existente.

**Tipo:** Primario

#### *Elaborado por autor*

#### *Tabla 32: Actor psicólogo*

#### **Nombre:** Psicólogo

**Descripción:** El usuario con el rol de Psicólogo tendrá acceso a los módulos de registrar paciente, subir archivos históricos y actuales de los usuarios que ya están registrados o por registrar, por último, también tiene permisos para el módulo de reportes en el cual puede sacar un reporte en el cual el podrá ver que terapias realiza el paciente y dar seguimiento al paciente, este módulo tiene la capacidad de generar reportes estadísticos para realizar análisis y llegar a conclusiones al respecto del seguimiento en las terapias que realiza el paciente. **Tipo**: Primario

#### *Elaborado por autor*

#### *Tabla 33: Actor terapista*

**Nombre:** Terapista

**Descripción:** El usuario con el rol Terapista tiene acceso al módulo de crear terapias y valorar al paciente luego que realice sus terapias.

Los datos que el terapista guarde en base de datos ayudarán al psicólogo a generar un reporte con los datos obtenidos de la valoración del paciente y poder dar su respectivo seguimiento.

**Tipo**: Primario.

# **3.8 MODELO LÓGICO DE LA BASE DE DATOS**

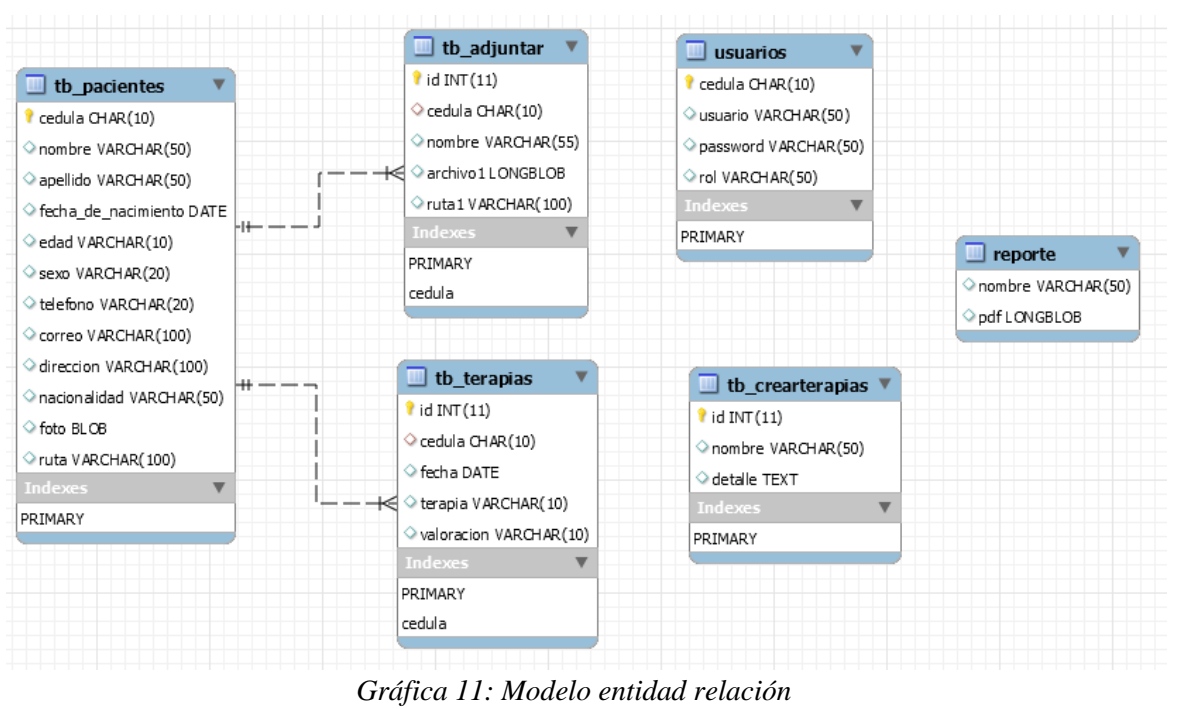

*Elaborado por autor*

## **3.9 DIAGRAMA DE NAVEGACIÓN**

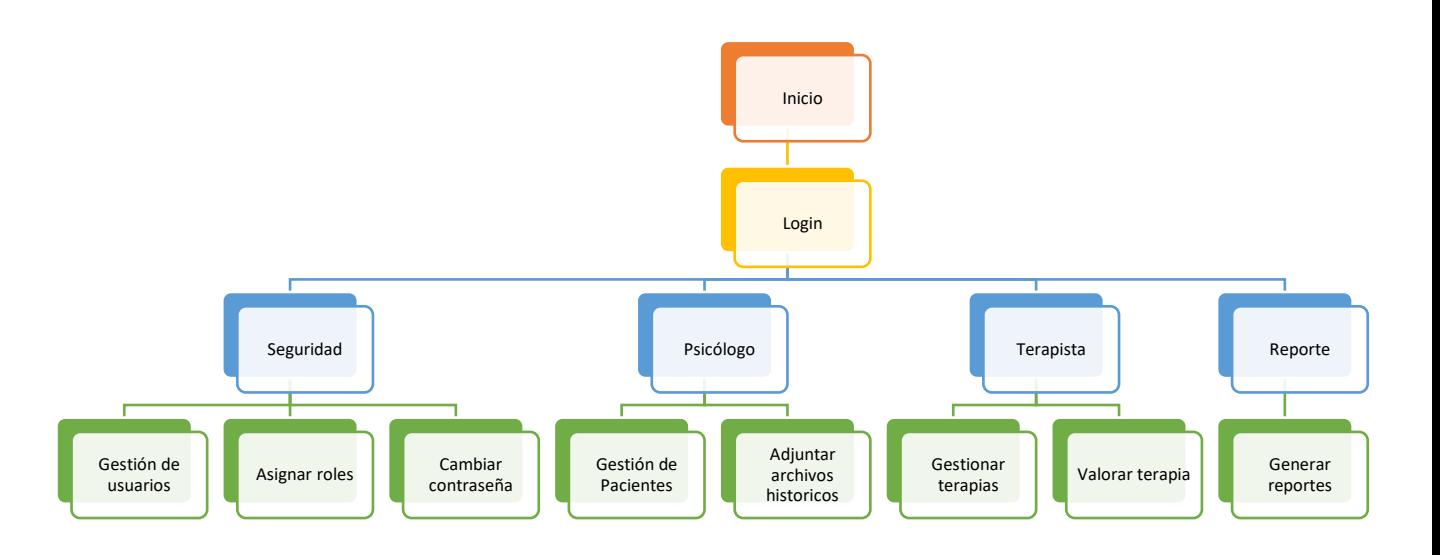

*Gráfica 12: Diagrama de navegación* **Elaborado por autor**

#### **3.10 DICCIONARIO DE DATOS**

Se detallan todas las tablas usadas en la aplicación, mencionando las columnas de las tablas (nombre de campo, tipo de datos, descripción y valor), llaves de referencia (nombre, columna y referenciado) y los índices (nombre, tipo y columna). Se especifican a continuación.

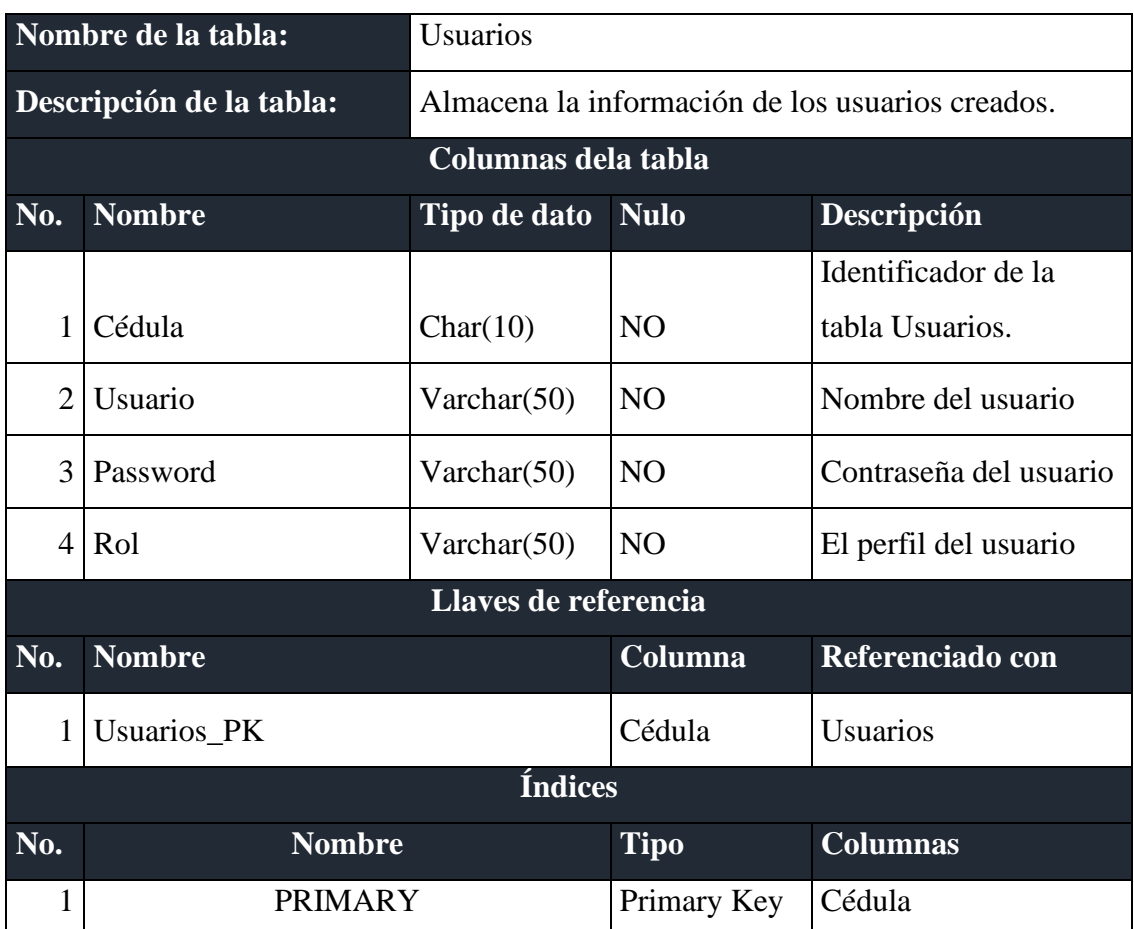

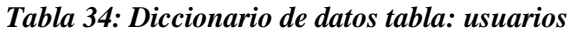

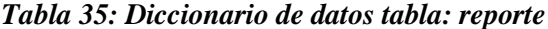

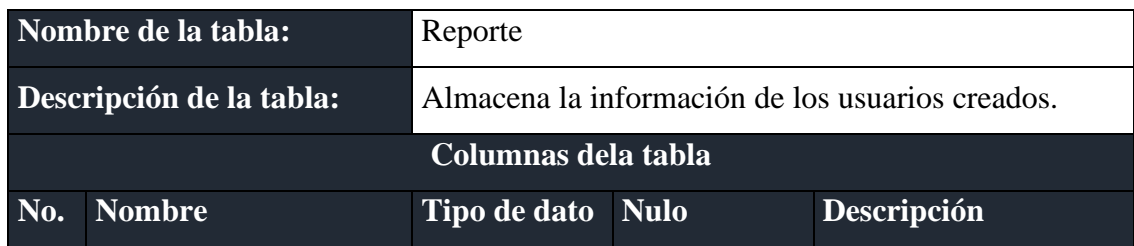

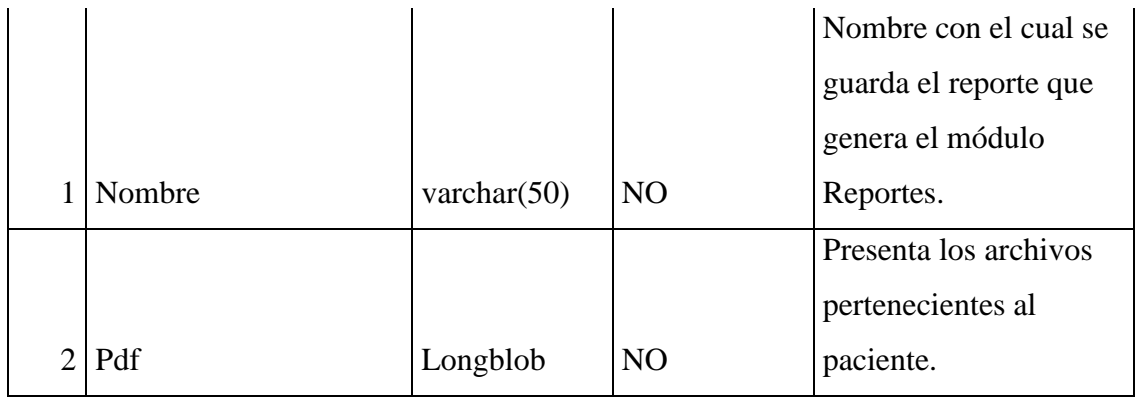

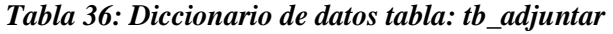

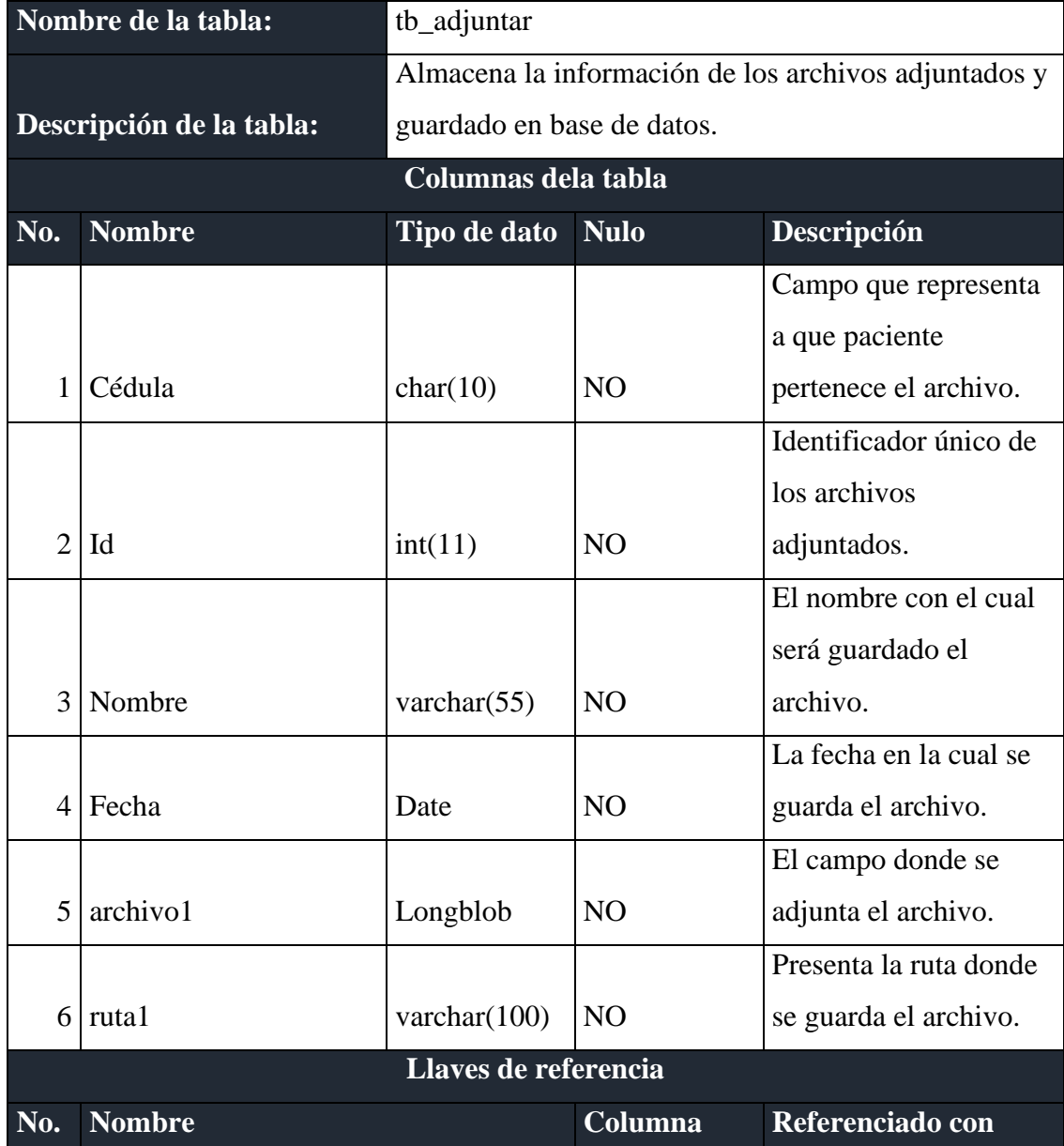

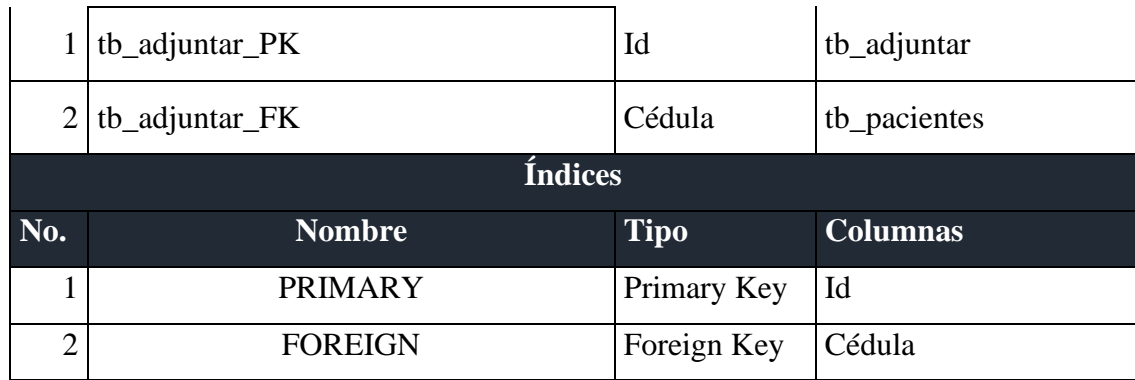

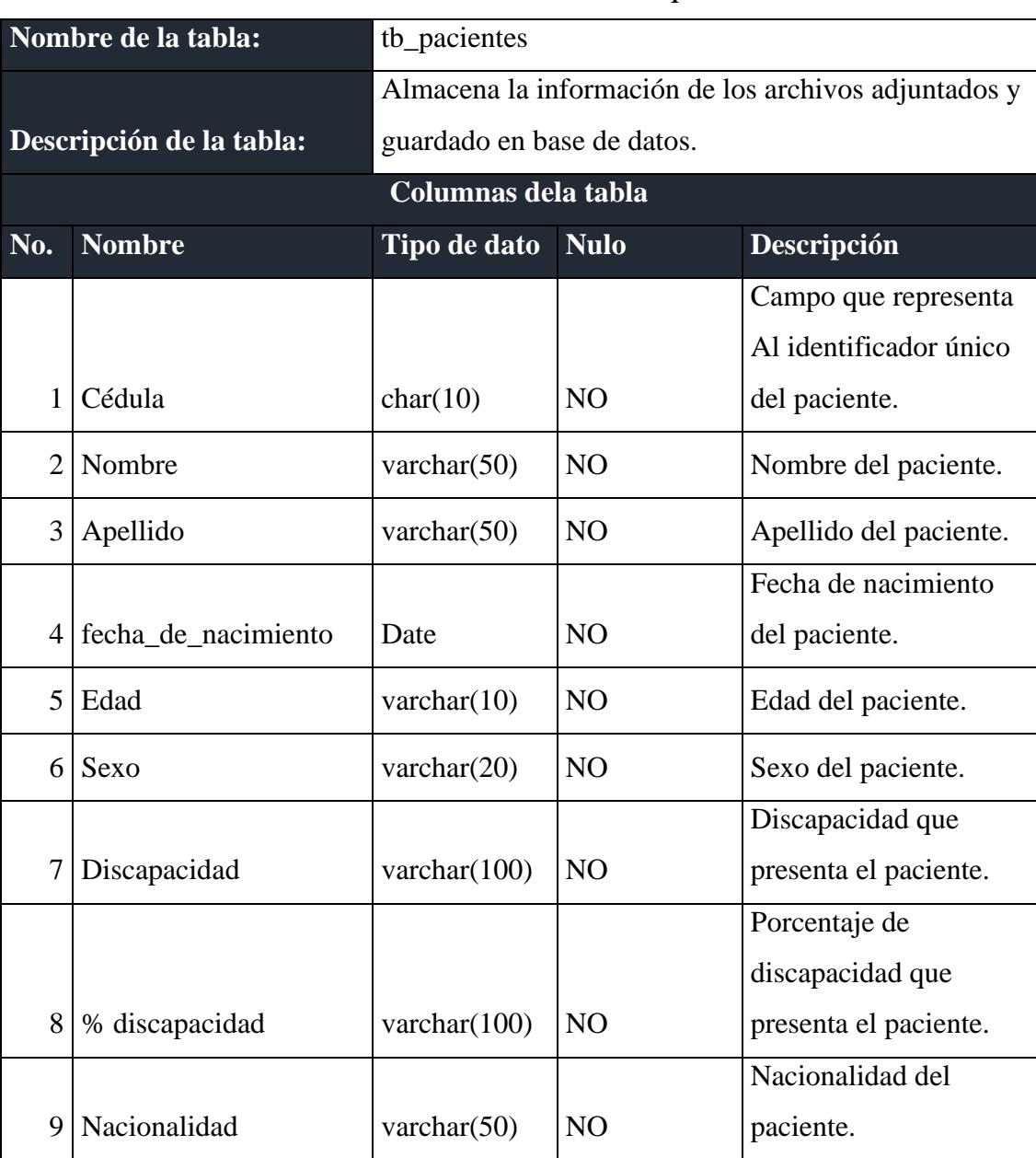

#### *Tabla 37: Diccionario de datos tabla: pacientes*

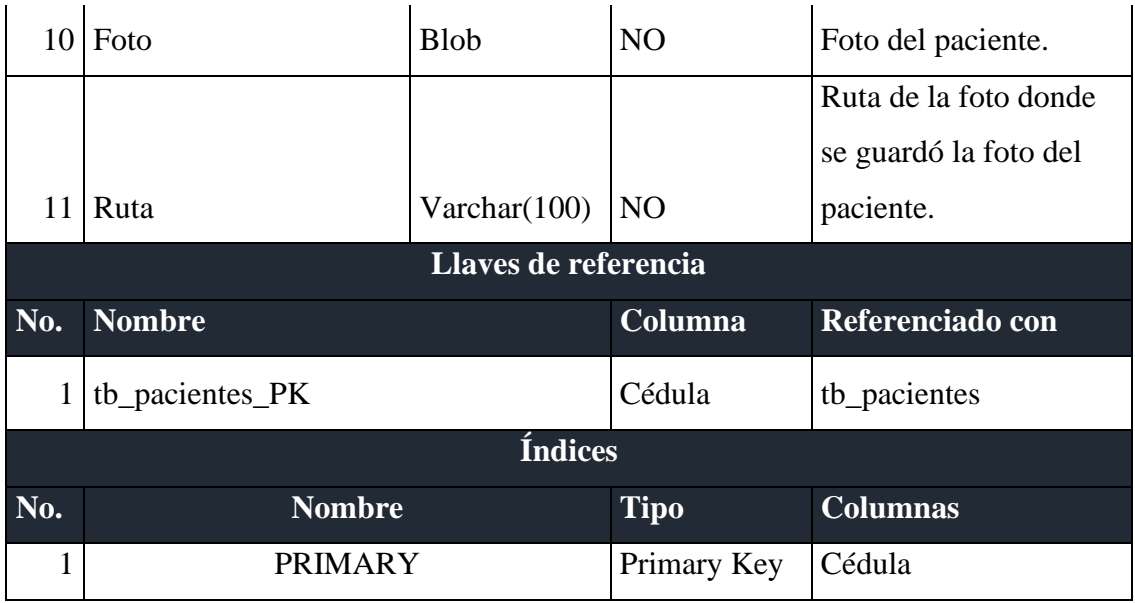

## *Tabla 38: Diccionario de datos tabla: tb\_crearterapias*

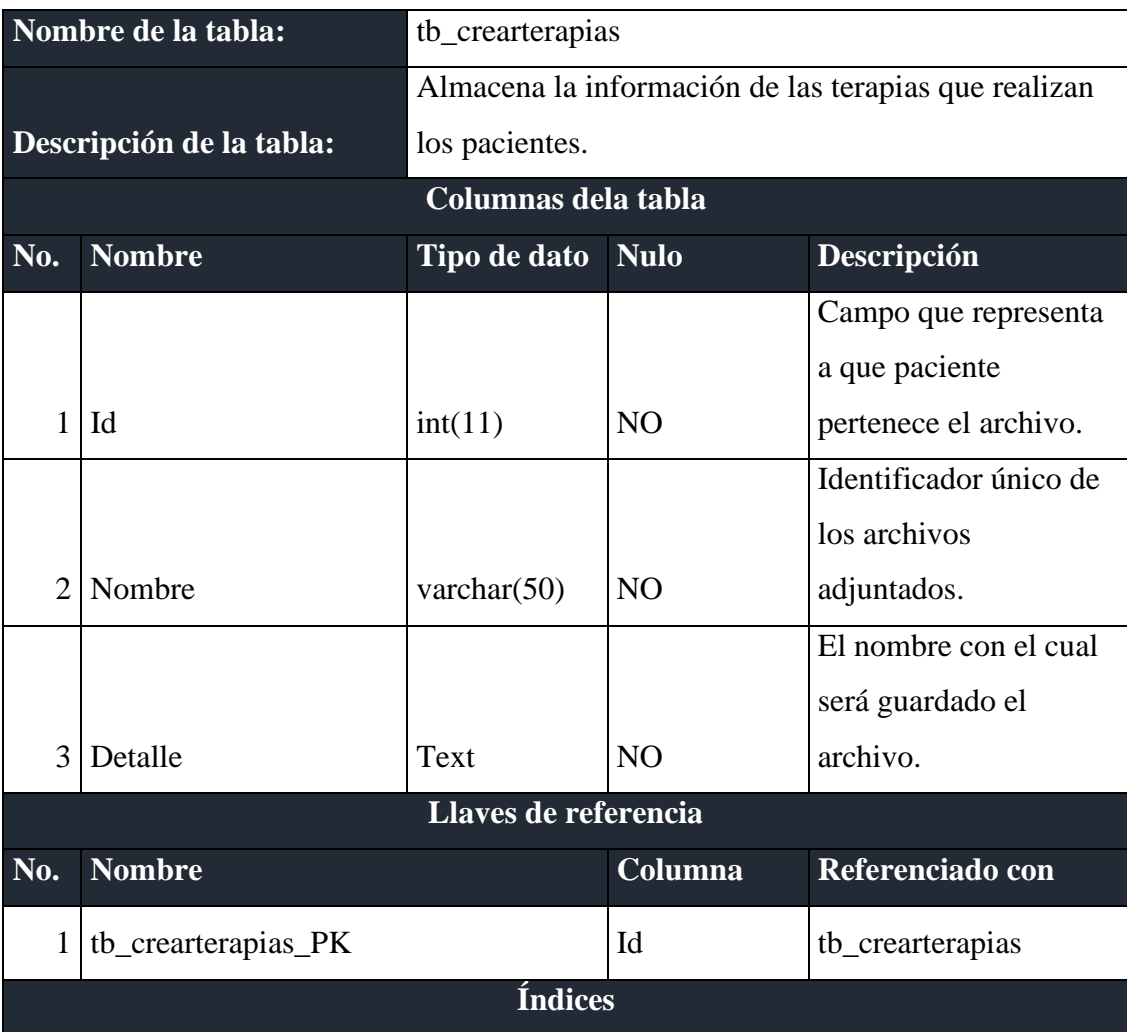

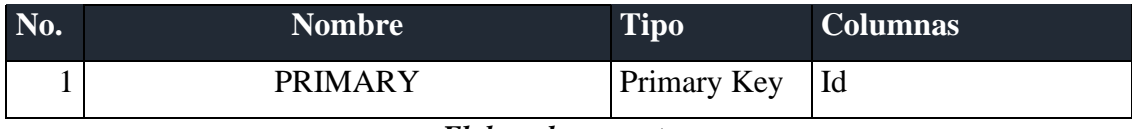

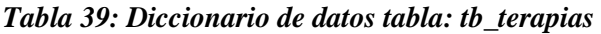

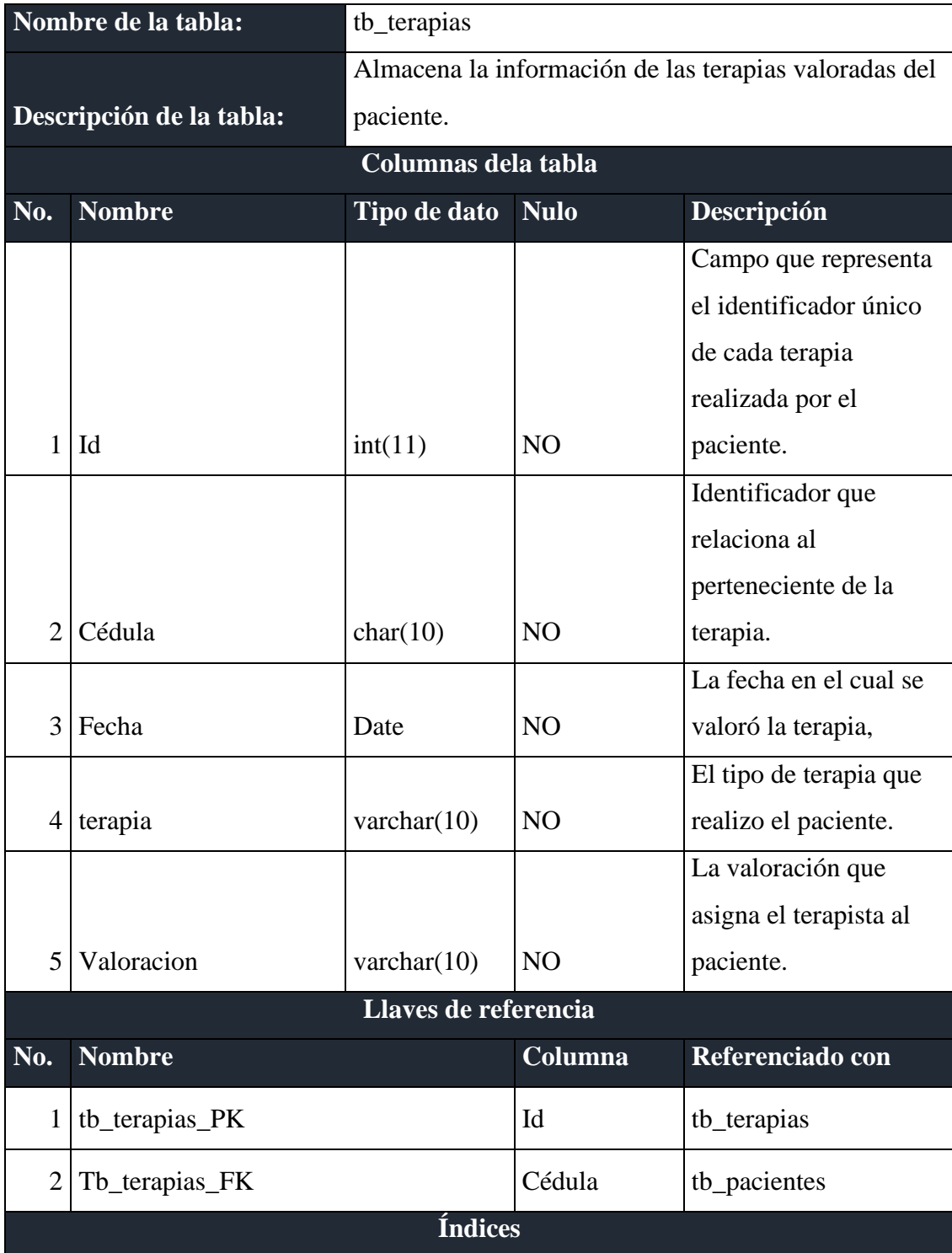

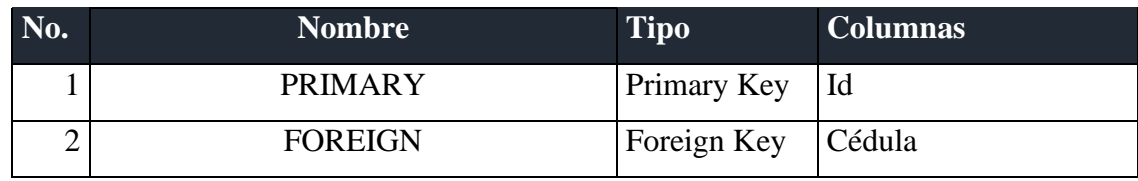

# **3.11 DISEÑO DE LA APLICACIÓN**

En esta sección se muestran los diseños de la interface del sistema y los módulos de cada usuario.

## **3.11.1 AUTENTICACIÓN O INICIO DE SESIÓN**

En la gráfica 13, se visualiza como los usuarios deben ingresar a la aplicación con su usuario y contraseña

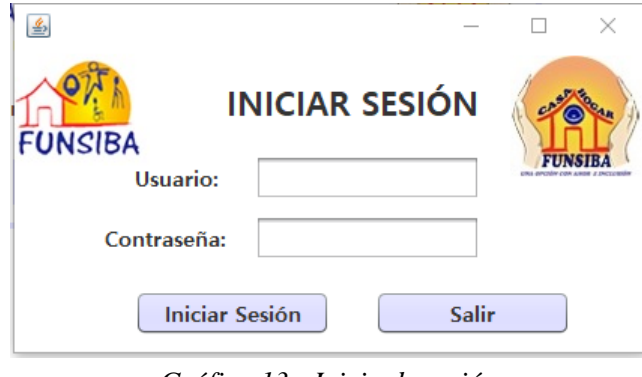

*Gráfica 13: Inicio de sesión Elaborado por autor*

# **3.11.2 MÓDULOS DE LA APLICACIÓN**

En la gráfica 14, se visualiza los módulos con el que contará el software, dependiendo de su rol, se tiene acceso a ciertos módulos habilitados.

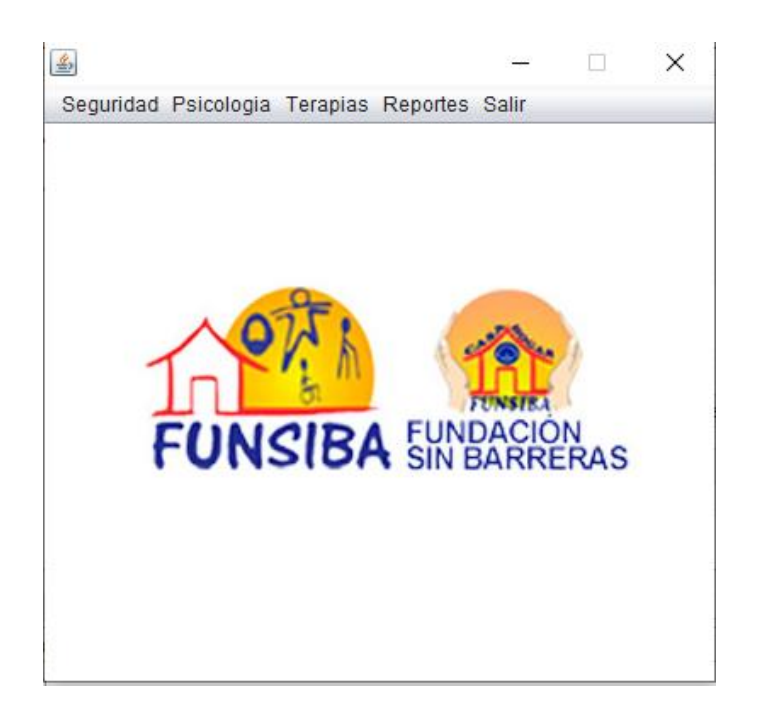

*Gráfica 14: Módulos de la aplicación Elaborado por autor*

# **3.11.3 MÓDULO DE SEGURIDAD – GESTIÓN DE USUARIOS**

En la gráfica 15, se visualiza el módulo de gestión de usuarios, perteneciente al usuario que tenga asignado el rol de administrador.

En este módulo el administrador podrá crear nuevos usuarios y asignarles un rol.

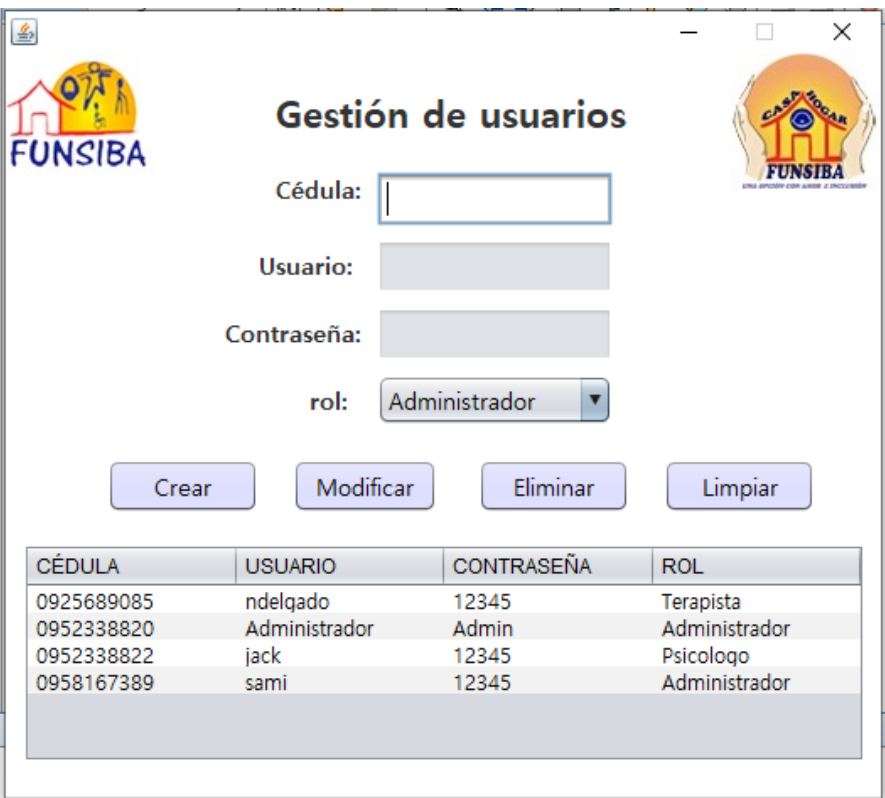

*Gráfica 15: Módulos de Seguridad – Crear usuarios Elaborado por autor*

# **3.11.4 MÓDULO DE PSICOLOGÍA – GESTIÓN DE PACIENTES**

En la gráfica 16, se visualiza el módulo de gestión de pacientes, perteneciente al usuario que tenga asignado el rol de psicólogo.

En este módulo el psicólogo podrá crear el ingreso de los pacientes.

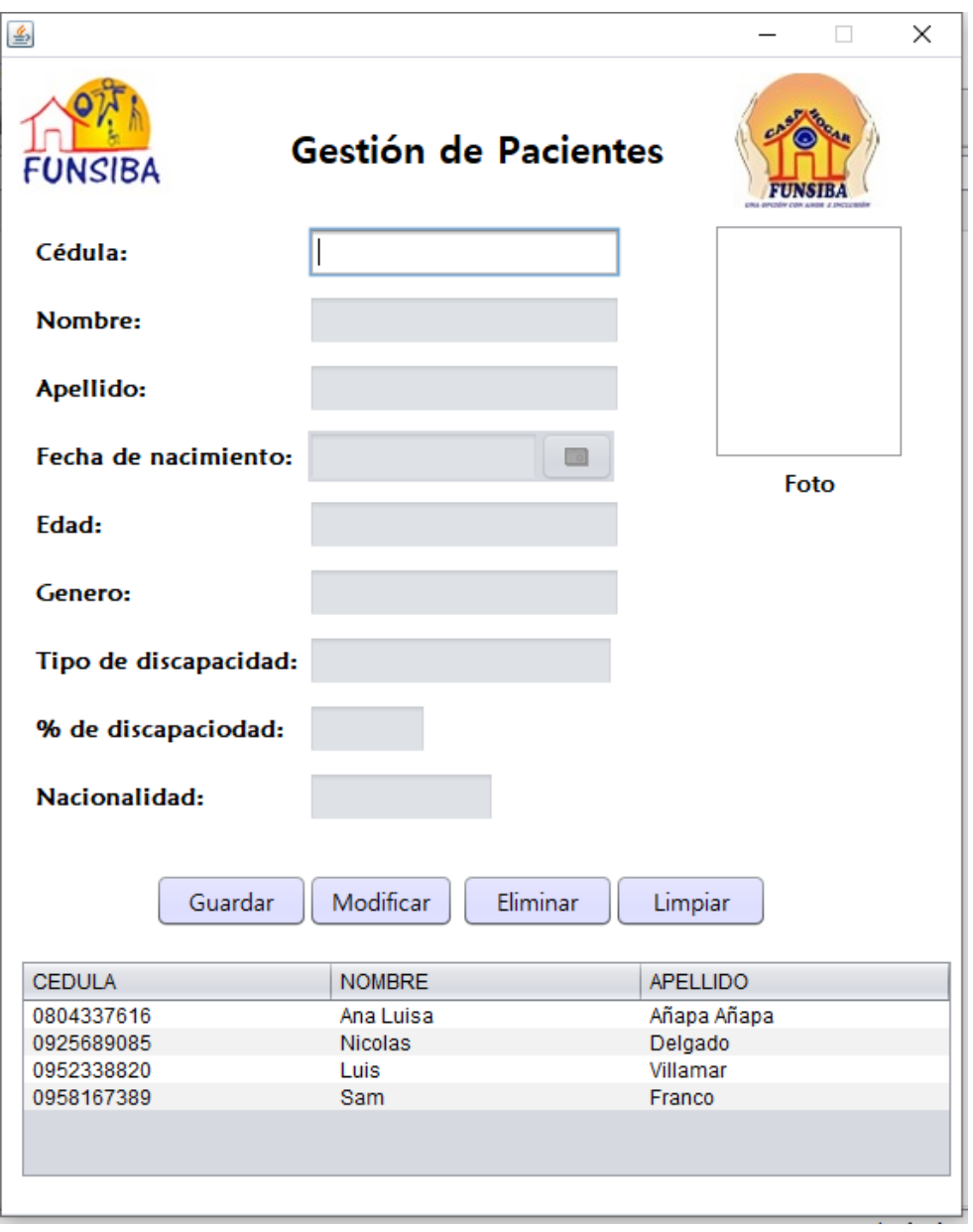

*Gráfica 16: Módulos de Psicología – Ingreso de pacientes Elaborado por autor*

# **3.11.5 MÓDULO DE PSICOLOGÍA – GESTIÓN DE ARCHIVOS ADJUNTOS**

En la gráfica 17, se visualiza el módulo de gestión de archivos adjuntos, perteneciente al usuario que tenga asignado el rol de psicólogo.

En este módulo el psicólogo podrá adjuntar todo archivo que el psicólogo requiera registrar.

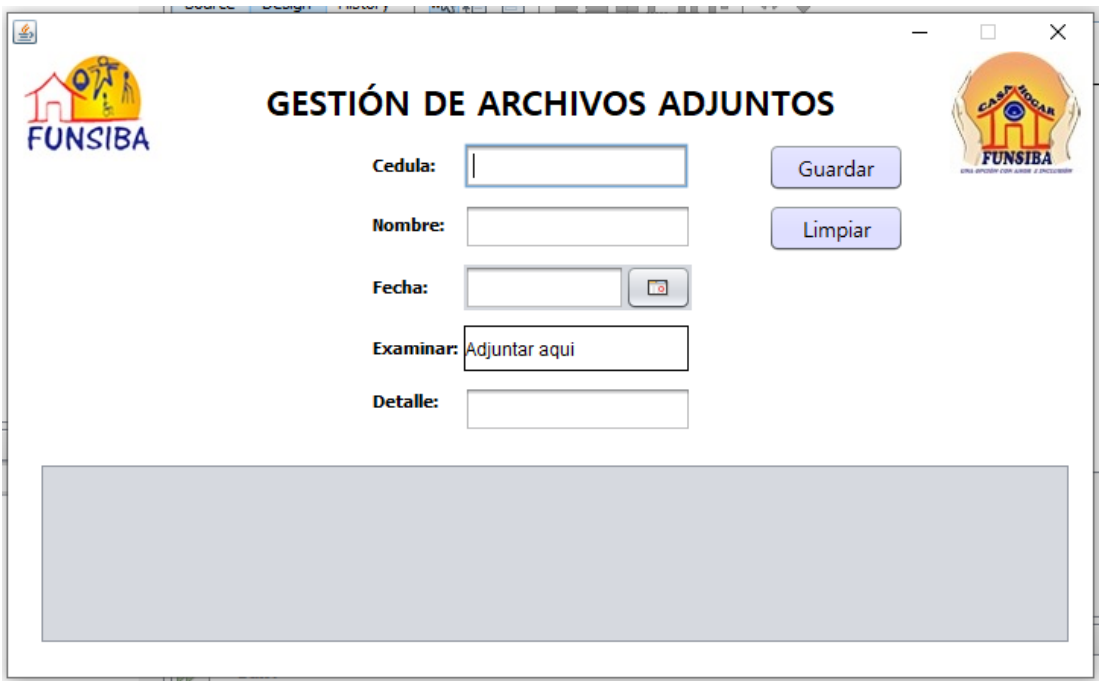

*Gráfica 17: Módulos de Psicología – Adjuntar archivos históricos Elaborado por autor*

# **3.11.6 MÓDULO DE TERAPIAS – GESTIÓN DE TERAPIAS**

En la gráfica 18, se visualiza el módulo de terapias perteneciente al usuario que tenga asignado el rol de terapista.

En este módulo el terapista podrá crear terapias que se realizan en la fundación.

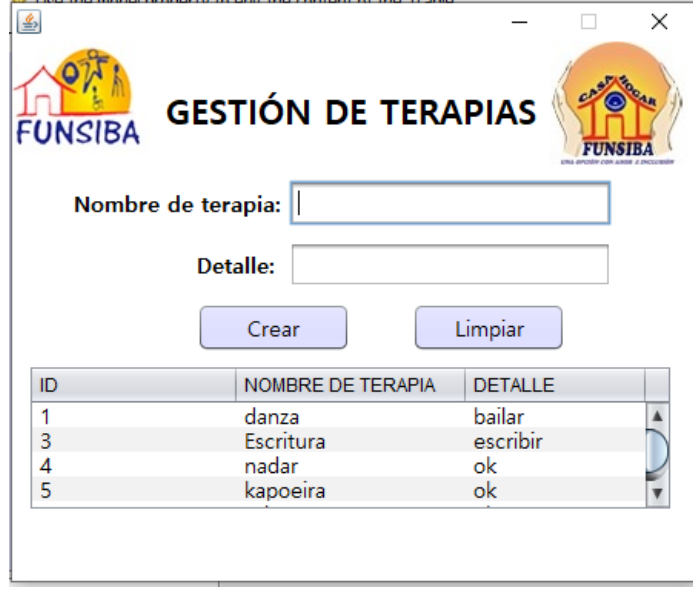

*Gráfica 18: Módulos de Terapias – Crear terapias Elaborado por autor*

## **3.11.7 MÓDULO DE TERAPIAS – GESTIÓN Y EVALUACIÓN DE TERAPIAS**

En la gráfica 19, se visualiza el módulo de gestión y evaluación de terapias, perteneciente al usuario que tenga asignado el rol de terapista.

En este módulo el terapista podrá valorar las terapias que realizan él paciente.

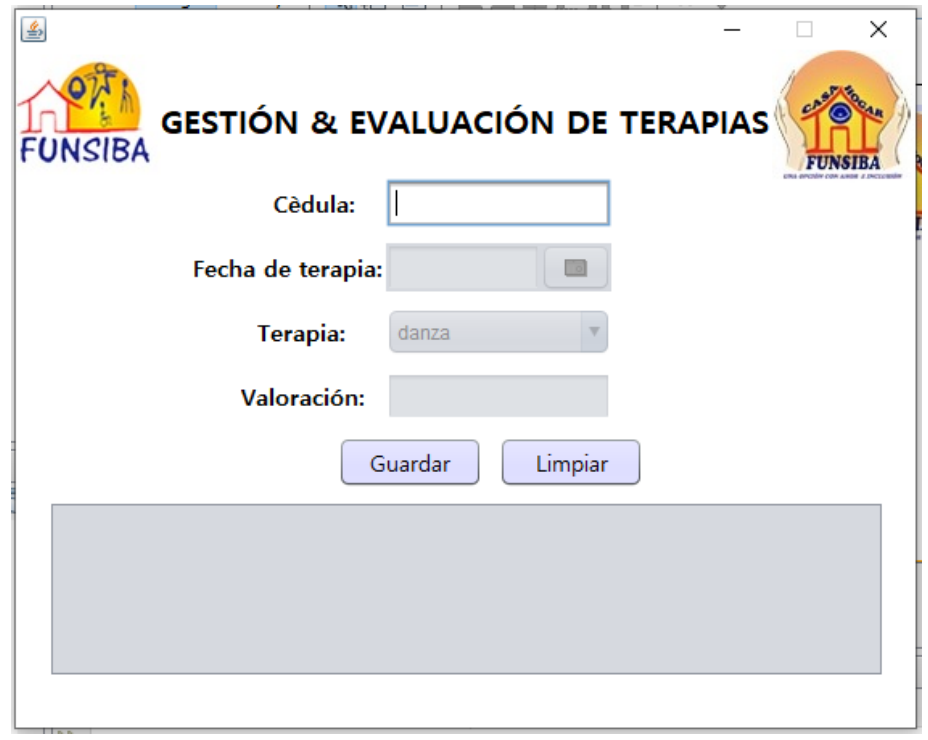

*Gráfica 19: Módulos de Terapias – Gestión y evaluación de terapias Elaborado por autor*

#### **3.11.8 MÓDULO DE REPORTES – GENERAR REPORTES**

En la gráfica 20, se visualiza el módulo de generar reportes, perteneciente al usuario que tenga asignado el rol de psicólogo y terapista.

En este módulo el psicólogo y el terapista, podrá generar reportes de las terapias que realiza el paciente y visualizar que valoración tiene en sus terapias.

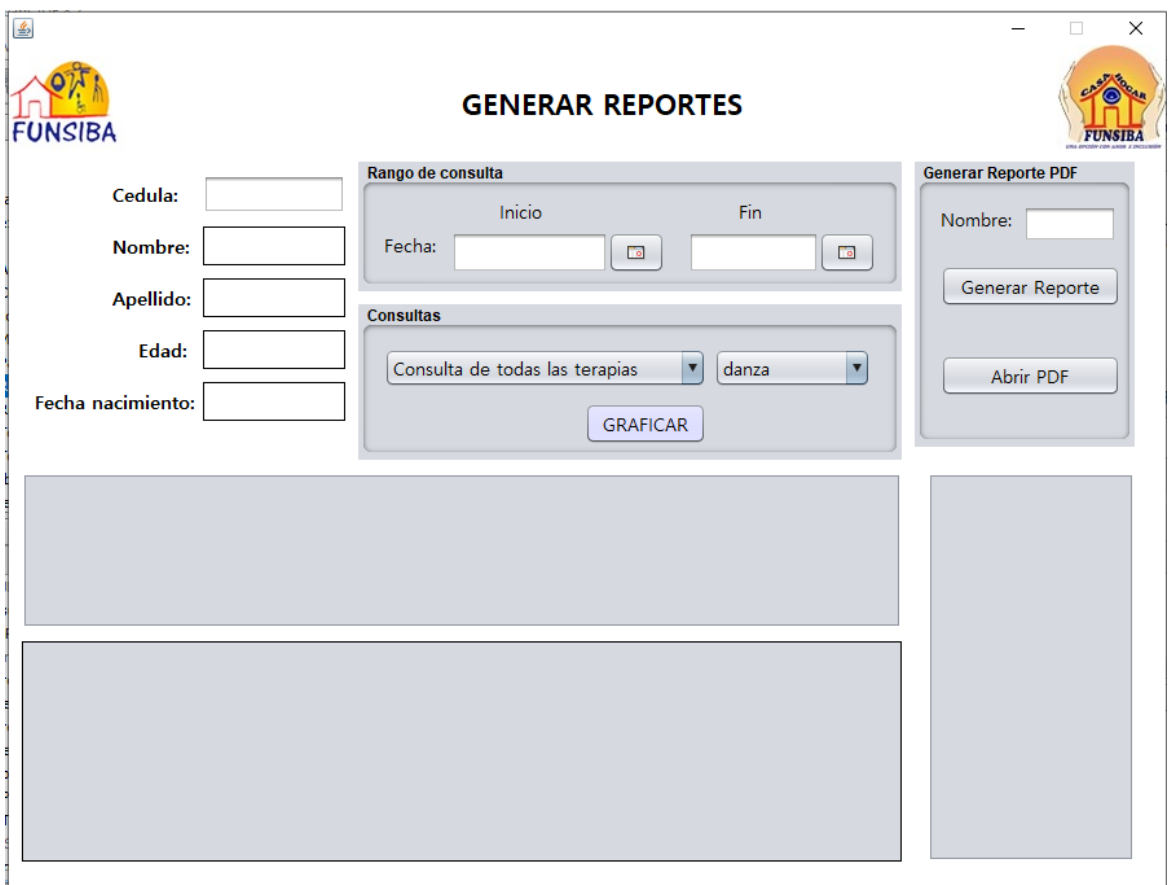

*Gráfica 20: Módulos de Reportes – Generar reportes. Elaborado por autor*

## **3.12 PROCESO DE DESARROLLO**

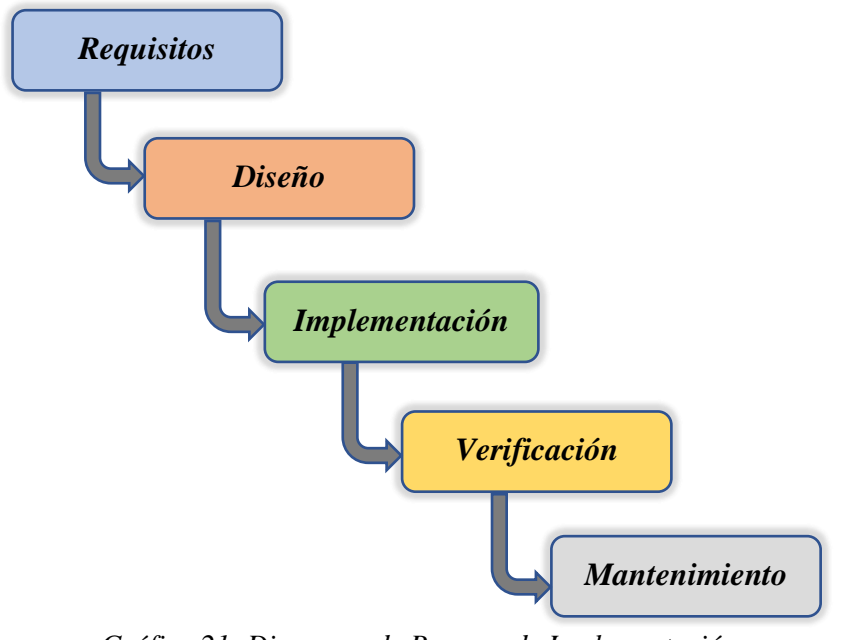

*Gráfica 21: Diagrama de Proceso de Implementación Elaborado por autor*

#### **3.12.1 Análisis**

- En esta fase se hace un análisis de las necesidades del cliente para determinar las características del software a desarrollar, y se especifica todo lo que debe hacer el sistema sin entrar en detalles técnicos. Hay que ser especialmente cuidadoso en esta primera fase, ya que en este modelo no se pueden añadir nuevos requisitos en mitad del proceso de desarrollo [7].

#### **3.12.2 Diseño**

- Contiene la descripción de la estructura relacional global del sistema y la especificación de lo que debe hacer cada una de sus partes, así como la manera en que se combinan unas con otras [7].

#### **3.12.3 Implementación**

- En esta fase se programan los requisitos especificados haciendo uso de las estructuras de datos diseñadas en la fase anterior. La programación es el proceso que lleva de la formulación de un problema de computación, a un programa que se ejecute produciendo los pasos necesarios para resolver dicho problema [7].

#### **3.12.4 Verificación**

- Como su propio nombre indica, una vez se termina la fase de implementación se verifica que todos los componentes del sistema funcionen correctamente y cumplen con los requisitos [7].

#### **3.12.5 Mantenimiento**

- **Instalación:** Se instala la aplicación en el sistema y se comprueba que funcione correctamente en el entorno en que se va a utilizar [7].
- **Mantenimiento:** El propósito de esta fase es mantener el valor del software a través del tiempo. Esto puede hacerse añadiendo nuevos requisitos, corrigiendo errores, renovando el aspecto visual, mejorando la eficiencia o añadiendo nueva tecnología [7].

## **CAPITULO IV**

#### **4 RESULTADOS**

#### 4.1 **PRUEBAS**

Para obtener los resultados esperados se realizaron varias pruebas que permitan detectar cualquier anomalía que pueda presentar el sistema.

#### **4.2 PRUEBAS UNITARIAS**

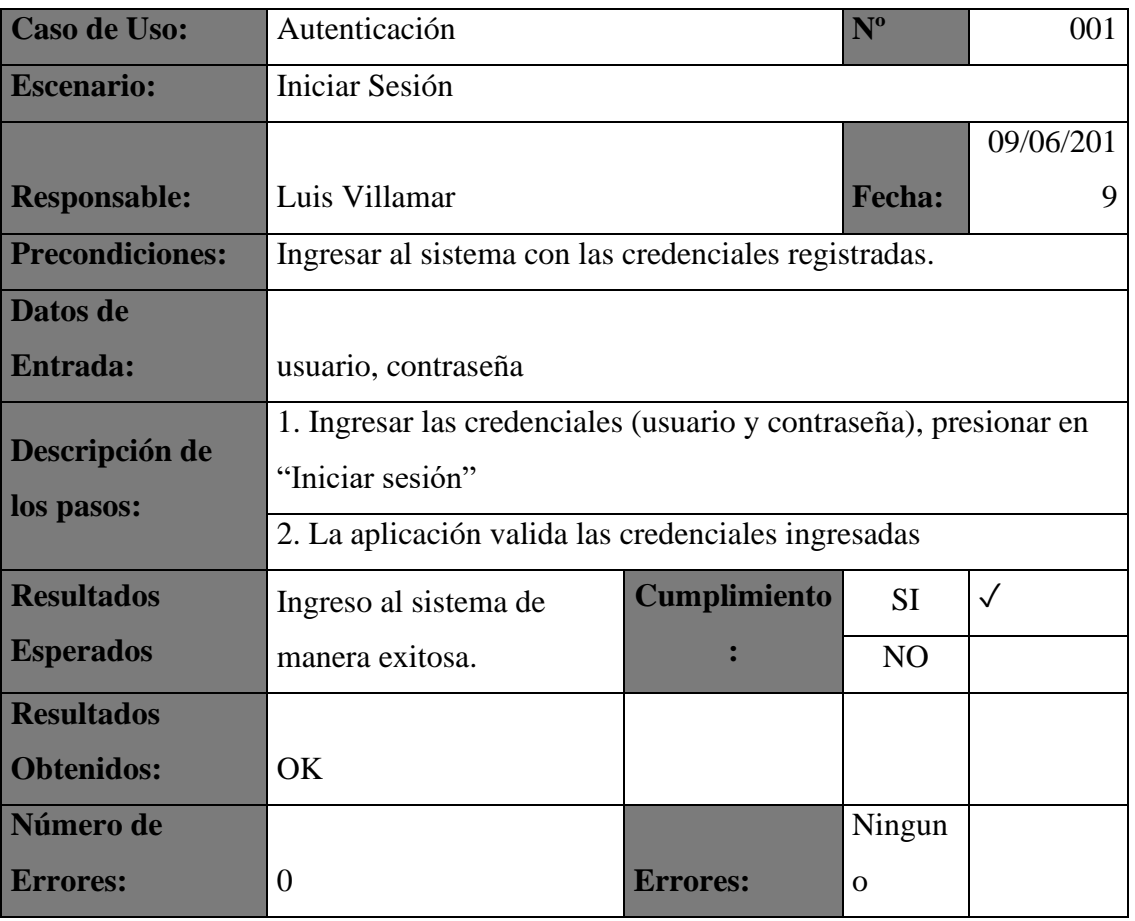

### *Tabla 40: Pruebas unitarias 001*

*Elaborado por autor*

#### *Tabla 41: Pruebas unitarias 002*

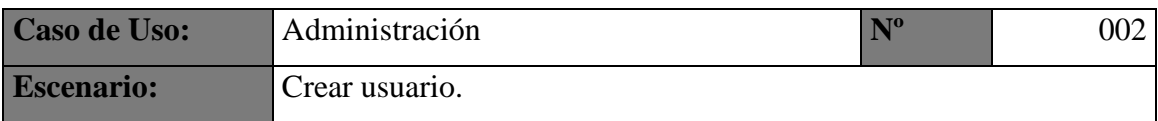

| Acción:                | Crear                                    |                      |                |              |
|------------------------|------------------------------------------|----------------------|----------------|--------------|
| <b>Responsable:</b>    | Luis Villamar                            | <b>Fecha:</b>        | 14/08/2017     |              |
| <b>Precondiciones:</b> | Crear usuarios y asignarles un rol.      |                      |                |              |
| Datos de               |                                          |                      |                |              |
| <b>Entrada:</b>        | Cédula, usuario, contraseña, rol         |                      |                |              |
|                        | 1. Seleccionar módulo de Administración. |                      |                |              |
| Descripción de los     | 2. Seleccionar Crear usuarios.           |                      |                |              |
| pasos:                 | 3. Llenar todos los campos requeridos.   |                      |                |              |
|                        | 4. Presionar botón crear.                |                      |                |              |
| <b>Resultados</b>      | Creación de usuarios con                 | <b>Cumplimiento:</b> | <b>SI</b>      | $\checkmark$ |
| <b>Esperados</b>       | su rol asignado.                         |                      | N <sub>O</sub> |              |
| <b>Resultados</b>      |                                          |                      |                |              |
| <b>Obtenidos:</b>      | OK                                       |                      |                |              |
| Número de              |                                          |                      |                |              |
| <b>Errores:</b>        | $\theta$                                 | <b>Errores:</b>      | Ninguno        |              |

 *Elaborado por autor*

# *Tabla 42: Pruebas unitarias 003*

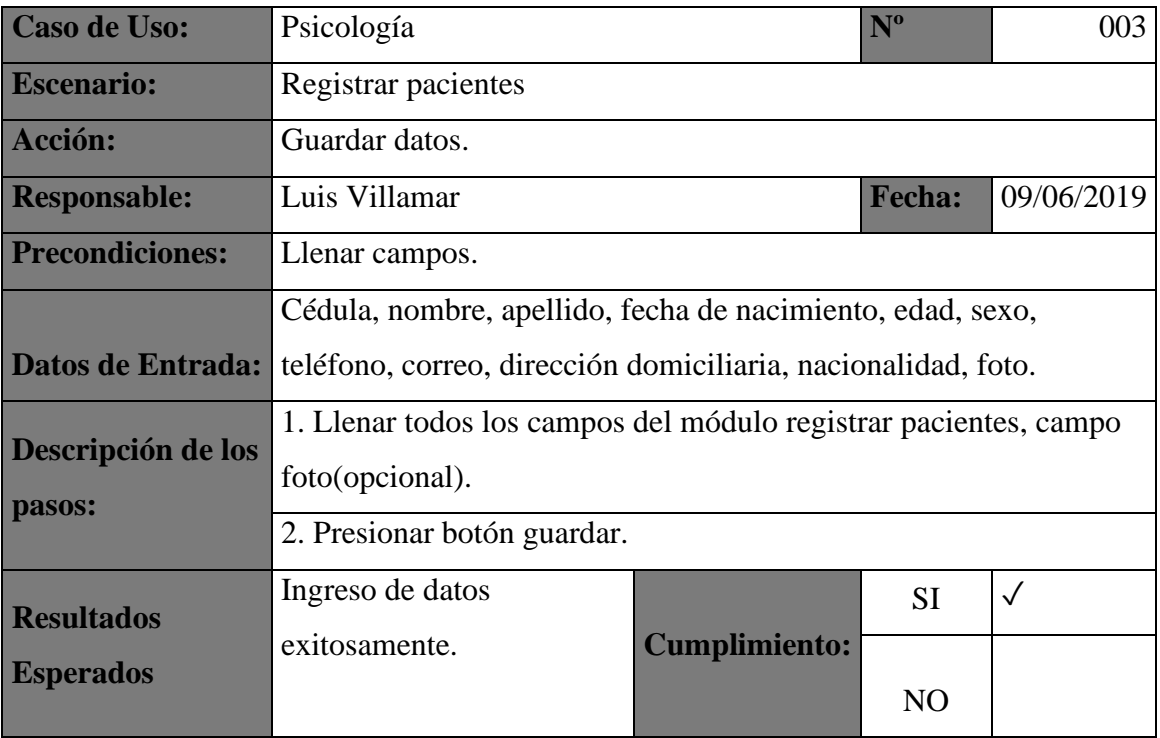

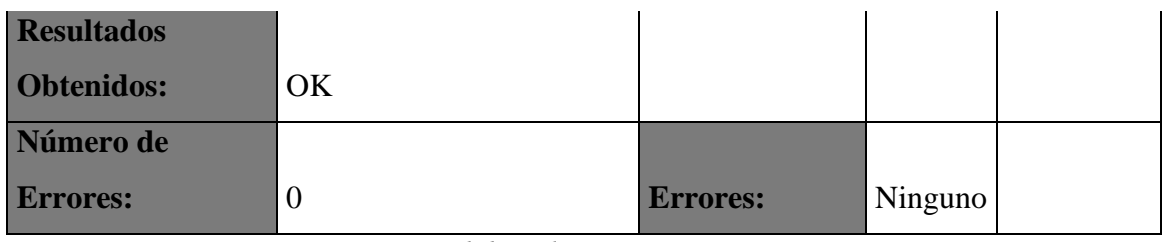

#### *Tabla 43: Pruebas unitarias 004*

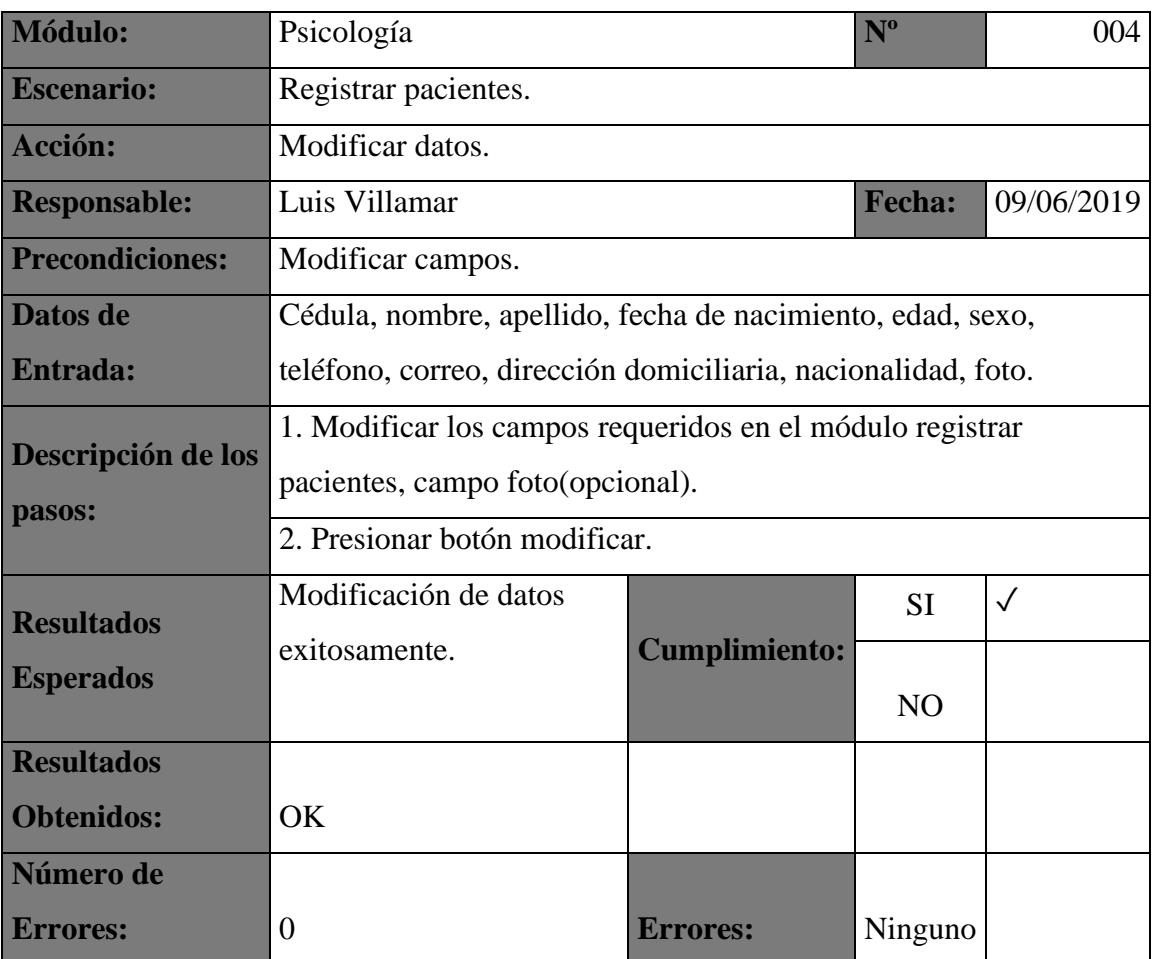

*Elaborado por autor*

# *Tabla 44: Pruebas unitarias 005*

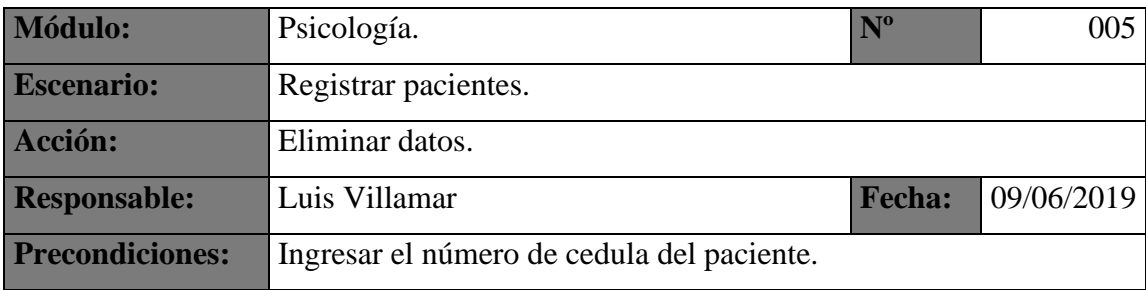

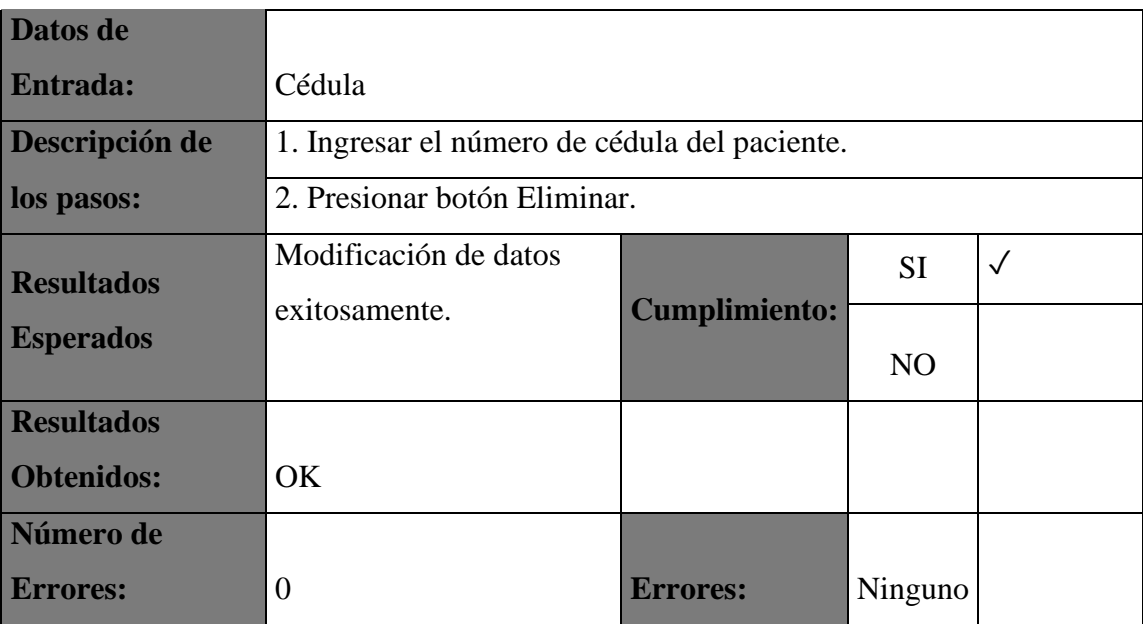

## *Tabla 45: Pruebas unitarias 006*

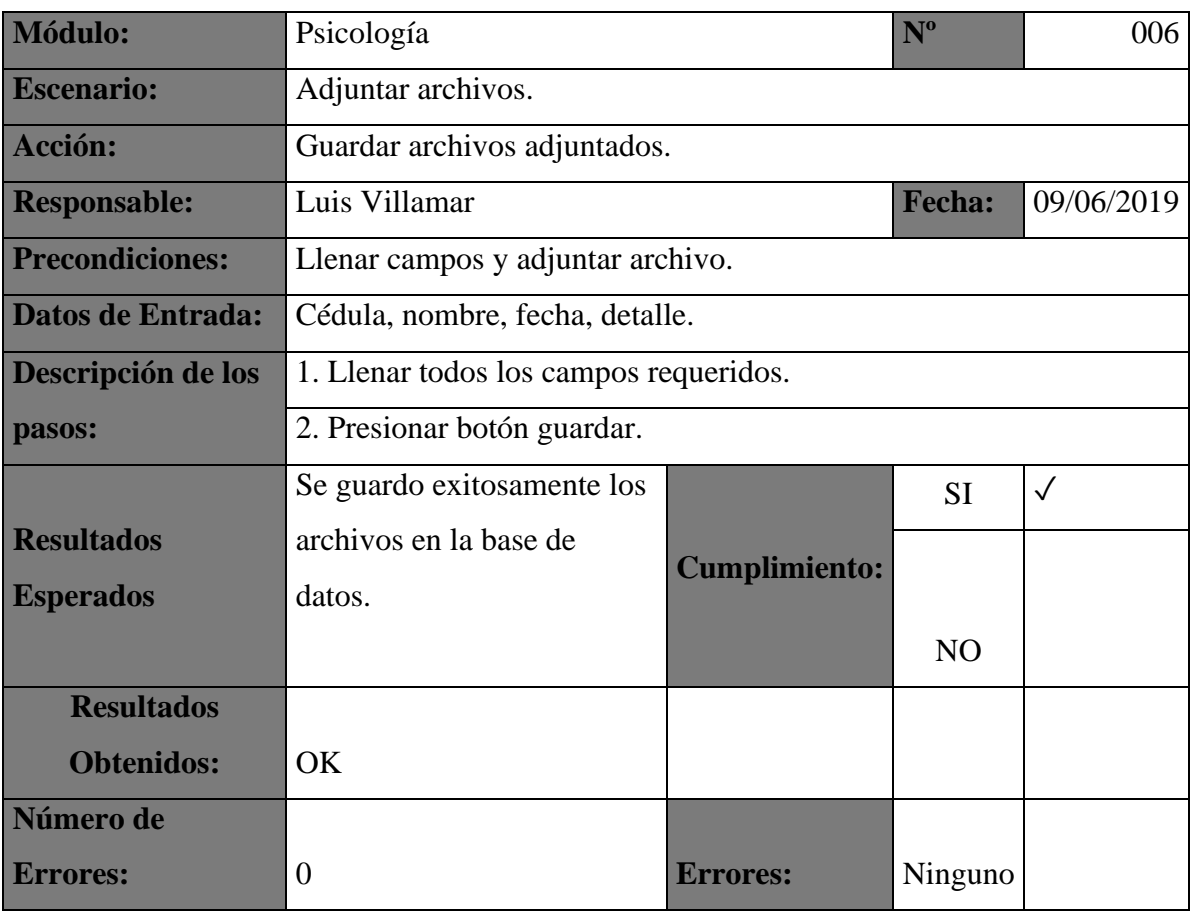

| <b>Módulo:</b>           | Psicología                                    | $N^{\mathrm{o}}$     | 007            |              |
|--------------------------|-----------------------------------------------|----------------------|----------------|--------------|
| <b>Escenario:</b>        | Adjuntar archivos.                            |                      |                |              |
| <b>Acción:</b>           | Consultar datos.                              |                      |                |              |
| <b>Responsable:</b>      | Luis Villamar                                 | <b>Fecha:</b>        | 09/06/2019     |              |
| <b>Precondiciones:</b>   | Ingresar el número de cédula del paciente.    |                      |                |              |
| <b>Datos de Entrada:</b> | Cédula                                        |                      |                |              |
| Descripción de los       | 1. Ingresar el número de cédula del paciente. |                      |                |              |
| pasos:                   | 2. Presionar botón Enter.                     |                      |                |              |
| <b>Resultados</b>        | Se presentaron los archivos                   |                      | <b>SI</b>      | $\checkmark$ |
| <b>Esperados</b>         | exitosamente.                                 | <b>Cumplimiento:</b> |                |              |
|                          |                                               |                      | N <sub>O</sub> |              |
| <b>Resultados</b>        |                                               |                      |                |              |
| <b>Obtenidos:</b>        | <b>OK</b>                                     |                      |                |              |
| Número de                |                                               |                      |                |              |
| <b>Errores:</b>          | $\Omega$                                      | <b>Errores:</b>      | Ninguno        |              |

*Tabla 46: Pruebas unitarias 007*

# *Tabla 47: Pruebas unitarias 008*

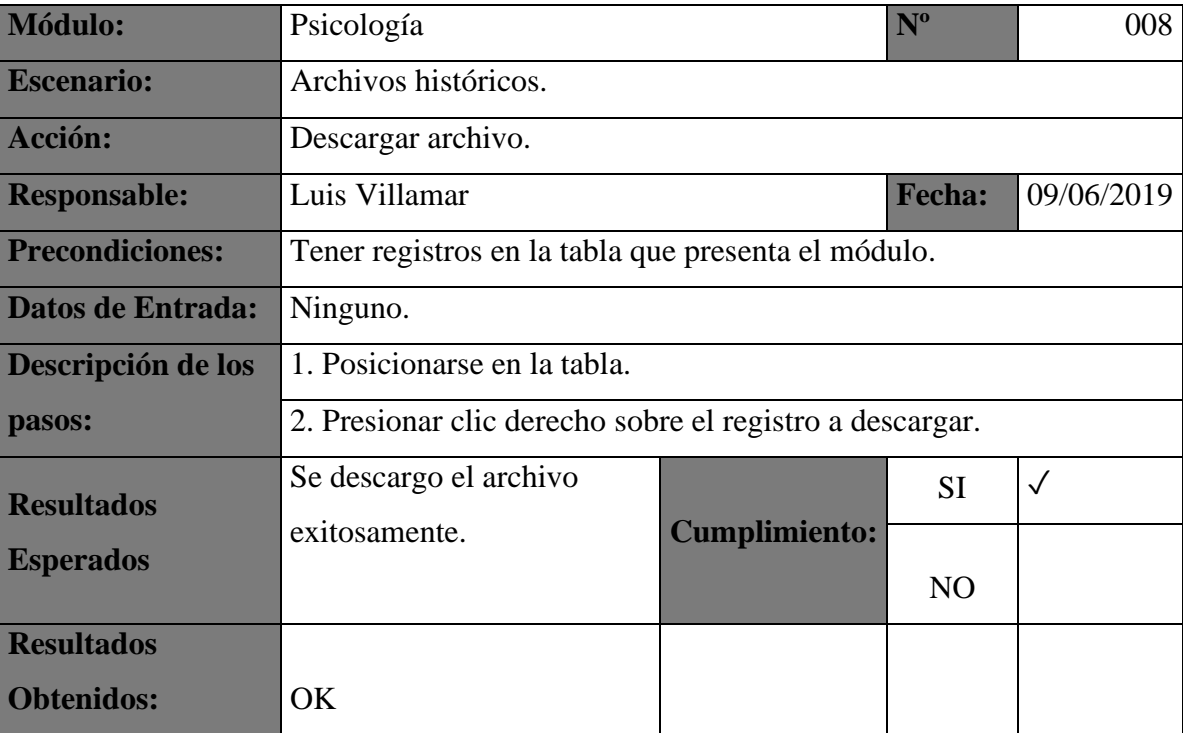

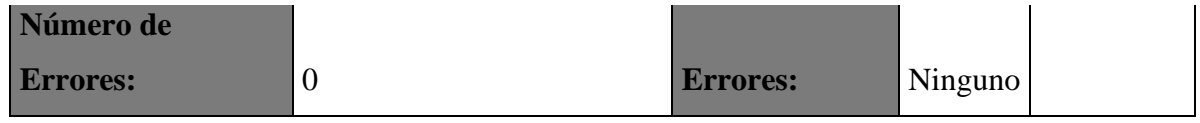

#### *Tabla 48: Pruebas unitarias 009*

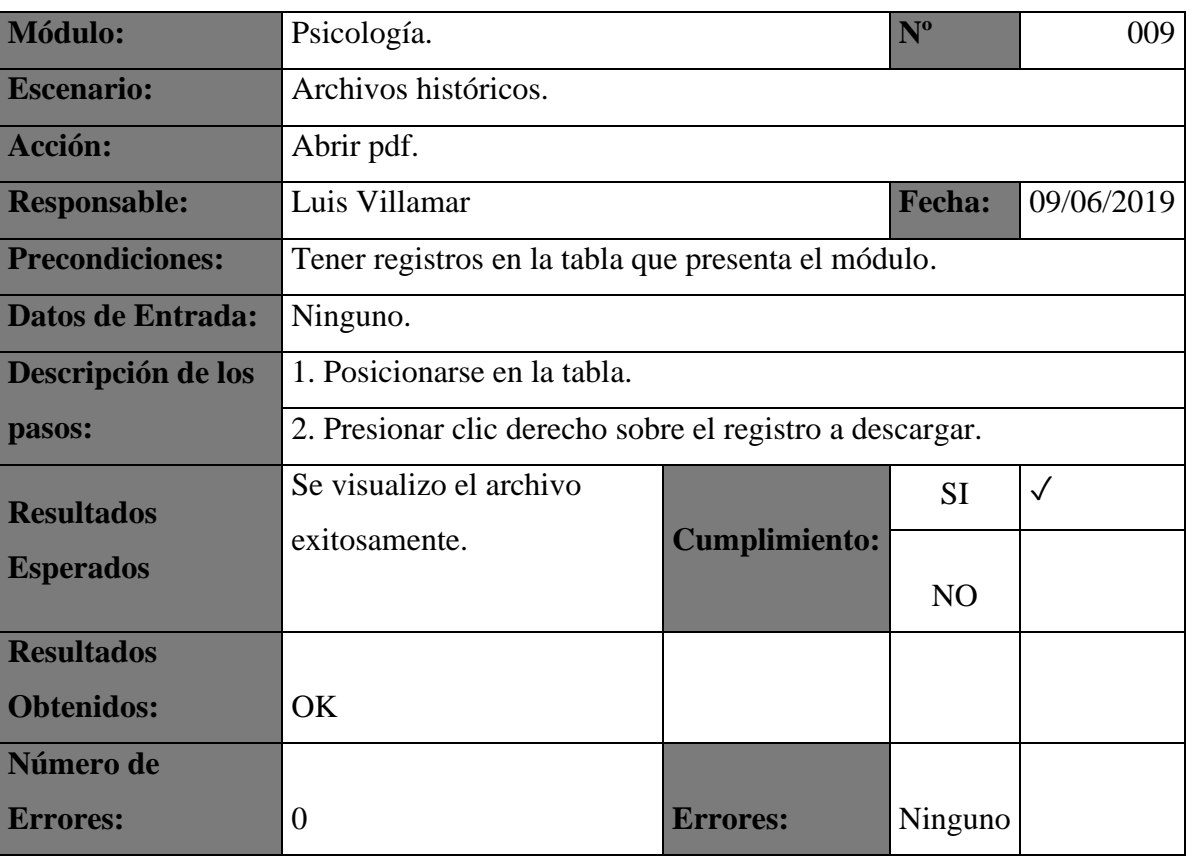

*Elaborado por autor*

#### *Tabla 49: Pruebas unitarias 010*

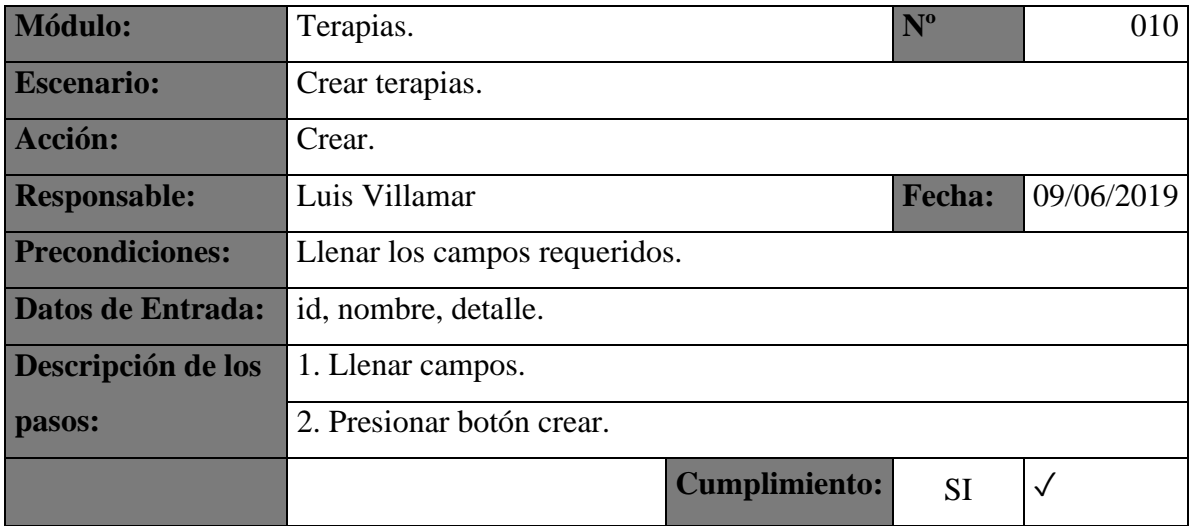

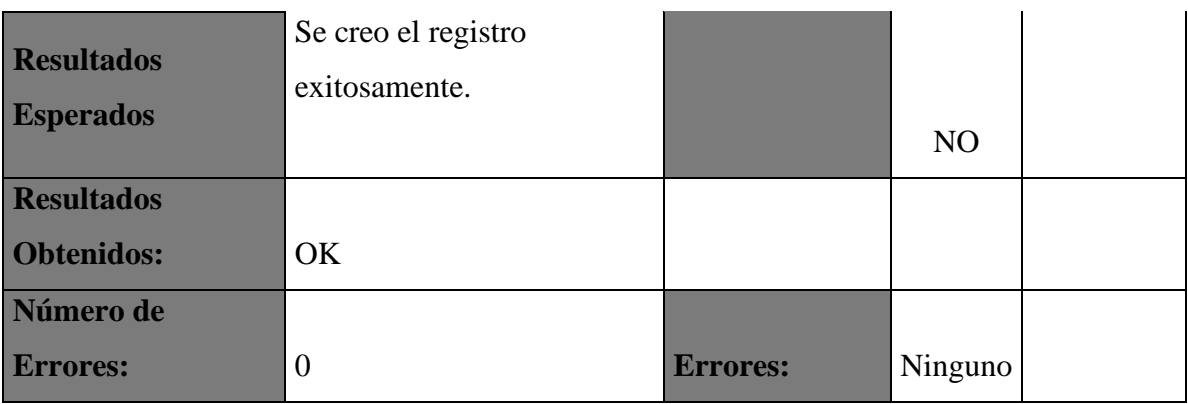

#### *Tabla 50: Pruebas unitarias 011*

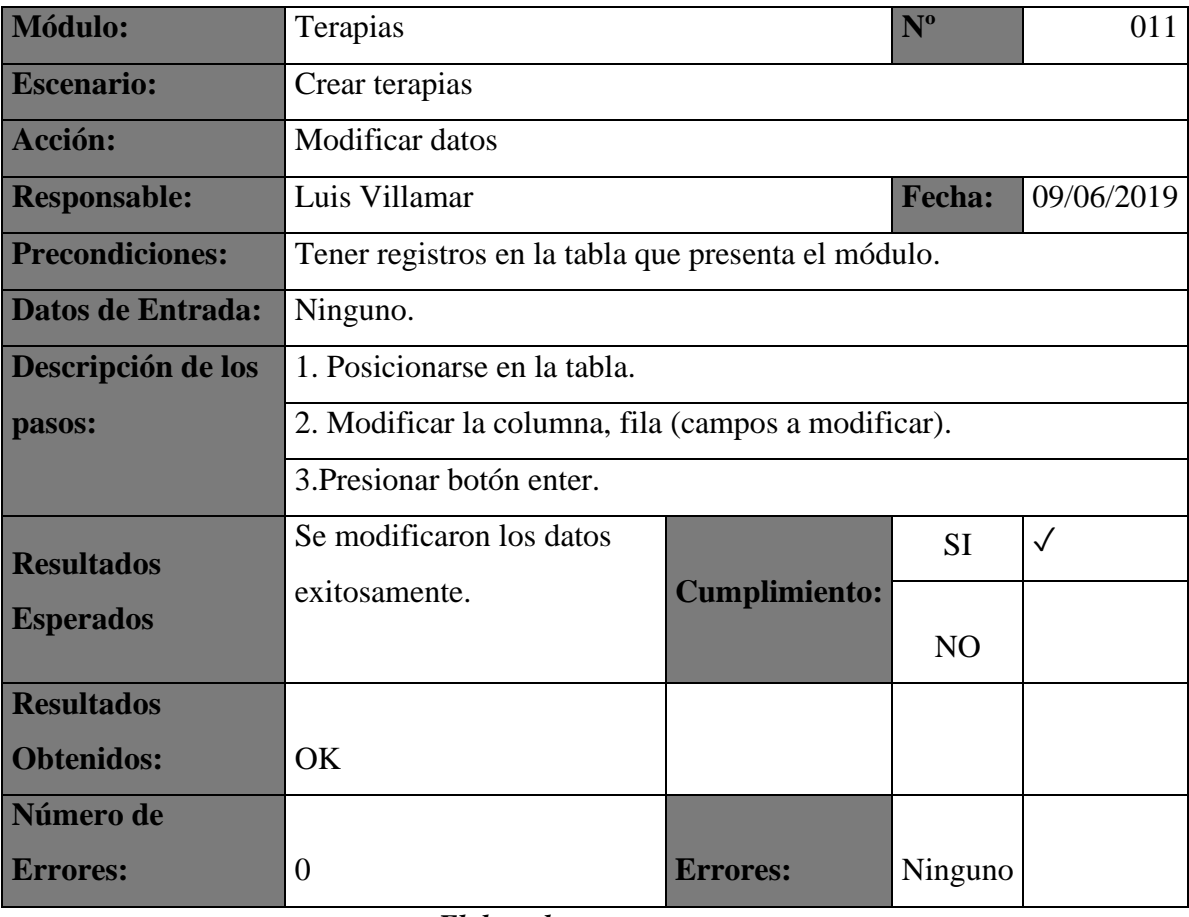

*Elaborado por autor*

#### *Tabla 51: Pruebas unitarias 012*

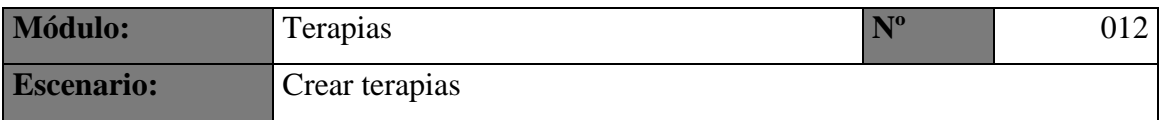

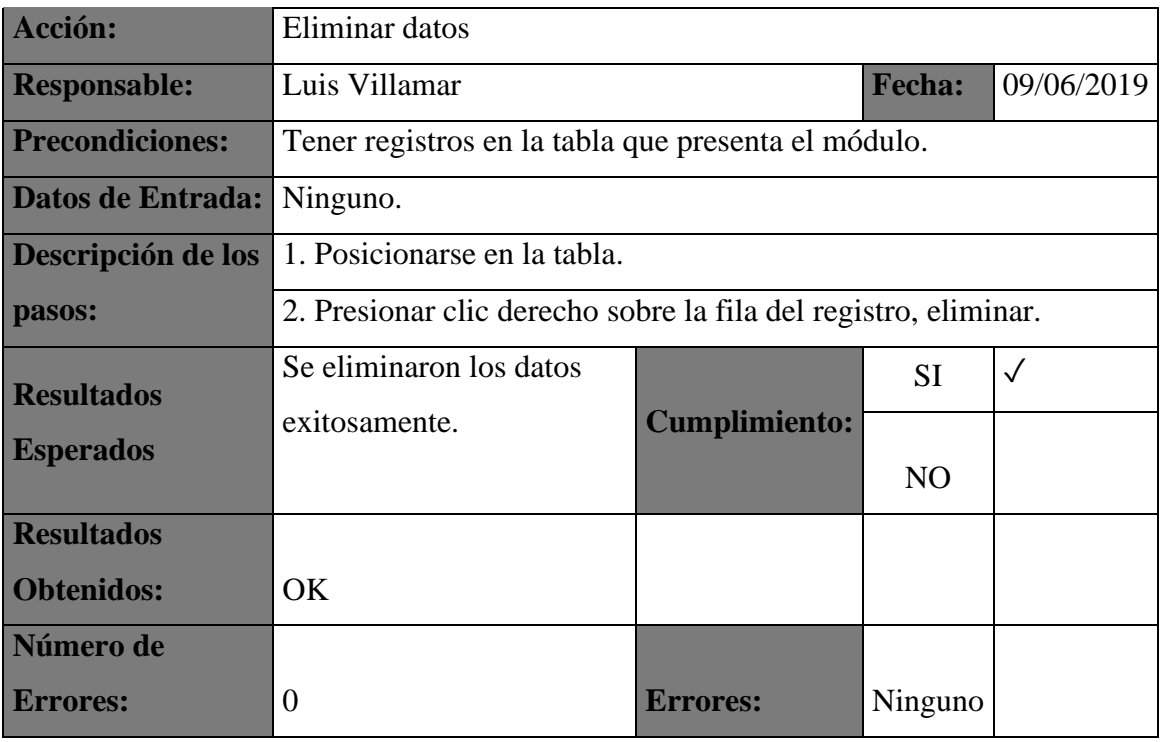

#### *Tabla 52: Pruebas unitarias 013*

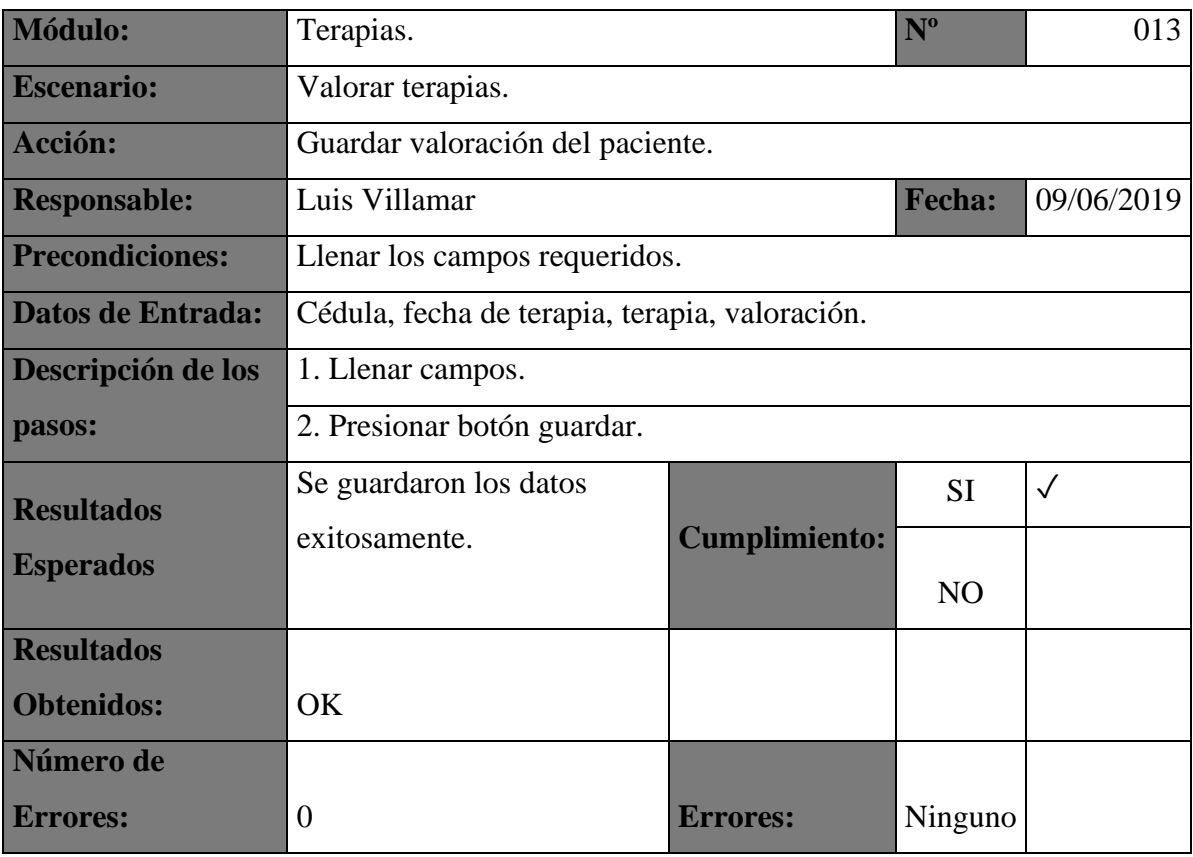

| <b>Módulo:</b>         | Terapias                                            | $N^{\rm o}$          | 014        |              |
|------------------------|-----------------------------------------------------|----------------------|------------|--------------|
| <b>Escenario:</b>      | Valorar terapias.                                   |                      |            |              |
| <b>Acción:</b>         | Modificar datos.                                    |                      |            |              |
| <b>Responsable:</b>    | Luis Villamar.                                      | <b>Fecha:</b>        | 09/06/2019 |              |
| <b>Precondiciones:</b> | Tener registros en la tabla que presenta el módulo. |                      |            |              |
| Datos de Entrada:      | Ninguno.                                            |                      |            |              |
| Descripción de los     | 1. Posicionarse en la tabla del módulo.             |                      |            |              |
| pasos:                 | 2. Modificar la columna, fila (campos a modificar). |                      |            |              |
| <b>Resultados</b>      | Se modificaron los datos                            |                      | <b>SI</b>  | $\checkmark$ |
| <b>Esperados</b>       | exitosamente.                                       | <b>Cumplimiento:</b> | <b>NO</b>  |              |
| <b>Resultados</b>      |                                                     |                      |            |              |
| <b>Obtenidos:</b>      | OK.                                                 |                      |            |              |
| Número de              |                                                     |                      |            |              |
| <b>Errores:</b>        | 0                                                   | Errores:             | Ninguno    |              |

*Tabla 53: Pruebas unitarias 014*

#### *Tabla 54: Pruebas unitarias 015*

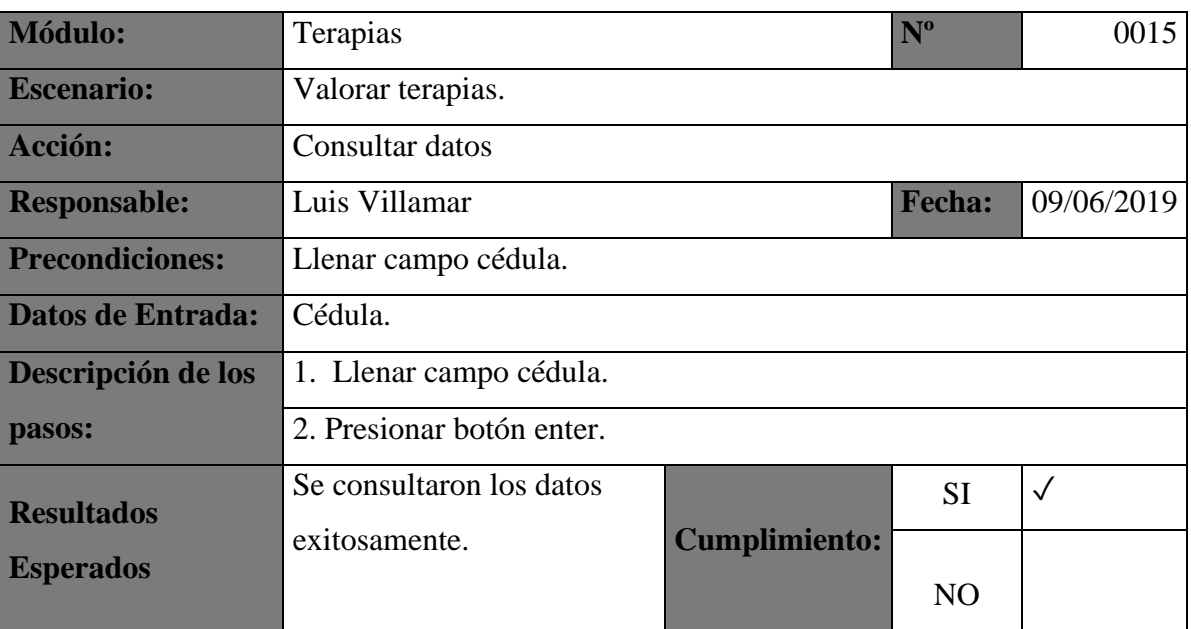

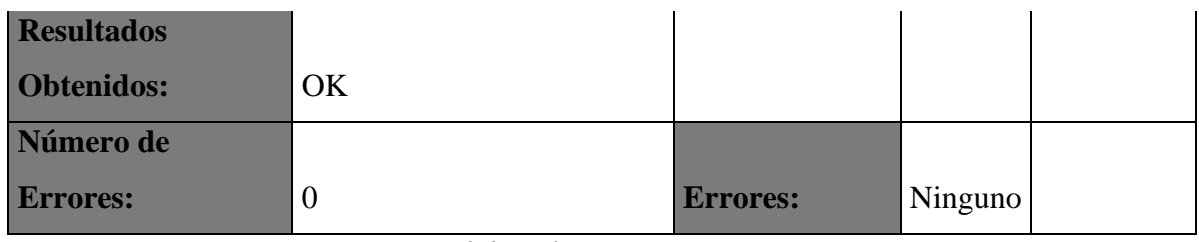

#### *Tabla 55: Pruebas unitarias 016*

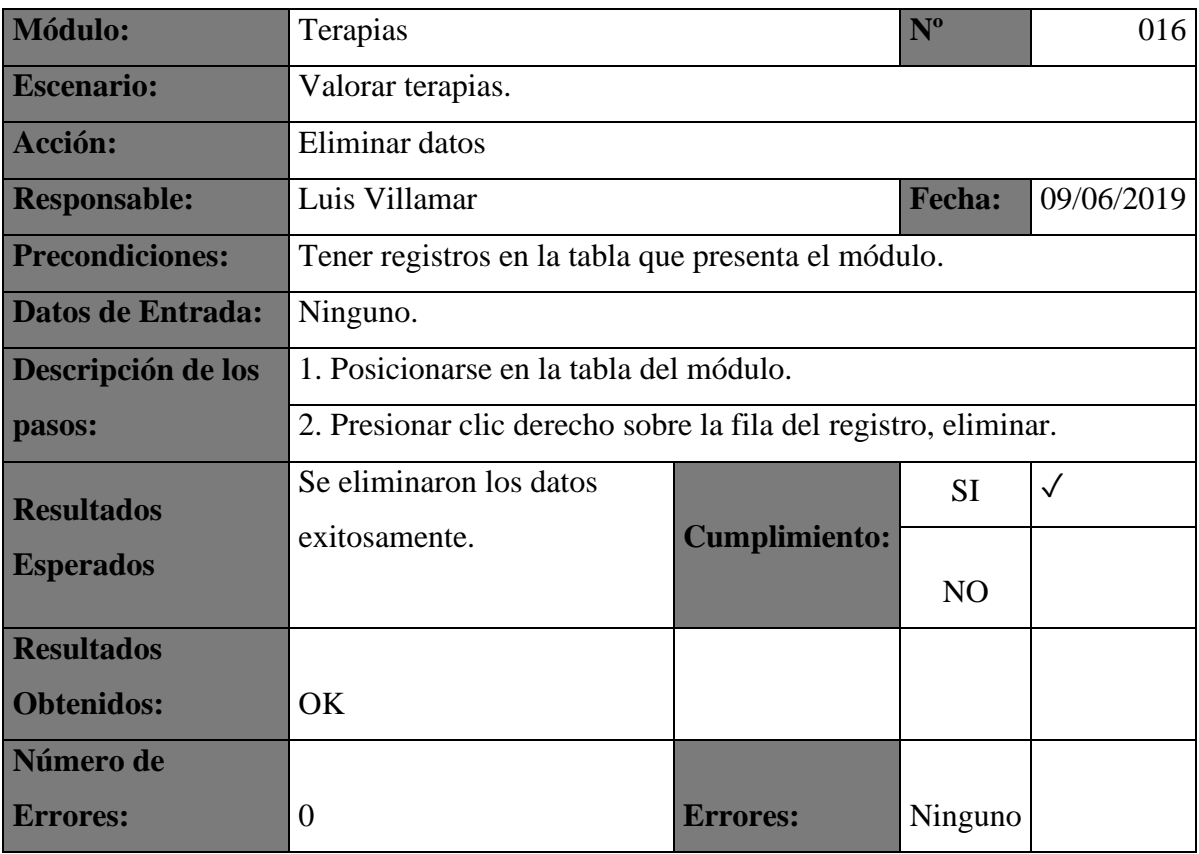

*Elaborado por autor*

# *Tabla 56: Pruebas unitarias 017*

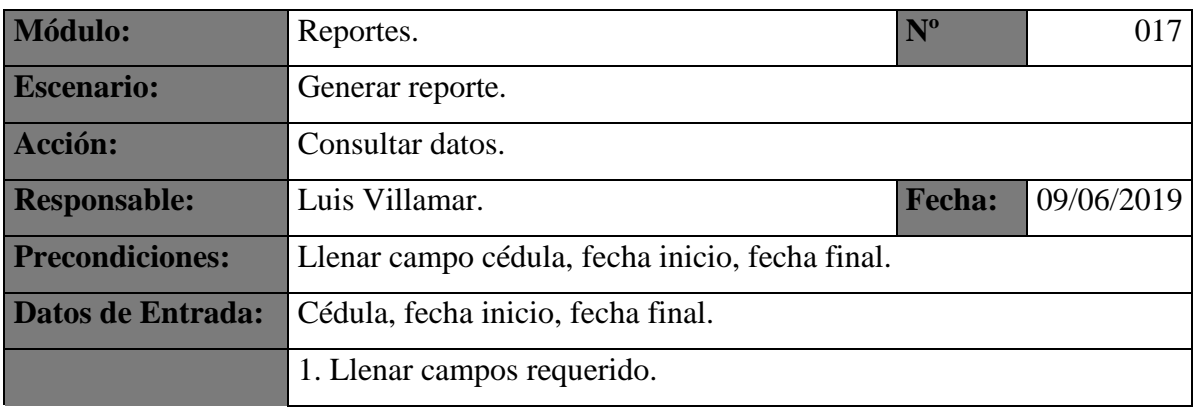

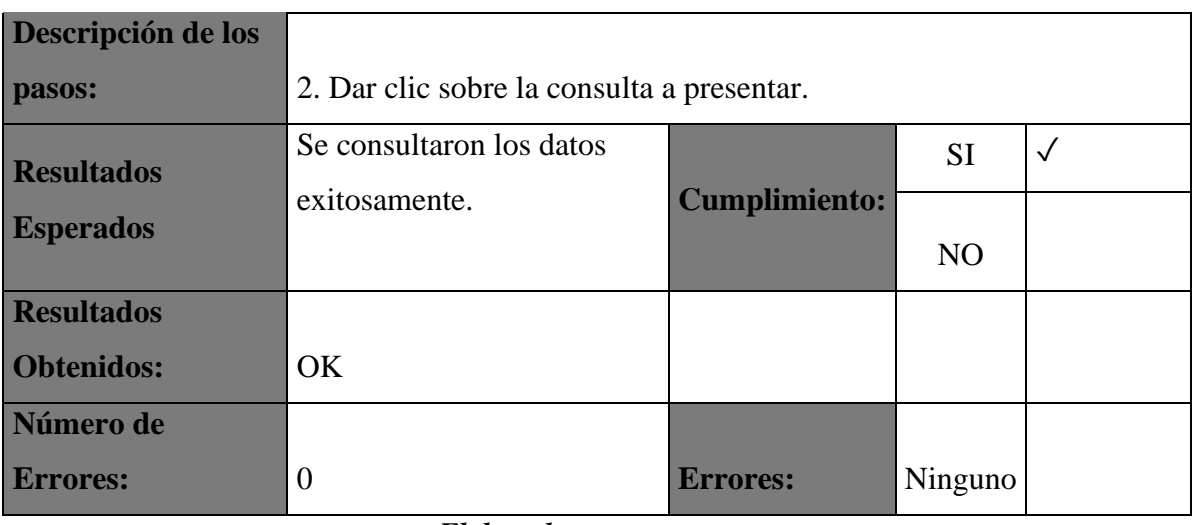

#### *Tabla 57: Pruebas unitarias 018*

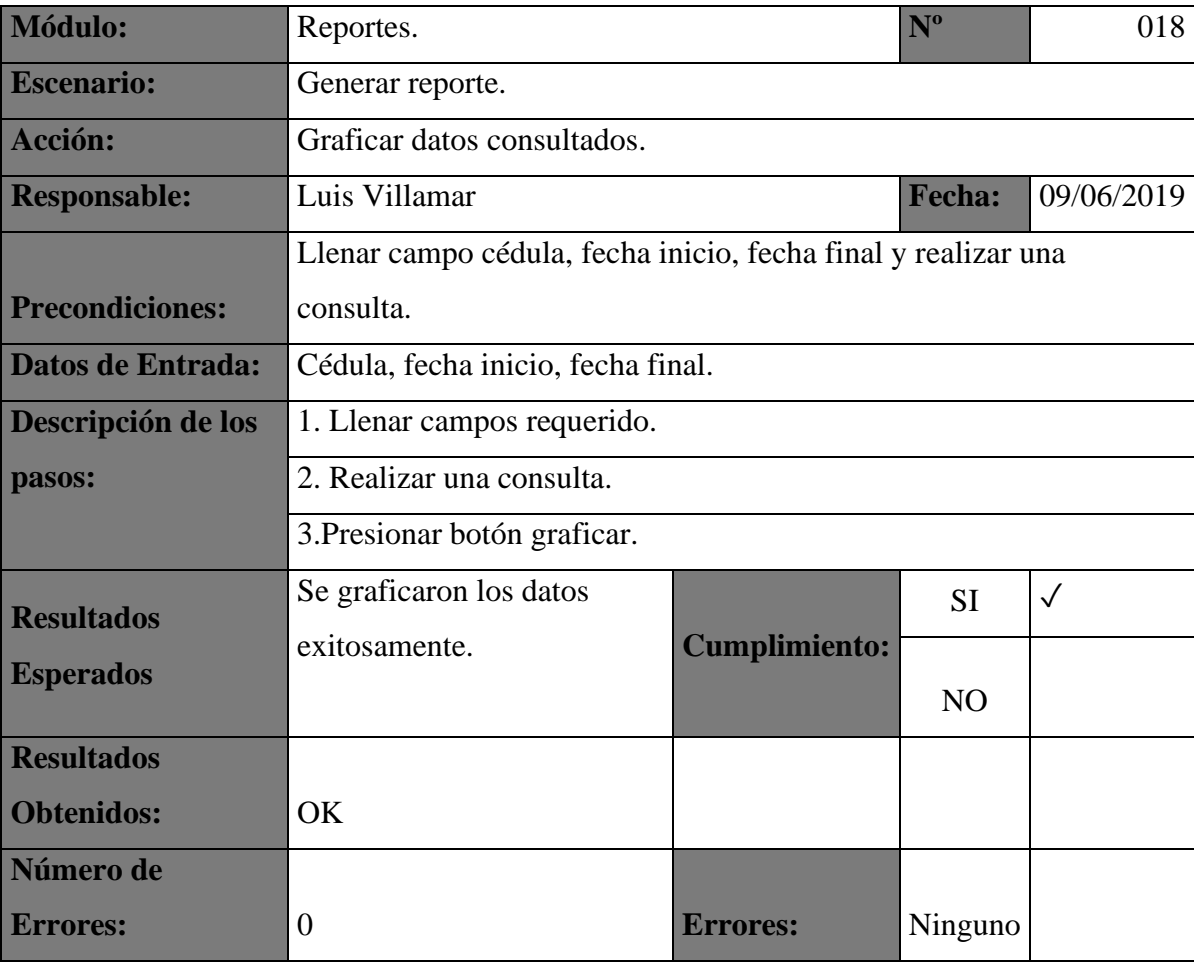

| <b>Módulo:</b>           | Reportes.                                  | $N^{\mathrm{o}}$     | 019        |              |
|--------------------------|--------------------------------------------|----------------------|------------|--------------|
| <b>Escenario:</b>        | Generar reporte.                           |                      |            |              |
| <b>Acción:</b>           | Generar reporte.                           |                      |            |              |
| <b>Responsable:</b>      | Luis Villamar                              | <b>Fecha:</b>        | 09/06/2019 |              |
| <b>Precondiciones:</b>   | Tener realizada una consulta y graficarla. |                      |            |              |
| <b>Datos de Entrada:</b> | nombre.                                    |                      |            |              |
| Descripción de los       | 1. Llenar campos requerido.                |                      |            |              |
| pasos:                   | 2. Presionar botón generar reporte.        |                      |            |              |
| <b>Resultados</b>        | Se guardo el reporte                       |                      | <b>SI</b>  | $\checkmark$ |
| <b>Esperados</b>         | exitosamente.                              | <b>Cumplimiento:</b> | <b>NO</b>  |              |
| <b>Resultados</b>        |                                            |                      |            |              |
| <b>Obtenidos:</b>        | OK                                         |                      |            |              |
| Número de                |                                            |                      |            |              |
| <b>Errores:</b>          | 0<br>-- -                                  | <b>Errores:</b>      | Ninguno    |              |

*Tabla 58: Pruebas unitarias 019*

# *Tabla 59: Pruebas unitarias 020*

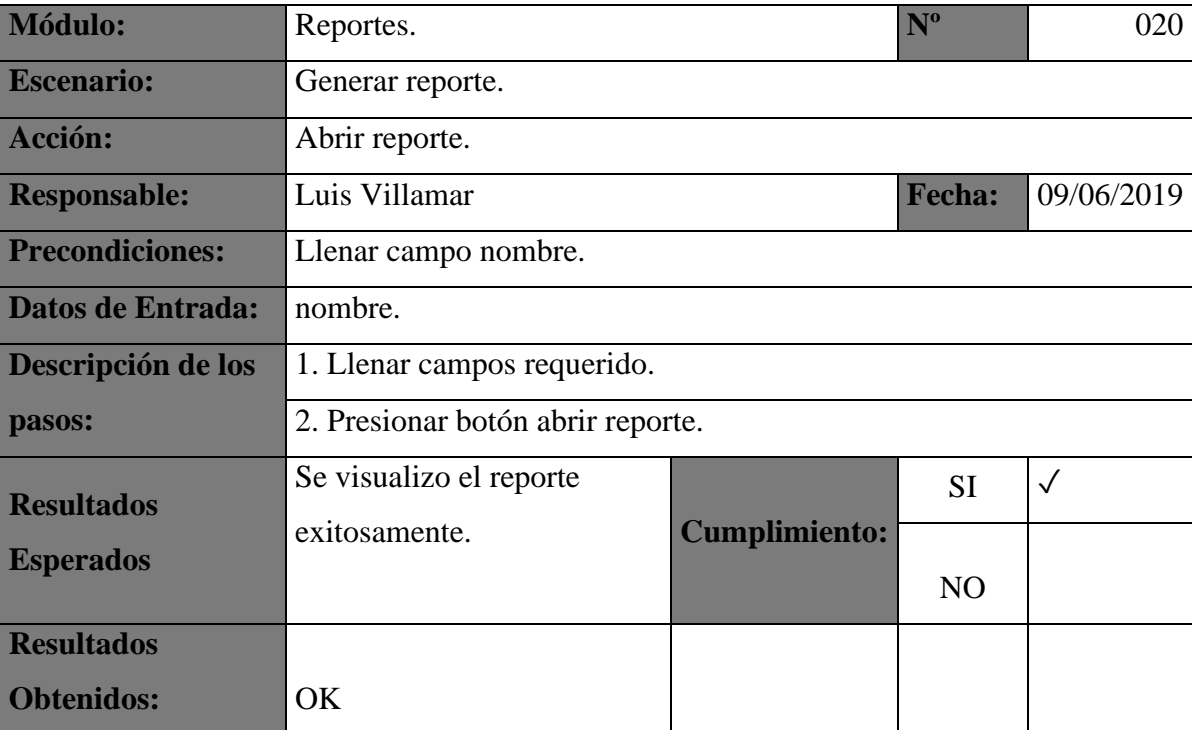

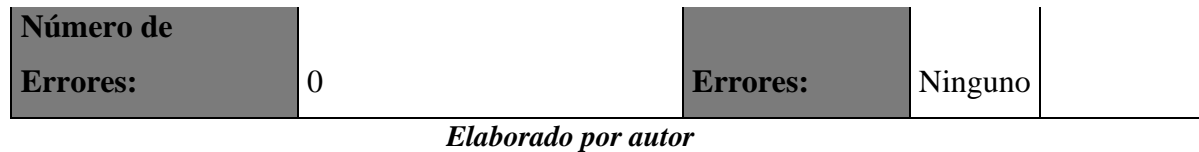

#### **4.3 RESULTADOS OBTENIDOS**

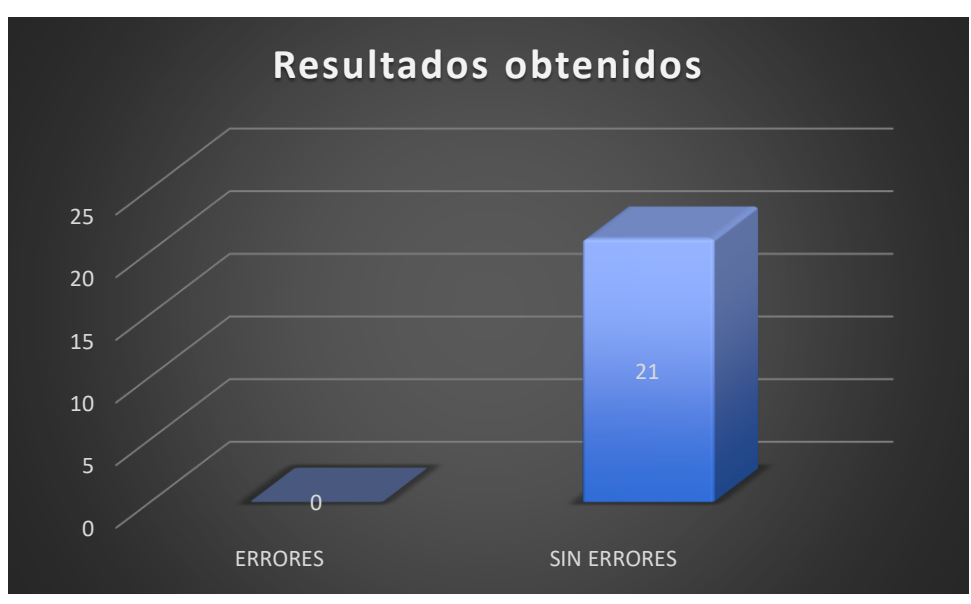

*Gráfica 22: Resultados obtenidos Elaborado por autor*

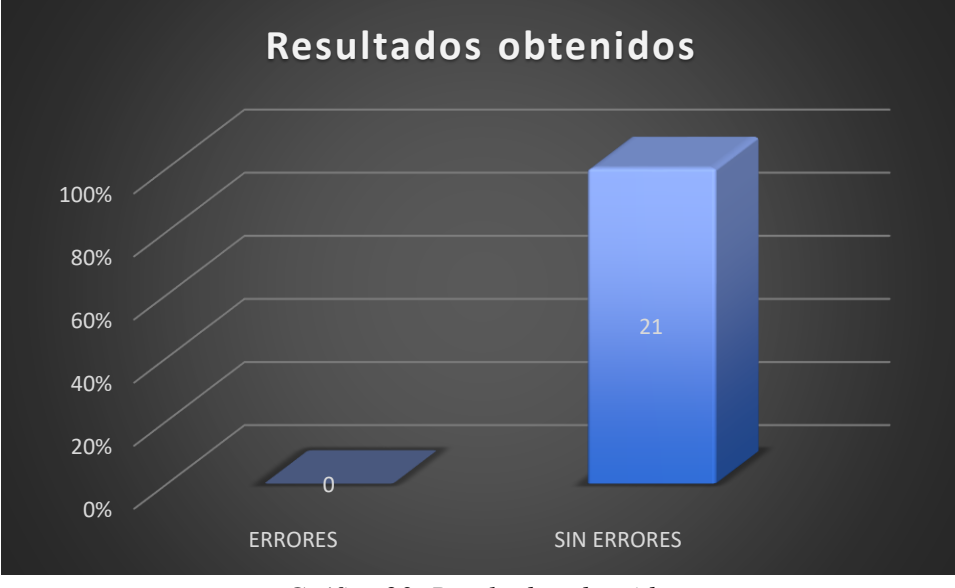

*Gráfica 23: Resultados obtenidos Elaborado por autor*

Como podemos visualizar en la Grafica 43 y Grafica 44 los resultados obtenidos en las pruebas en todos los escenarios son satisfactorias.

#### **CAPITULO V**

#### **5 CONCLUSIONES**

- Se sistematizo el proceso de registro y seguimiento de los pacientes de la Fundación Sin Barreras.
- Respaldar documentos físicos (archivos históricos y archivos actuales).
- Optimizar la búsqueda de documentos por medio de la aplicación.
- Seguimiento de los pacientes de manera práctica.
- Generar reportes estadísticos del progreso de las terapias en los pacientes.

#### **5.1 RECOMENDACIONES**

- Permitir solo a los especialistas (Administrador, Psicólogo, Terapeutas) el acceso a la aplicación.
- Se recomienda leer detenidamente el manual, antes de comenzar a usar la aplicación.
- Tener los equipos actualizados para poder usar sin problemas la aplicación

#### **5.2 REFERENCIAS BIBLIOGRÁFICAS**

#### **Bibliografía**

- [1] K. M. Bonilla Garzón, N. J. Cañón López y E. T. Rangel Rincón , ANÁLISIS SISTEMÁTICO DE LITERATURA DE INVESTIGACIONES, Bogotá, 2016.
- [2] Á. Cuervo Martínez, A. Pérez López y M. A. Páez Barrera, Orientaciones pedagógicas para la atención y la promoción de la inclusión de niñas y niños menores de seis años con discapacidad cognitiva, Bogotá, 2010.
- [3] C. Fernández Gabalón, La Discapacidad Intelectual en la sociedad, 2013.
- [4] M. Antequera Maldonado , B. Bachiller Otero, M. T. Calderón Espinosa, A. Cruz García, P. L. Cruz García, F. J. García Perales, M. Luna Reche, F. Montero Alcaide, F. M. Orellana Rodríguez y R. Ortega Garzón, MANUAL DE ATENCIÓN AL ALUMNADO CON

NECESIDADES ESPECÍFICAS DE APOYO EDUCATIVO DERIVADAS DE DISCAPACIDAD INTELECTUAL., Andalucía, 2014.

- [5] Oracle, «¿Qué es Java?,» [En línea]. Available: https://www.java.com/es/download/faq/whatis\_java.xml.
- [6] R. Bourdon, «Wampserver,» [En línea]. Available: http://www.wampserver.com/en/.
- [7] P. Domínguez, «OpenClass Rooms,» [En línea]. Available: https://openclassrooms.com/en/courses/4309151-gestiona-tu-proyecto-dedesarrollo/4538221-en-que-consiste-el-modelo-en-cascada.
- [8] Wikipedia. [En línea]. Available: https://es.wikipedia.org/wiki/Desarrollo\_en\_cascada.

#### **5.3 ANEXOS**

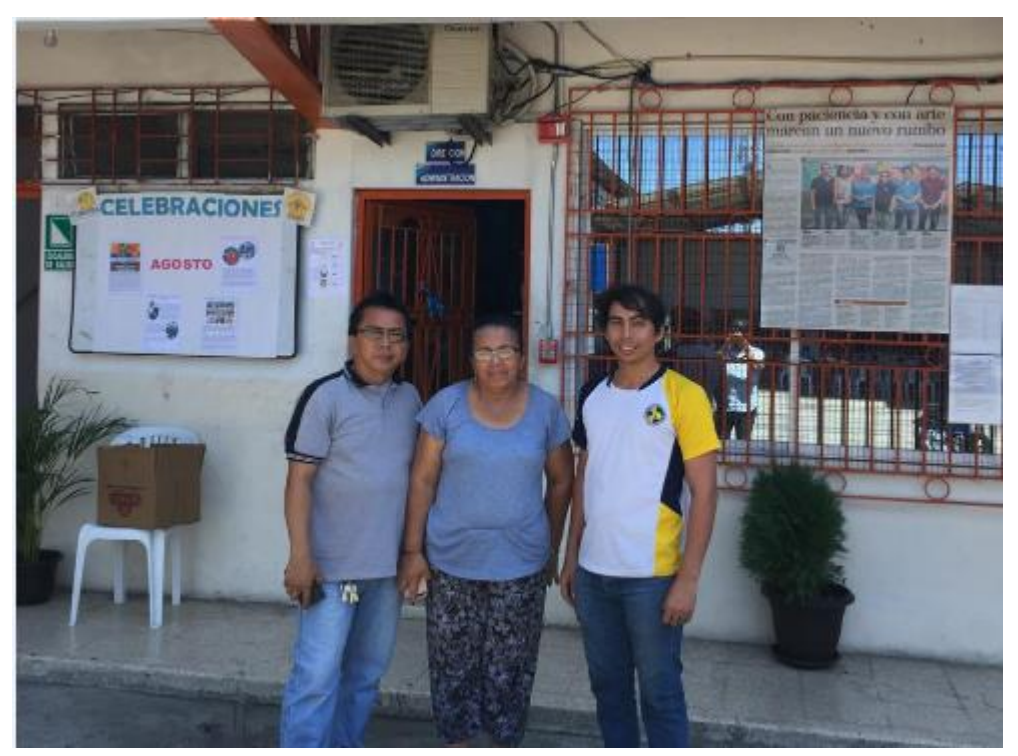

*Gráfica 24: Reunión con los directivos de Funsiba, en la cual se tomó los requerimientos. Elaborado por autor*

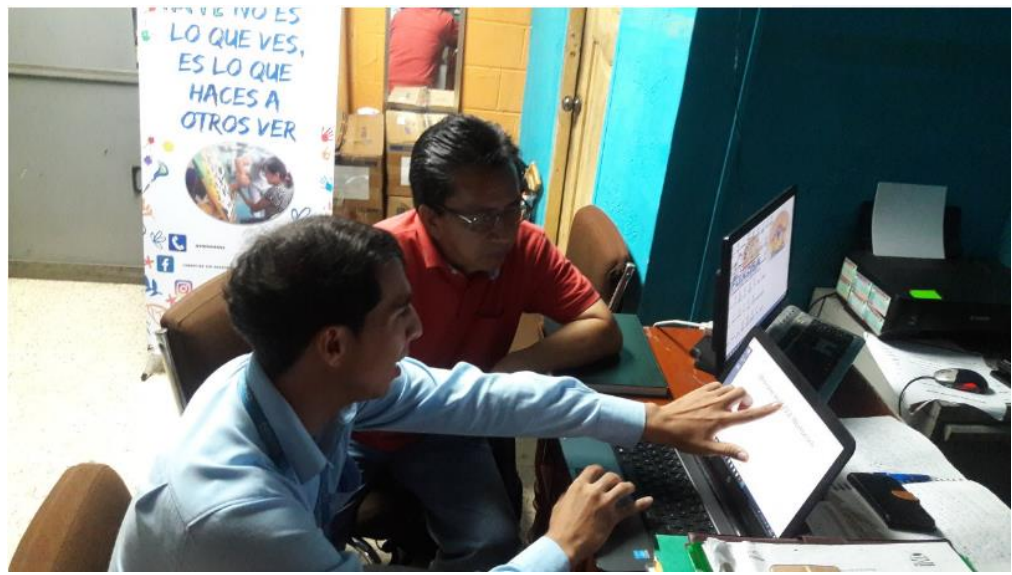

*Gráfica 25: Presentación de la interfaz gráfica del software. Elaborado por autor*

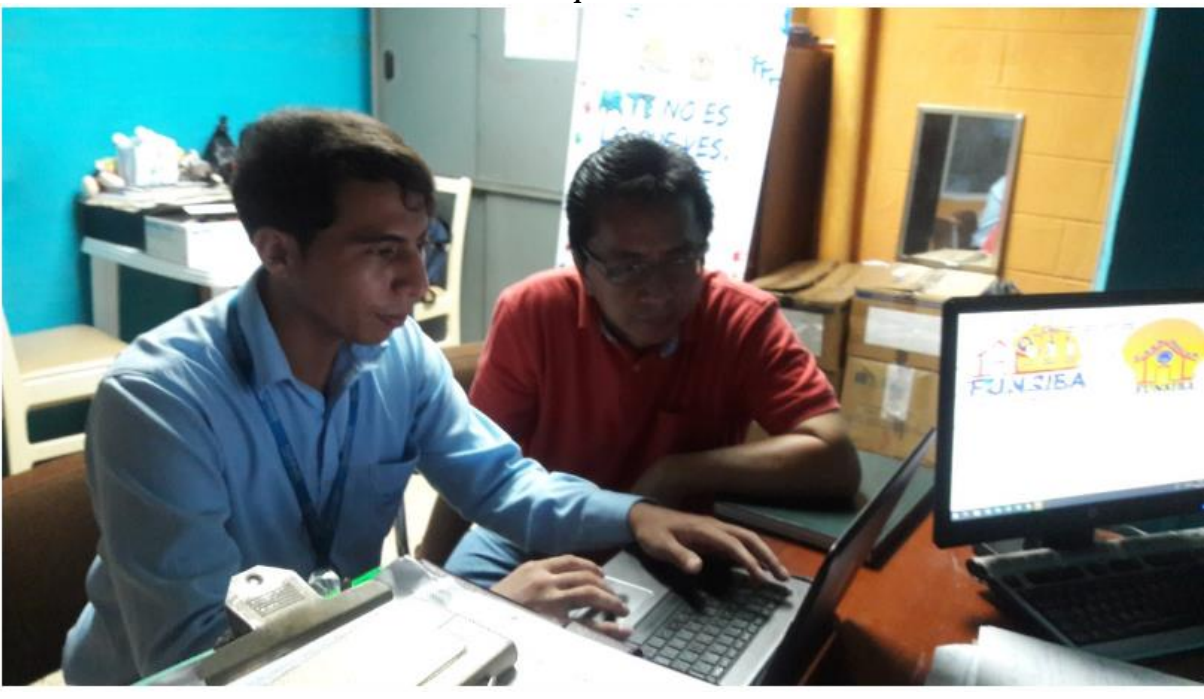

*Gráfica 26: Presentación de Base de datos y funcionalidades del software. Elaborado por autor*

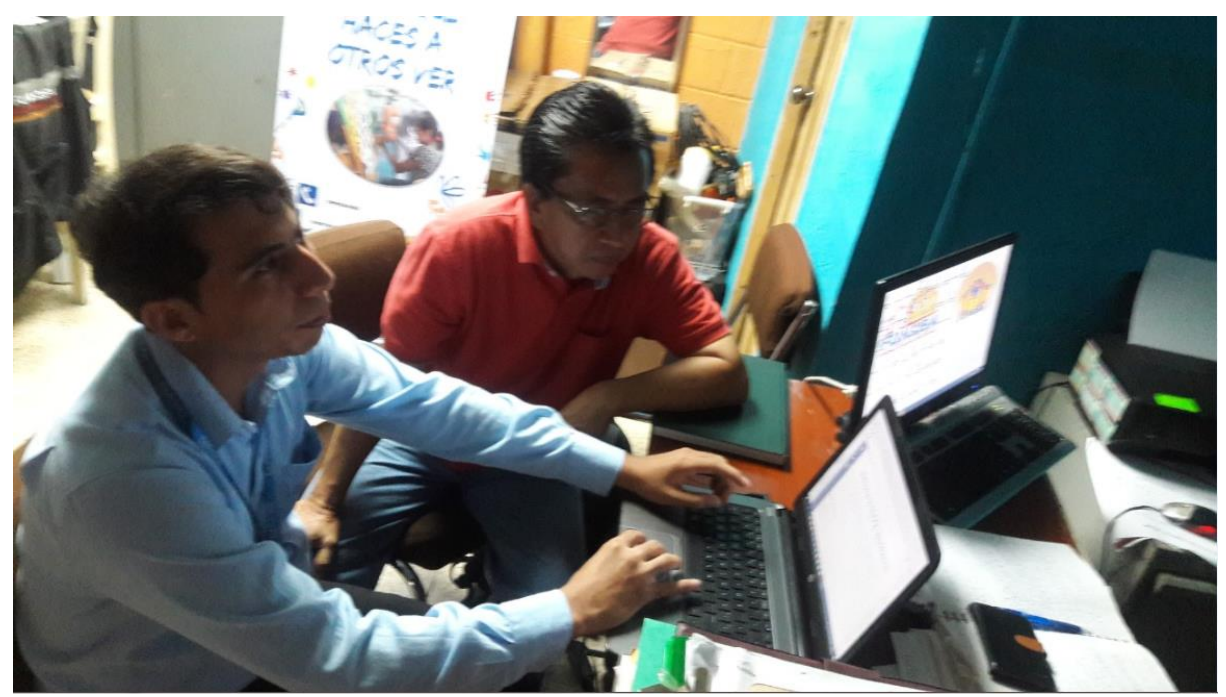

*Gráfica 27: Fase de pruebas. Elaborado por autor*

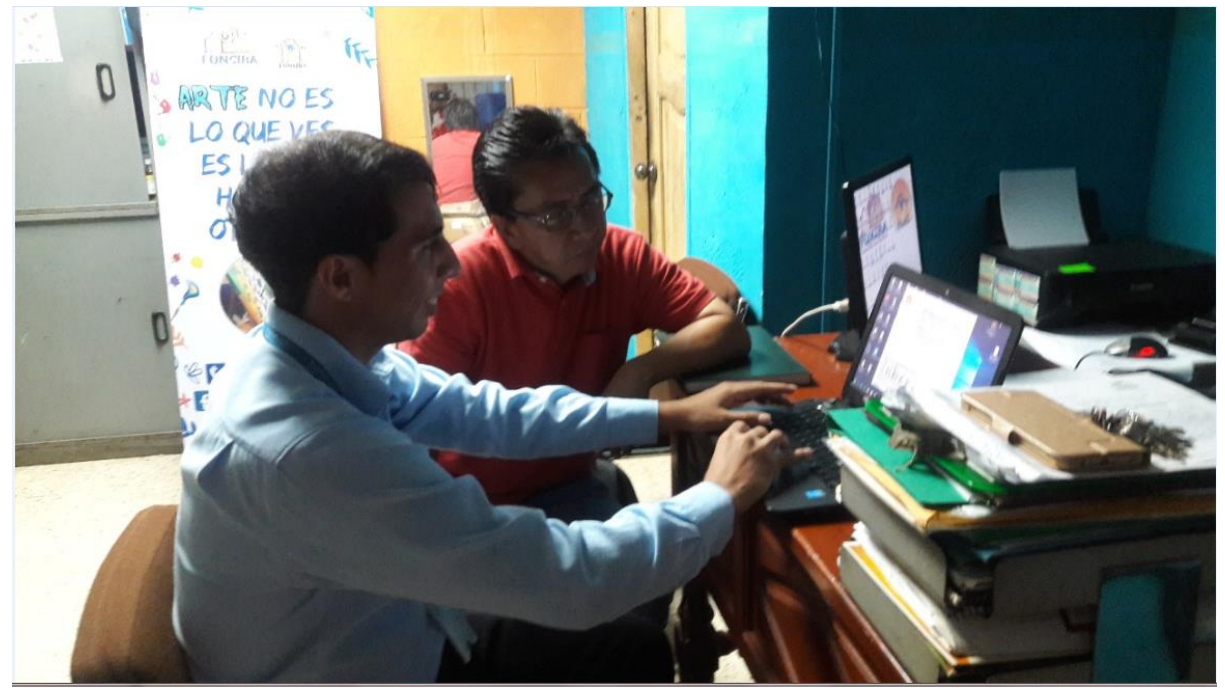

*Gráfica 28: Fase de pruebas. Elaborado por autor*
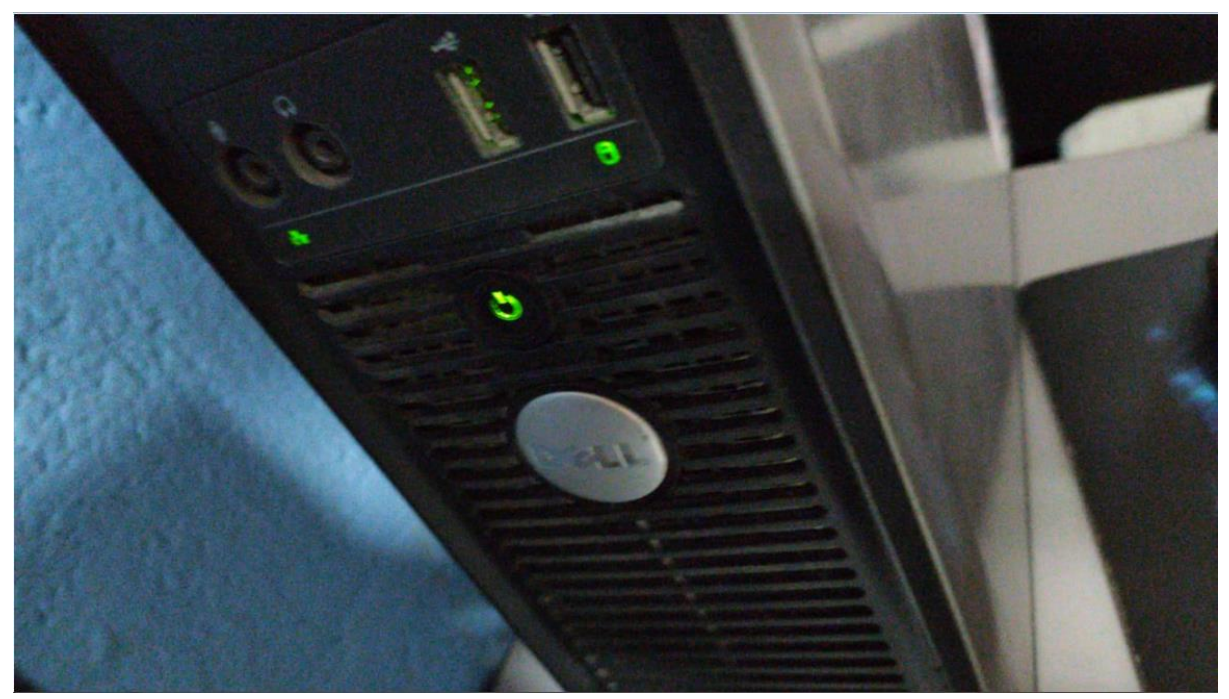

*Gráfica 29: Servidor de base de datos. Elaborado por autor*

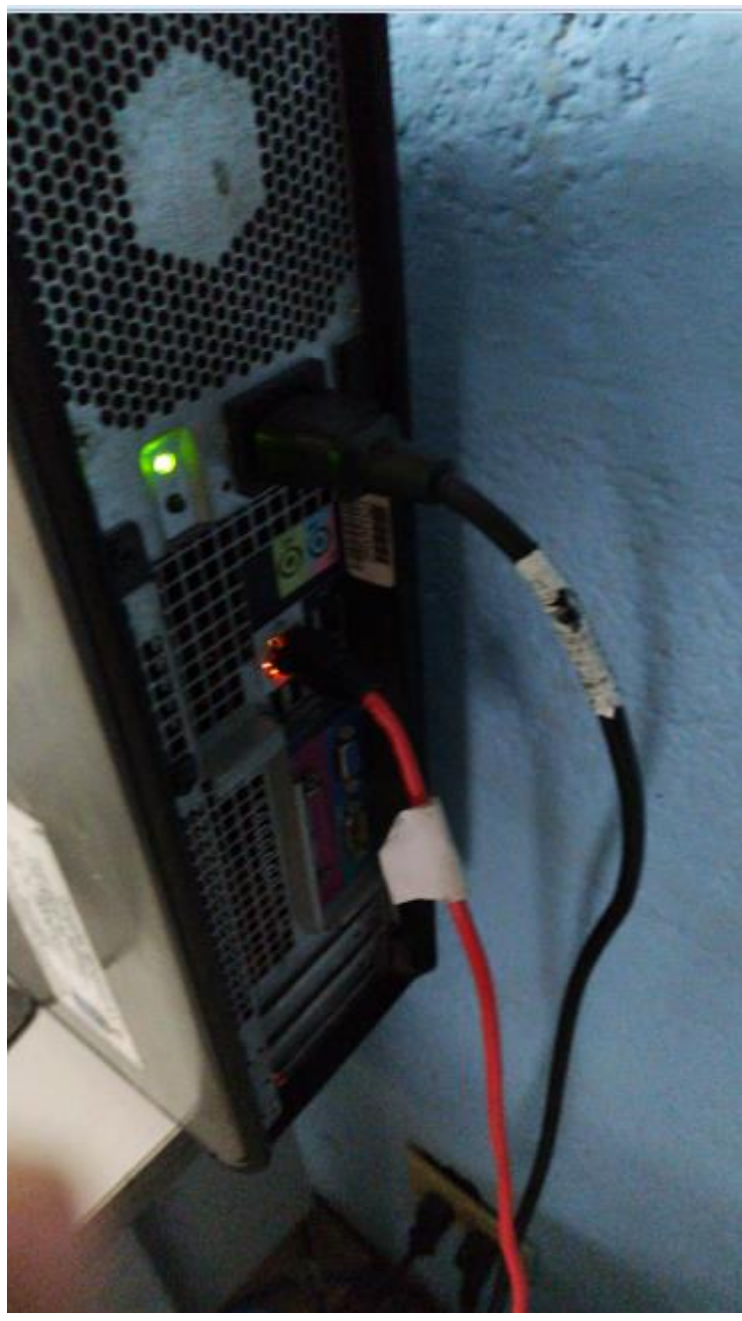

*Gráfica 30: Conexión del servidor de base a la red de Funsiba Elaborado por autor*

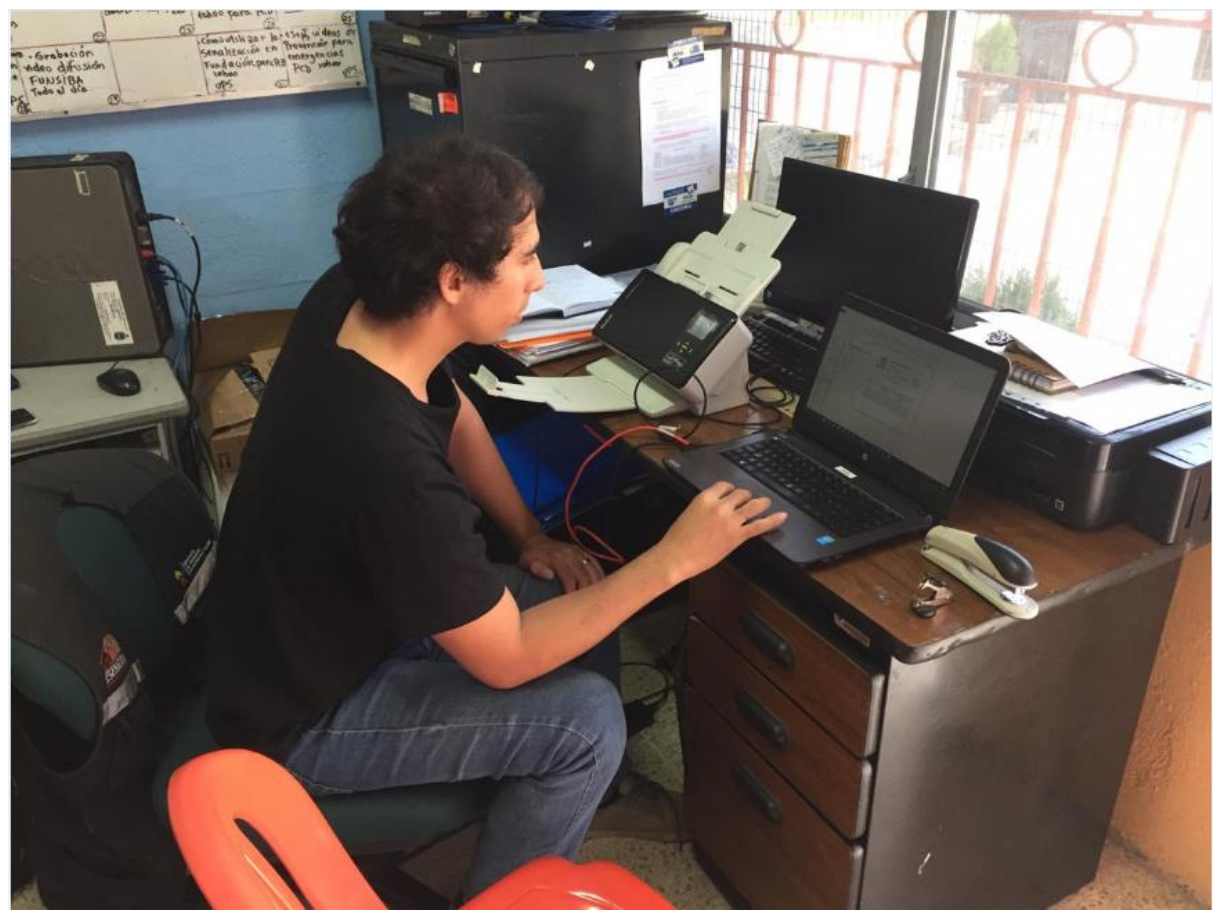

*Gráfica 31: Implementación del software. Elaborado por autor*

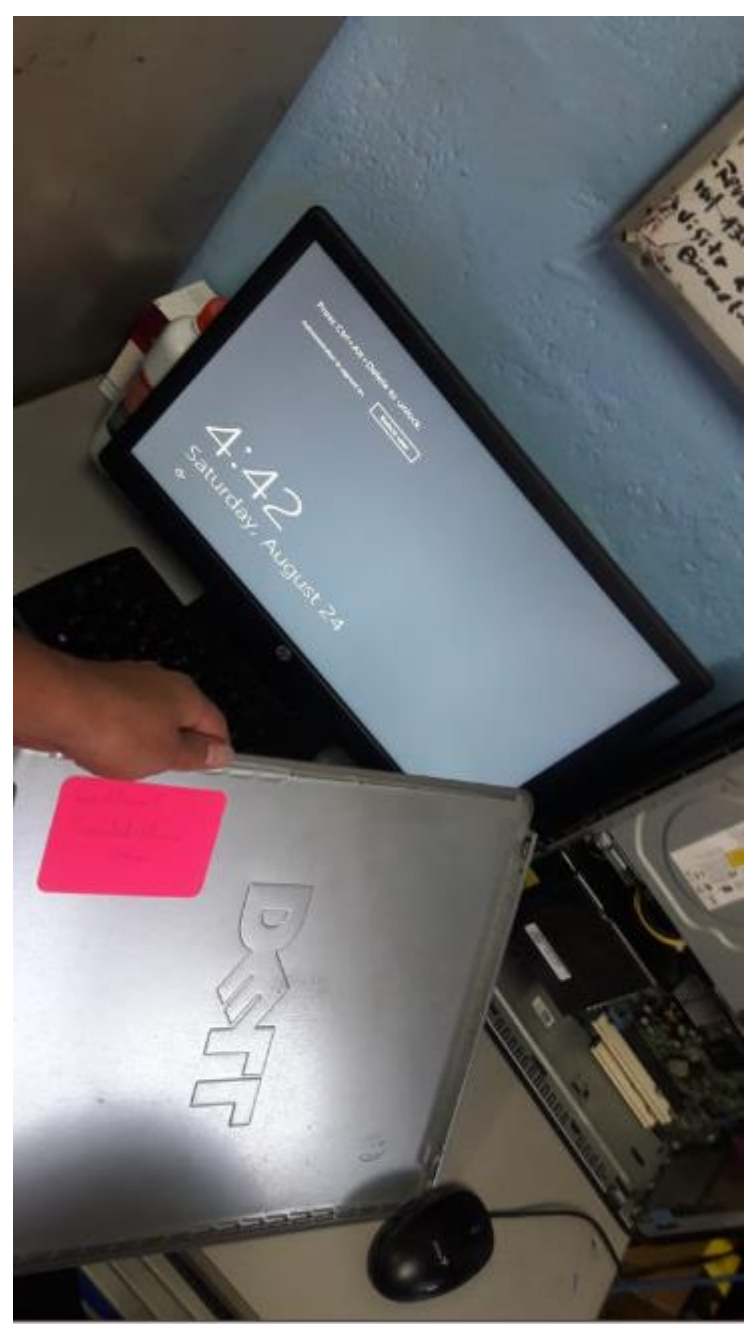

*Gráfica 32: Instalación de Windows Server 2012 R2 Elaborado por autor*

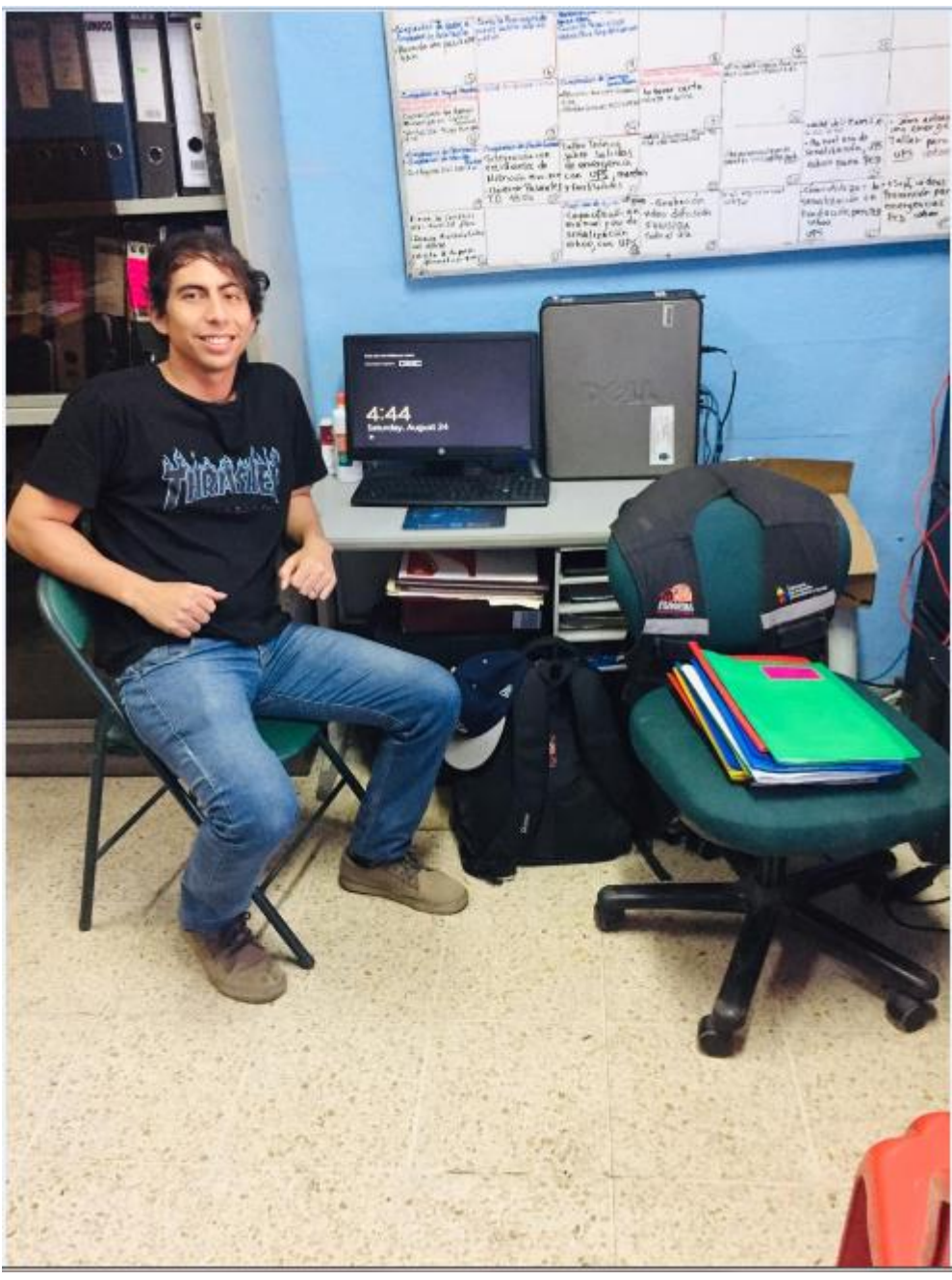

*Gráfica 33: Instalación de servidor completa Elaborado por autor*

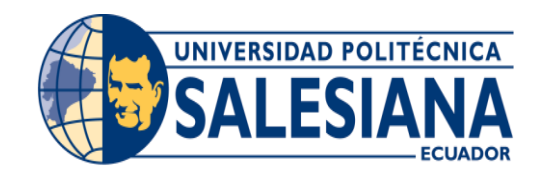

# **UNIVERSIDAD POLITÉCNICA SALESIANA SEDE GUAYAQUIL**

### **CARRERA: INGENIERÍA DE SISTEMAS**

### **Proyecto Técnico previo a la obtención del título de: INGENIERO DE SISTEMAS**

### **MANUAL DE USUARIO**

#### **TEMA:**

### **DISEÑO E IMPLEMENTACIÓN DE UN SISTEMA DE SEGUIMIENTO DE TERAPIAS PARA LAS PERSONAS CON DISCAPACIDAD COGNITIVA DE LA FUNDACIÓN SIN BARRERAS**

### **AUTOR/A (S): LUIS JACKSON VILLAMAR VERDEZOTO**

### **DIRECTOR/A: ALICE NARANJO**

**Guayaquil, febrero de 2020**

Índice

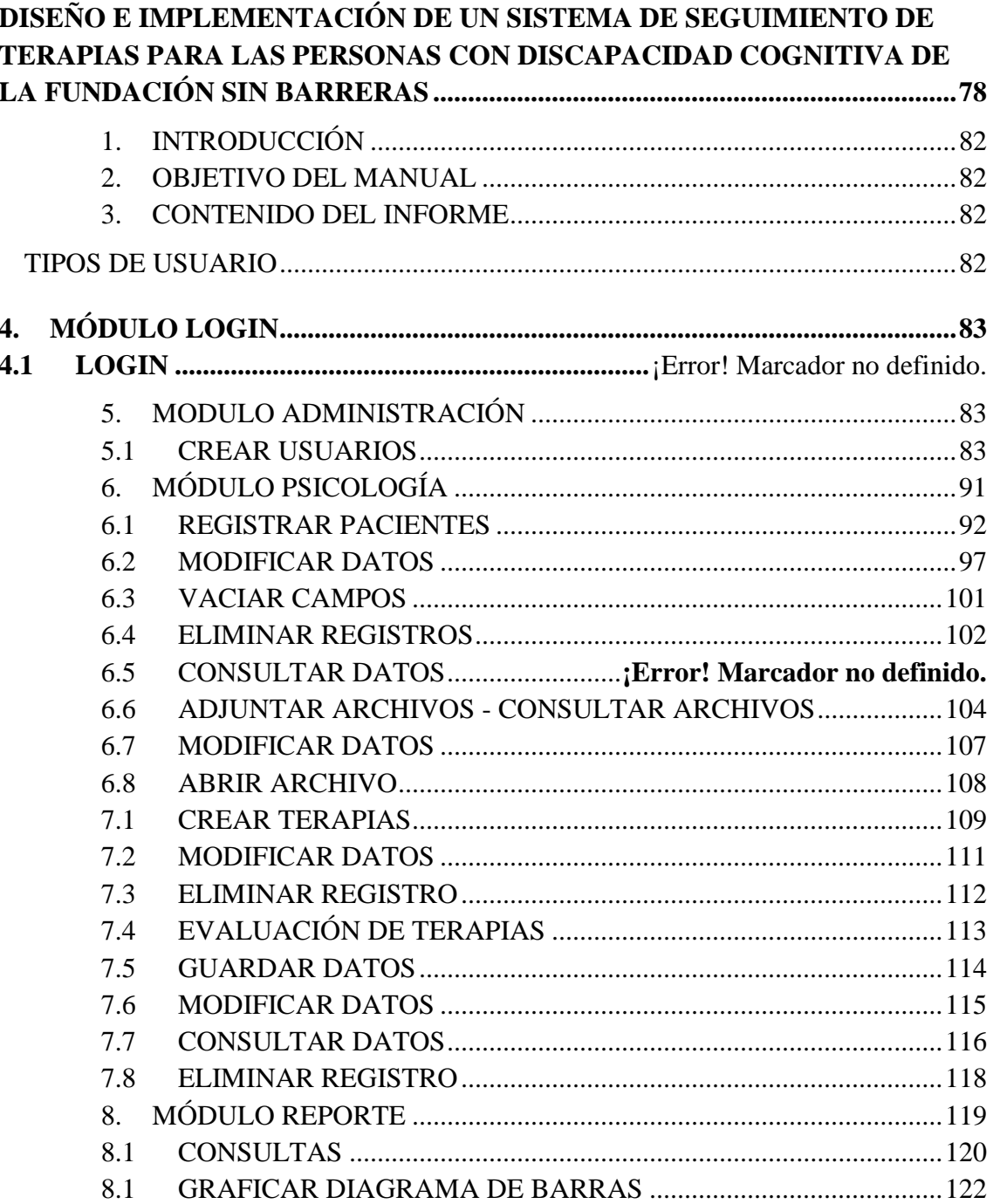

# **Tabla de gráficos**

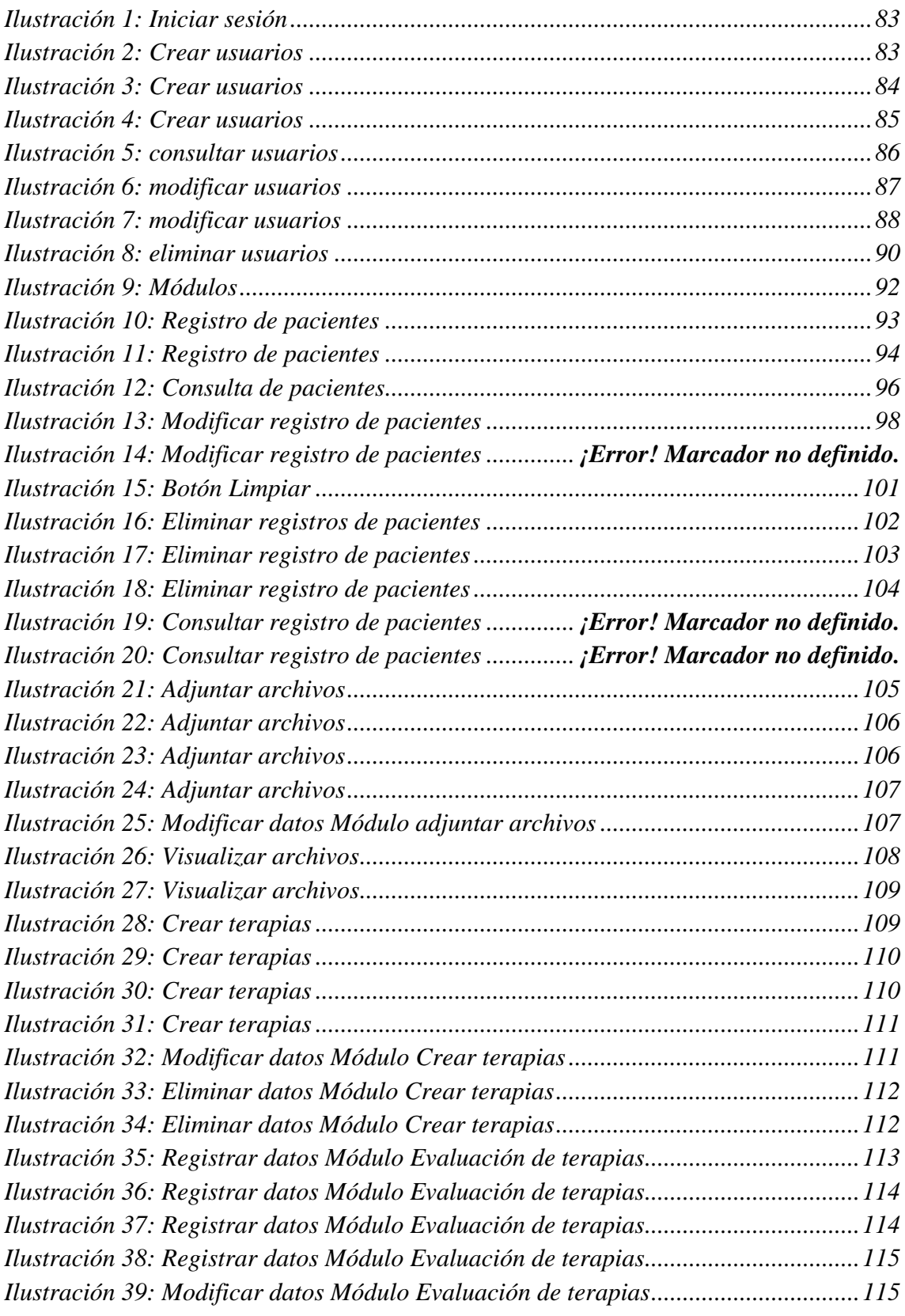

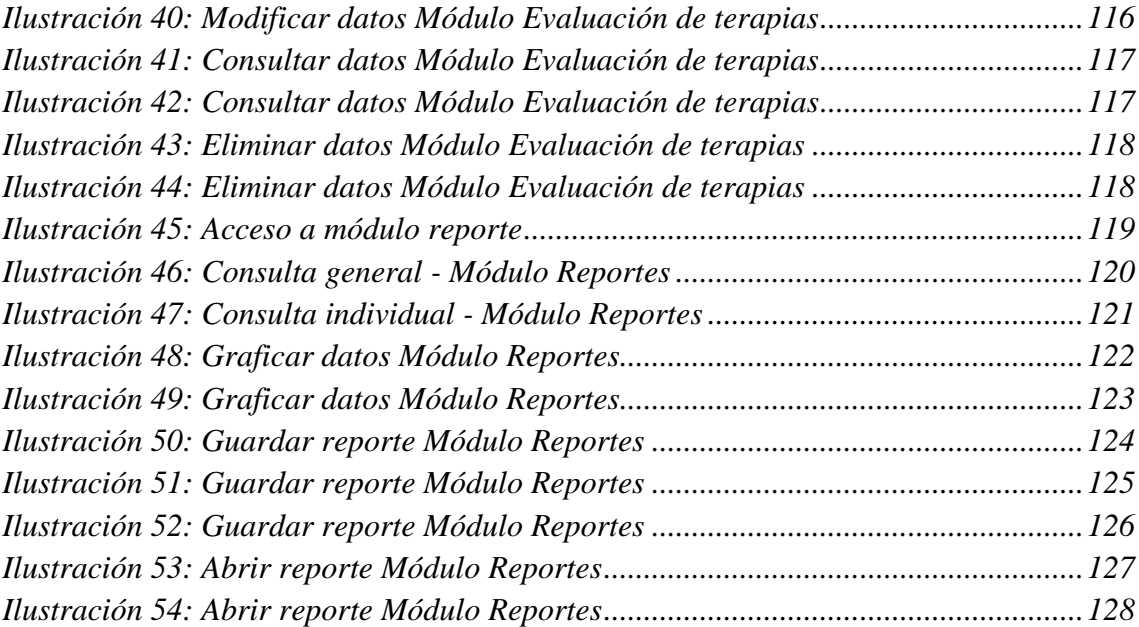

### **1. INTRODUCCIÓN**

En el presente documento se especifica el uso de la aplicación para los usuarios finales de la fundación sin barreras,

La aplicación fue desarrollada con la finalidad de automatizar el registro de los pacientes que ingresan a la fundación y dar seguimiento a cada paciente individualmente. En esta herramienta se podrá registrar, gestionar, dar seguimiento y sacar reportes, con el fin de tener una herramienta con el cual se puedan estudiar y analizar los datos que genera la aplicación.

El manual servirá como guía para los especialistas de la fundación sin barreras.

#### **2. OBJETIVO DEL MANUAL**

El presente manual tiene como objetivo mostrar el correcto uso de la aplicación.

#### **3. CONTENIDO DEL INFORME**

#### TIPOS DE USUARIO

- ✓ Administrador
- ✓ Psicólogo
- ✓ Terapista

# **4. MÓDULO LOGIN**

#### **4.1 Autenticación de usuarios**

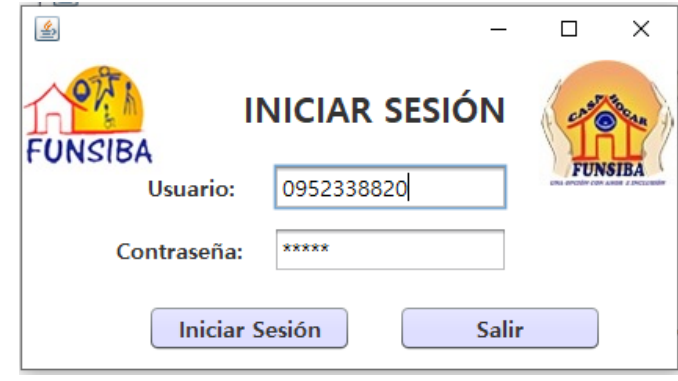

### *Ilustración 1: Iniciar sesión*

#### *Elaborado por autor*

El usuario debe ingresar su número de cédula y la contraseña asignada para poder ingresar al módulo de las aplicaciones.

# **5. MODULO ADMINISTRACIÓN**

### **5.1 CREAR USUARIOS**

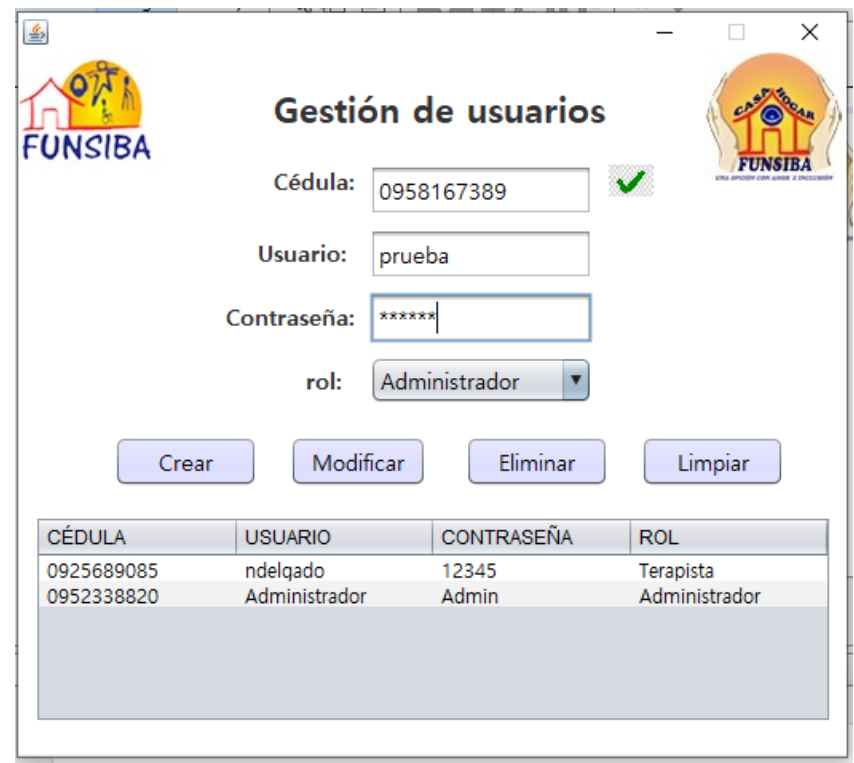

*Ilustración 2: Crear usuarios Elaborado por autor*

Para crear usuarios debes tener rol de Administrador, luego de eso llenar los campos y presionar el botón crear.

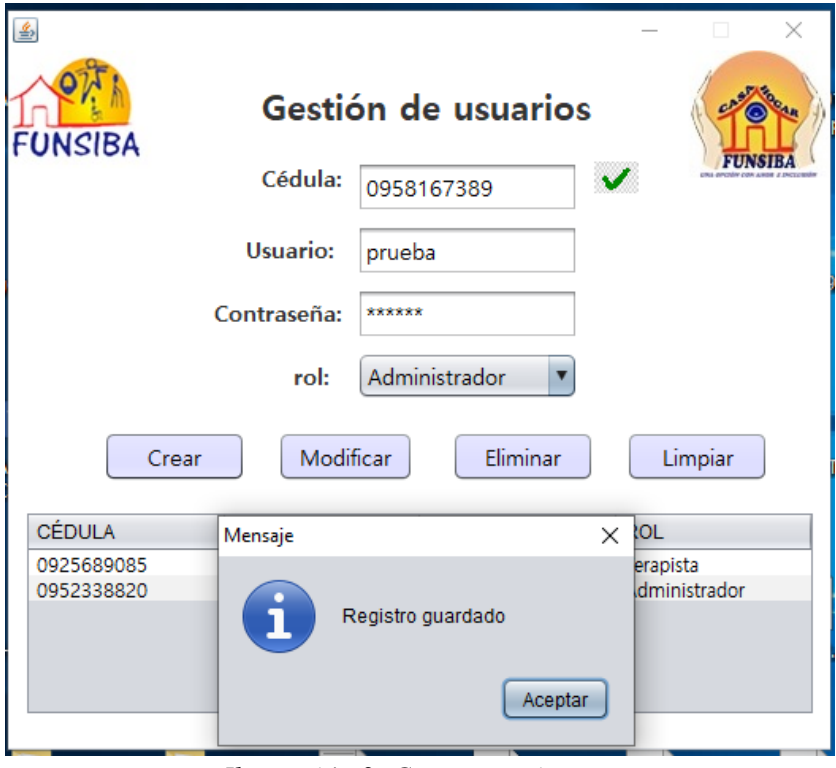

*Ilustración 3: Crear usuarios Elaborado por autor*

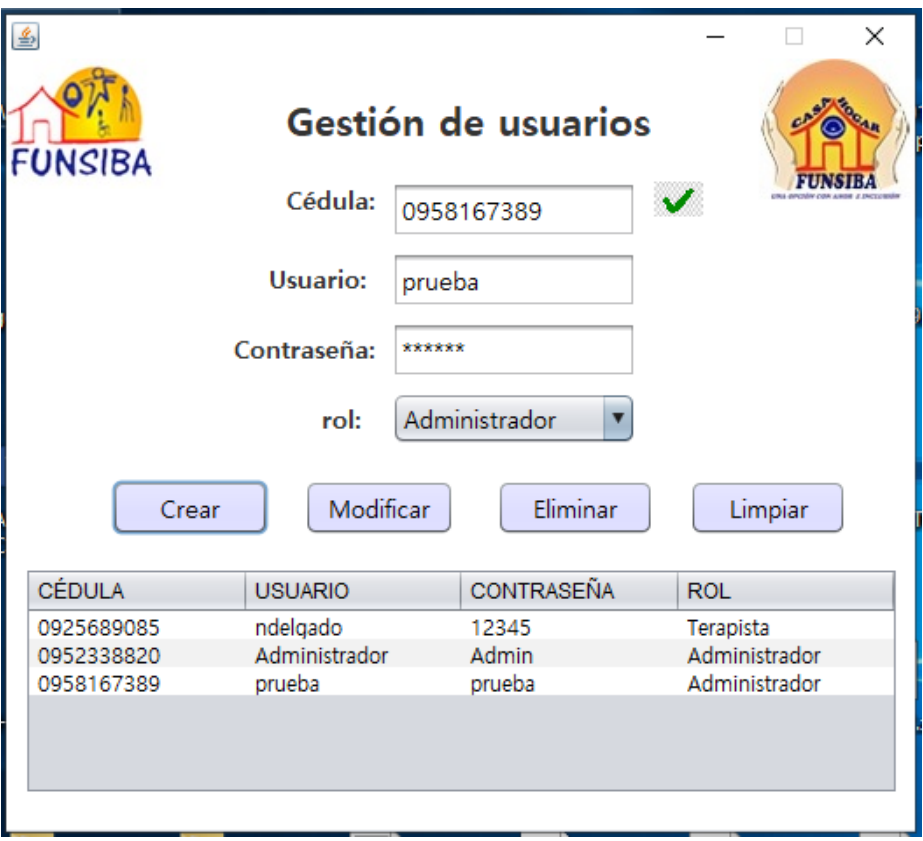

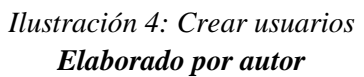

En la imagen podemos visualizar, el usuario creado aparecerá en la tabla del módulo.

### **CONSULTAR USUARIOS**

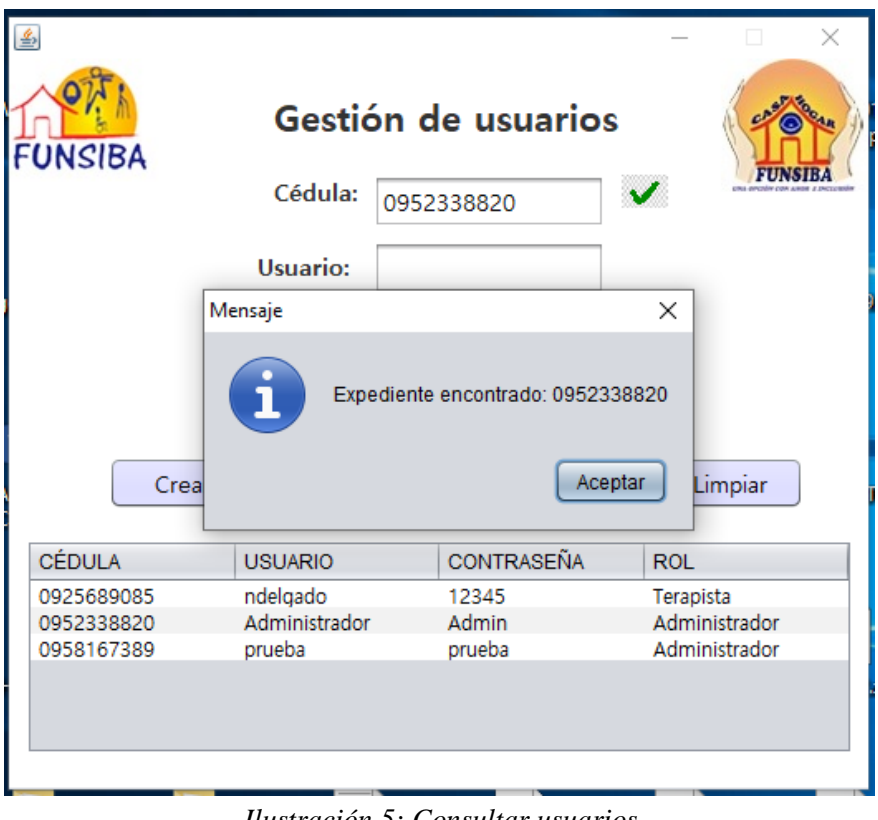

*Ilustración 5: Consultar usuarios Elaborado por autor*

Para consultar el registro de un usuario ingresa el número de cédula, luego presiona enter para consultar sus datos.

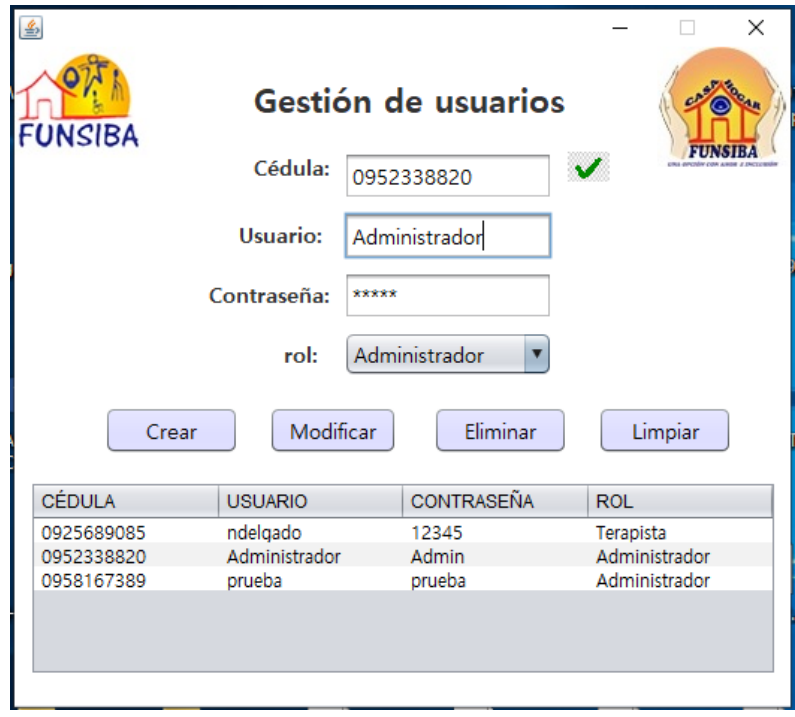

#### *Ilustración 6: Consultar usuarios Elaborado por autor*

#### **MODIFICAR USUARIOS**

Al realizar la consulta se llenarán los campos cédula, usuario, contraseña, rol, automáticamente.

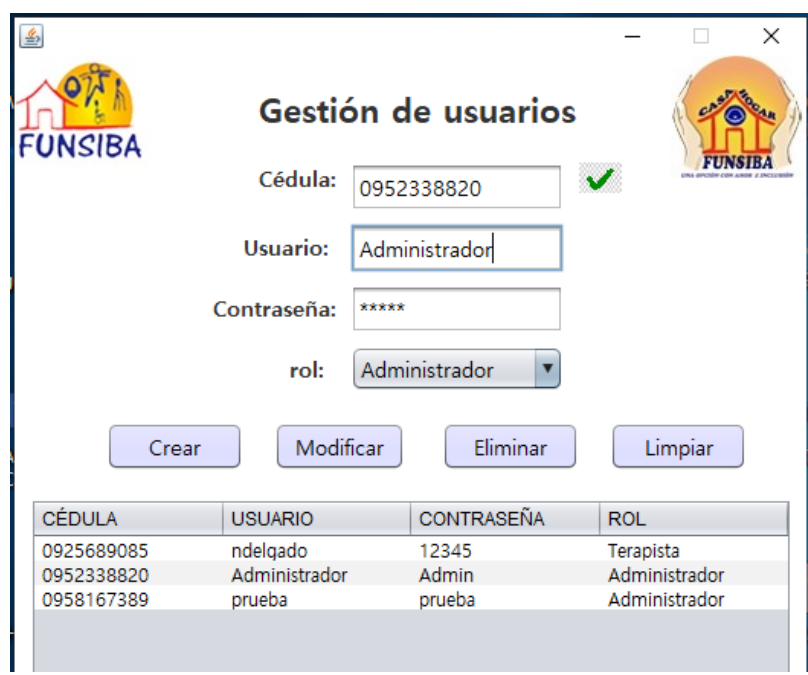

*Ilustración 7: Modificar usuarios*

#### *Elaborado por autor*

Una vez realizada la consulta, modifica el campo que requieres editar, una vez que estés listo presiona el botón modificar.

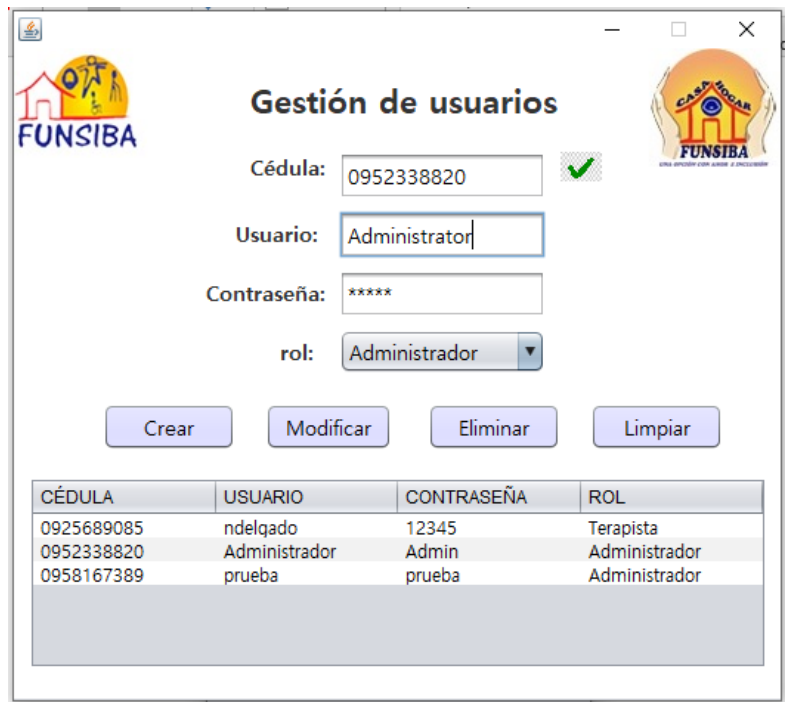

*Ilustración 8: modificar usuarios Elaborado por autor*

En la ilustración 9, para ejemplo se modificará el campo usuario "Administrador" por "Administrator".

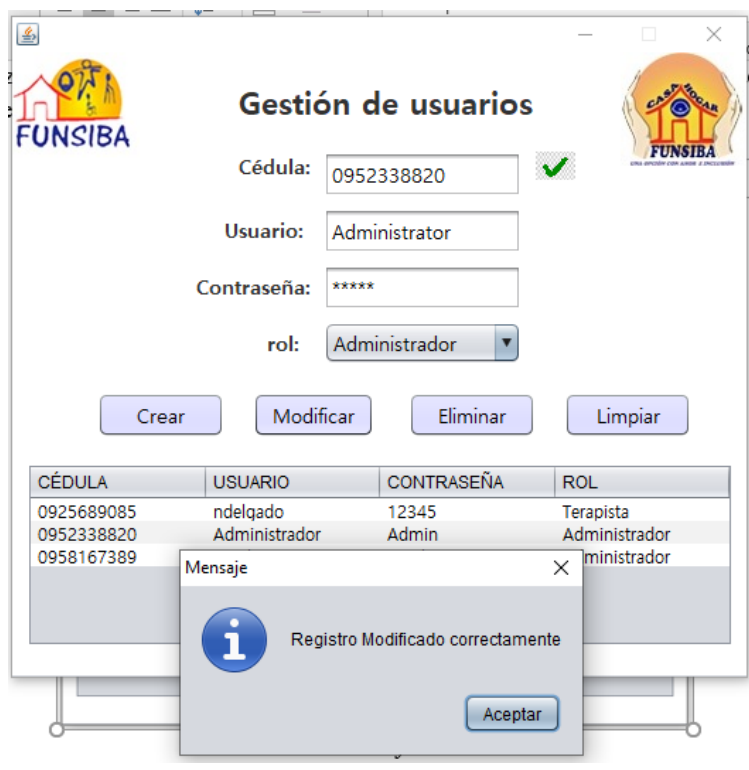

*Ilustración 9: Modificar usuarios Elaborado por autor*

En la ilustración 10, se observa en la tabla del módulo que el cambio realizado se efectuó correctamente.

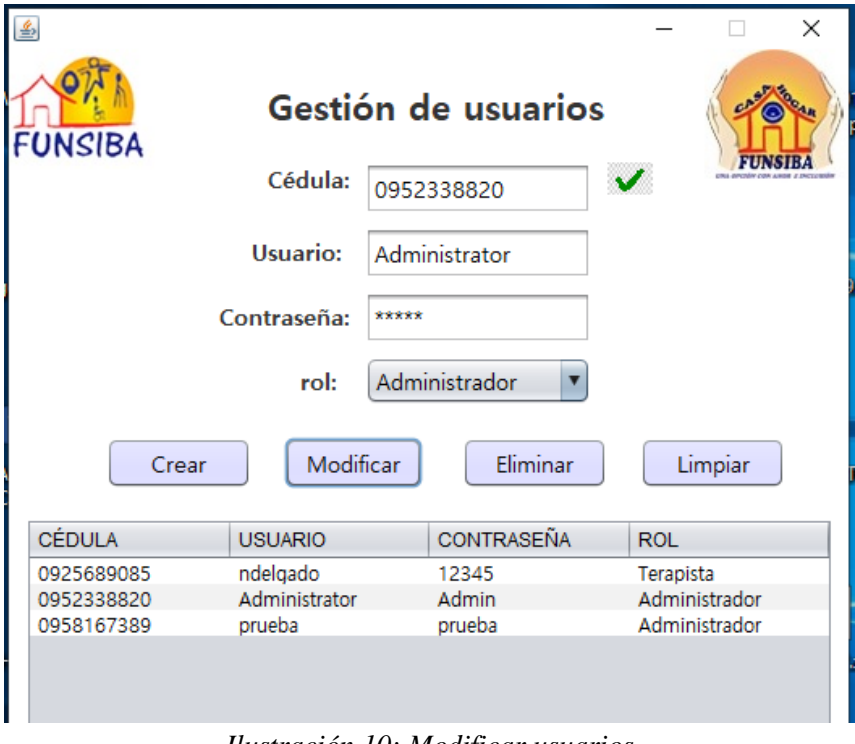

*Ilustración 10: Modificar usuarios Elaborado por autor*

## **ELIMINAR USUARIOS**

Para eliminar un usuario, ingresa el número de la cédula del paciente y a continuación presiona el botón modificar.

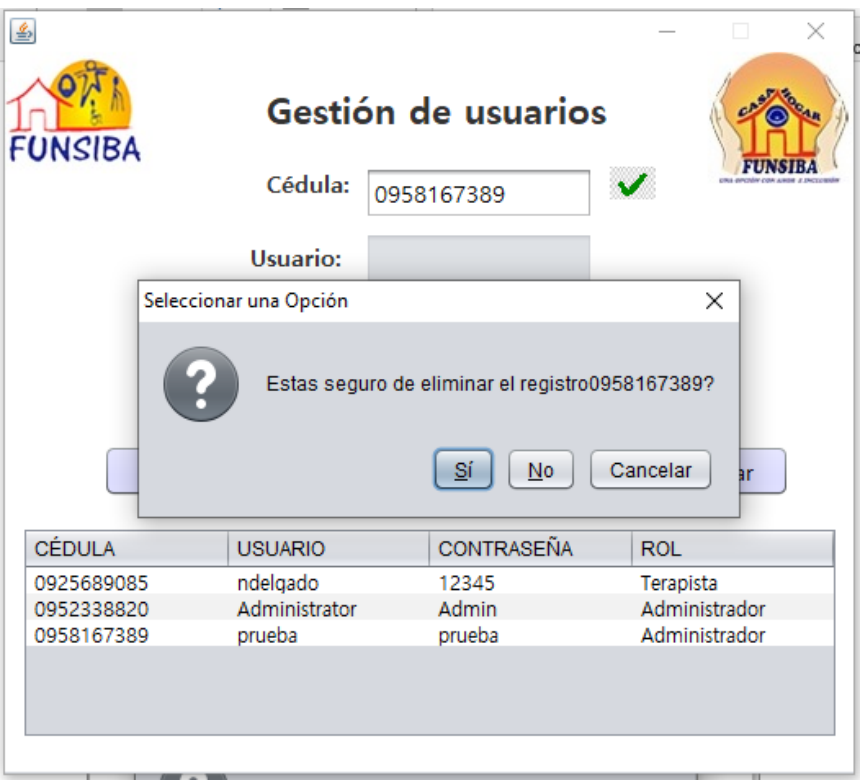

#### *Ilustración 11: Eliminar usuarios Elaborado por autor*

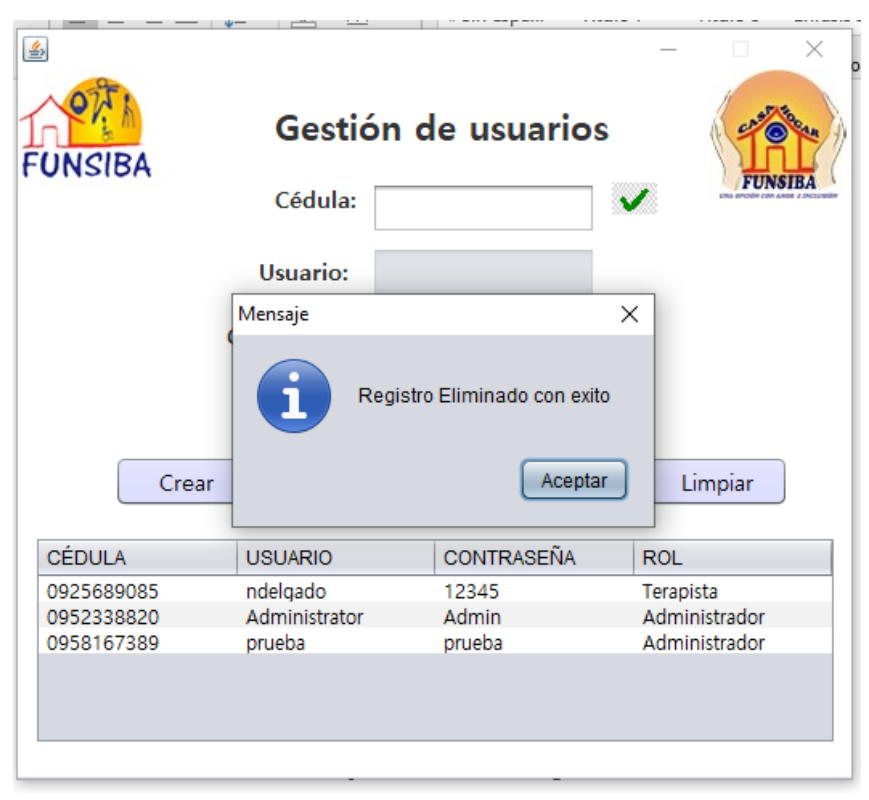

*Ilustración 12: Eliminar usuarios Elaborado por autor*

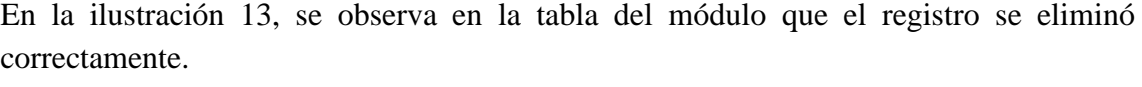

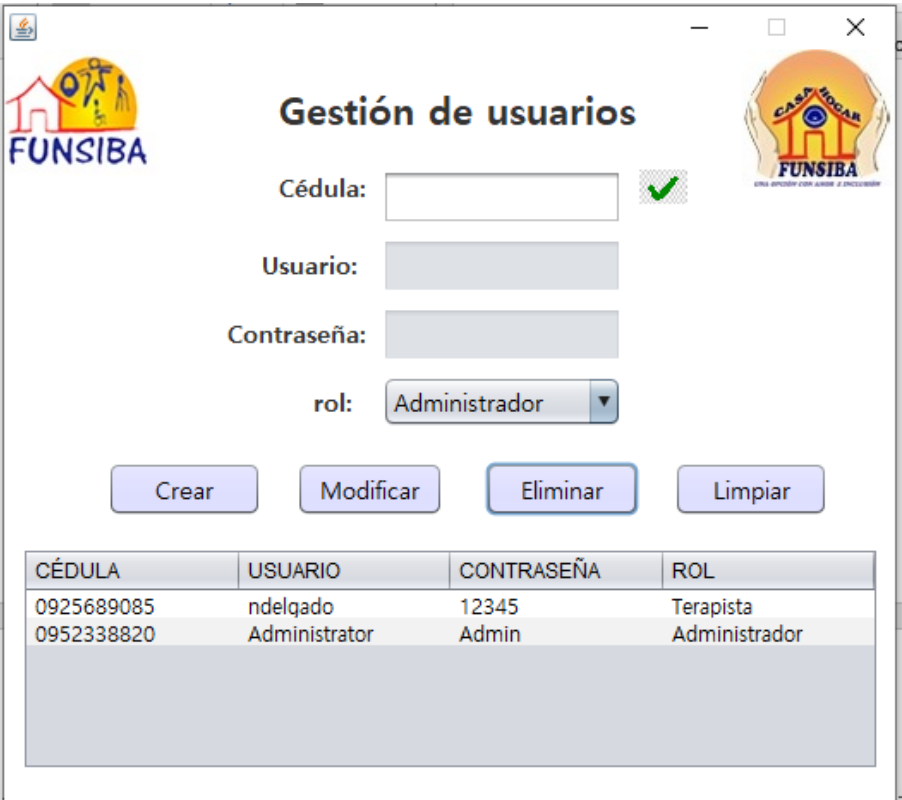

*Ilustración 13: Eliminar usuarios Elaborado por autor*

# **6. MÓDULO PSICOLOGÍA**

.

Para tener acceso a este módulo debes tener asignado el rol de psicólogo.

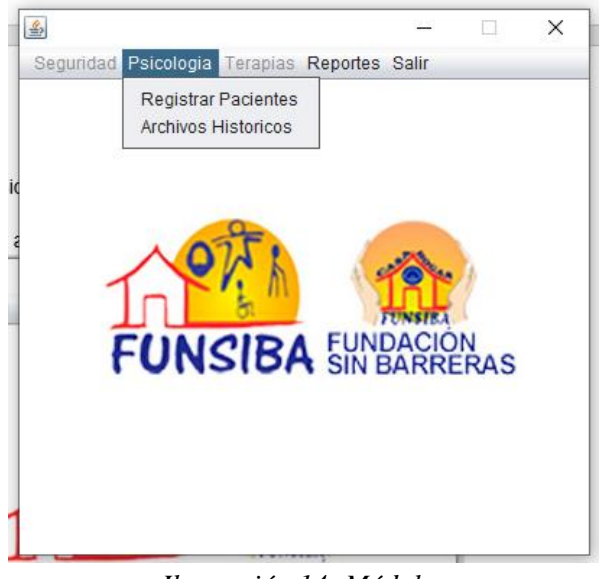

*Ilustración 14: Módulos Elaborado por autor*

### **6.1 REGISTRAR PACIENTES**

En la ilustración 15, se observa que la cédula es correcta y que no existen registros, por ende, se puede realizar un nuevo registro.

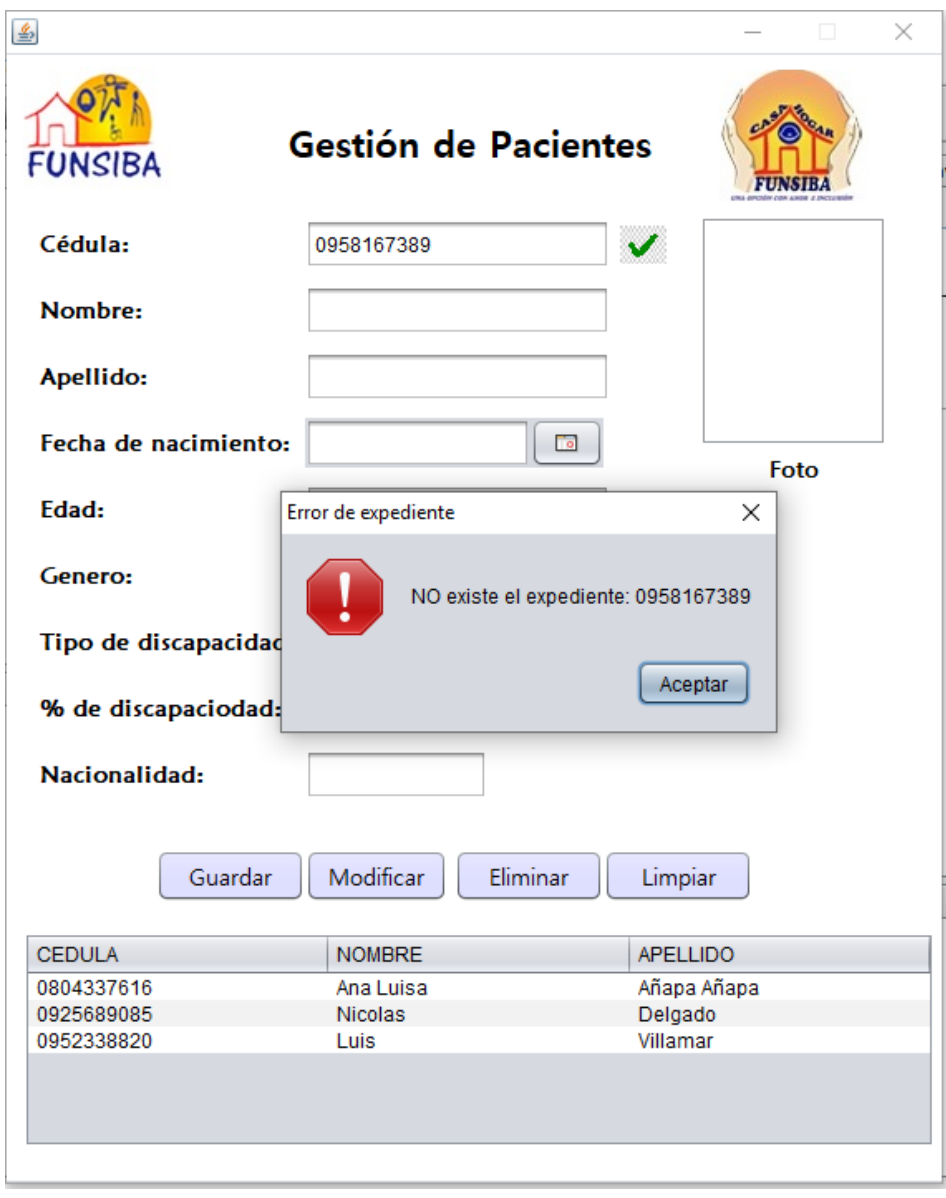

*Ilustración 15: Registro de pacientes Elaborado por autor*

Para registrar pacientes debes llenar todos los campos y presionar el botón guardar.

Observaciones: Ingresar una cedula valida o el software no te dejará guardar el registro ya que cuenta con un validador de cedulas de identidad.

El campo foto es opcional ya que algunos usuarios pueden no tener fotos.

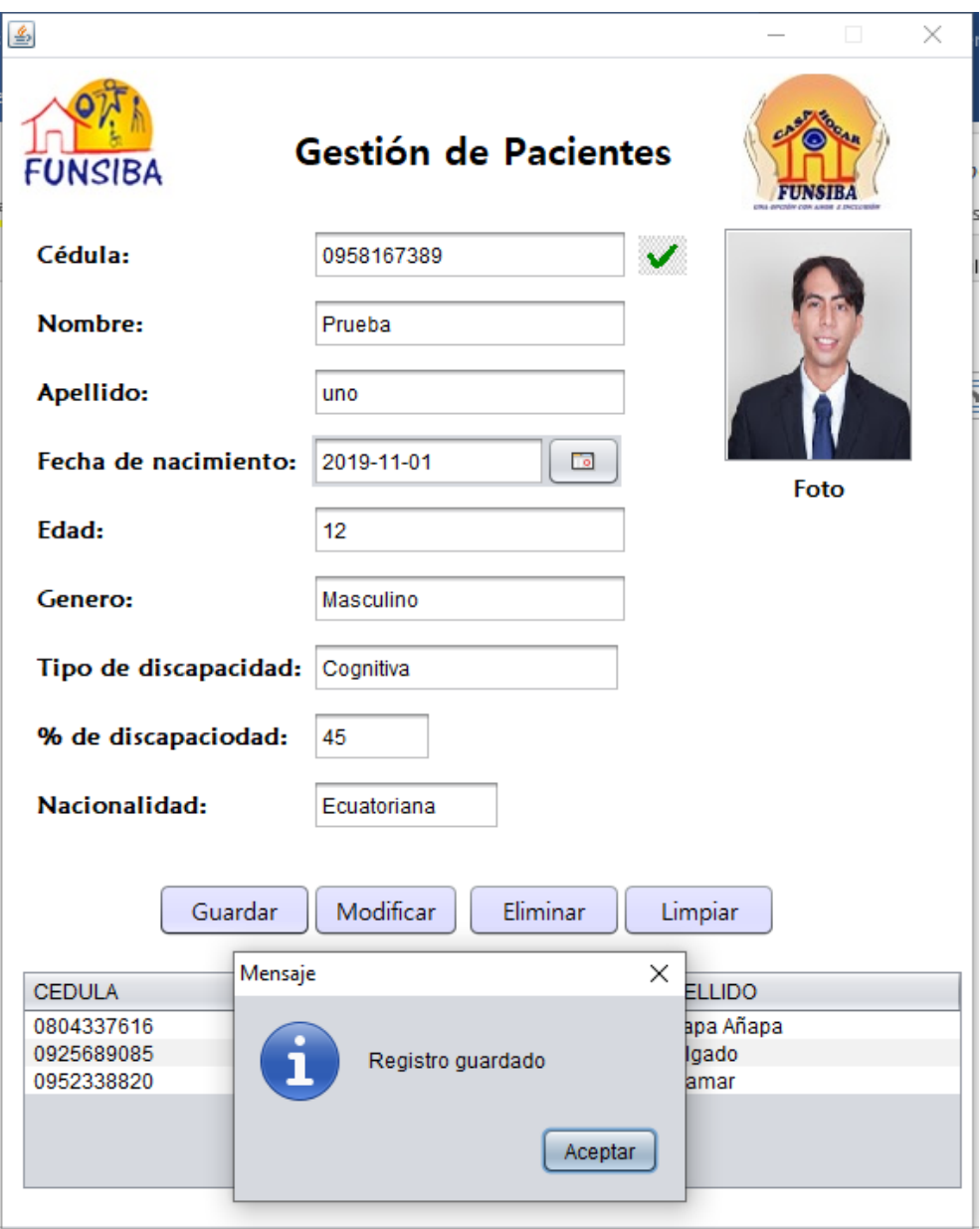

*Ilustración 16: Registro de pacientes Elaborado por autor*

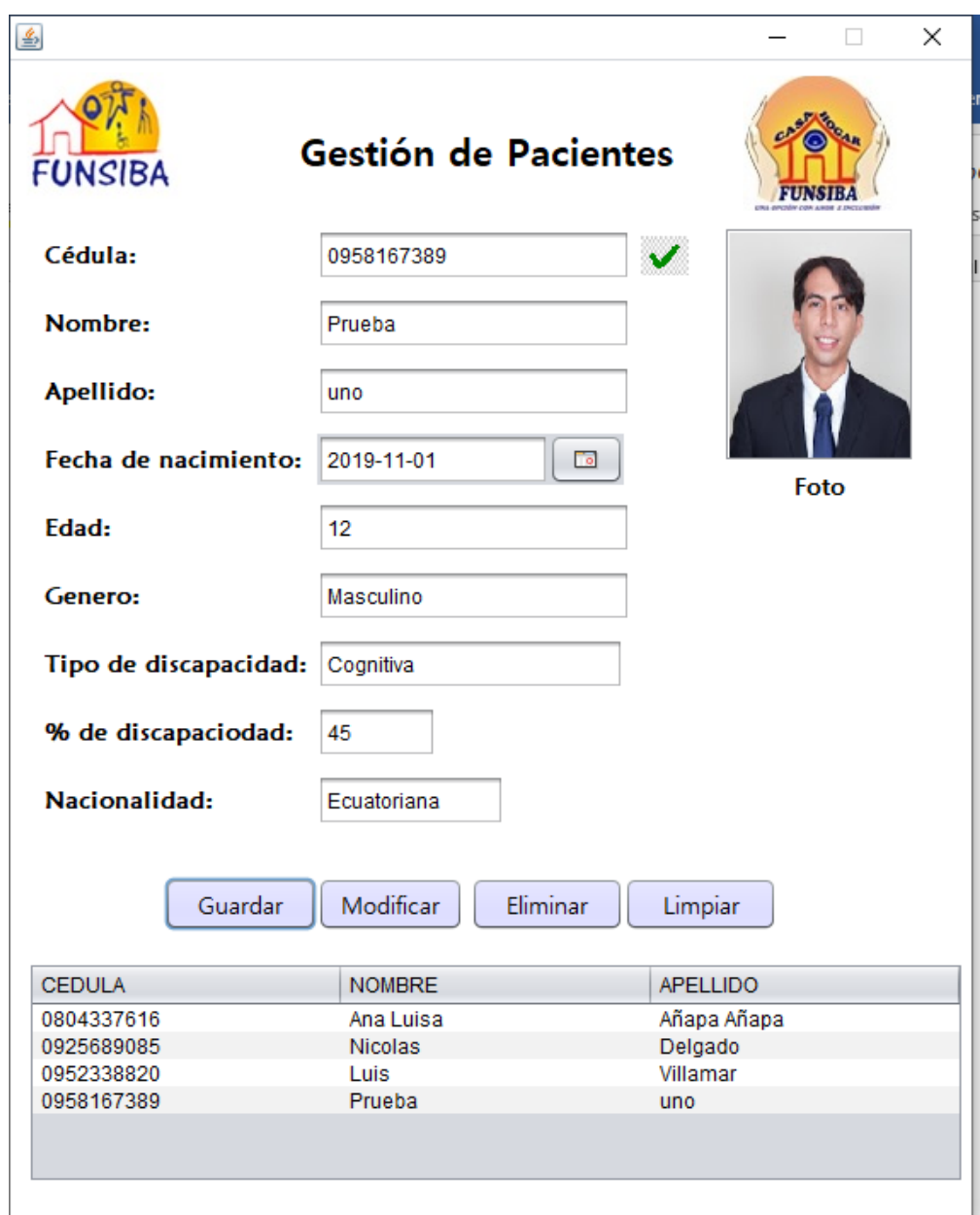

En la ilustración 17, se evidencia el registro creado correctamente.

*Ilustración 17: Registro de pacientes* **Elaborado por autor**

# **CONSULTAR PACIENTES**

Para realizar una consulta, llena el campo cédula y presiona el botón enter, los demás campos se llenarán automáticamente.

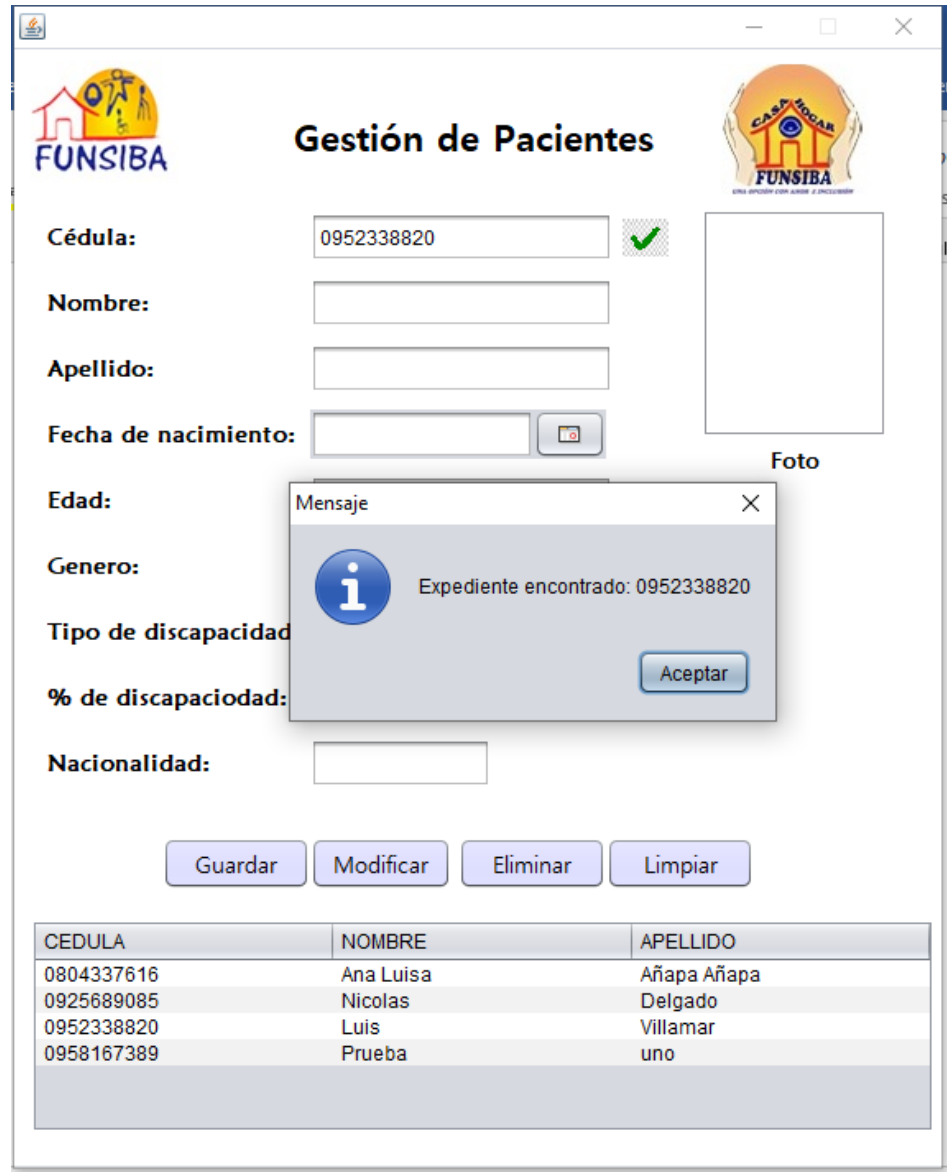

*Ilustración 18: Consulta de pacientes Elaborado por autor*

En la ilustración 19, se observa que al presionar "enter" luego de llenar el campo cédula, los campos nombre, apellido, fecha de nacimiento, edad, genero, tipo de discapacidad, % de discapacidad, Nacionalidad, se efectua la consulta correctamente.

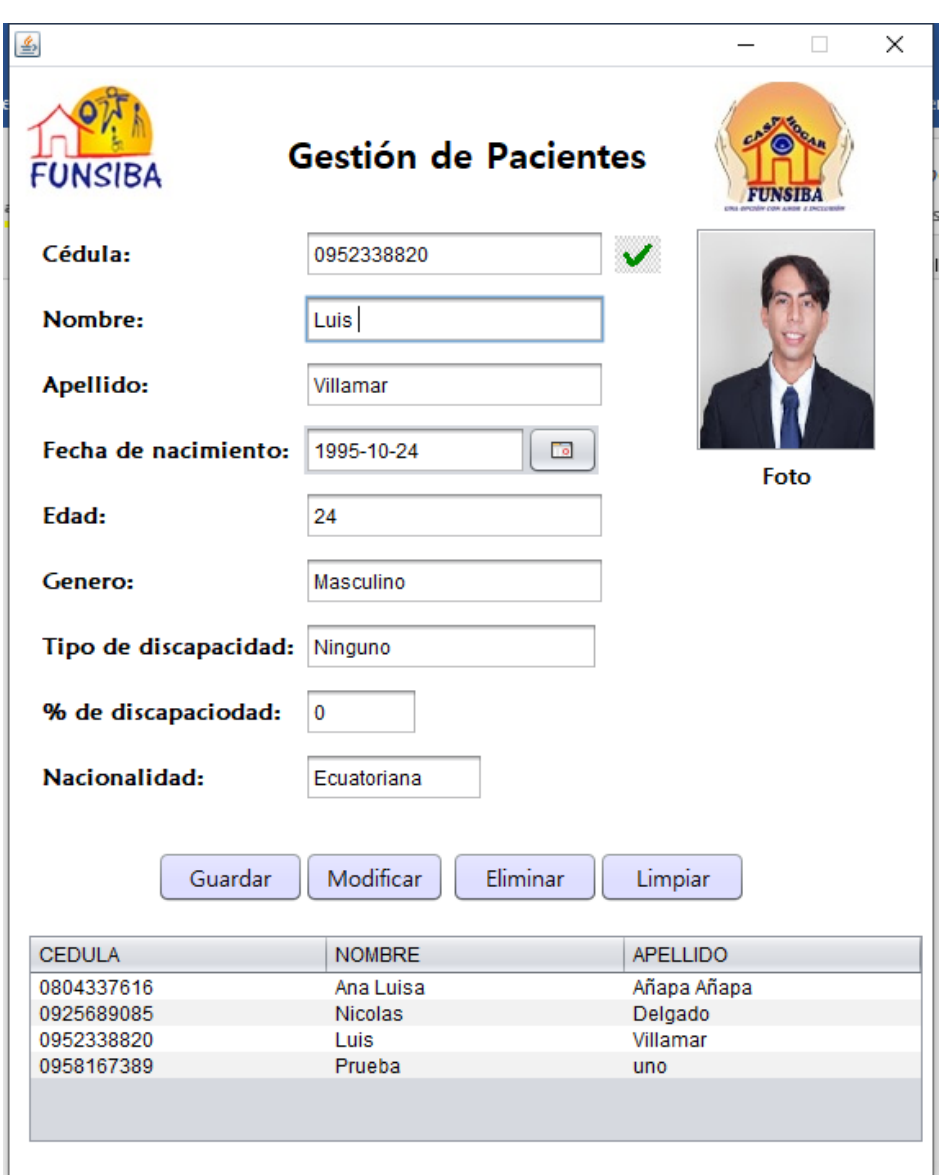

*Ilustración 19: Consulta de pacientes Elaborado por autor*

# **6.2 MODIFICAR DATOS**

En la ilustración 20, de ejemplo se modifica el campo apellido.

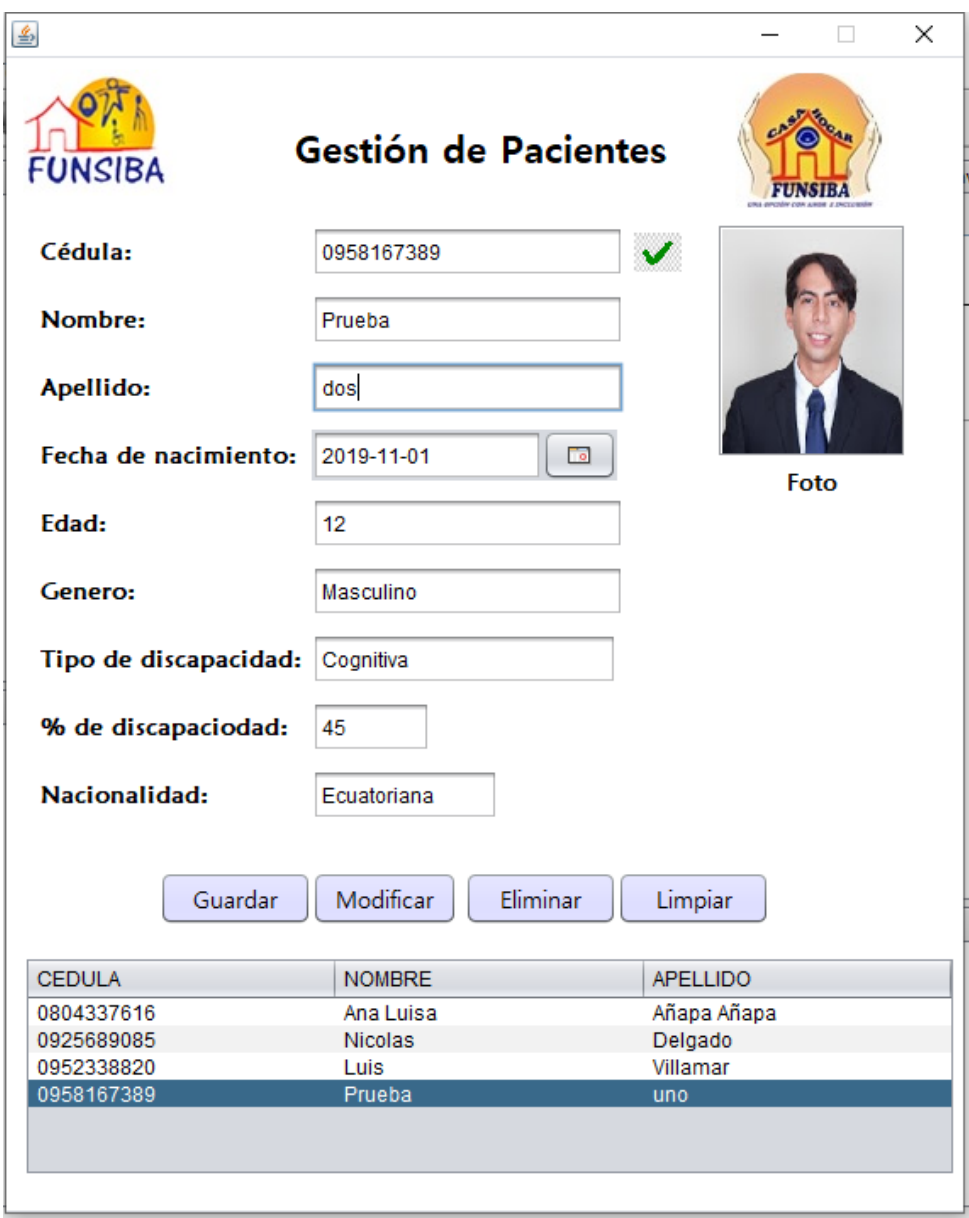

*Ilustración 20: Modificar registro de pacientes Elaborado por autor*

Debemos sobrescribir el campo que se requiere modificar y presionar en el botón modificar.

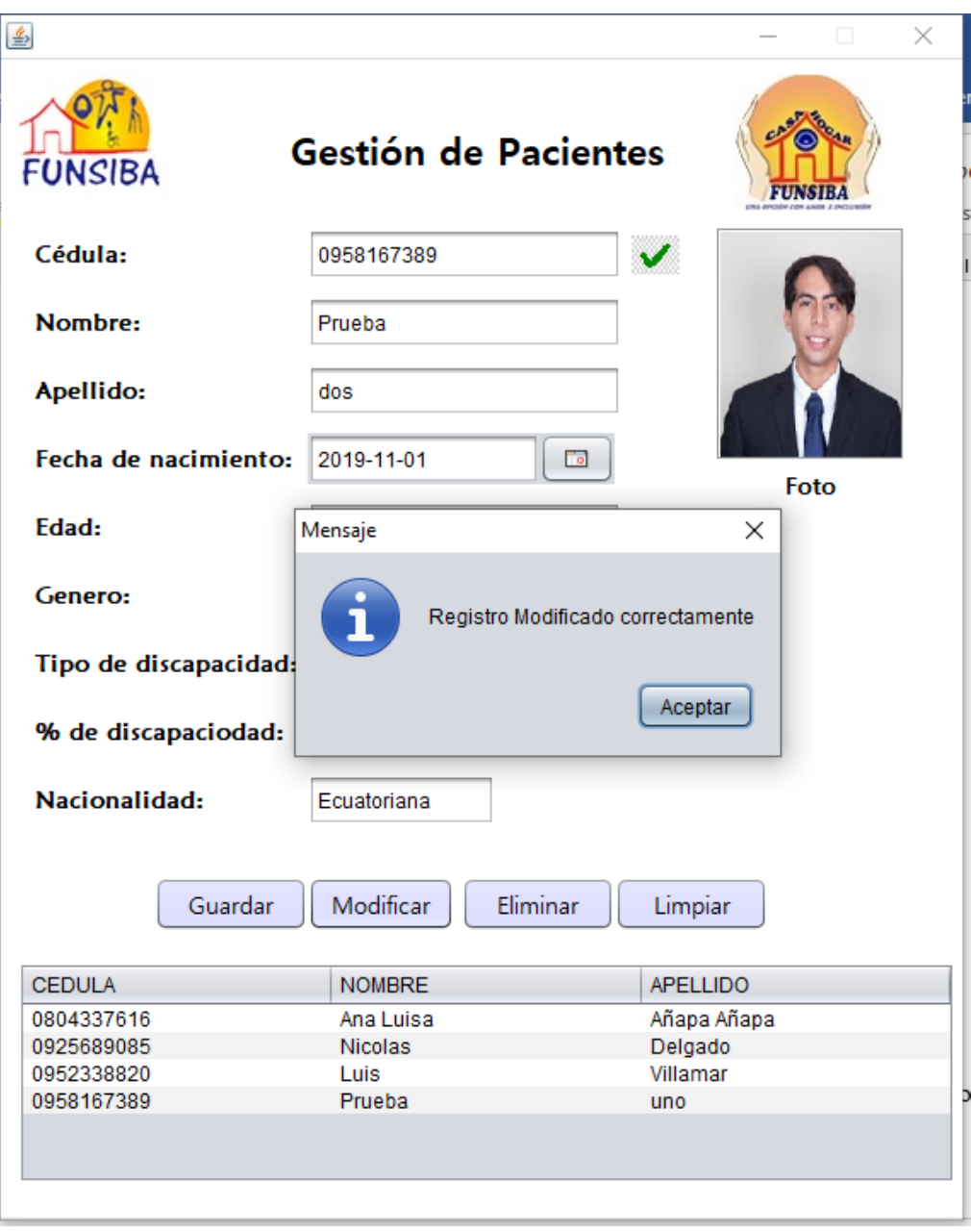

*Ilustración 21: Modificar registro de pacientes Elaborado por autor*

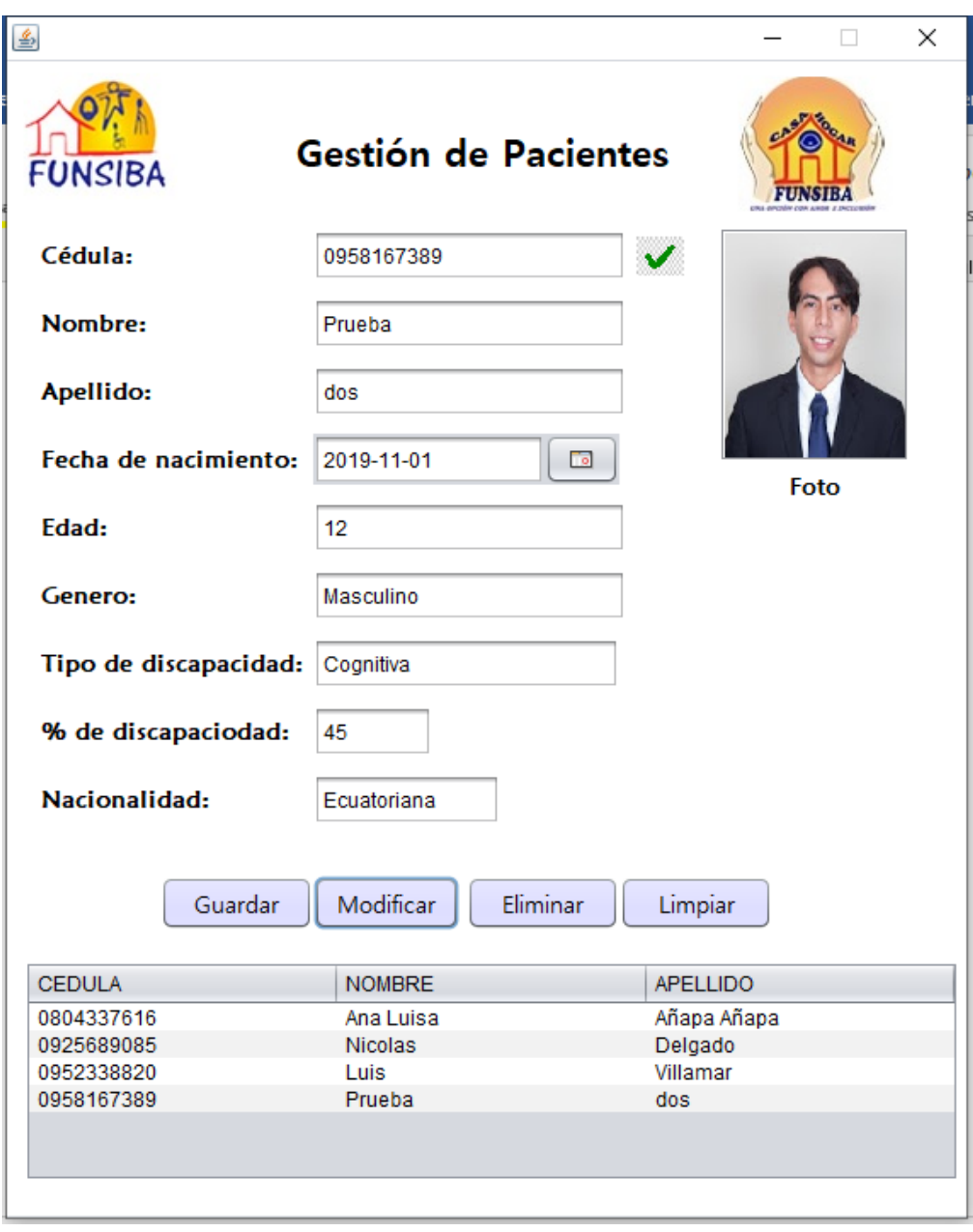

En la ilustración 22, se evidencia la modificación de campo exitosamente.

*Ilustración 22: Modificar registro de pacientes Elaborado por autor*

### **6.3 VACIAR CAMPOS**

.

En la ilustración 23, se observa la funcionalidad del botón limpiar.

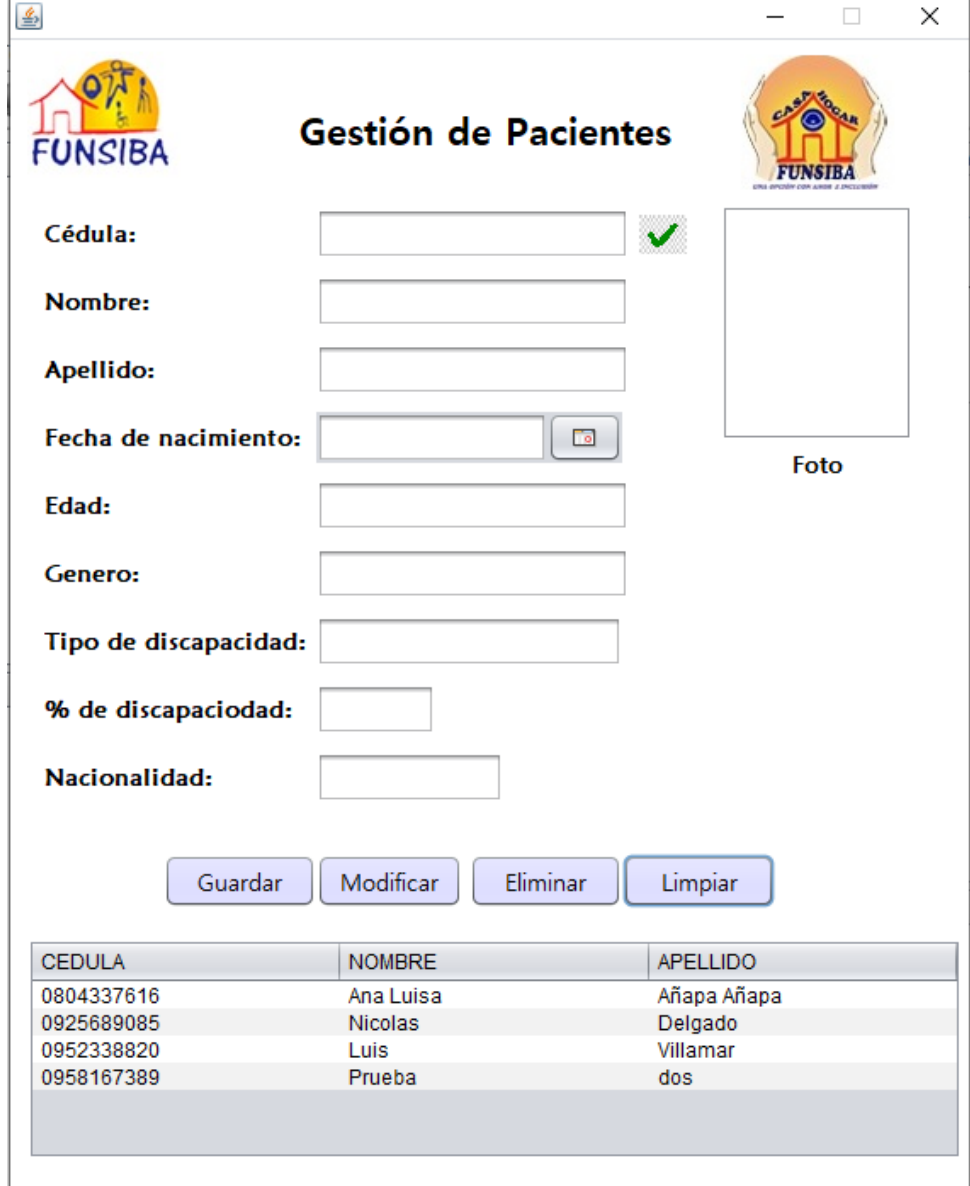

*Ilustración 23: Botón Limpiar Elaborado por autor*

#### **6.4 ELIMINAR REGISTROS**

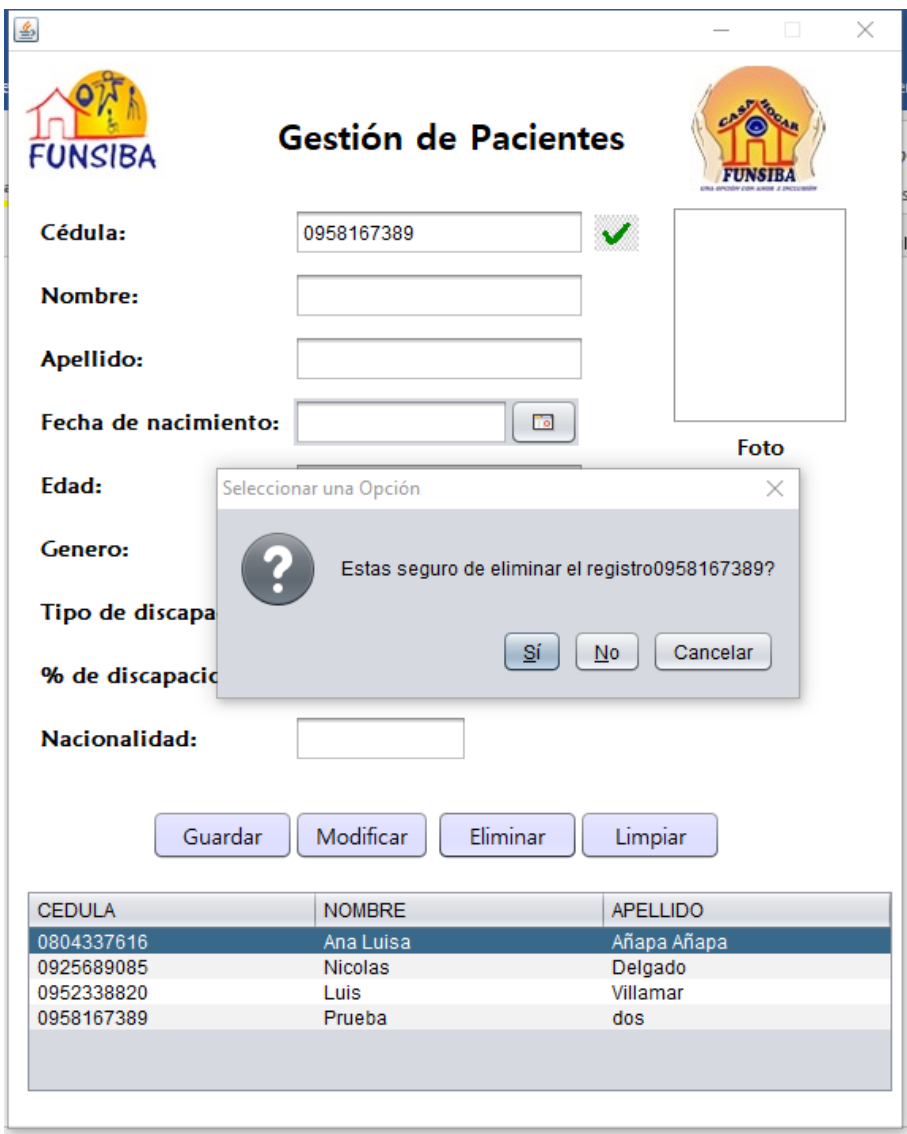

*Ilustración 24: Eliminar registros de pacientes Elaborado por autor*

Para eliminar un registro debes introducir la cédula del paciente y presionar en el botón eliminar.

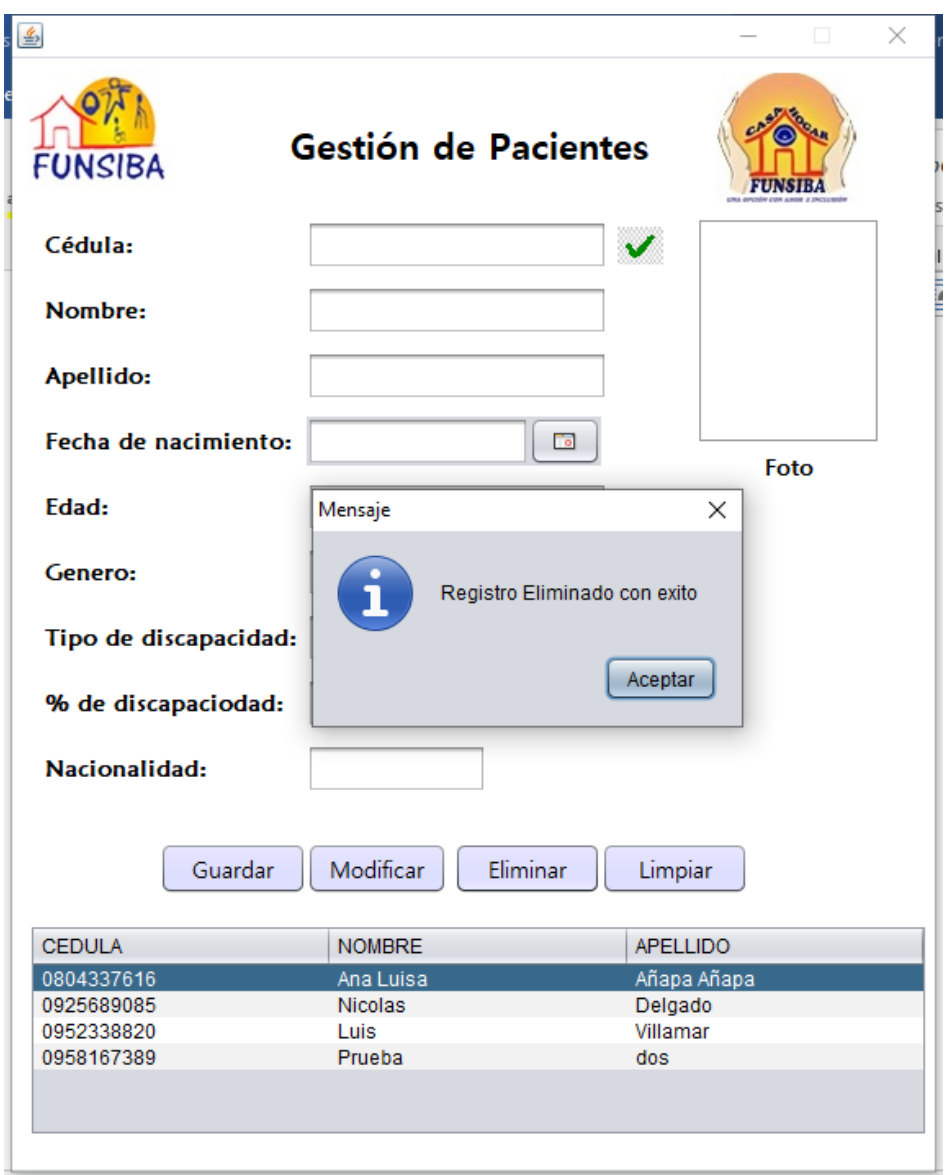

*Ilustración 25: Eliminar registro de pacientes Elaborado por autor*

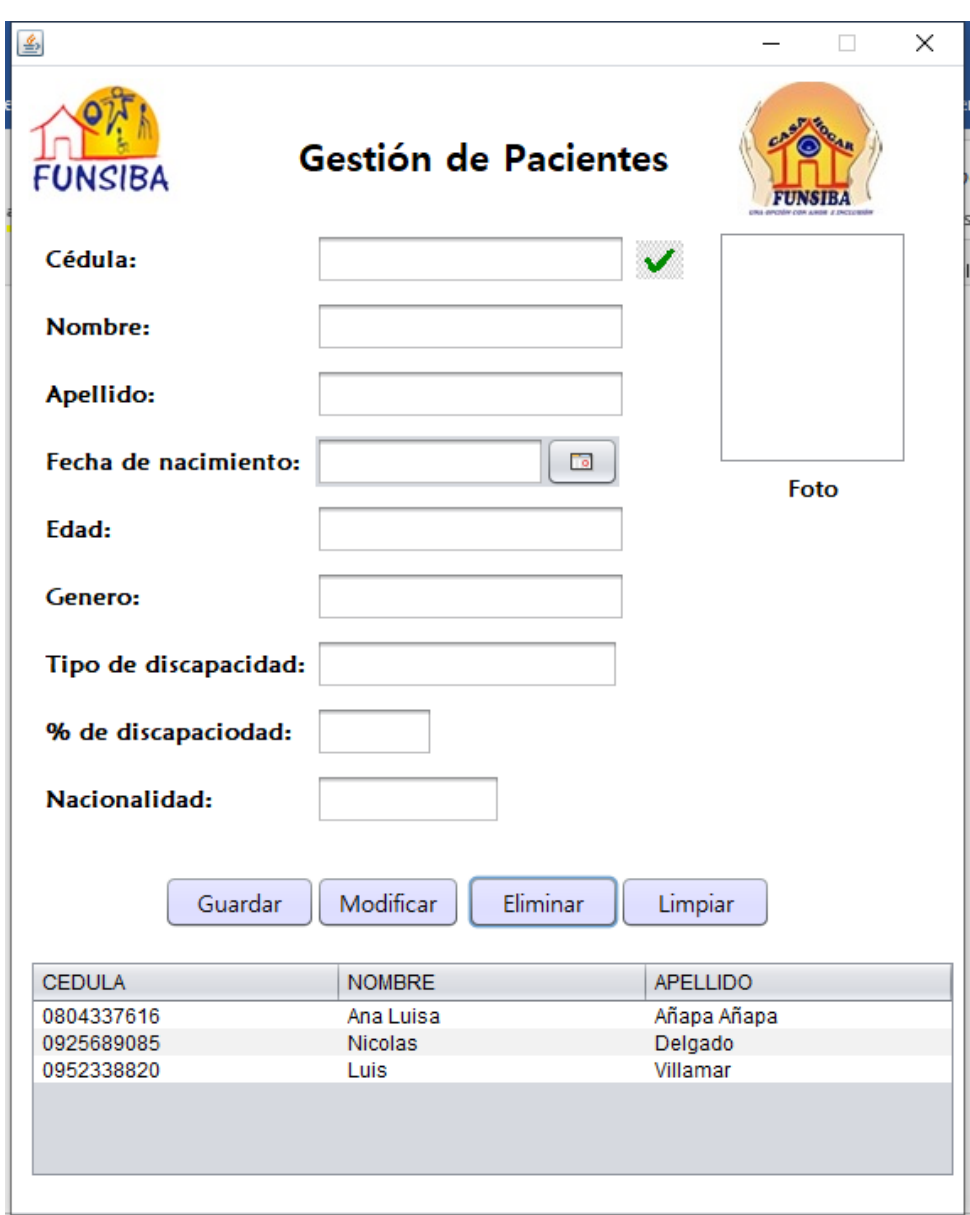

En la ilustración 26, se observa el registro eliminado correctamente.

*Ilustración 26: Eliminar registro de pacientes Elaborado por autor*

### **6.5 ADJUNTAR ARCHIVOS - CONSULTAR ARCHIVOS**

En la ilustración 27, se observa cómo acceder al módulo "Gestión de archivos adjuntos" desde el módulo de "Gestión de pacientes". La ventaja de acceder de está manera es que el campo cédula se llena automáticamente.

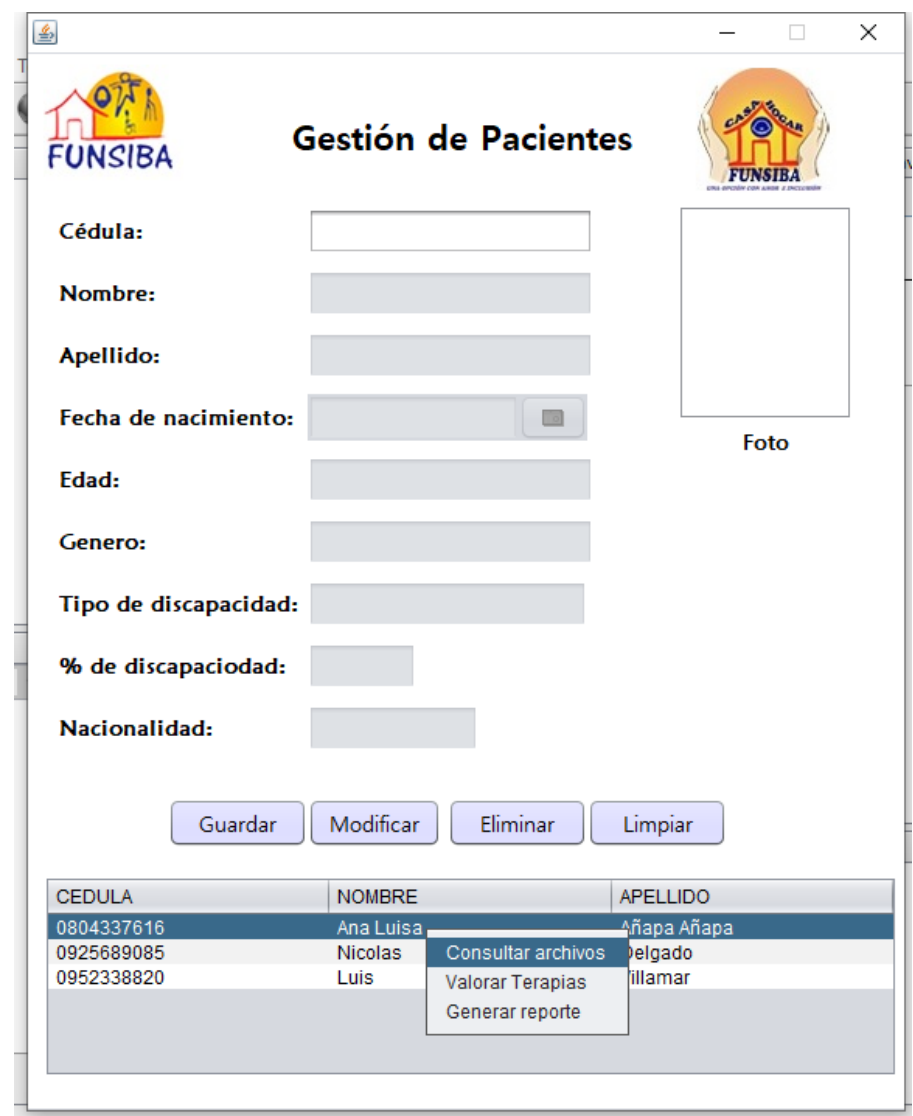

*Ilustración 27: Acceso a módulo Gestión de archivos desde módulo Gestión de Pacientes Elaborado por autor*

Para adjuntar archivos, puedes dar clic derecho y seleccionar consultar archivos sobre el registro del paciente.

A continuación, se abrirá la ventana del módulo Adjuntar archivos, se llena automáticamente el campo cédula y se ejecutará una consulta en el cual se observará los archivos pertenecientes al paciente.

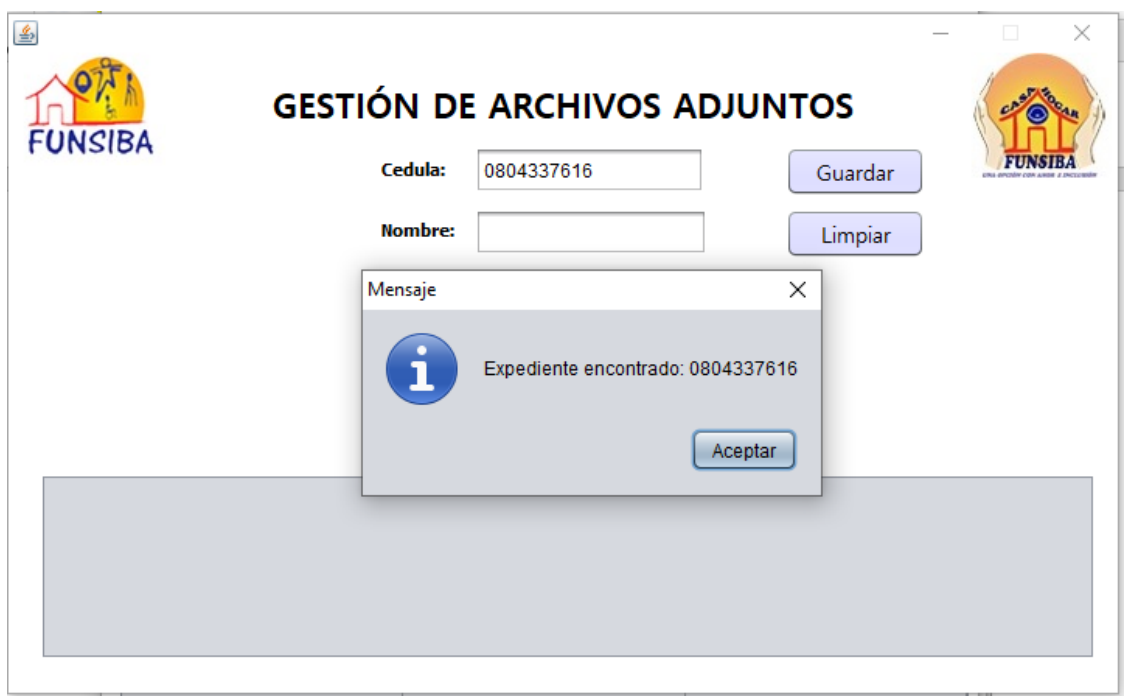

*Ilustración 22: Gestión de archivos adjuntos Elaborado por autor*

En el siguiente escenario no existen datos, por ende, se puede realizar un registro de datos.

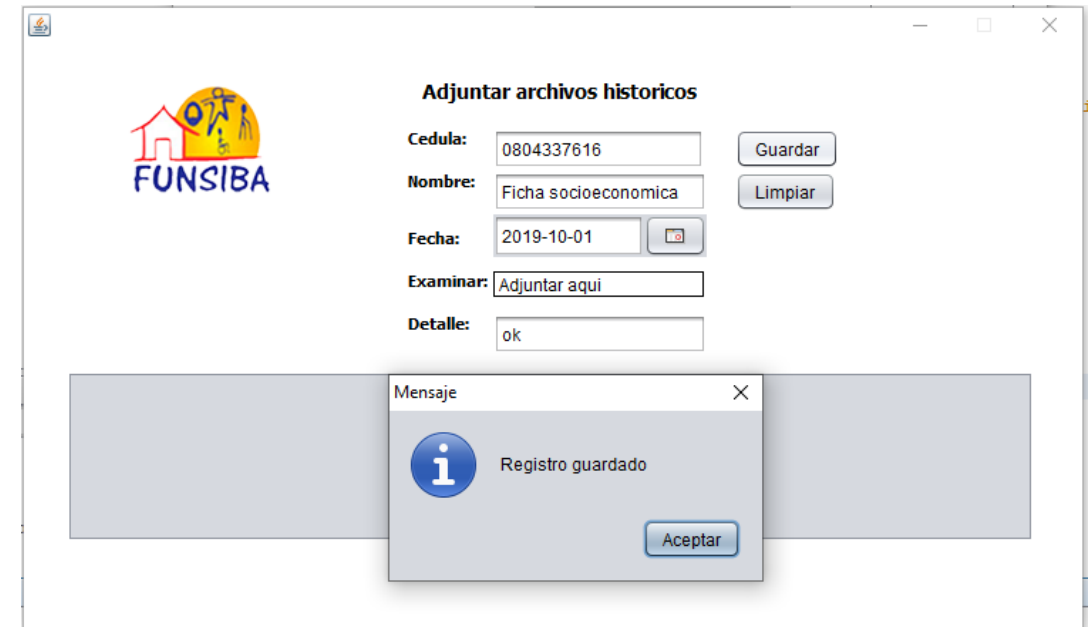

#### **Guardar archivos**

*Ilustración 23: Adjuntar archivos Elaborado por autor*

Para guardar un archivo llena los campos requeridos y presiona el botón guardar, si la operación fue un éxito, se presentará un mensaje "Registro guardado".

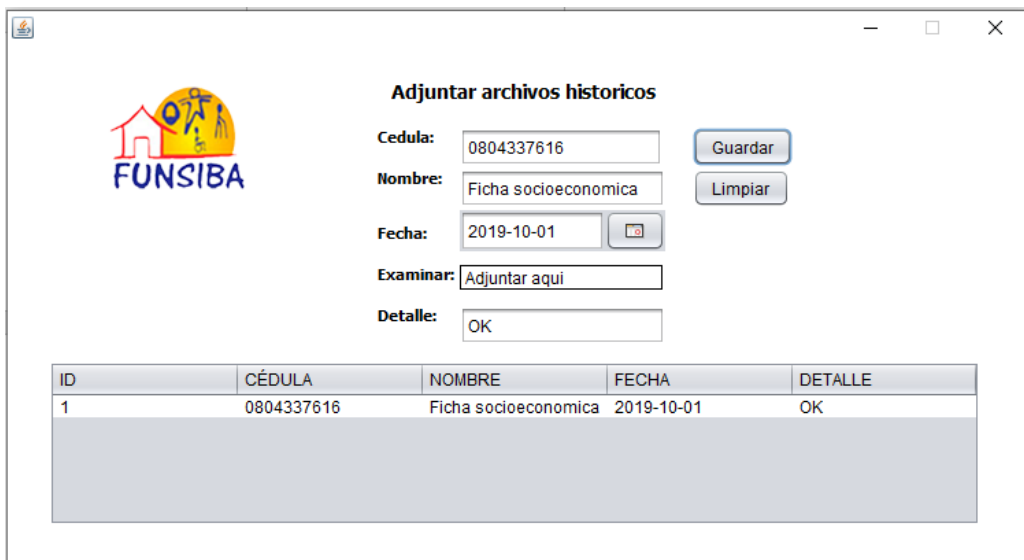

*Ilustración 24: Adjuntar archivos Elaborado por autor*

Como se puede observar en la imagen el registro ha sido guardado con éxito, una forma de constatarlo es verificar si la tabla se llenó.

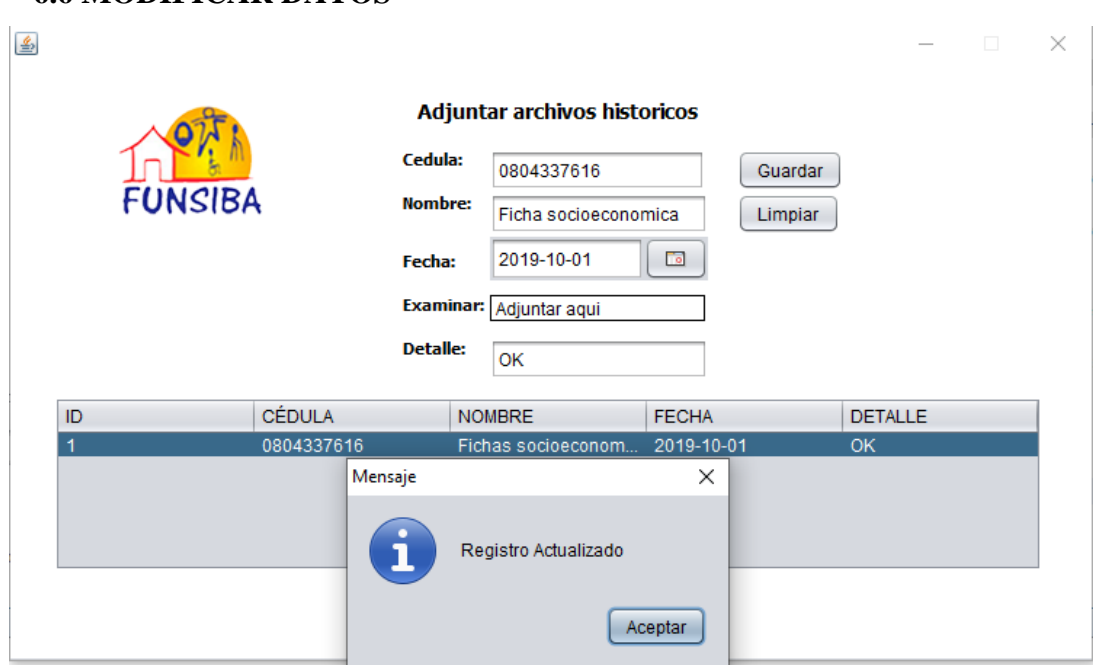

### **6.6 MODIFICAR DATOS**

*Ilustración 25: Modificar datos Módulo adjuntar archivos Elaborado por autor*

Si requieres modificar datos posiciónate sobre la tabla, sobrescribe los datos y presiona el botón Enter.

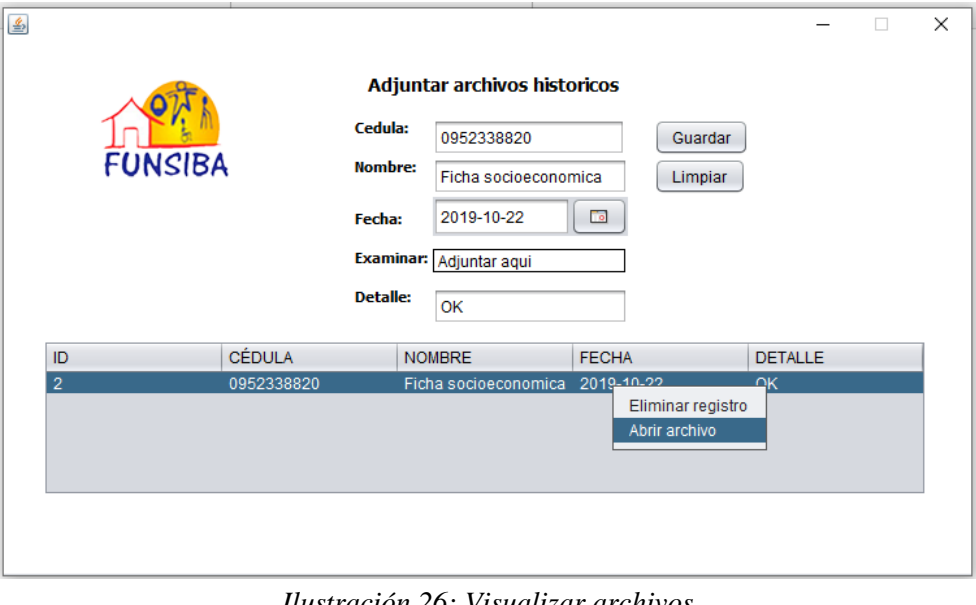

### **6.7 ABRIR ARCHIVO**

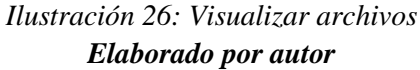

Para poder visualizar el archivo posiciónate sobre la tabla del módulo, presiona clic derecho sobre el archivo y escoge la opción "Abrir archivo".
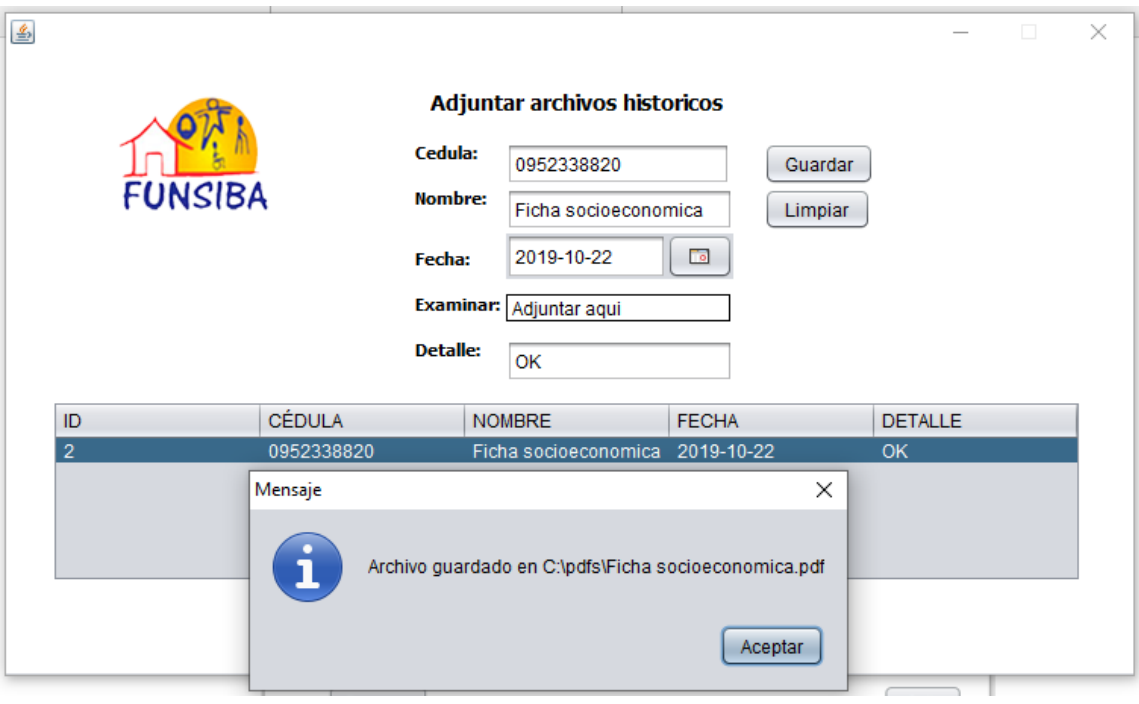

*Ilustración 27: Visualizar archivos Elaborado por autor*

El archivo automáticamente abrirá con "Adobe Reader", para su visualización.

## **7. MODULO TERAPISTA**

## **7.1 CREAR TERAPIAS**

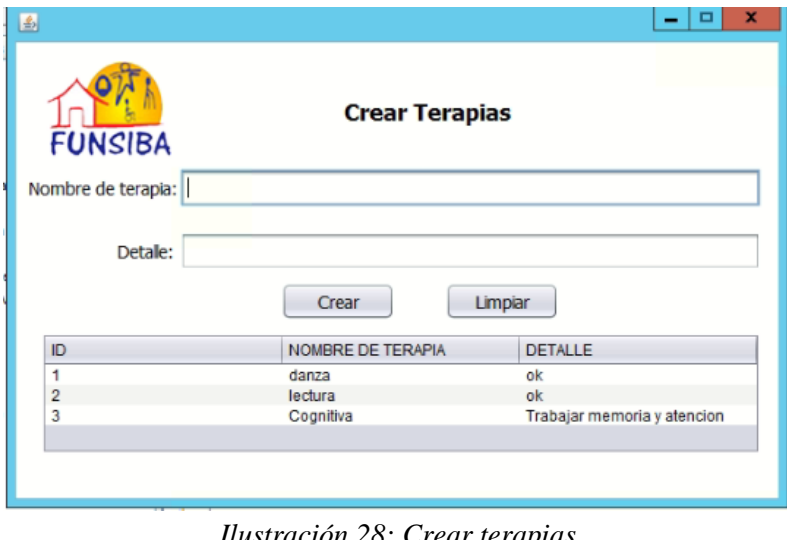

*Ilustración 28: Crear terapias Elaborado por autor*

Para crear una terapia debes tener rol de terapista y podrás tener acceso a este módulo.

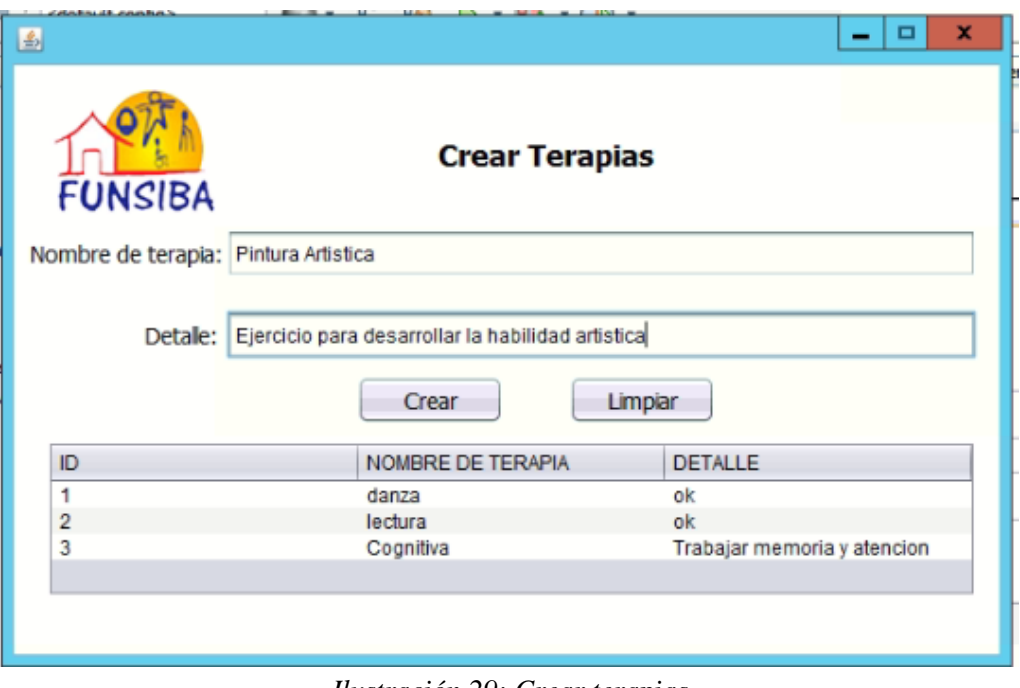

*Ilustración 29: Crear terapias Elaborado por autor*

Para crear las terapias solo llena los campos y presiona el botón crear.

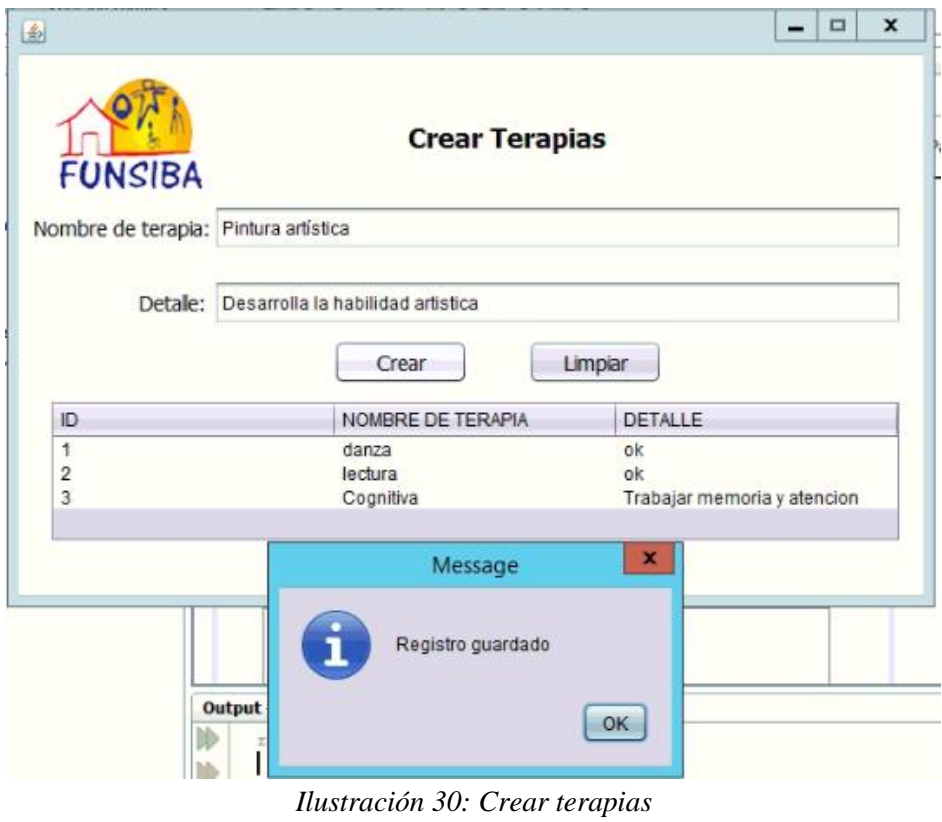

*Elaborado por autor*

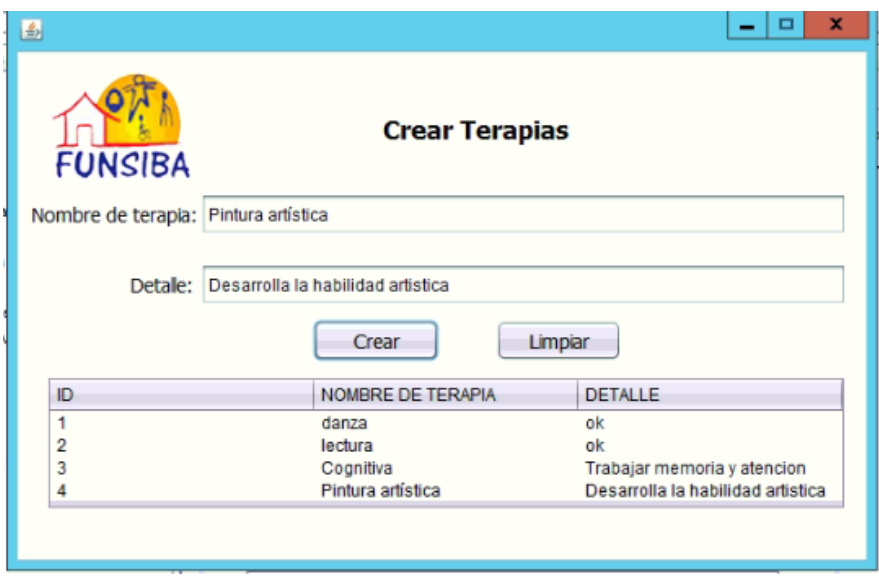

*Ilustración 31: Crear terapias Elaborado por autor*

Puedes confirmar el registro creado en la tabla del módulo.

## **7.2 MODIFICAR DATOS**

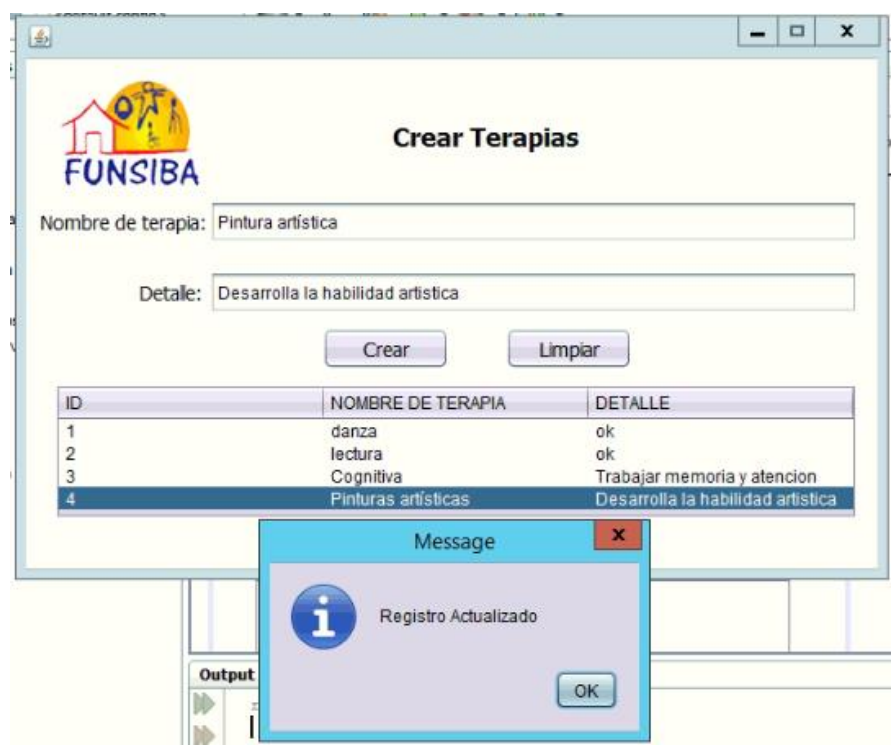

*Ilustración 32: Modificar datos Módulo Crear terapias Elaborado por autor*

Si requieres modificar algún valor sitúate sobre la tabla del módulo y modifica el campo requerido luego presiona Enter.

#### **7.3 ELIMINAR REGISTRO**

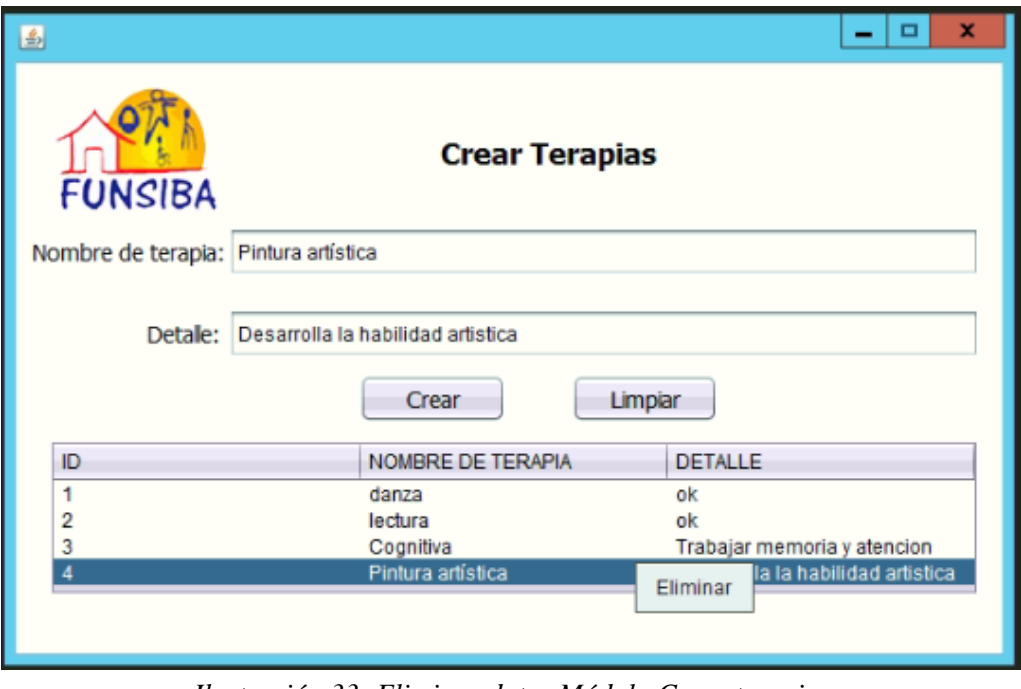

*Ilustración 33: Eliminar datos Módulo Crear terapias Elaborado por autor*

Para eliminar un registro sitúate sobre la tabla y selecciona el registro a eliminar luego presiona clic derecho eliminar.

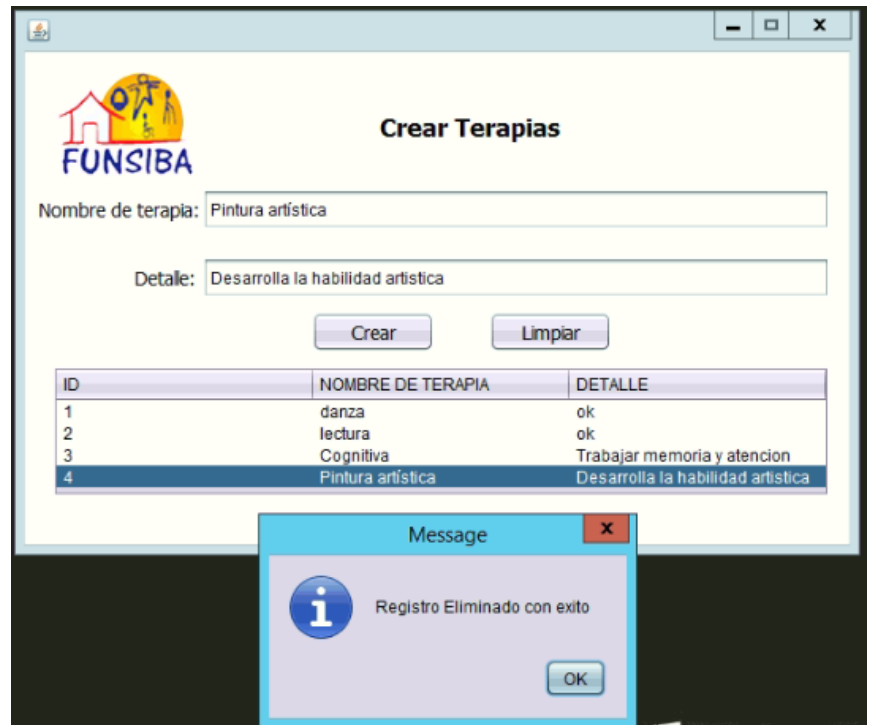

*Ilustración 34: Eliminar datos Módulo Crear terapias Elaborado por autor*

# **7.4 EVALUACIÓN DE TERAPIAS**

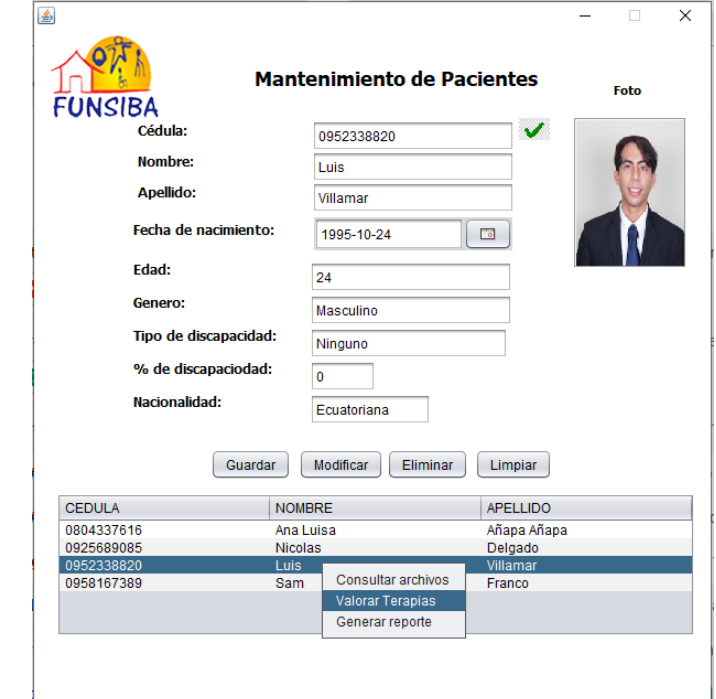

*Ilustración 35: Registrar datos Módulo Evaluación de terapias Elaborado por autor*

Para evaluar las terapias que realiza el paciente, puedes hacerlo desde la tabla de registro de pacientes, basta con dar clic derecho y seleccionar "Valorar Terapias", automáticamente se desplegará el módulo para valorar las terapias.

#### **7.5 GUARDAR DATOS**

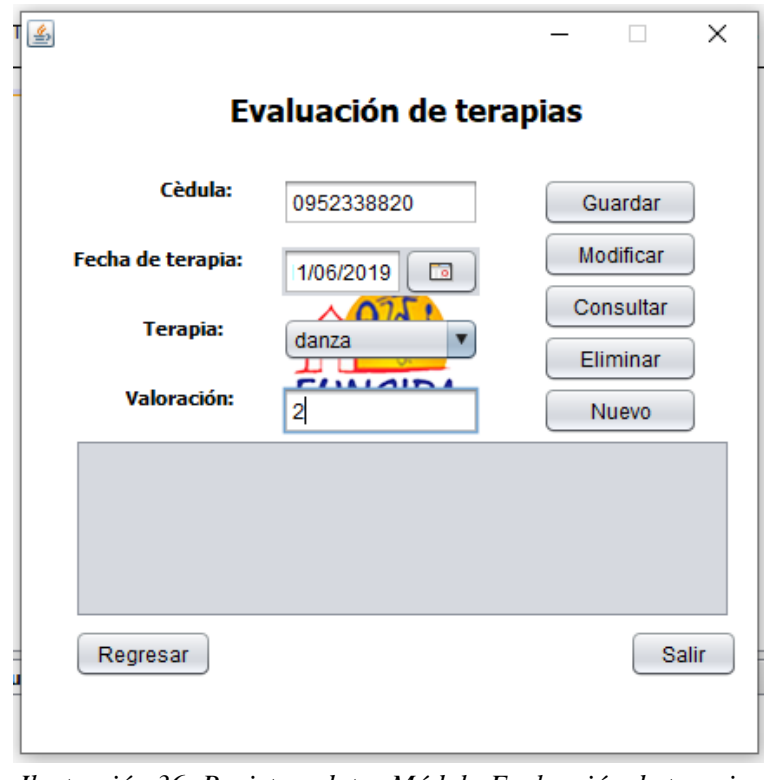

*Ilustración 36: Registrar datos Módulo Evaluación de terapias Elaborado por autor*

Para guardar datos llenar los campos requeridos y presionar el botón guardar.

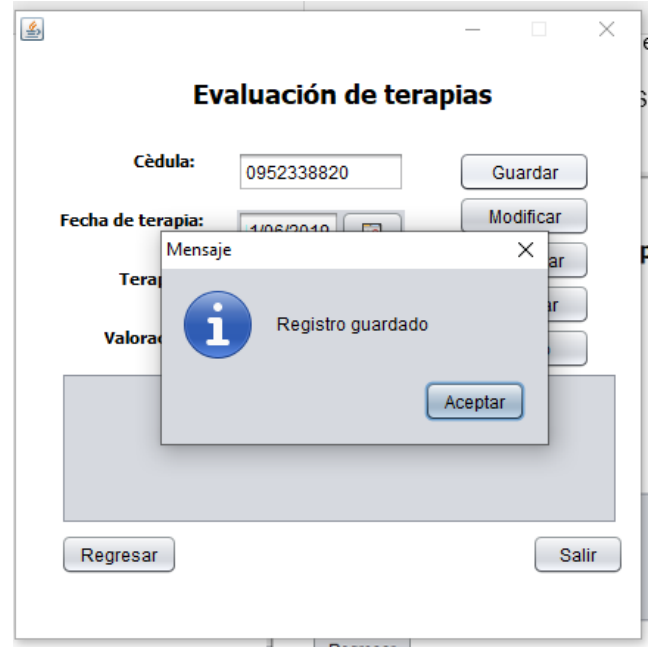

*Ilustración 37: Registrar datos Módulo Evaluación de terapias Elaborado por autor*

Como se puede visualizar se presenta el mensaje de que el registro ha sido guardado exitosamente.

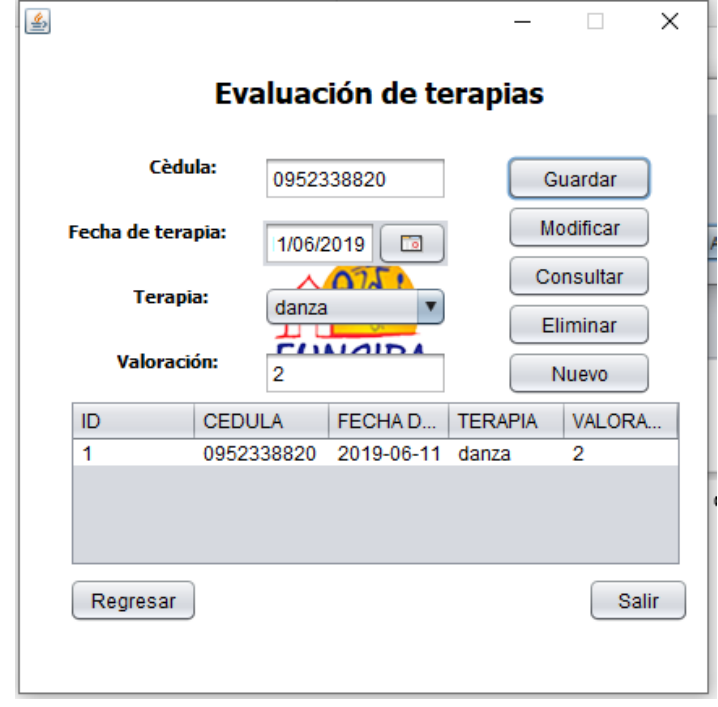

*Ilustración 38: Registrar datos Módulo Evaluación de terapias Elaborado por autor*

Si el registro fue guardado correctamente el registro debe aparecer en la tabla del módulo.

## **7.6 MODIFICAR DATOS**

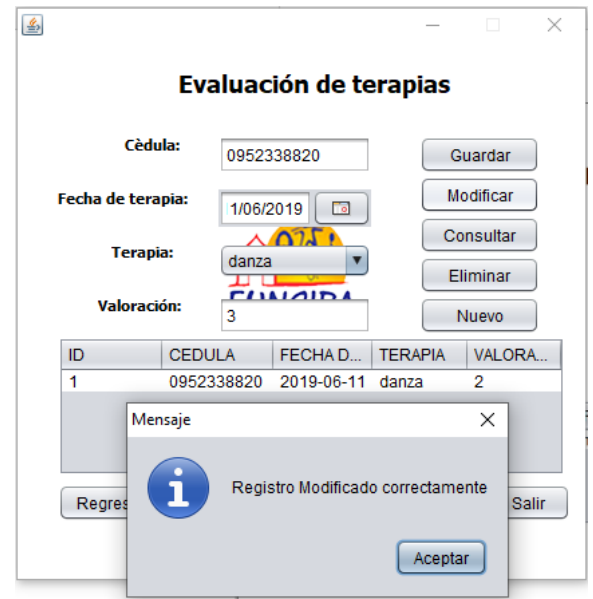

*Ilustración 39: Modificar datos Módulo Evaluación de terapias Elaborado por autor*

Para modificar los datos sobrescribe el campo requerido y presiona el botón modificar.

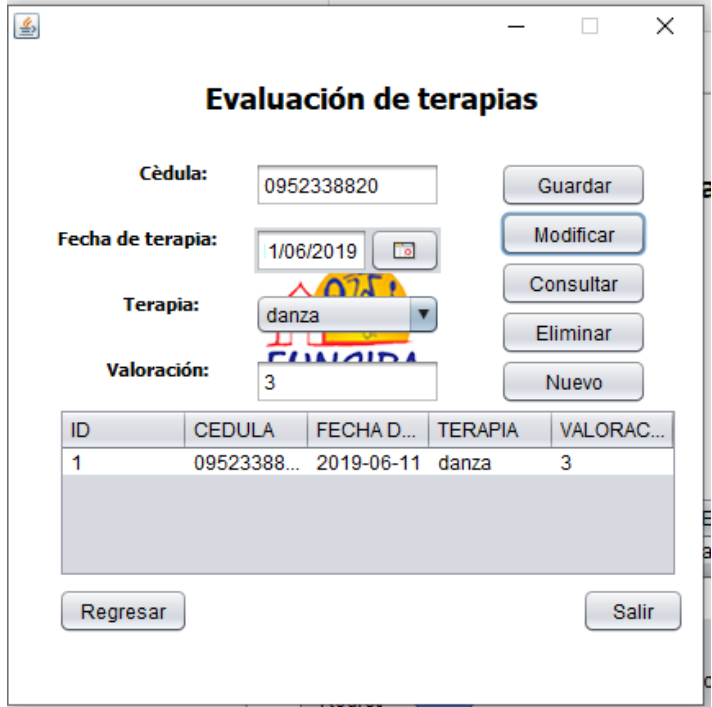

*Ilustración 40: Modificar datos Módulo Evaluación de terapias Elaborado por autor*

Si el registro fue modificado correctamente el registro debe aparecer en la tabla del módulo.

#### **7.7 CONSULTAR DATOS**

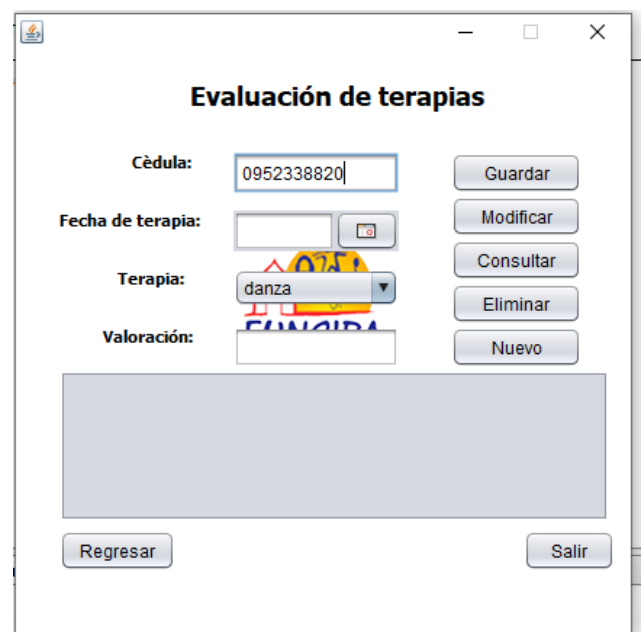

*Ilustración 41: Consultar datos Módulo Evaluación de terapias Elaborado por autor*

Para realizar una consulta llena el campo cédula y presiona el botón consultar.

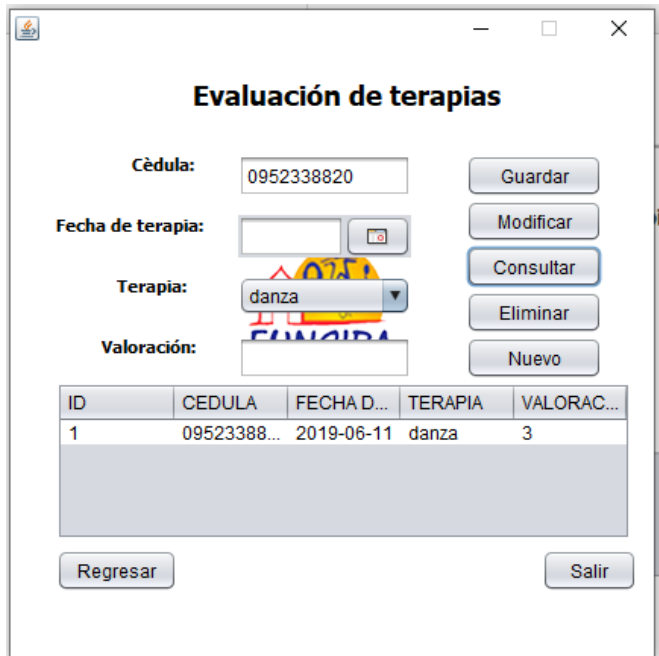

*Ilustración 42: Consultar datos Módulo Evaluación de terapias Elaborado por autor*

Al presionar el botón guardar la consulta se ejecutará y presentará los datos consultados en la tabla del módulo.

#### **7.8 ELIMINAR REGISTRO**

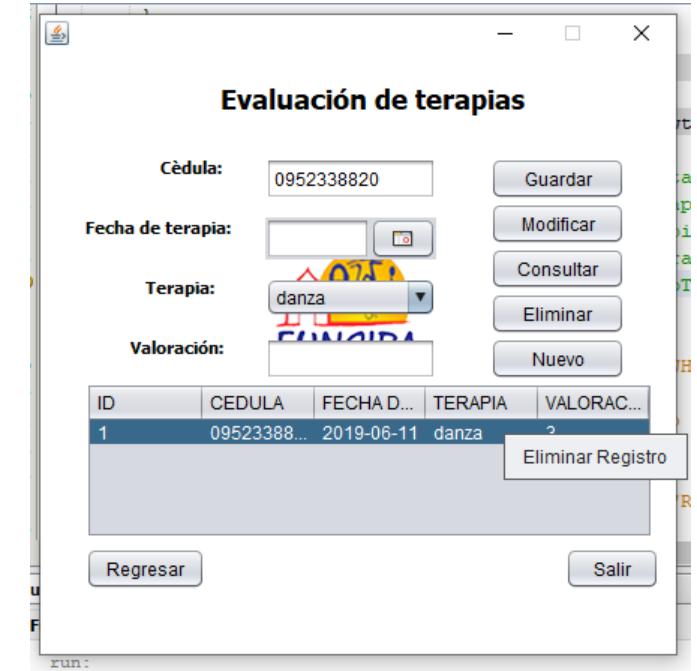

*Ilustración 43: Eliminar datos Módulo Evaluación de terapias Elaborado por autor*

Para eliminar un registro sitúate sobre la tabla del módulo y da clic derecho e mostrara la opción de Eliminar registro.

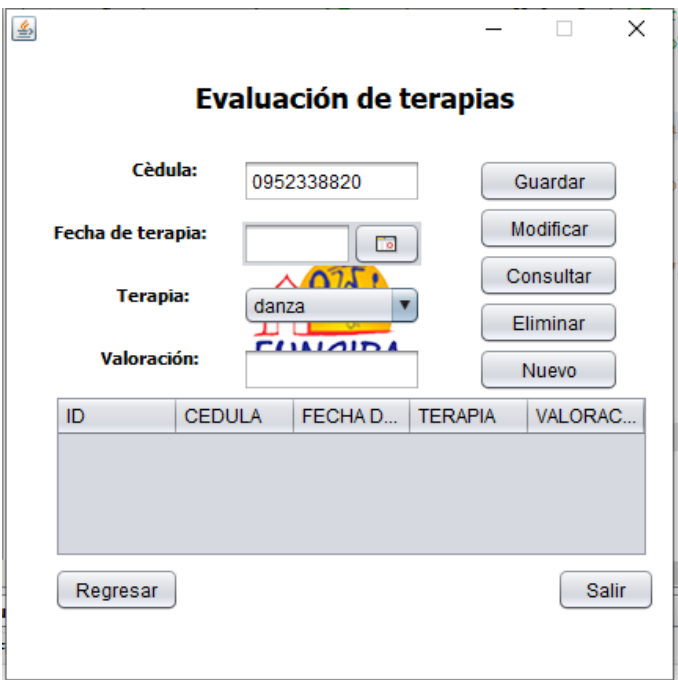

*Ilustración 44: Eliminar datos Módulo Evaluación de terapias Elaborado por autor*

Como se visualiza en la tabla del módulo el registro a sido eliminado con éxito.

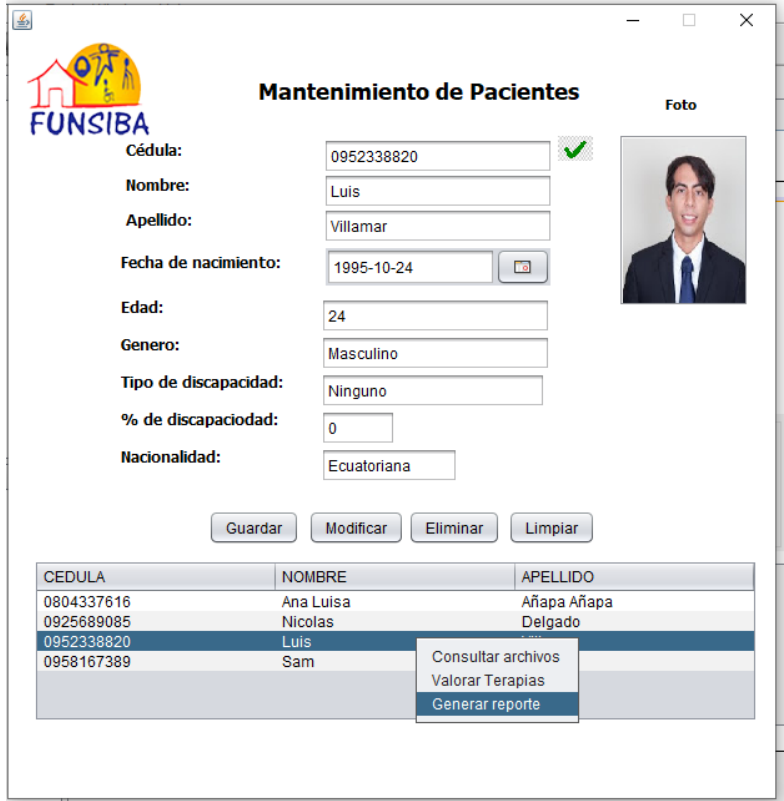

## **8. MÓDULO REPORTE**

*Ilustración 45: Acceso a módulo reporte Elaborado por autor*

#### **8.1 CONSULTAS**

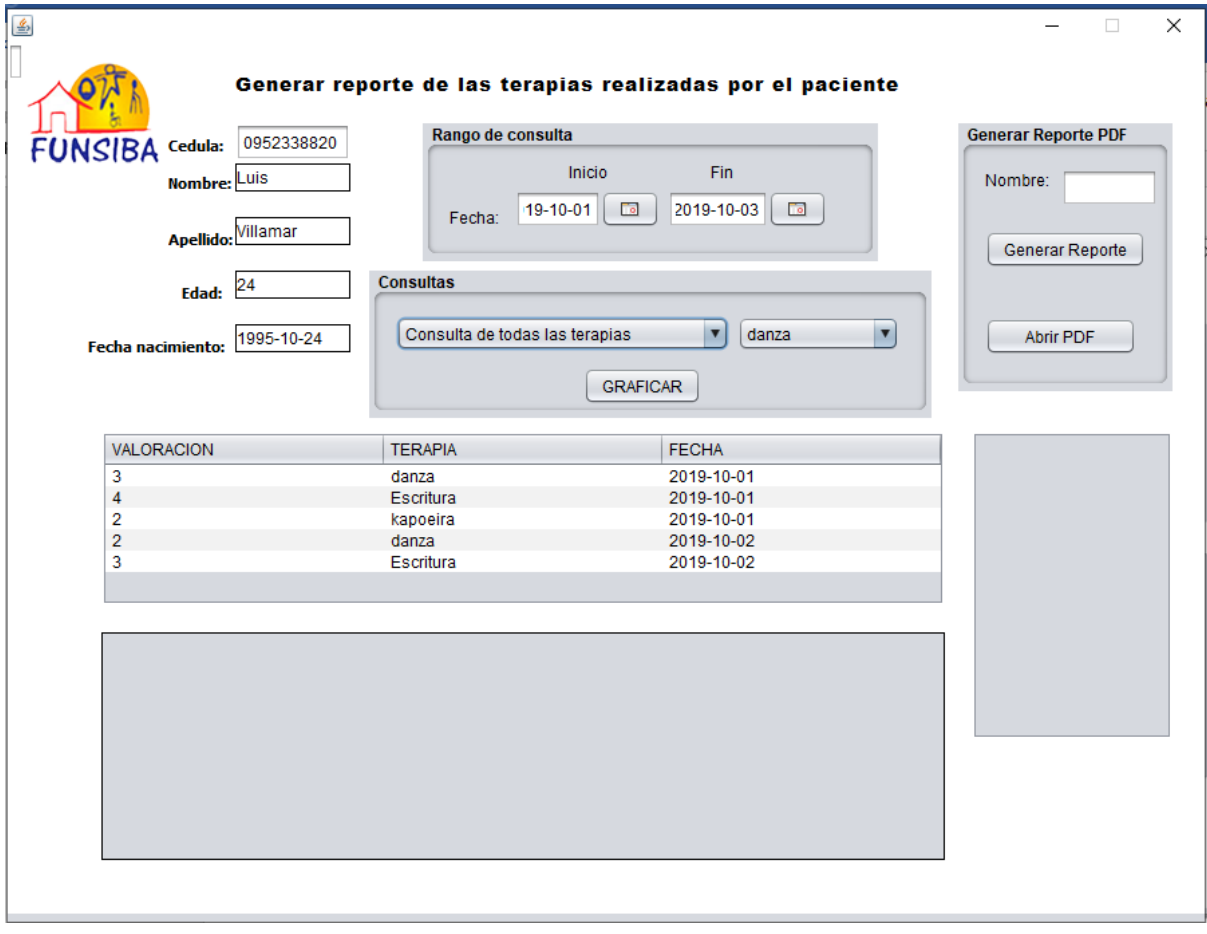

*Ilustración 46: Consulta general - Módulo Reportes Elaborado por autor*

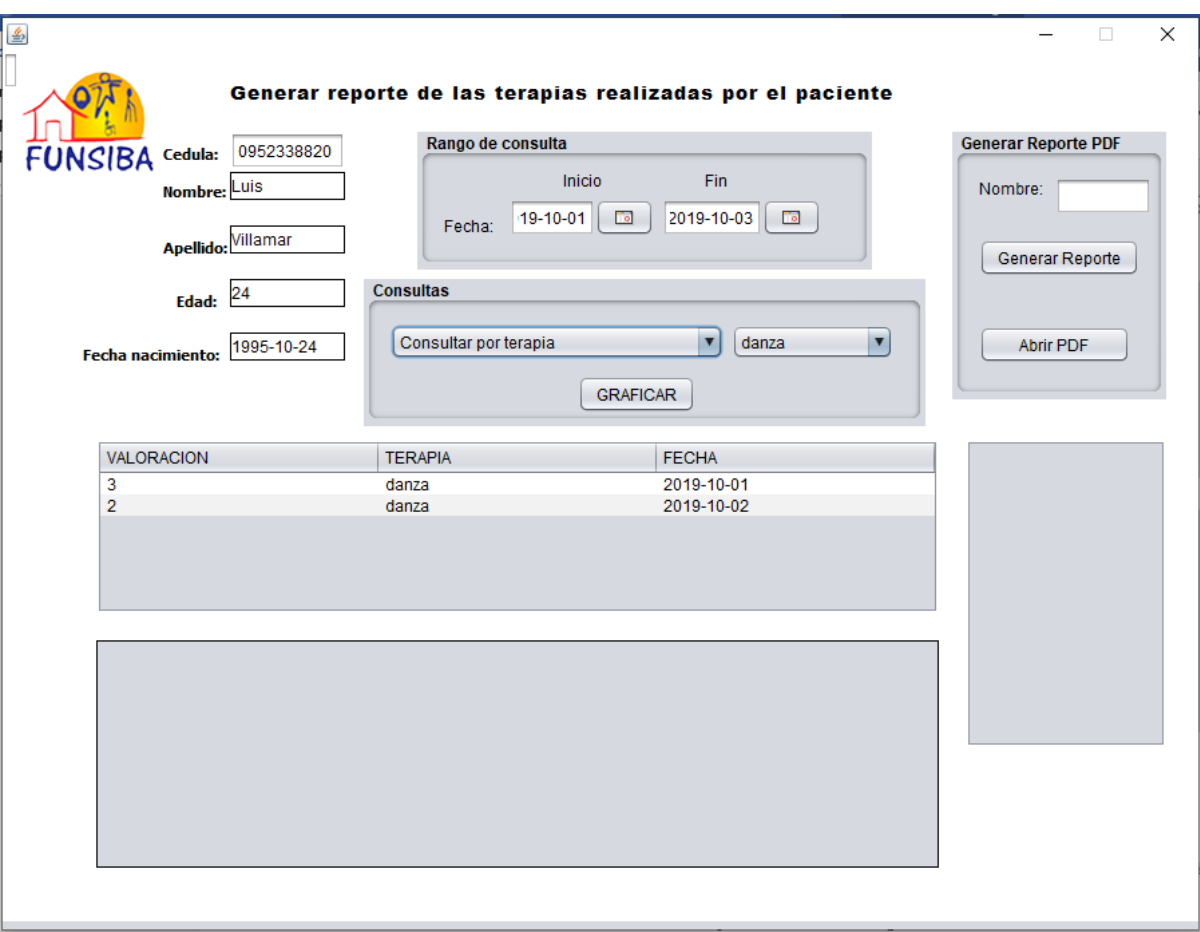

*Ilustración 47: Consulta individual - Módulo Reportes Elaborado por autor*

Para realizar una consulta llena los campos cedula, fecha de inicio, fecha fin y selecciona la consulta que deseas realizar.

Tipos de consulta:

-Consulta general (Diagrama de barras con todas las terapias realizadas por el paciente).

-Consulta individual (Diagrama de barras por terapia individual).

## **8.1 GRAFICAR DIAGRAMA DE BARRAS**

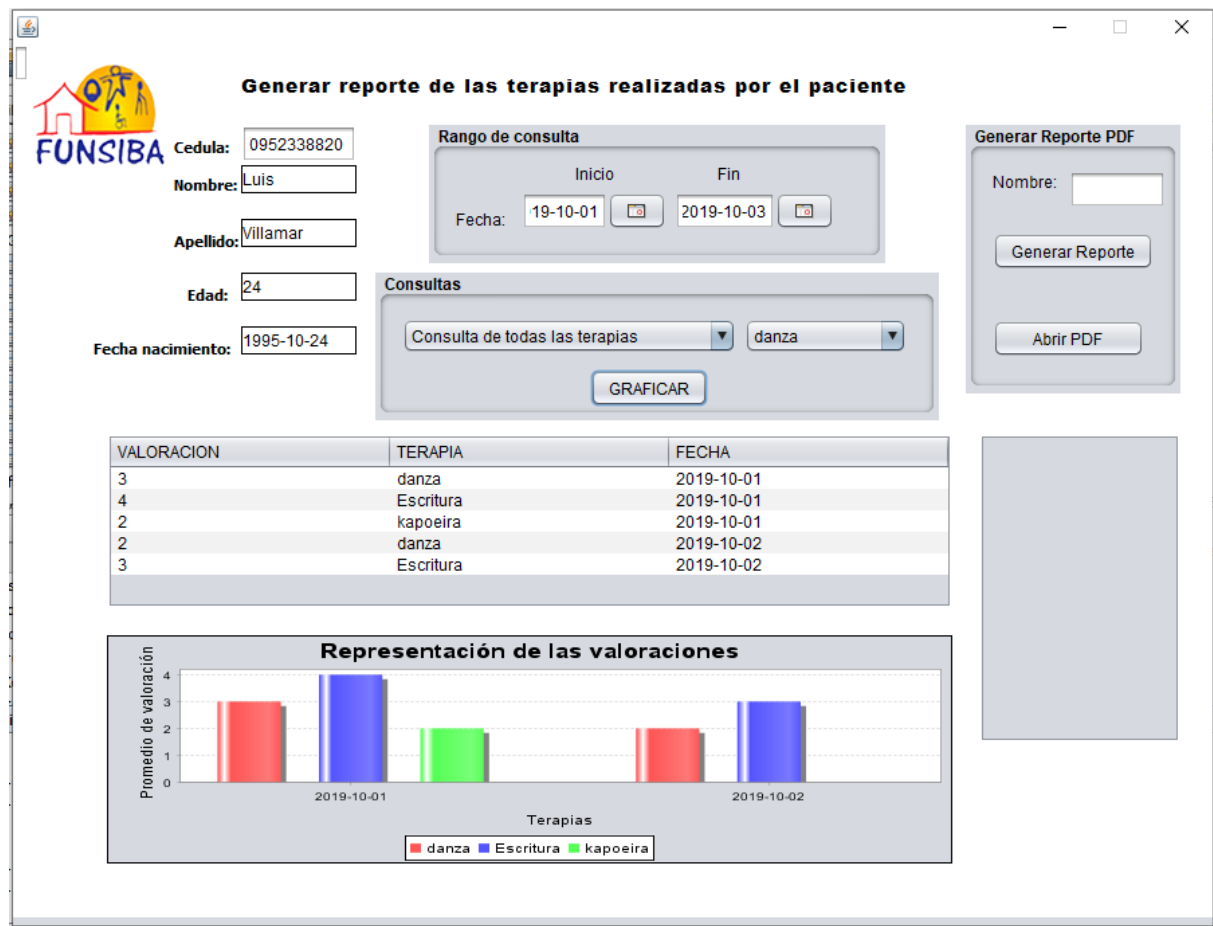

*Ilustración 48: Graficar datos Módulo Reportes Elaborado por autor*

Realiza una consulta, presiona el botón graficar para que el software procese y presente una gráfica de barras.

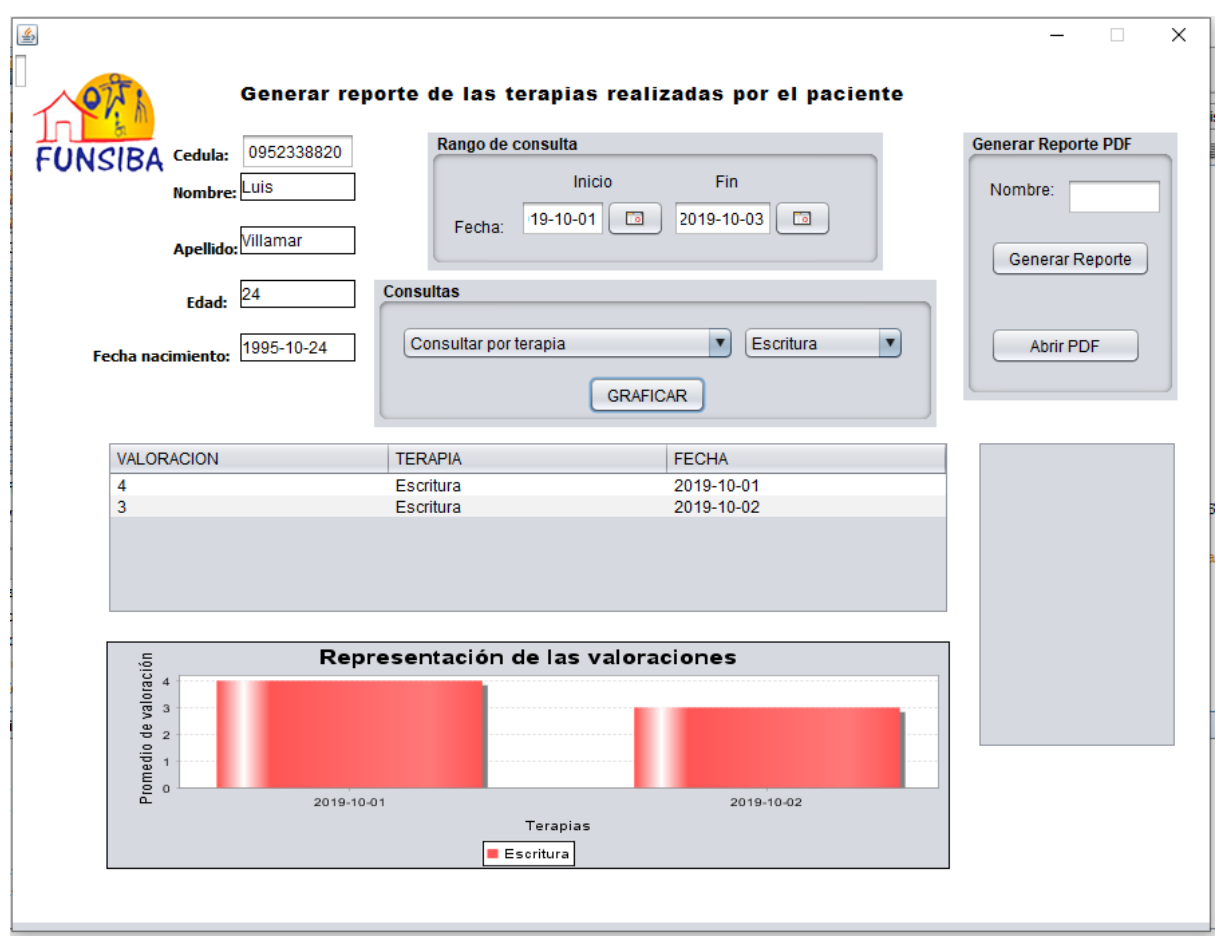

*Ilustración 49: Graficar datos Módulo Reportes Elaborado por autor*

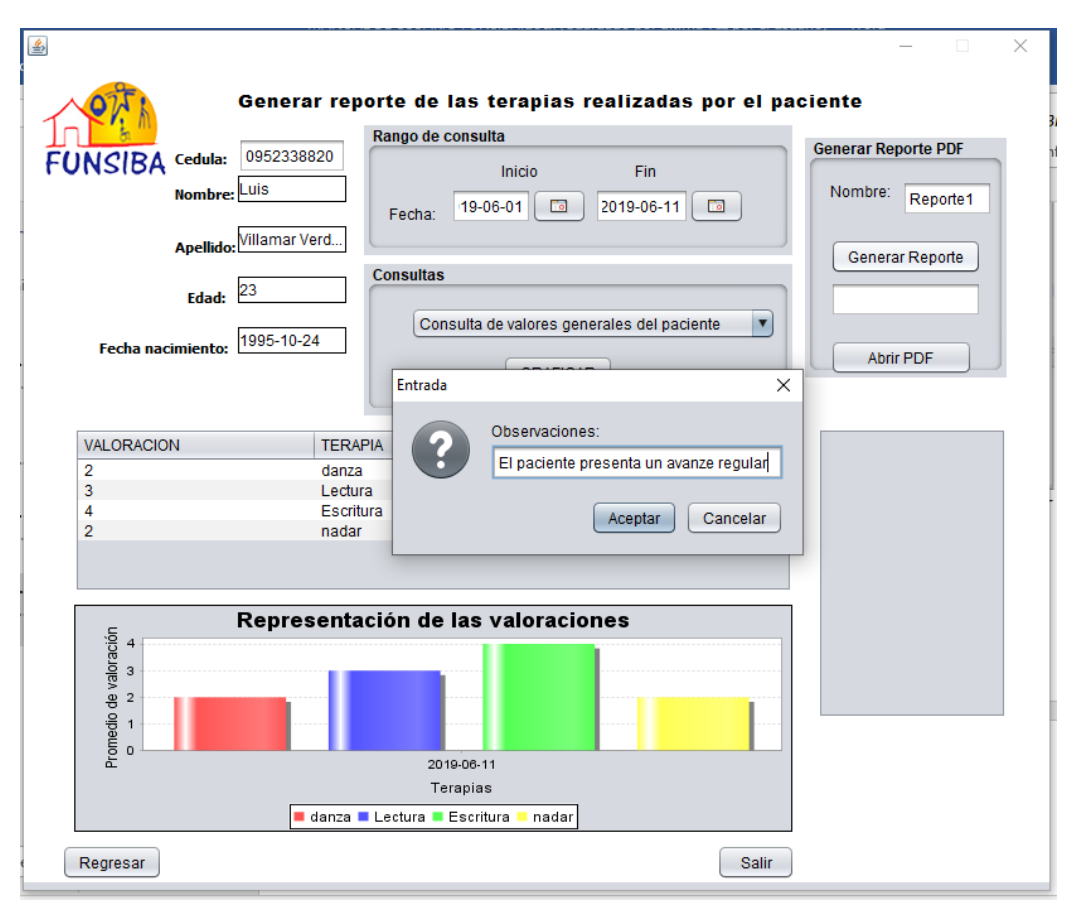

*Ilustración 50: Guardar reporte Módulo Reportes Elaborado por autor*

Al presionar el botón Generar Reporte se presentará un campo extra llamado Observaciones, en este recuadro el Psicólogo podrá escribir una observación referente al progreso del paciente en las terapias.

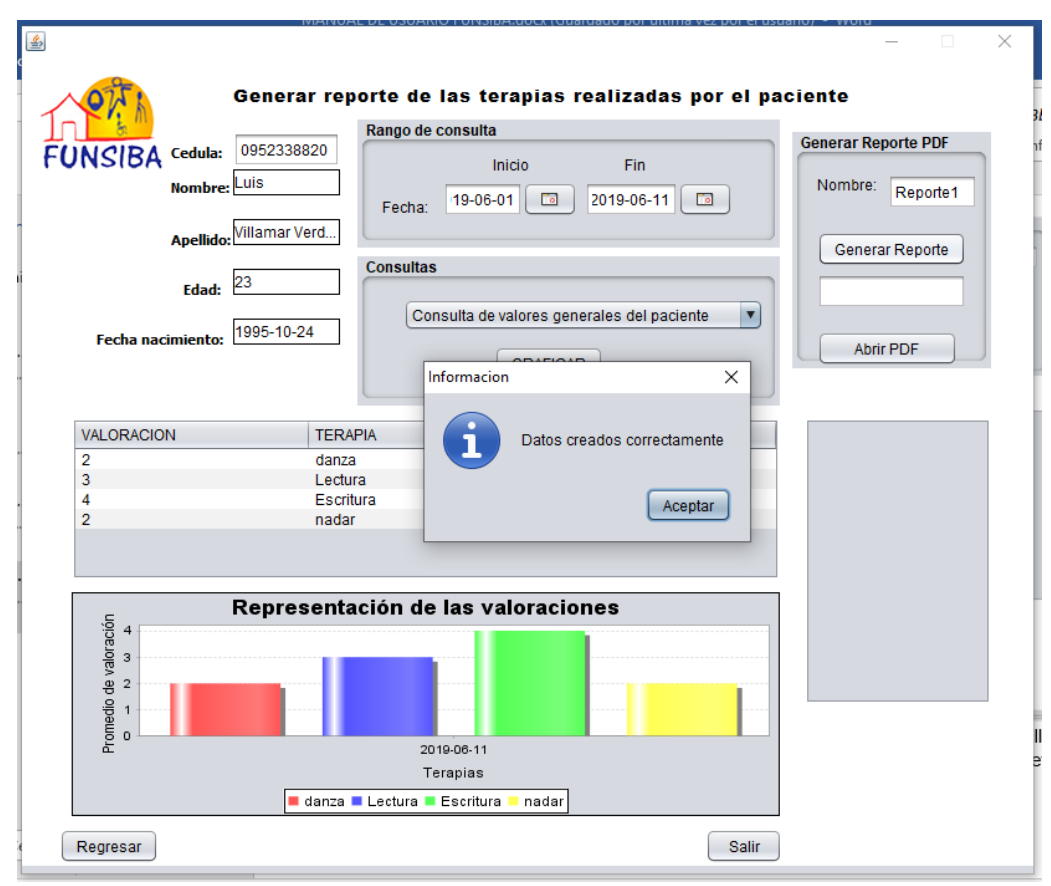

*Ilustración 51: Guardar reporte Módulo Reportes Elaborado por autor*

El módulo te presenta un mensaje de información en el cual confirma que el reporte ha sido guardado en base de datos.

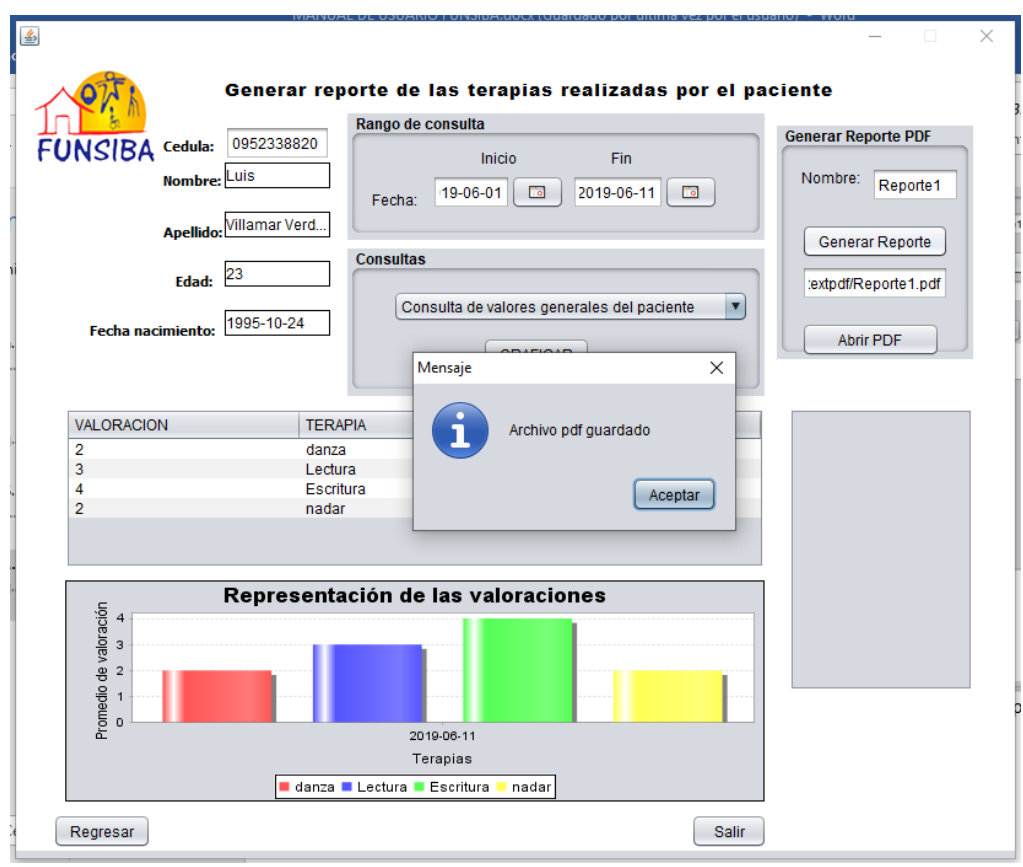

*Ilustración 52: Guardar reporte Módulo Reportes Elaborado por autor*

Se puede visualizar que el archivo fue guardado con éxito.

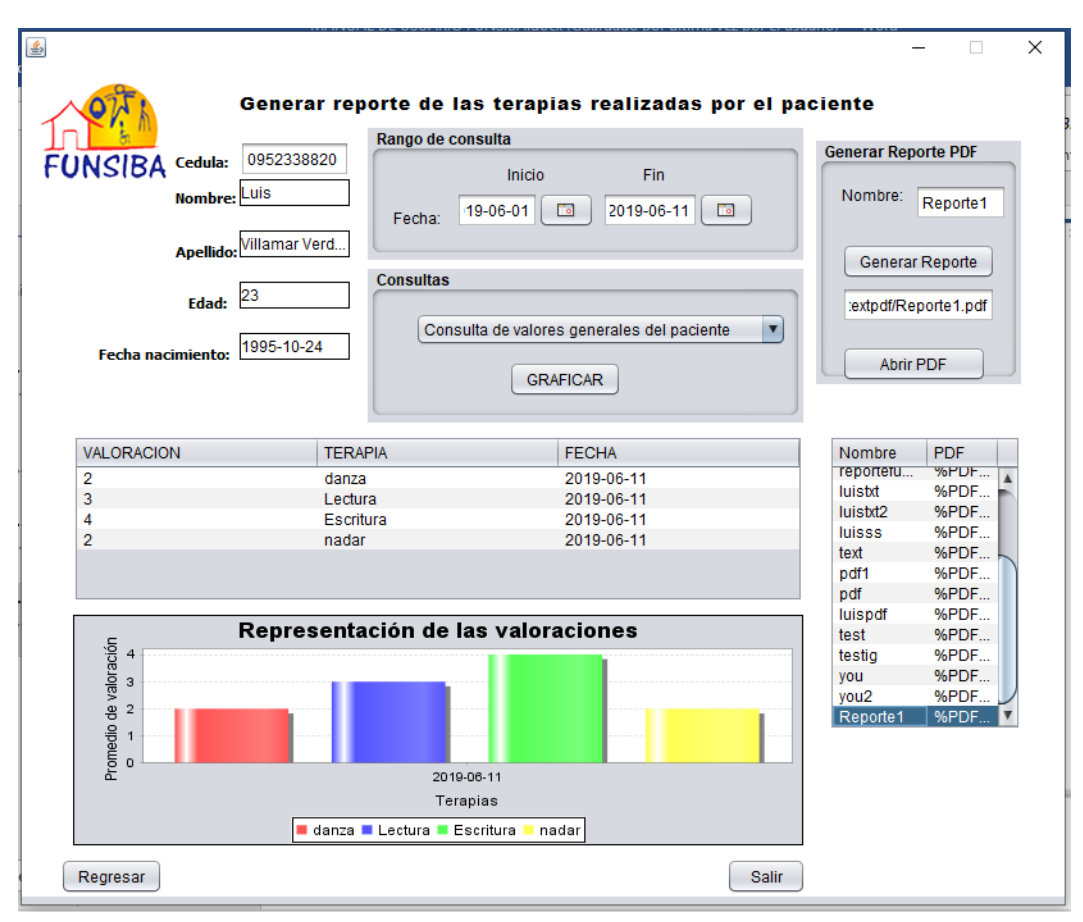

*Ilustración 53: Abrir reporte Módulo Reportes Elaborado por autor*

Para abrir y visualizar el archivo escribe el nombre del archivo que requieras visualizar y presiona el botón abrir pdf.

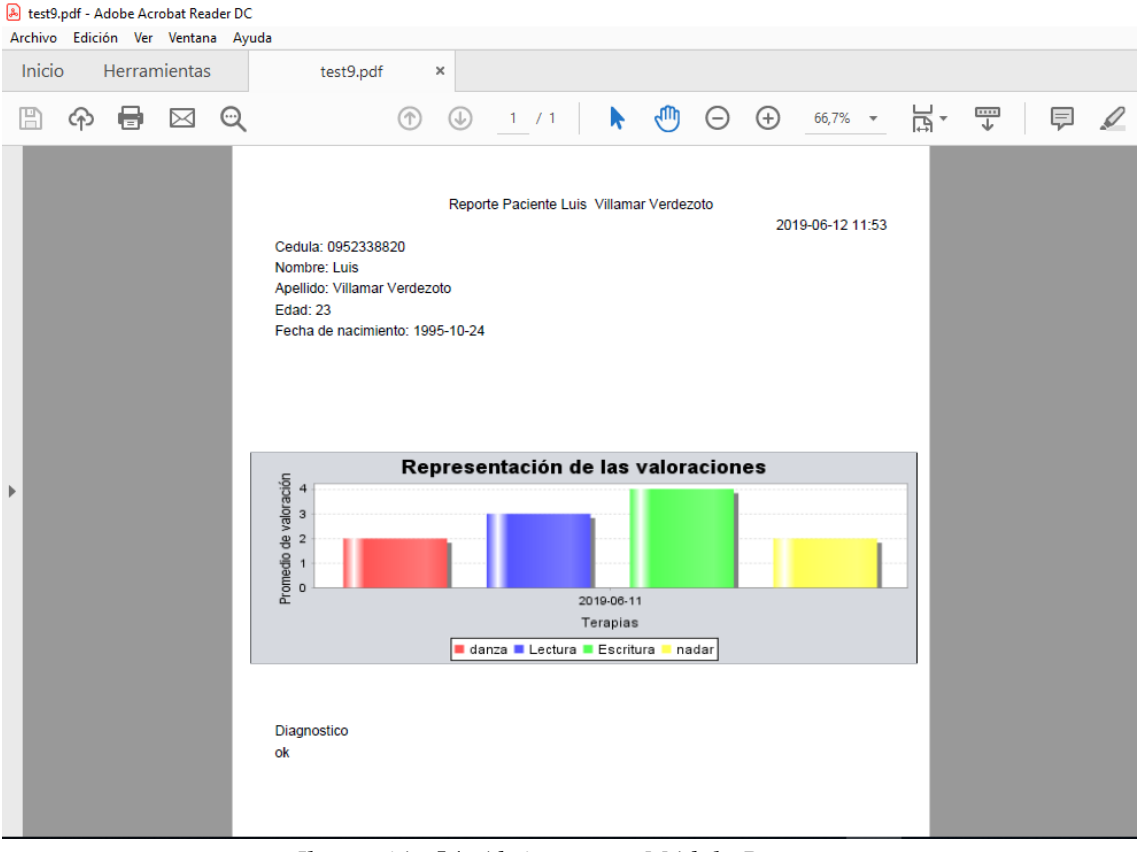

*Ilustración 54: Abrir reporte Módulo Reportes Elaborado por autor*

Como presenta la siguiente imagen al presionar el botón abrir pdf el archivo se visualizará.

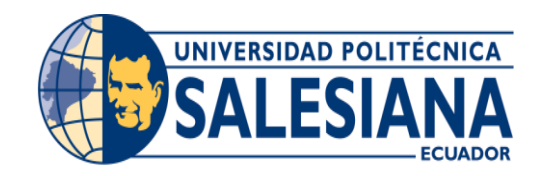

# **UNIVERSIDAD POLITÉCNICA SALESIANA SEDE GUAYAQUIL**

# **CARRERA: INGENIERÍA DE SISTEMAS**

## **Proyecto Técnico previo a la obtención del título de: INGENIERO DE SISTEMAS**

## **MANUAL DE INSTALACIÓN**

## **TEMA:**

## **DISEÑO E IMPLEMENTACIÓN DE UN SISTEMA DE SEGUIMIENTO DE TERAPIAS PARA LAS PERSONAS CON DISCAPACIDAD COGNITIVA DE LA FUNDACIÓN SIN BARRERAS**

## **AUTOR/A (S): LUIS JACKSON VILLAMAR VERDEZOTO**

## **DIRECTOR/A: ALICE NARANJO**

**Guayaquil, agosto de 2018**

# **INSTALACIÓN A NIVEL DE CLIENTES**

## **1. Instalar java en el cliente.**

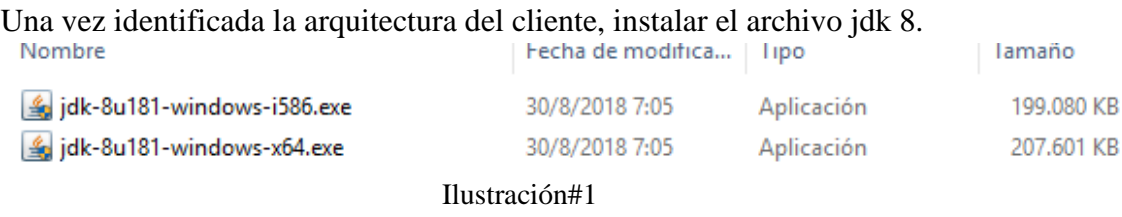

Instaladores java para Windows x64 & x32 bits.

## **2. Pegar carpeta el cual contiene la aplicación.**

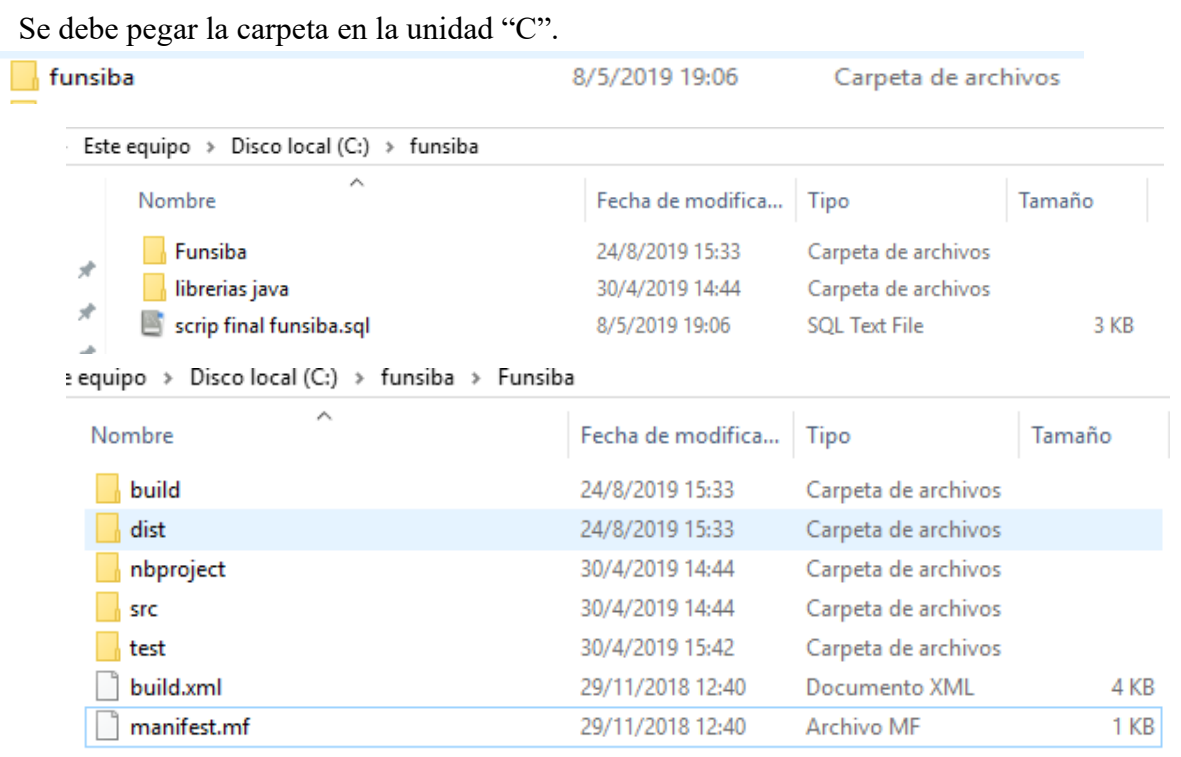

Ilustración#2 Archivos pertenecientes al software.

## **3. Crear carpetas en unidad "C" del cliente.**

 $P$  pdfs

Debes crear estás carpetas en la unidad "C" de tu equipo.

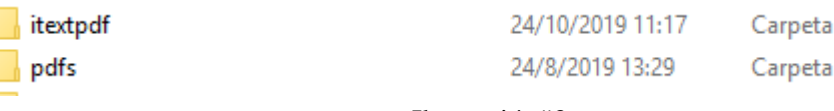

de archivos de archivos

Ilustración#3 Carpetas creadas.

#### **4. Pegar acceso directo de la aplicación en el escritorio.**

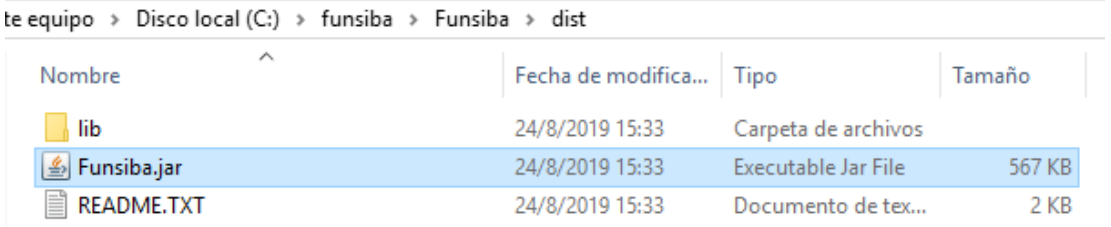

Ilustración # 4 Aplicación (Funsiba.jar)

| $\hat{\phantom{a}}$<br>Name |                                                    |   | Date modified     |                                 | Type                                                            | Size |        |            |
|-----------------------------|----------------------------------------------------|---|-------------------|---------------------------------|-----------------------------------------------------------------|------|--------|------------|
| lib                         |                                                    |   | 9/6/2019 12:44 PM |                                 | File folder                                                     |      |        |            |
| <b><i>L</i></b> Funsiba     |                                                    |   | n/s/2010-12:44 PM |                                 | Executable Jar File                                             |      | 571 KB |            |
| <b>README</b>               | Open<br>Open with<br>Restore previous versions     |   |                   | 2:44 PM<br><b>Text Document</b> |                                                                 |      | $2$ KB |            |
|                             | Send to                                            | × |                   | Compressed (zipped) folder      |                                                                 |      |        |            |
|                             | Cut<br>Copy<br>Create shortcut<br>Delete<br>Rename |   | B<br>Ο            |                                 | Desktop (create shortcut)<br><b>Documents</b><br>Mail recipient |      |        |            |
|                             |                                                    |   |                   |                                 |                                                                 |      |        | Properties |

Ilustración # 5 Crear acceso directo.

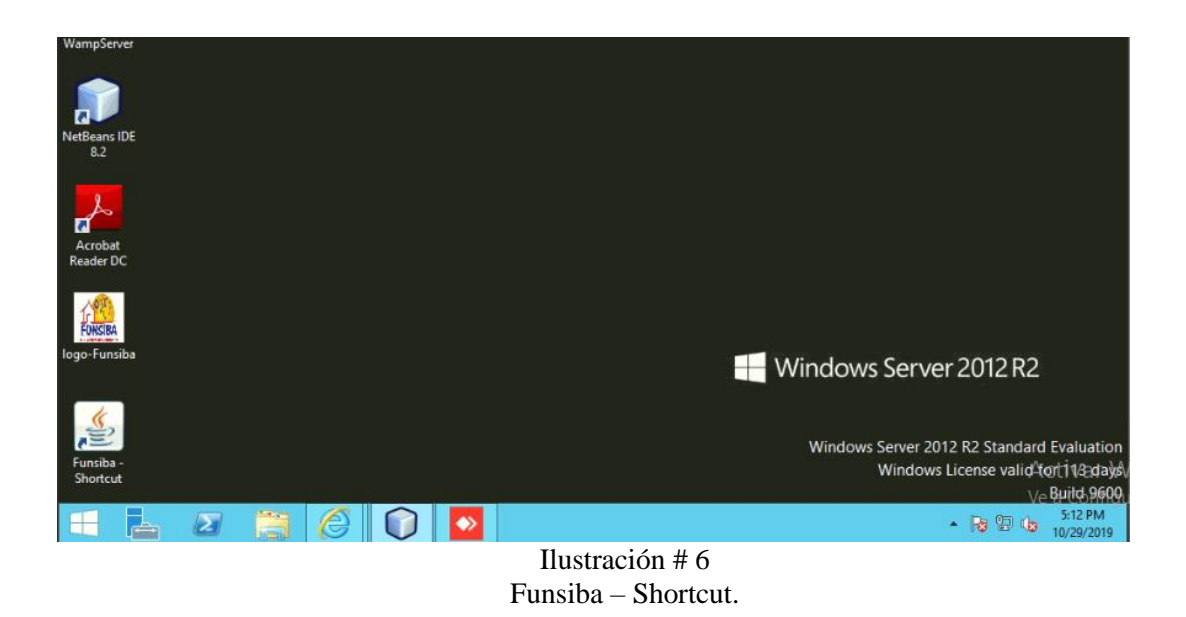

## **INSTALACIÓN A NIVEL DE SERVIDOR**

#### **1. Instalar Sistema Operativo Windows Server 2012 R2.**

Una vez instalado el sistema operativo, se procede a instalar Wampserver en el servidor.

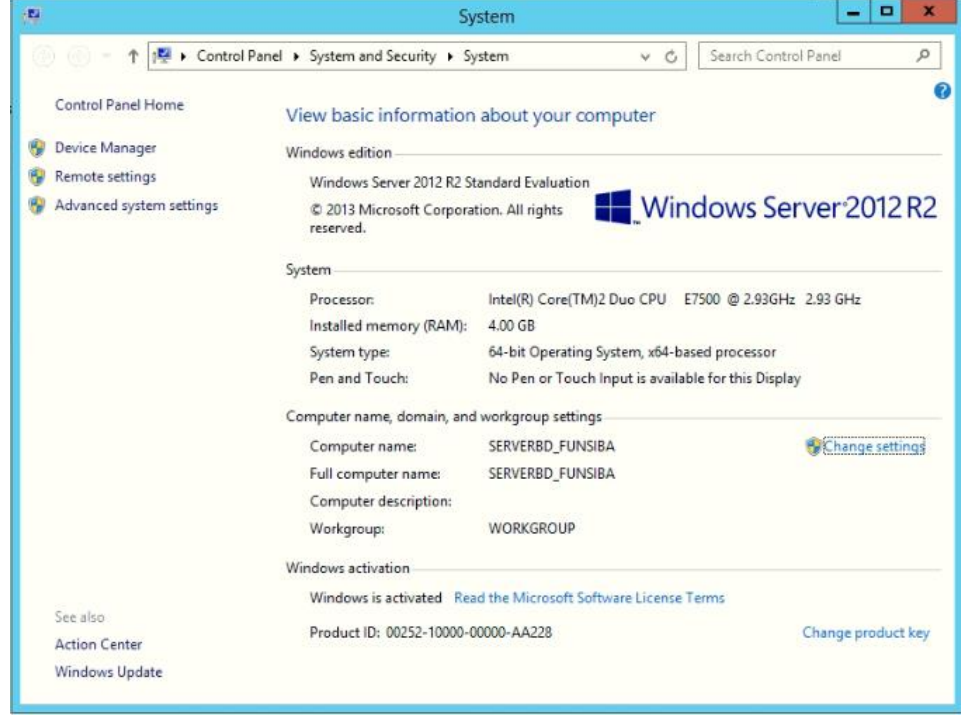

Ilustración # 7

Servidor "SERVERBD\_FUNSIBA" con sistema operativo Windows Server 2012 R2.

#### **2. Instalar Wampserver.**

Instalar la versión 2.5 de Wampserver en el equipo para realizar la comunicación cliente – servidor.

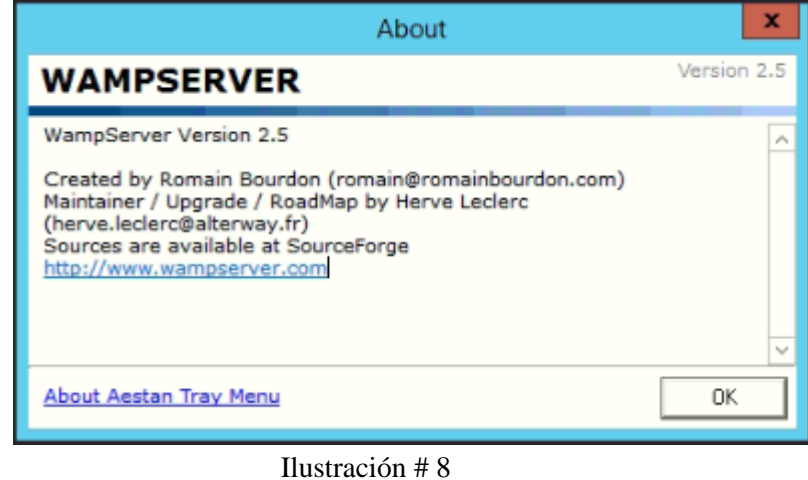

WampServer versión 2.5

## **1. Ejecutar script de la base de datos.**

Como primer paso, dirigirse al navegador de su agrado en el buscador escribir localhost (VERIFICAR SERVICIOS DE WAMPSERVER). Una vez dentro dirigirse a "Your Aliases" y seleccionar phpmyadmin.

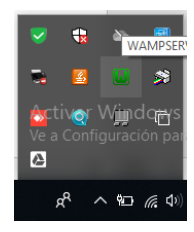

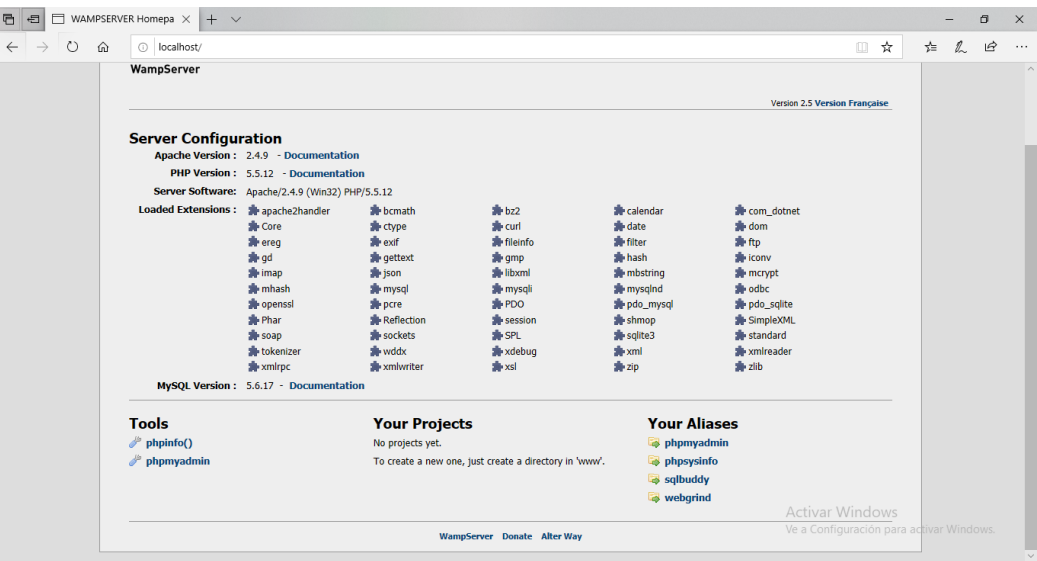

Dentro de la interfaz web de phpMyAdmin, dirigirse a importar.

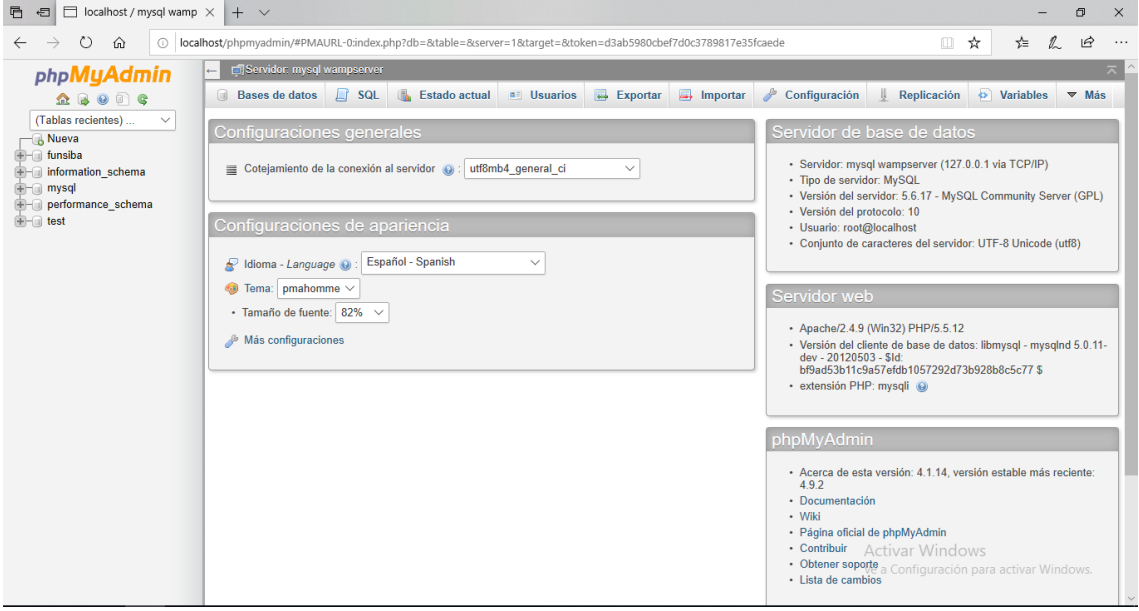

Se presentará la siguiente pantalla. En archivo a importar, dar clic sobre "Examinar".

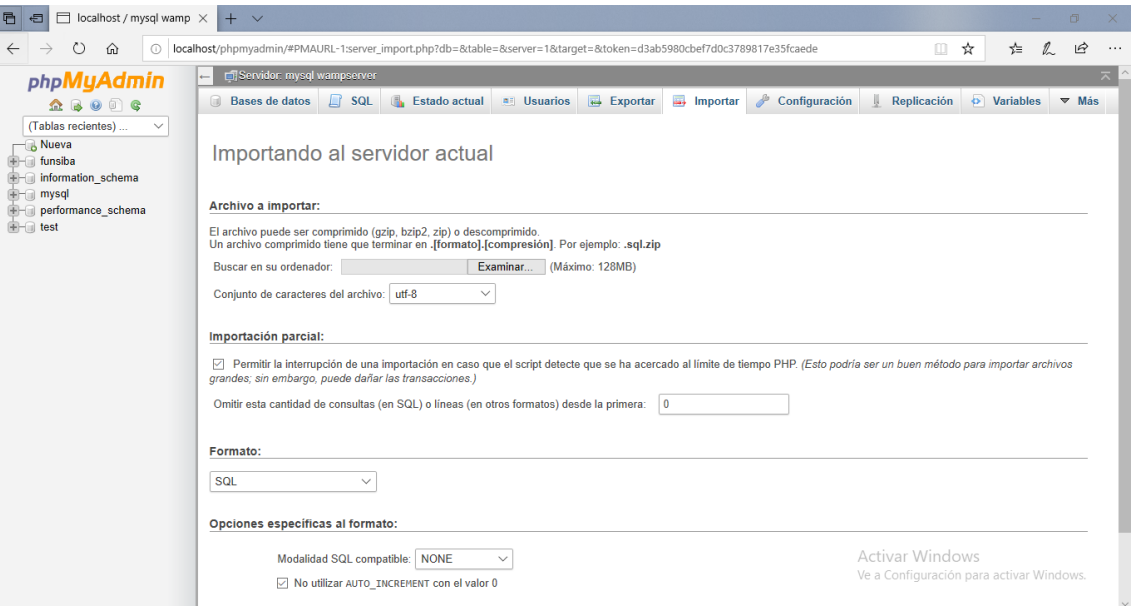

Seleccionamos el archivo con extensión SQL, dar clic en abrir.

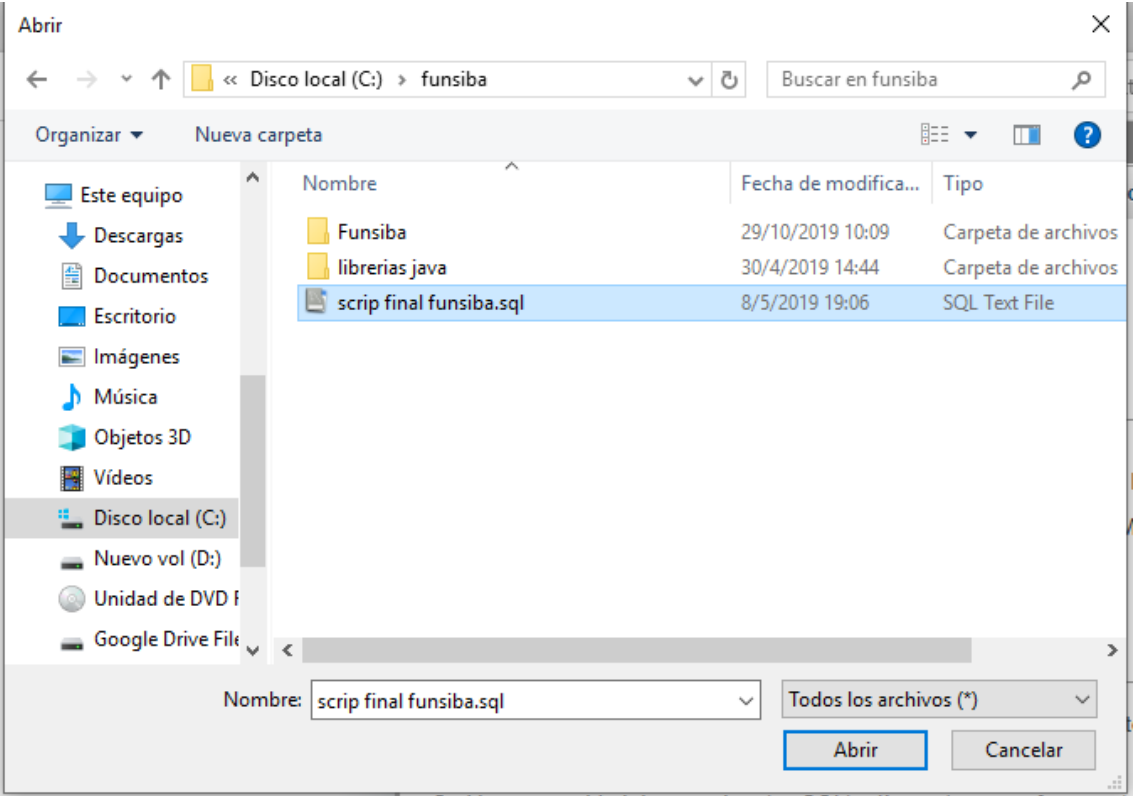

Una vez cargado el archivo dar clic en continuar. Con estos pasos culmina la creación de la base de datos con sus tablas y relaciones.

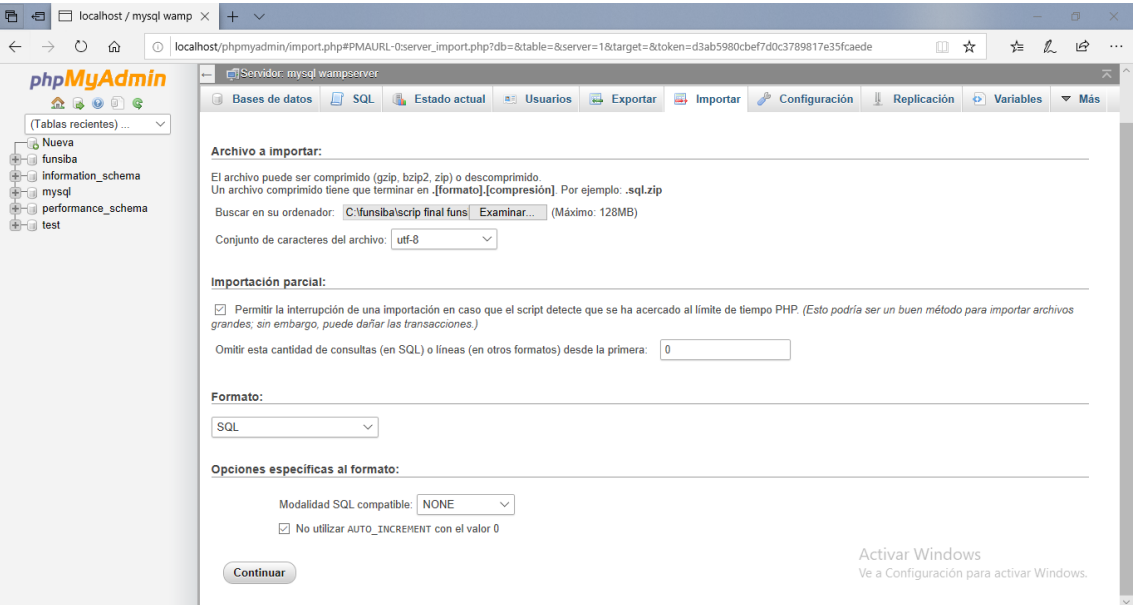